# intelbras

## Manual do Usuário

**S3028G-B LITE**

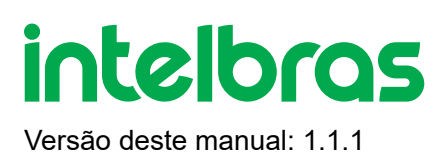

## **S3028G-B LITE**

Parabéns, você acaba de adquirir um produto com a qualidade e segurança Intelbras.

O switch S3028G-B LITE é um switch de 24 portas Gigabit Ethernet 10/100/1000 + 4 portas SFP +.

Proporciona altas taxas de transferência de dados, permitindo a integração de computadores, impressoras, dispositivos VoIP, telefones IP e câmeras de segurânça, além do compartilhamento de internet para os demais dispositivos conectados a ele (dependendo do tipo de acesso e equipamento de banda larga disponível). Este switch integra múltiplas funções com excelente desempenho e fácil configuração.

Este produto é homologados pela Anatel, o número de homologação se encontra na etiqueta do produto, para consultas utilize o link [sistemas.anatel.gov.br/sch \(http://sistemas.anatel.gov.br/sch\)](http://sistemas.anatel.gov.br/sch)

## **ÍNDICE**

#### [EXPORTAR PARA PDF](#page-5-0)

#### [PROTEÇÃO E SEGURANÇA DE DADOS](#page-6-0)

[Tratamento de dados pessoais](#page-6-1)

[Diretrizes que se aplicam aos funcionários da Intelbras](#page-6-2)

[Diretrizes que controlam o tratamento de dados](#page-6-3)

[Uso indevido e invasão de hackers](#page-7-0)

**[Informação](#page-7-1)** 

#### [ACESSO A INTERFACE DE GERENCIAMENTO](#page-7-2)

**[Login](#page-7-3)** 

#### **[BÁSICO](#page-10-0)**

[Resumo do sistema](#page-10-1)

**[Porta](#page-11-0)** 

[Espelhamento de porta](#page-13-0)

[Agregação de porta](#page-14-0)

[Limite de taxa de porta](#page-15-0)

[Estatísticas de pacote](#page-17-0)

#### **[VLAN](#page-18-0)**

[Configuração VLAN 802\\_1Q](#page-20-0)

#### **[MAINTENANCE](#page-22-0)**

[Atualização de Firmware](#page-23-0)

[Importação de configuração](#page-23-1)

**[Backup](#page-24-0)** 

**[Reiniciar](#page-24-1)** 

[Configurações de fábrica](#page-25-0)

#### **[SWITCHING](#page-26-0)**

[DHCP relay](#page-26-1)

[DHC Snooping](#page-28-0)

**[Global](#page-37-0)** 

[Configuração LLDP](#page-43-0)

[Configuração de porta](#page-45-0)

[Informações do vizinho](#page-46-0)

#### SEGURANÇA DE REDE

**ACL** 

Filtragem MAC

802.1X

Defesa de ataque

#### [IMG SNOOPING](#page-47-0)

**[Global](#page-48-0)** 

[Saida rapida](#page-49-0)

#### [CONFIGURAÇÃO MAC](#page-50-0)

[Endereço MAC](#page-51-0)

#### **[ROUTING](#page-52-0)**

[Roteamento estático](#page-53-0)

[Roteamento dinamico](#page-53-1)

[RIP Roteamento Dinâmico](#page-54-0)

[ARP](#page-57-0)

**[Server DHCP](#page-59-0)** 

[Configurações de DHCP](#page-59-1)

[Reserva de DHCP](#page-60-0)

[Lista de clientes](#page-61-0)

[QoS POLICY](#page-63-0)

[Orientação de configuração](#page-66-0)

[Agendador de QoS](#page-66-1)

[802.1P](#page-67-0)

**[DSCP](#page-68-0)** 

[Prioridade de porta](#page-69-0)

[SEGURANÇA DE REDE](#page-70-0)

[MAC ACL](#page-71-0)

IP [ACL](#page-72-0)

**[Aplicar ACL](#page-73-0)** 

Filtragem MAC

[802.1X](#page-75-0)

**[Global](#page-76-0)** 

[Configuração da porta](#page-76-1)

[Defesa de ataque](#page-78-0)

[Defesa de ataque ARP](#page-79-0)

[Defesa de ataque DoS](#page-79-1)

[Defesa de ataque MAC](#page-81-0)

[CONFIGURAÇÕES DO DISPOSITIVO](#page-81-1)

**[SNMP](#page-82-0)** 

[Hora do Sitema](#page-90-0)

[Configuração manual](#page-90-1)

[Calibração Internet](#page-91-0)

**[Gerenciamento](#page-7-2)** 

[Configurações do servidor](#page-93-0)

**[Diagnóstico](#page-93-1)** 

[Teste de ping](#page-94-0)

[Teste de ping Tracert](#page-94-1)

[TERMO DE GARANTIA](#page-99-0)

<span id="page-5-0"></span>[FALE COM A GENTE](#page-101-0)

## **EXPORTAR PARA PDF**

Para exportar este manual para o formato de arquivo PDF, utilize o recurso de impressão que navegadores como Google Chrome<sup>®</sup> e Mozilla Firefox<sup>®</sup> possuem. Para acessá-lo, pressione as teclas *CTRL + P* ou <u>clique aqui</u>. Se preferir, utilize o menu do navegador, acessando a aba *Imprimir*, que geralmente fica no canto superior direito da tela. Na tela que será aberta, execute os passos a seguir, de acordo com o navegador:

<span id="page-6-0"></span>Google Chrome<sup>®</sup>: na tela de impressão, no campo Destino, clique em Alterar, selecione a opção Salvar como PDF na seção *Destinos locais* e clique em *Salvar*. Será aberta a tela do sistema operacional solicitando que seja definido o nome e onde deverá ser salvo o arquivo.

*Mozilla Firefox<sup>®</sup>:* na tela de impressão, clique em *Imprimir*, na aba *Geral*, selecione a opção *Imprimir para arquivo*, no campo *Arquivo*, defina o nome e o local onde deverá ser salvo o arquivo, selecione *PDF* como formato de saída e clique em *Imprimir*.

## <span id="page-6-1"></span>**PROTEÇÃO E SEGURANÇA DE DADOS**

Observar as leis locais relativas à proteção e uso de tais dados e as regulamentações que prevalecem no país. O objetivo da legislação de proteção de dados é evitar infrações nos direitos individuais de privacidade baseadas no mau uso dos dados pessoais.

## <span id="page-6-2"></span>Tratamento de dados pessoais

Este sistema utiliza e processa dados pessoais como senhas, registro detalhado de chamadas, endereços de rede e registro de dados de clientes, por exemplo.

## Diretrizes que se aplicam aos funcionários da Intelbras

- <span id="page-6-3"></span>Os funcionários da Intelbras estão sujeitos a práticas de comércio seguro e confidencialidade de dados sob os termos dos procedimentos de trabalho da companhia.
- É imperativo que as regras a seguir sejam observadas para assegurar que as provisões estatutárias relacionadas a serviços (sejam eles serviços internos ou administração e manutenção remotas) sejam estritamente seguidas. Isso preserva os interesses do cliente e oferece proteção pessoal adicional.

## Diretrizes que controlam o tratamento de dados

- Assegurar que apenas pessoas autorizadas tenham acesso aos dados de clientes.
- Usar as facilidades de atribuição de senhas, sem permitir qualquer exceção. Jamais informar senhas para pessoas não autorizadas.
- Assegurar que nenhuma pessoa não autorizada tenha como processar (armazenar, alterar, transmitir, desabilitar ou apagar) ou usar dados de clientes.
- <span id="page-7-0"></span>Evitar que pessoas não autorizadas tenham acesso aos meios de dados, por exemplo, discos de backup ou impressões de protocolos.
- Assegurar que os meios de dados que não são mais necessários sejam completamente destruídos e que documentos não sejam armazenados ou deixados em locais geralmente acessíveis.
- O trabalho em conjunto com o cliente gera confiança.

## <span id="page-7-1"></span>Uso indevido e invasão de hackers

As senhas de acesso permitem o alcance e a alteração de qualquer facilidade, como o acesso externo ao sistema da empresa para obtenção de dados, portanto, é de suma importância que as senhas sejam disponibilizadas apenas àqueles que tenham autorização para uso, sob o risco de uso indevido.

<span id="page-7-3"></span><span id="page-7-2"></span>A Intelbras não acessa, transfere, capta, nem realiza qualquer outro tipo tratamento de dados pessoais a partir deste produto, com exceção aos dados necessários para funcionamento do próprio produto. Para mais informações, consulte o capítulo sobre métodos de segurança do equipamento.

## **ACESSO A INTERFACE DE GERENCIAMENTO**

### Login

Para acessar a interface de gerenciamento do switch, abra o navegador e na barra de endereços digite o endereço IP de gerência do switch(192.168.0.1). [http://192.168.0.1 \(http://192.168.0.1\)](http://192.168.0.1/), pressione a tecla Enter.

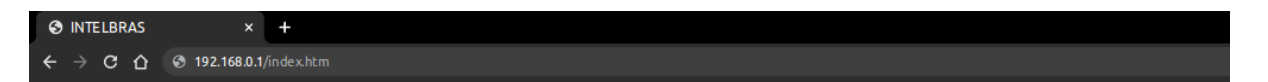

**Obs:**Para efetuar o login no switch, o endereço IP da interface de rede do seu computador conectada ao switch, deve estar fixado na sub-rede 192.168.0.0/24. O endereço IP da interface conectada ao Switch deve ser configurada como: 192.168.0.X, sendo que X pode ser qualquer valor de 2 a 254 e máscara de rede deve ser igual a 255.255.255.0.

Após digitado o endereço IP do switch no navegador, será exibida a tela de login, conforme imagem a seguir. No padrão de fábrica o usuário e a senha para login de aceso do Switch será admin, ambos em letras minúsculas. Para acessar a interface digite usuário e senha, marque o checkbox concordando com os Termos de Uso e com as Políticas de Privacidade. Em seguida, clique no botão Login ou pressione a tecla Enter.

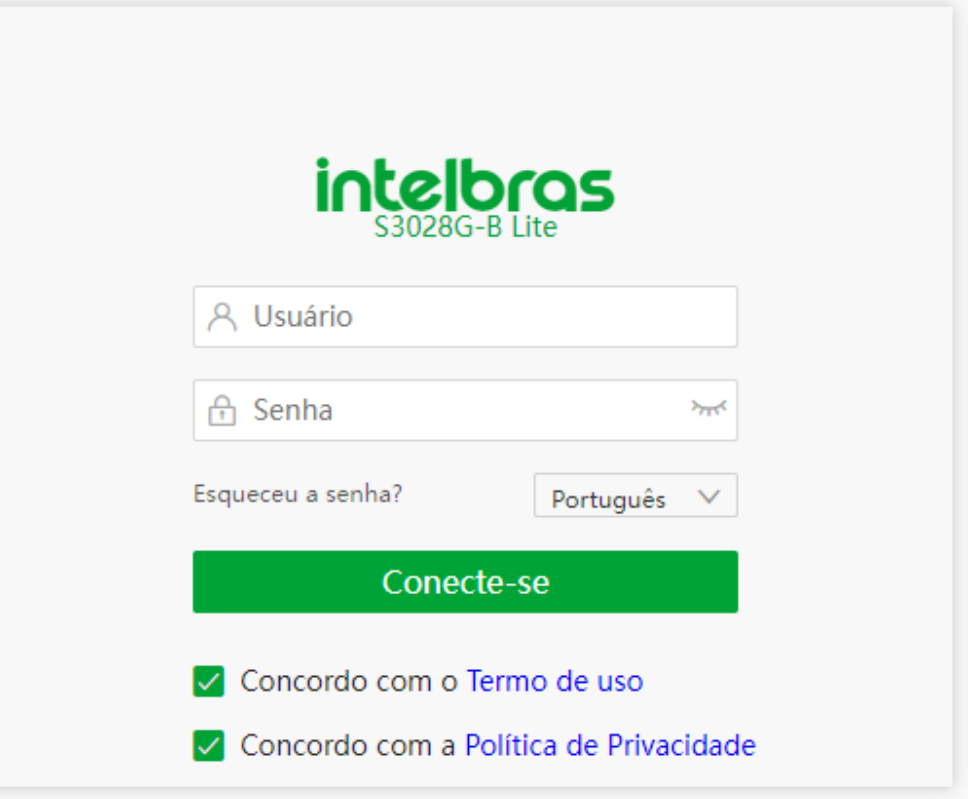

## Sair

Depois de fazer login na página de interface do usuário da web do switch, o sistema o desconectará automaticamente se não houver nenhuma operação no login tempo limite . Como alternativa, você pode clicar diretamente no nome do usuário no canto superior direito e, em seguida, clicar em Sair para sair da página da interface do usuário da Web.

## **Introdução à Interface de Usuário Web**

## layout da web

A página da interface do usuário da Web pode ser dividida em quatro partes: barra de navegação de nível 1, barra de navegação de nível 2, área da página da guia e área de configuração.

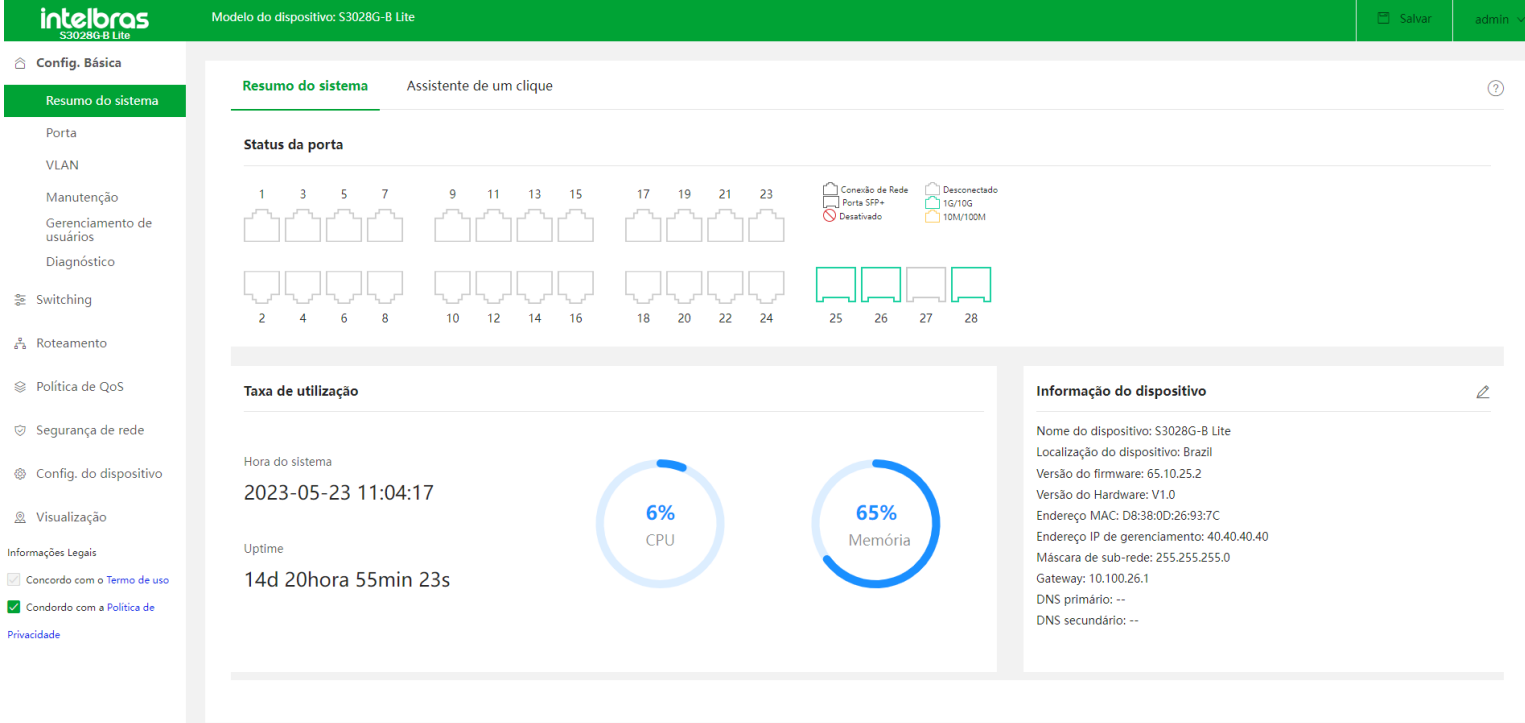

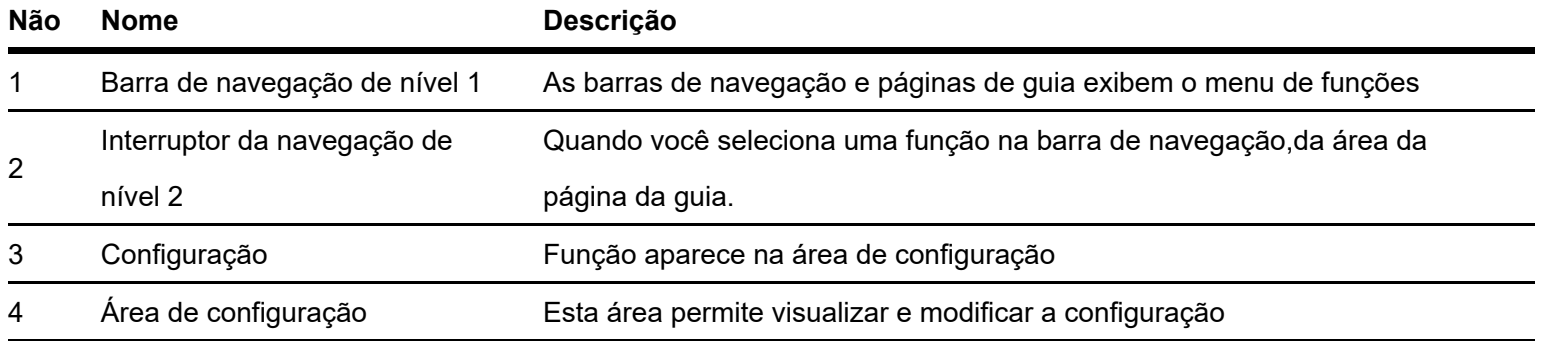

## Botões comuns

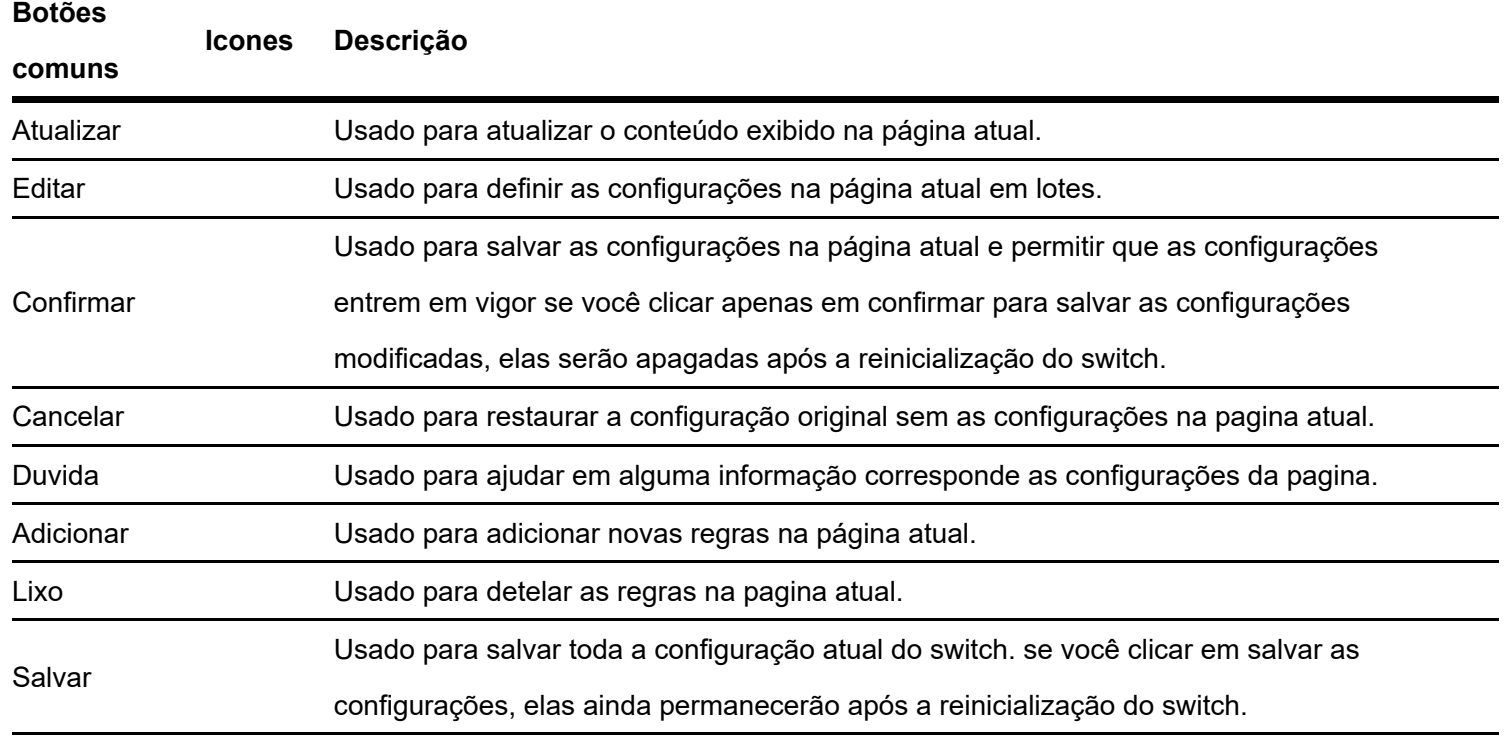

## <span id="page-10-1"></span><span id="page-10-0"></span>**Basico**

## Resumo do sistema

Na página Resumo do sistema , você pode visualizar o status da conexão de cada porta, a taxa de utilização da CPU e da memória, a hora do sistema e as informações do dispositivo.

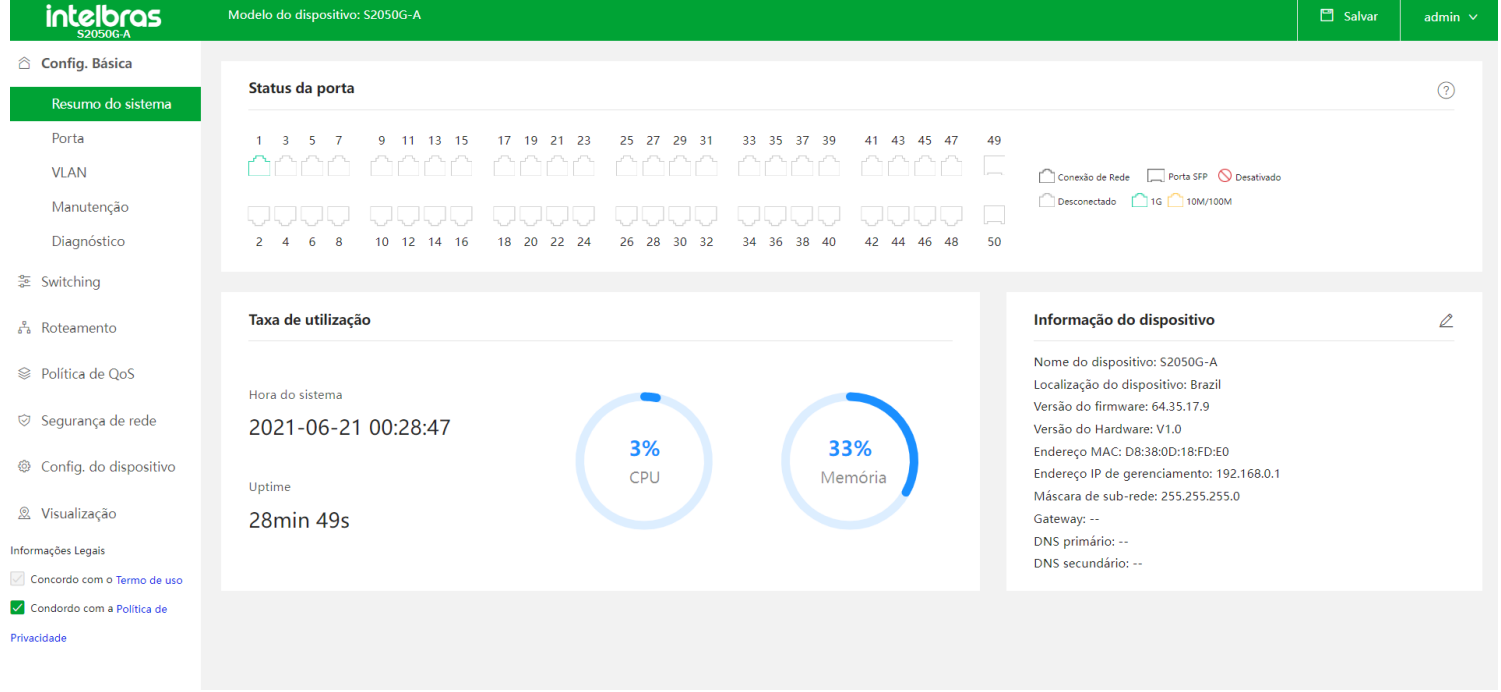

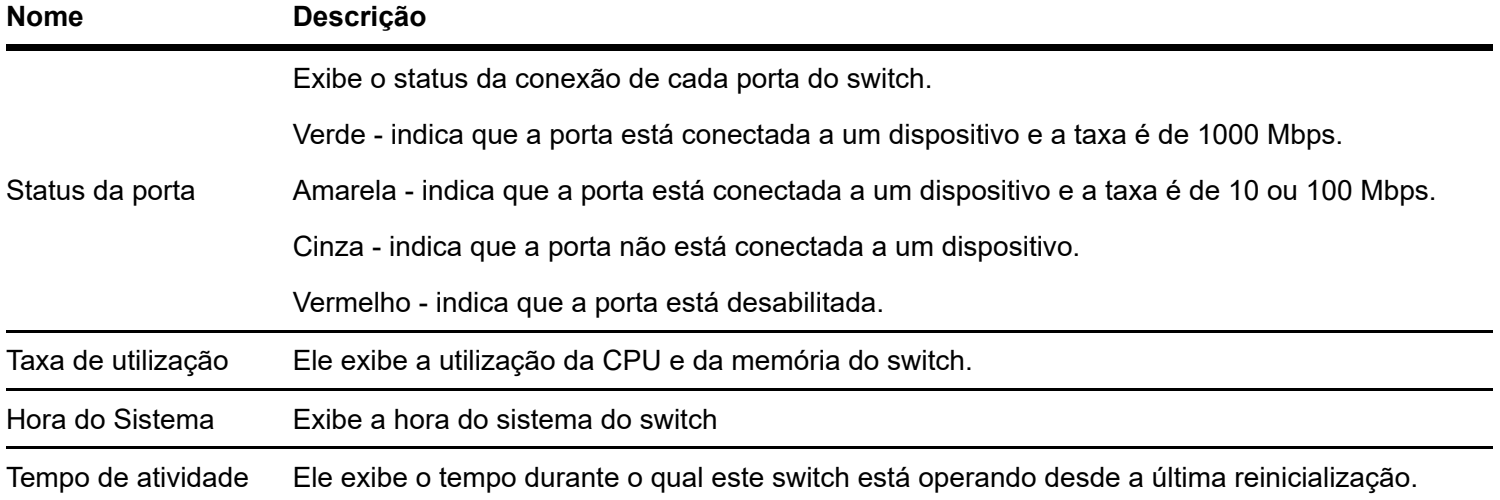

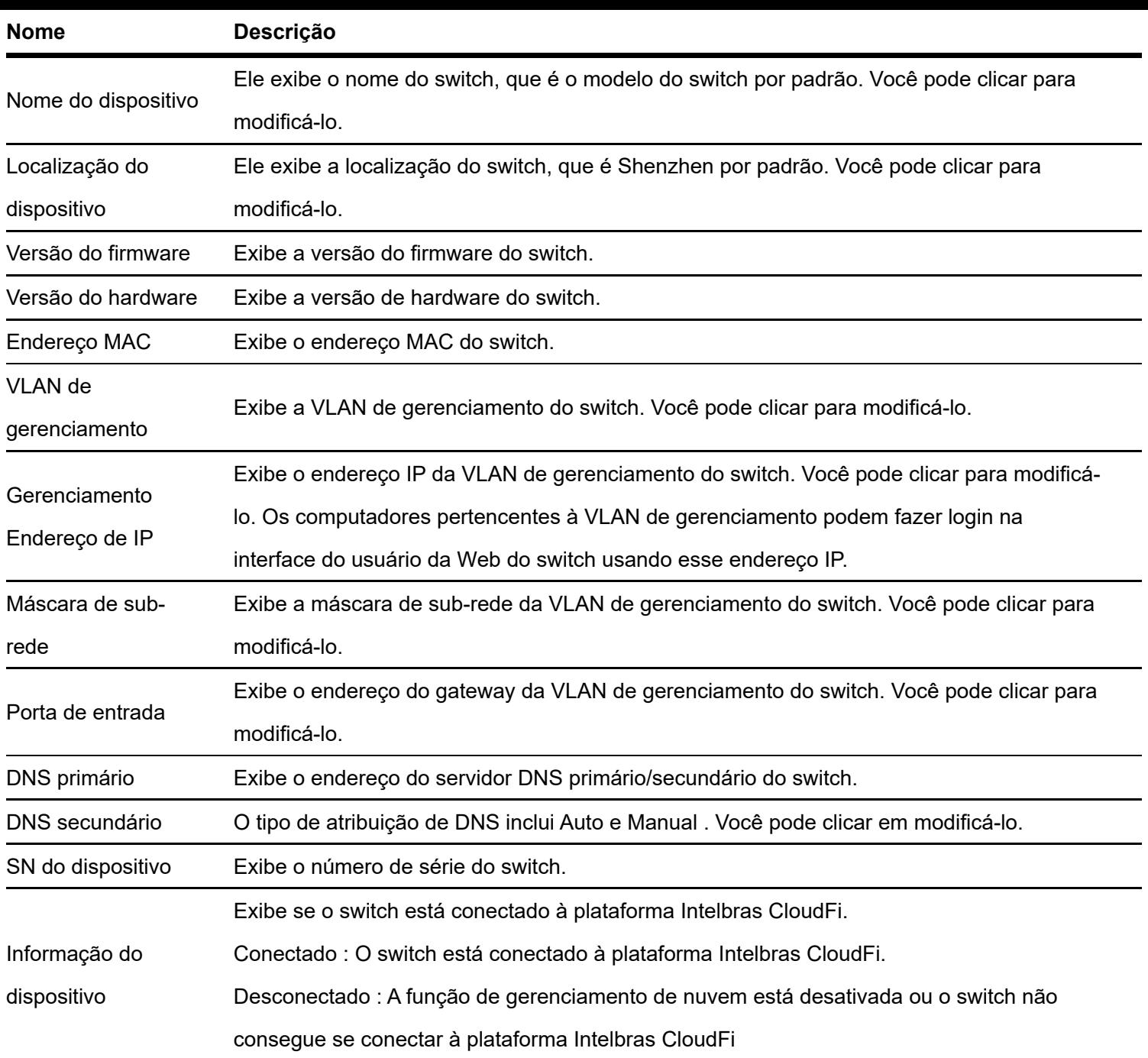

<span id="page-11-0"></span>Para se conectar à plataforma Intelbras CloudFi, o switch deve estar conectado à internet e pode resolver o nome de domínio corretamente. Portanto, verifique se o endereço do servidor DNS primário inserido está correto e se o endereço do servidor DNS secundário é opcional (recomendado: servidor DNS primário: 114.114.114.114; servidor DNS secundário: 8.8.8.8)..

## **porta**

## Básico

Clique em **Básico > Porta > Básico** para entrar na página. Nesta página, você pode visualizar e configurar os parâmetros básicos das portas

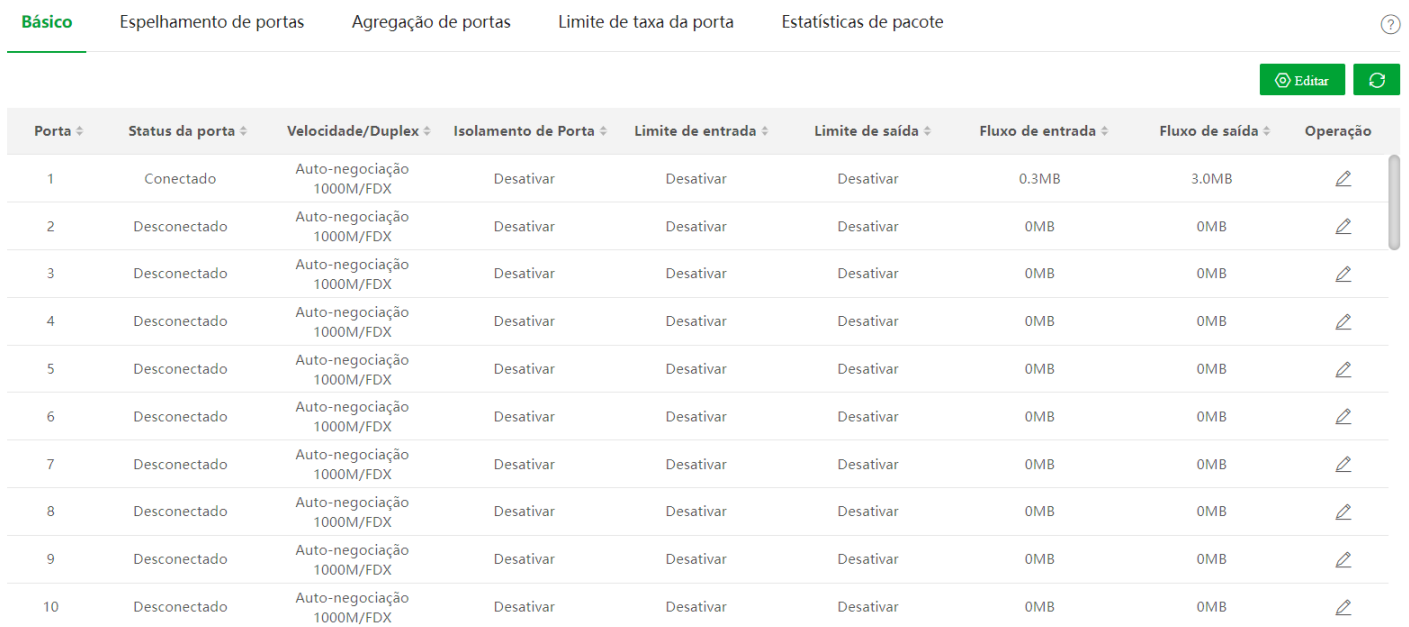

#### Descrição do parâmetro

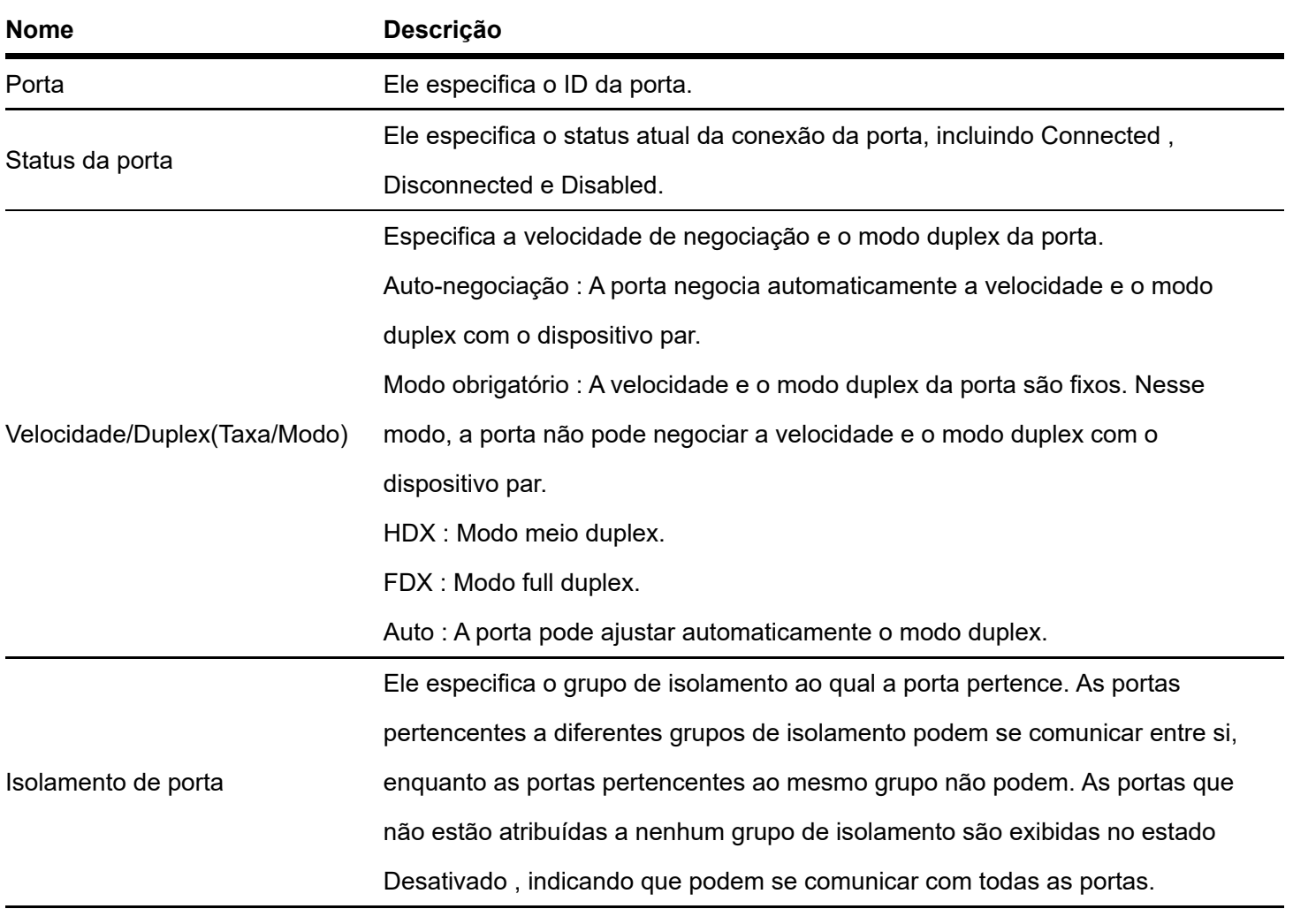

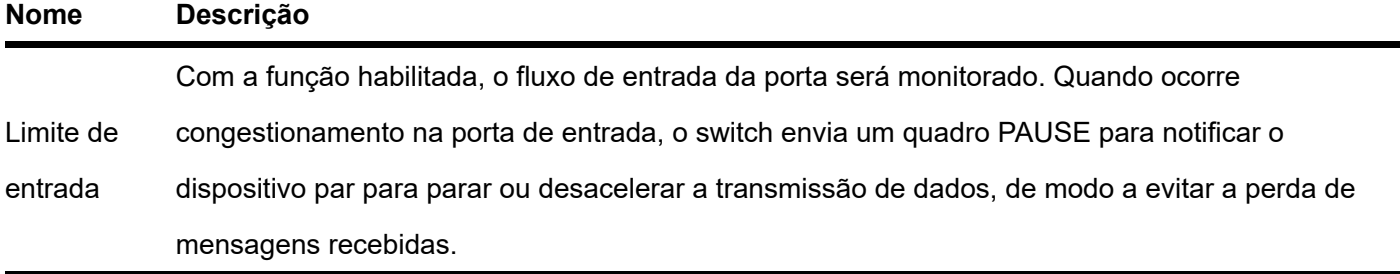

<span id="page-13-0"></span>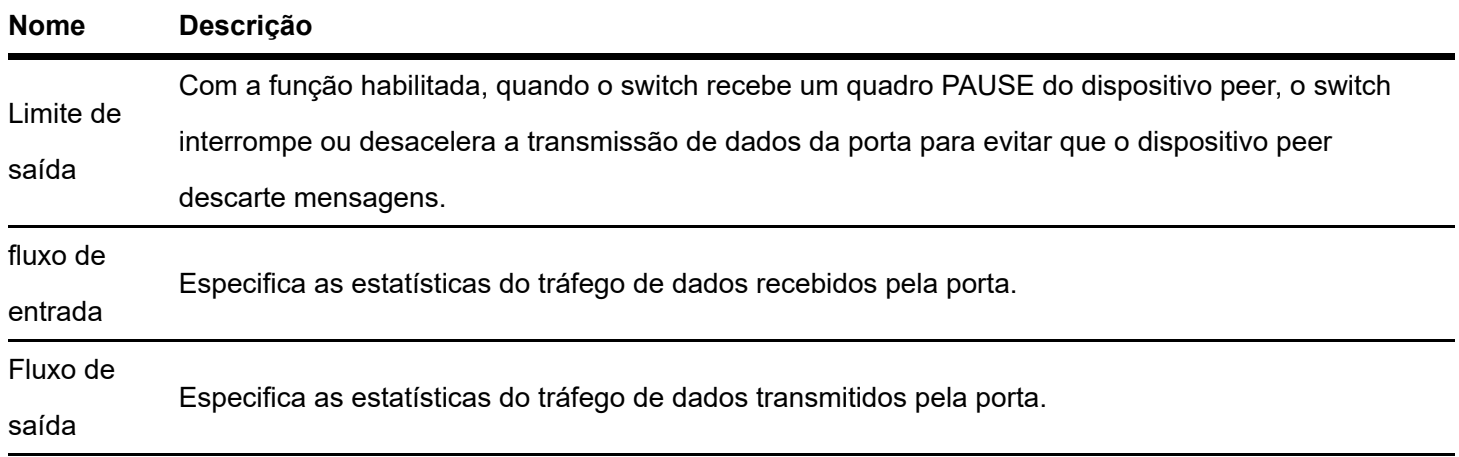

## Espelhamento de porta

O espelhamento de porta é um método de copiar e enviar dados de uma ou várias portas (portas de origem) para uma porta especificada (porta de destino) do switch. A porta de destino geralmente é conectada a um dispositivo de monitoramento de dados, permitindo monitorar o tráfego de dados, analisar o desempenho e diagnosticar falhas

Clique em Básico > Porta > Espelhamento de porta para entrar na página. Nesta página, você pode configurar as regras de espelhamento de porta

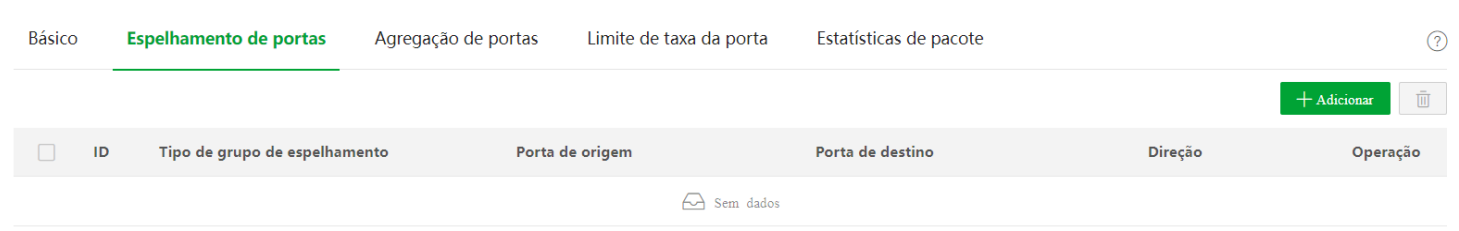

#### Descrição do parâmetro

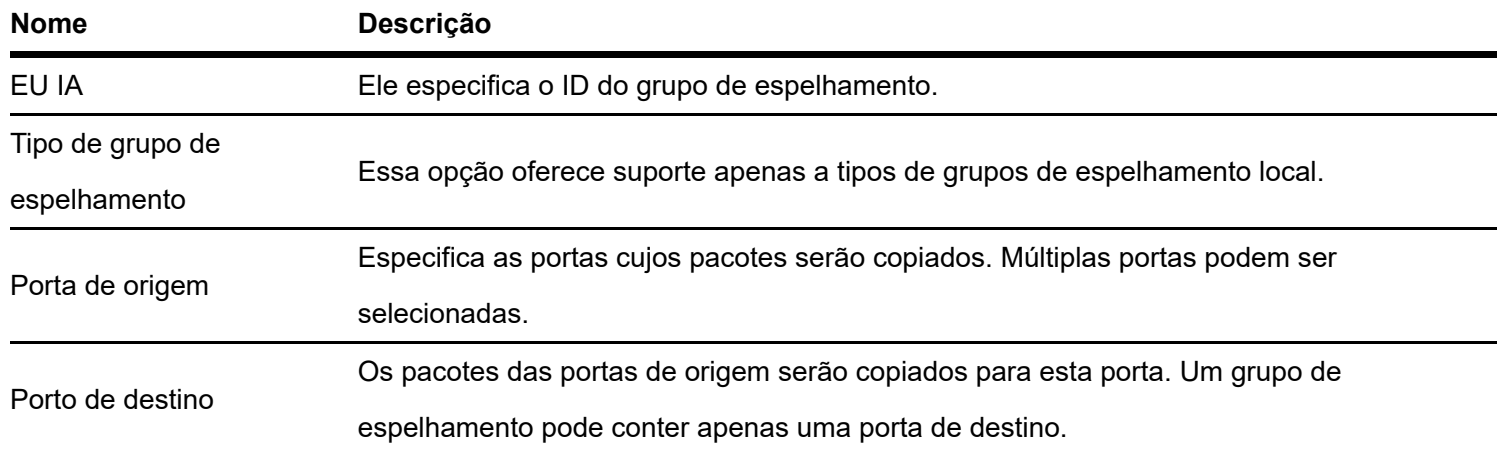

<span id="page-14-0"></span>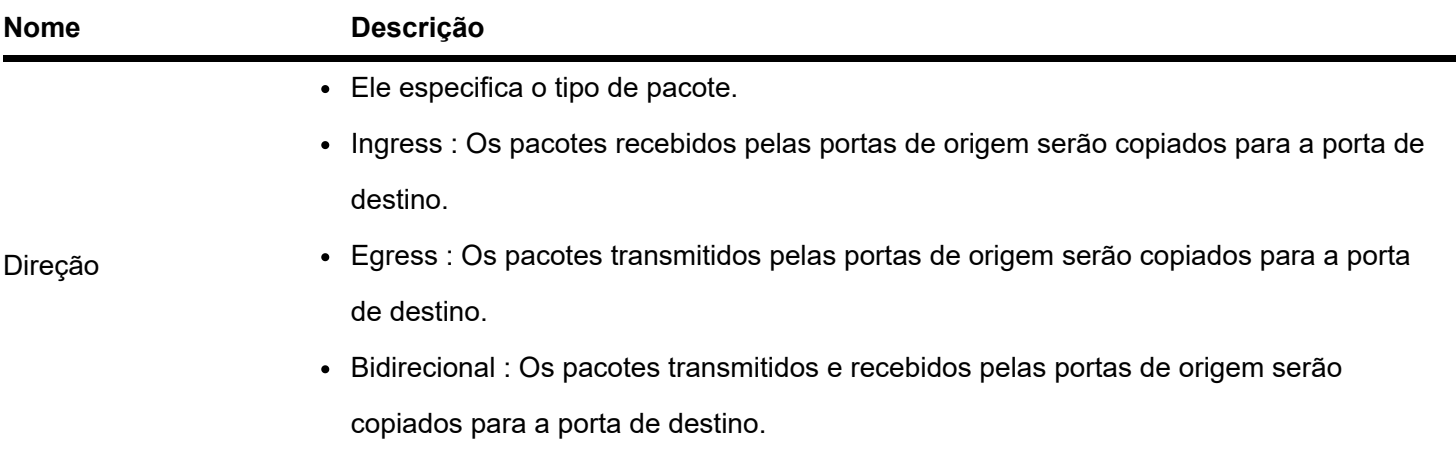

## Agregação de porta

A agregação de porta é usada para convergir várias portas físicas em um grupo de agregação lógica.

Vários links físicos em um grupo de agregação são considerados como um link lógico. A função Port Aggregation vincula vários links físicos em um link lógico e permite que eles compartilhem a carga de tráfego entre si, aumentando assim a largura de banda entre o switch e o dispositivo par. Enquanto isso, cada membro de um grupo de agregação faz backup dos dados uns dos outros dinamicamente, melhorando a confiabilidade da conexão.

A topologia de rede de agregação de porta é mostrada abaixo.

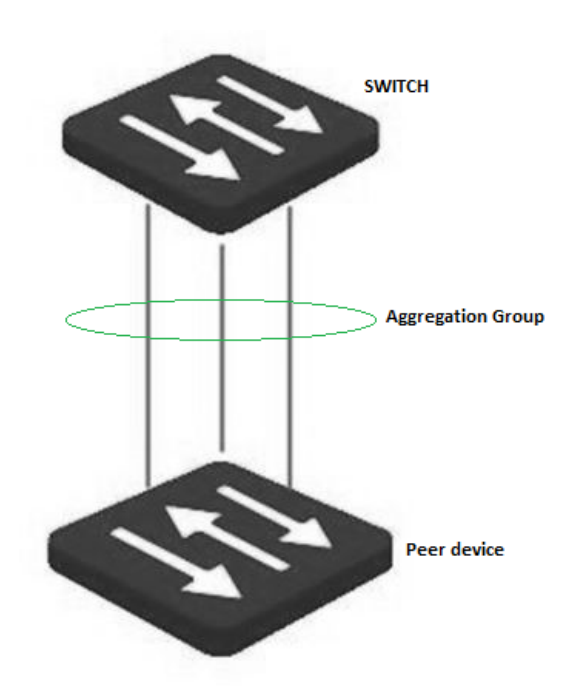

No mesmo grupo de agregação, todas as portas membros devem ser definidas com as mesmas configurações em relação a STP, QoS, configuração de VLAN e propriedade de porta.

Clique em Básico > Porta > Agregação de porta para entrar na página. Nesta página, você pode configurar as regras de agregação de portas.

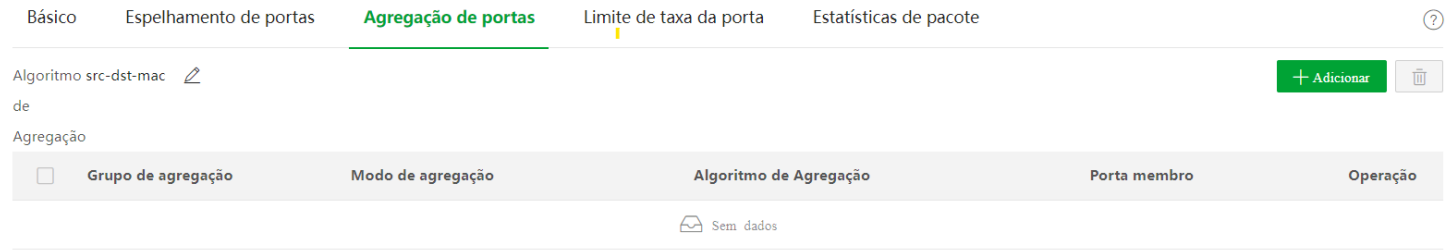

#### Descrição do parâmetro

<span id="page-15-0"></span>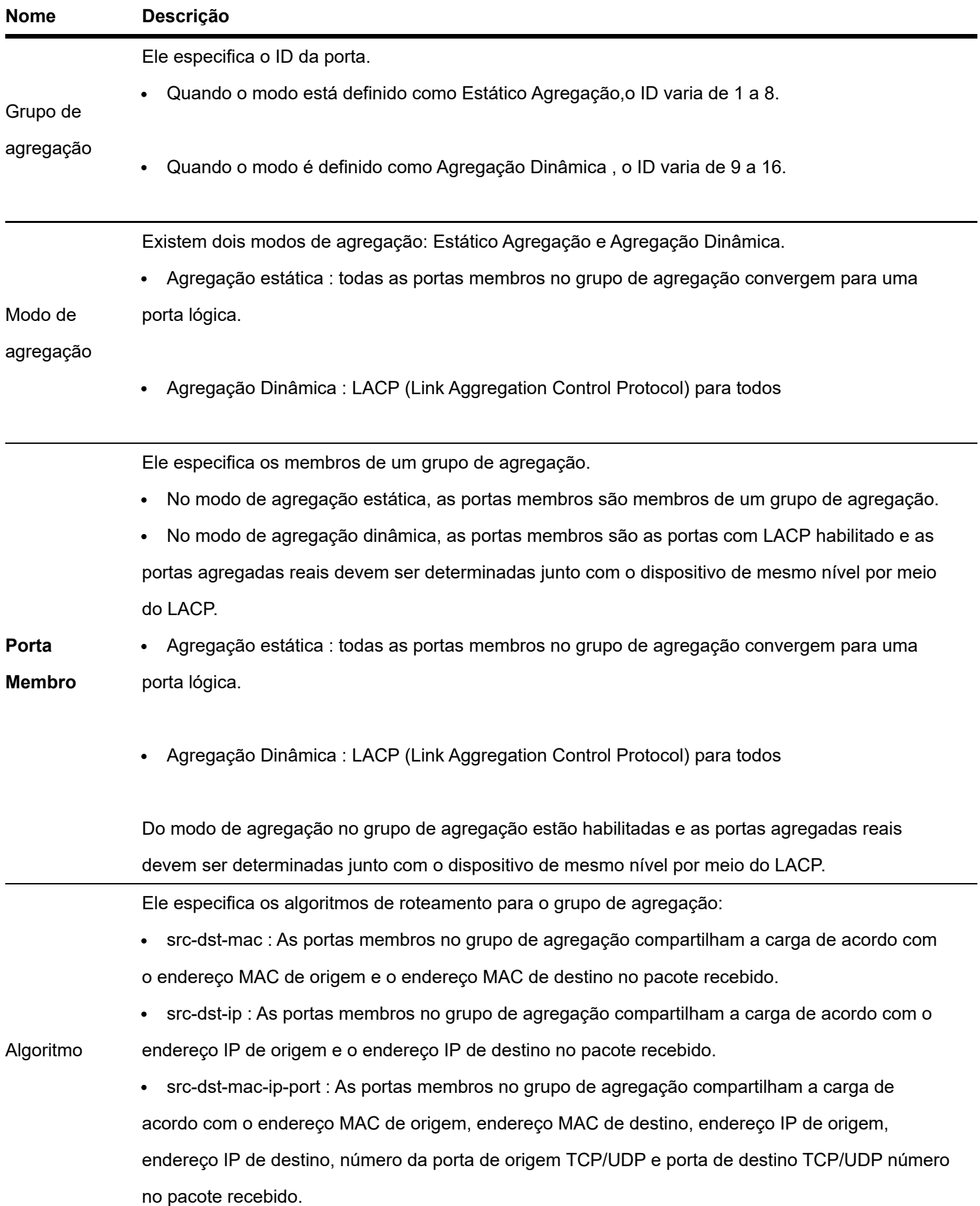

O modo de agregação do switch precisa ser o mesmo do dispositivo par. Caso contrário, os dados não podem ser encaminhados corretamente ou os loops ocorrem.

## Limite de taxa de porta

Clique em **Básico > Porta > Limite de taxa de porta** para entrar na página. Nesta página, você pode configurar a taxa de saída da porta e definir o valor de supressão da taxa de recebimento de pacotes broadcast, multicast e unicast desconhecidos para cada porta.

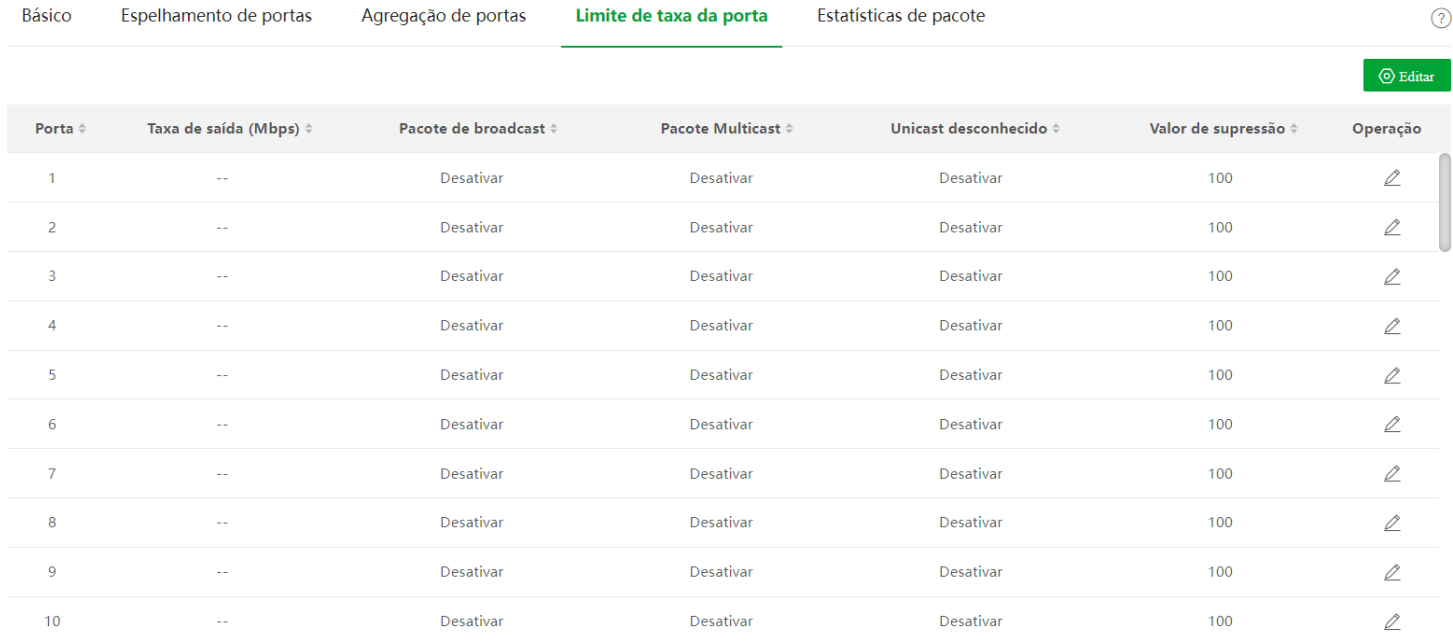

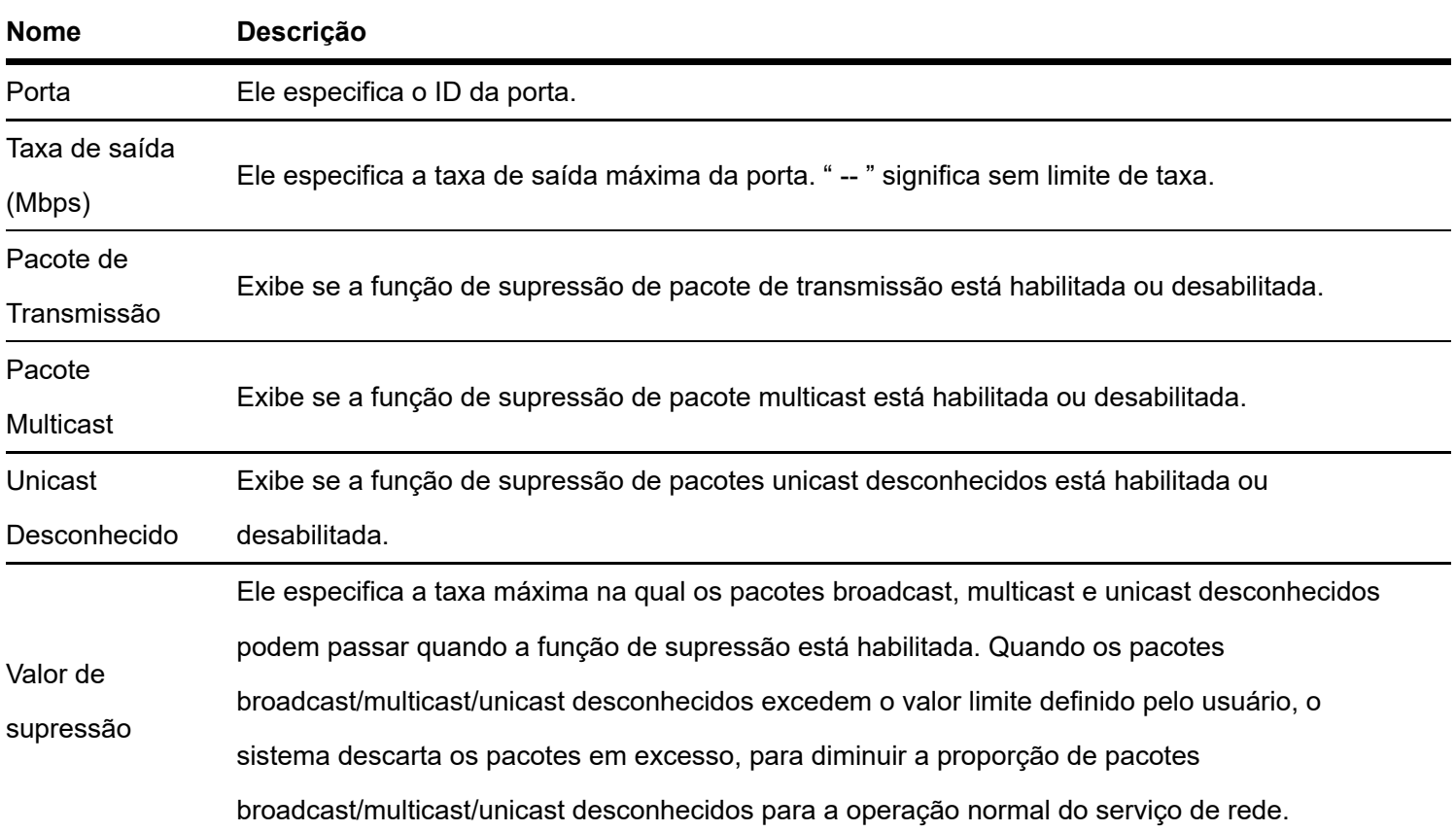

## <span id="page-17-0"></span>Estatísticas de pacote

Clique em **Basico > Porta > Estatísticas de pacote** para entrar na página. Nesta página, você pode visualizar e excluir as estatísticas de pacotes recebidos e enviados por cada porta.

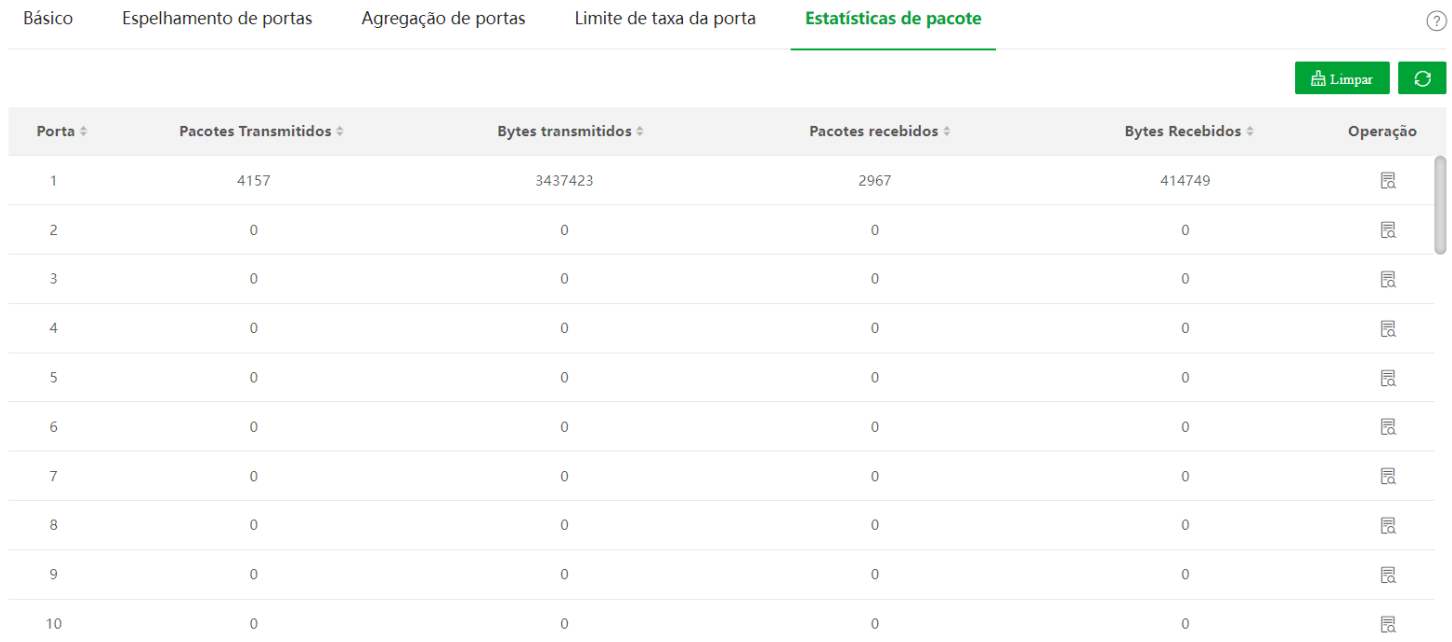

#### Descrição do parâmetro

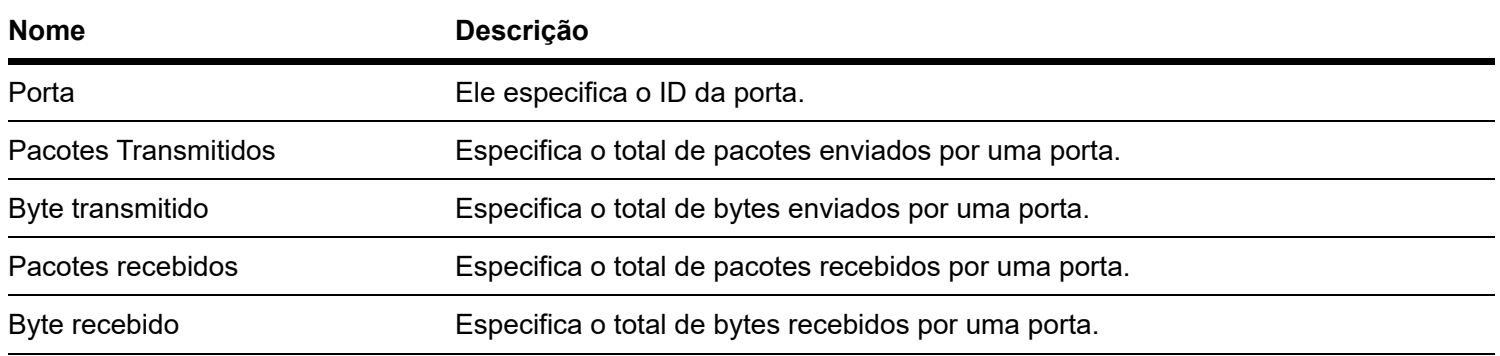

Para visualizar os detalhes dos pacotes recebidos e enviados por uma porta, clique no botão atrás da porta.

#### Porta

Estatísticas Recebidas

 $\mathbf{1}$ 

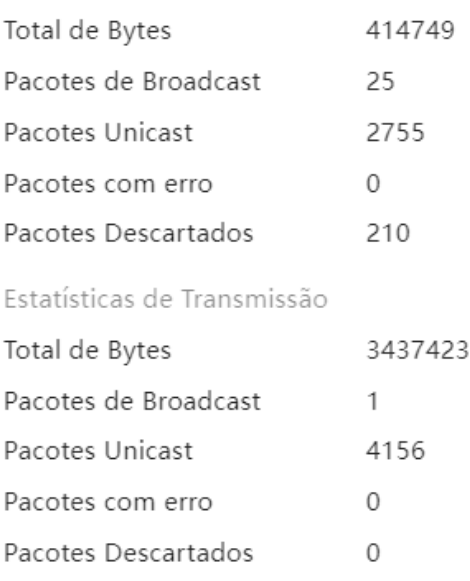

#### Descrição do parâmetro

<span id="page-18-0"></span>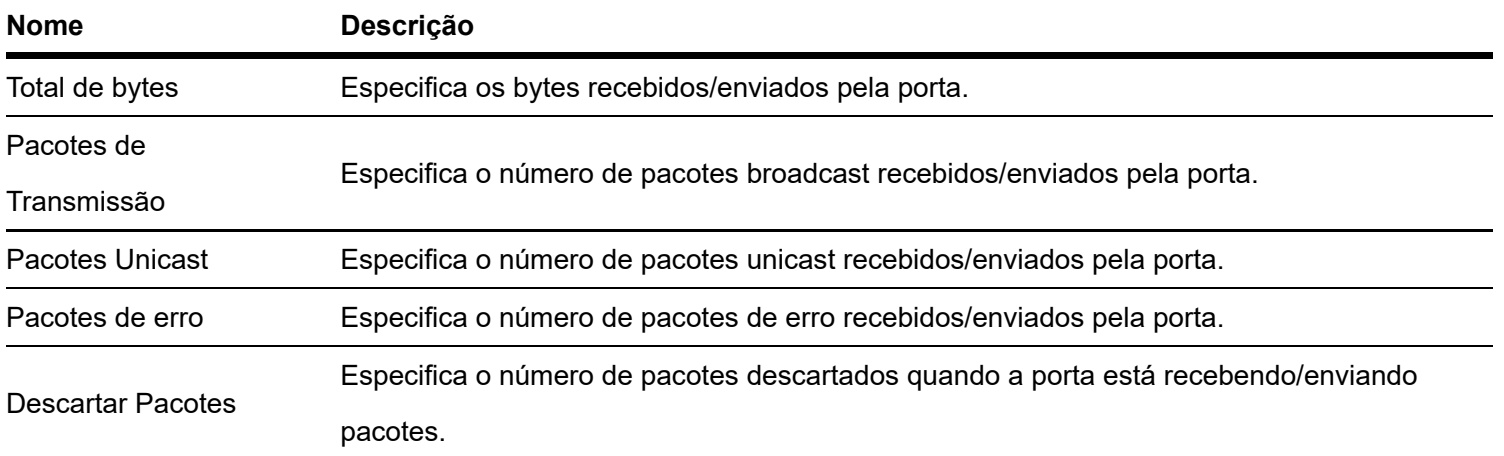

## Configuração de VLAN

Uma regra de VLAN é criada por padrão para garantir a comunicação entre os switches nas configurações de fábrica. Todas as portas são definidas para serem membros desta VLAN por padrão com o VLAN ID de 1 e o endereço IP de 192.168.0.1. Esta regra não pode ser excluída.

Clique em **Basico > VLAN > 802.1Q VLAN** para entrar na página. sobre isso página , você pode configurar as regras da VLAN 802.1Q.

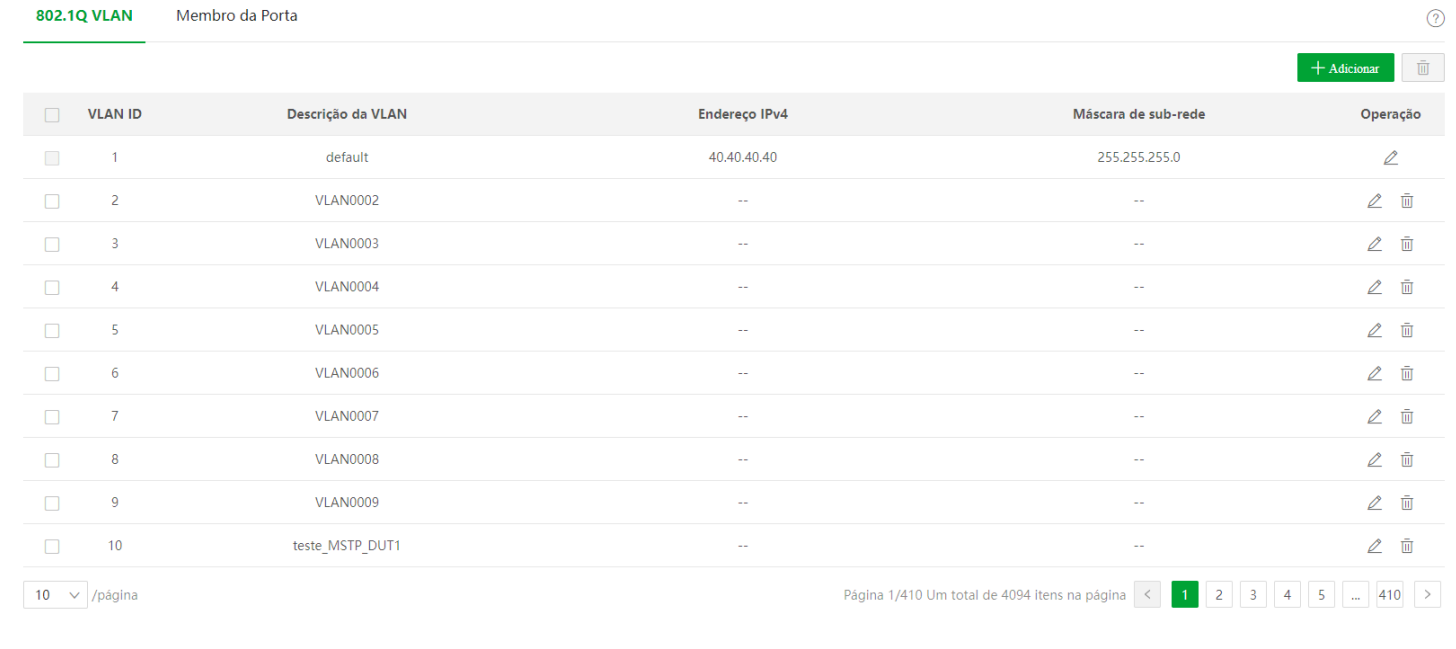

#### Descrição do parâmetro

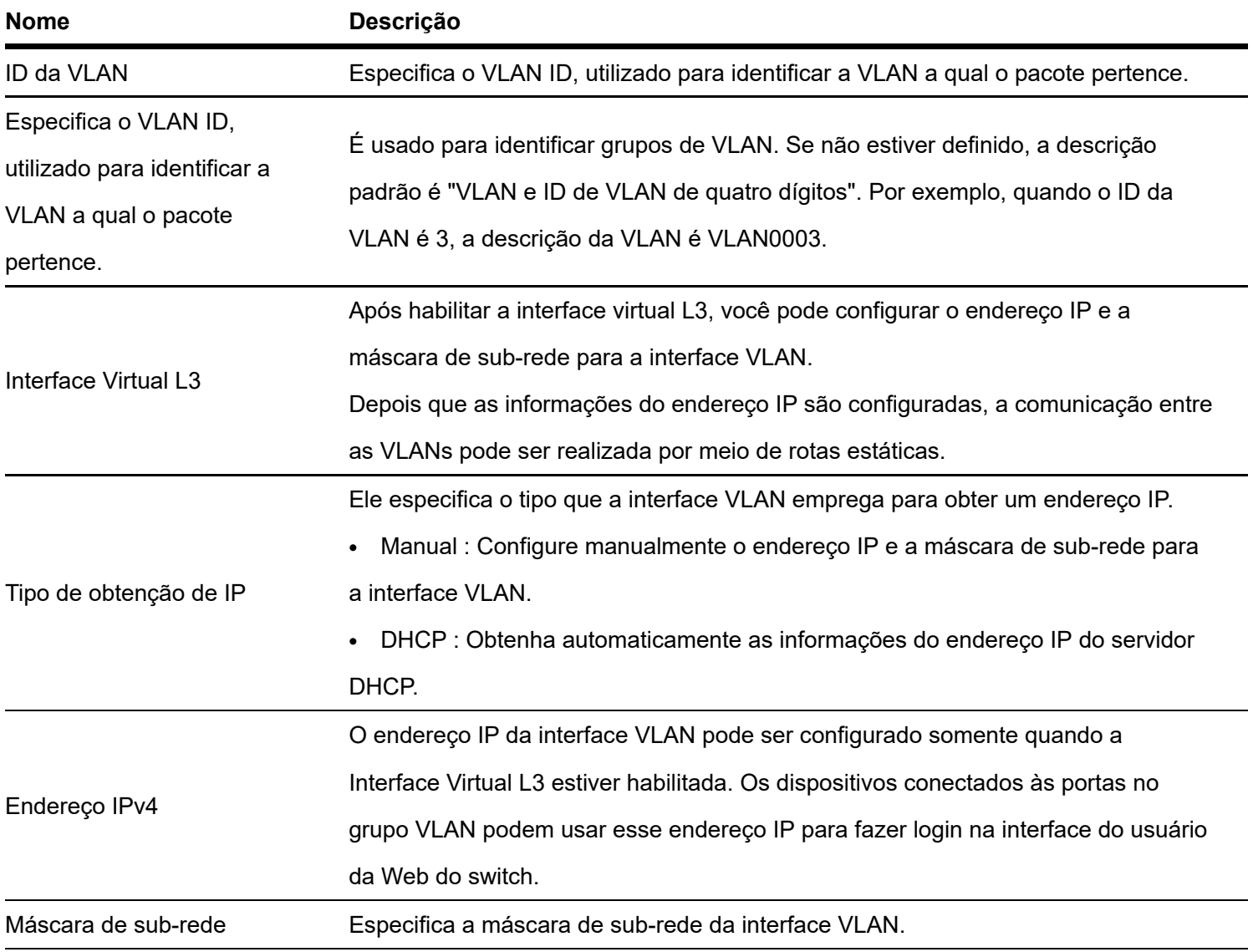

Clique em **Basico > VLAN > Membro da Porta** para entrar na página. sobre isso page , você pode configurar as políticas de tratamento PVID e Tag de cada porta para realizar o isolamento de VLAN.

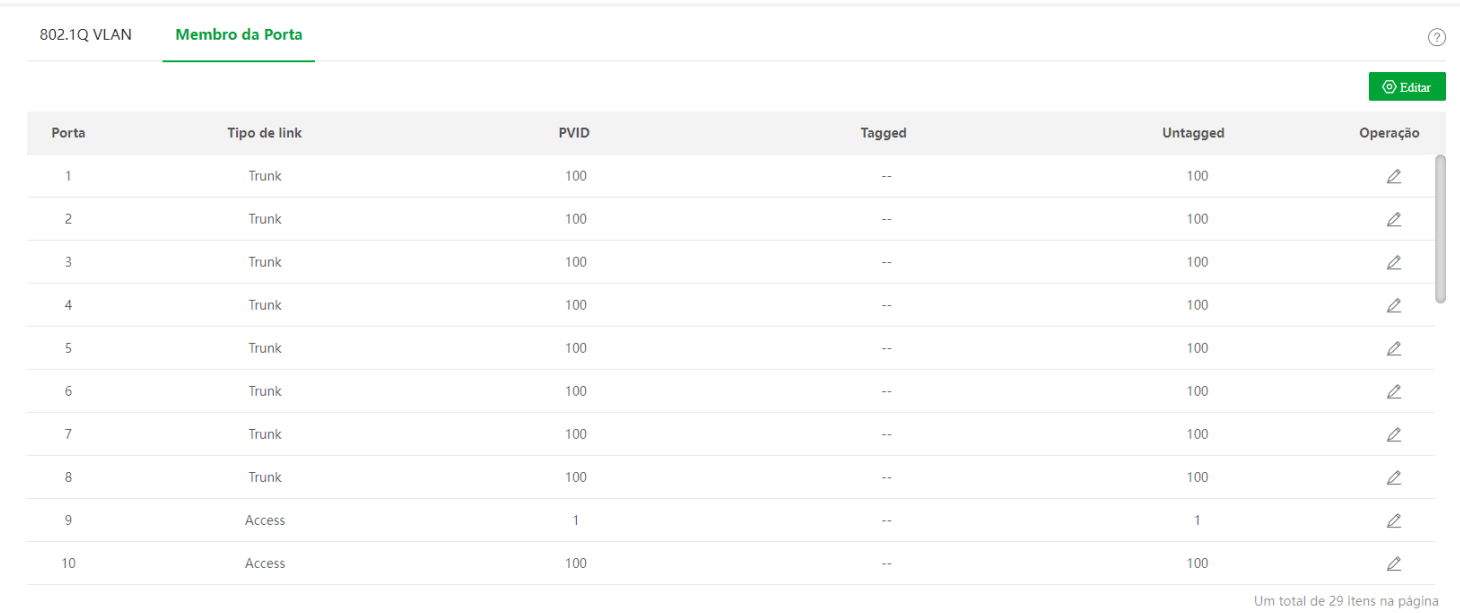

#### Descrição do parâmetro

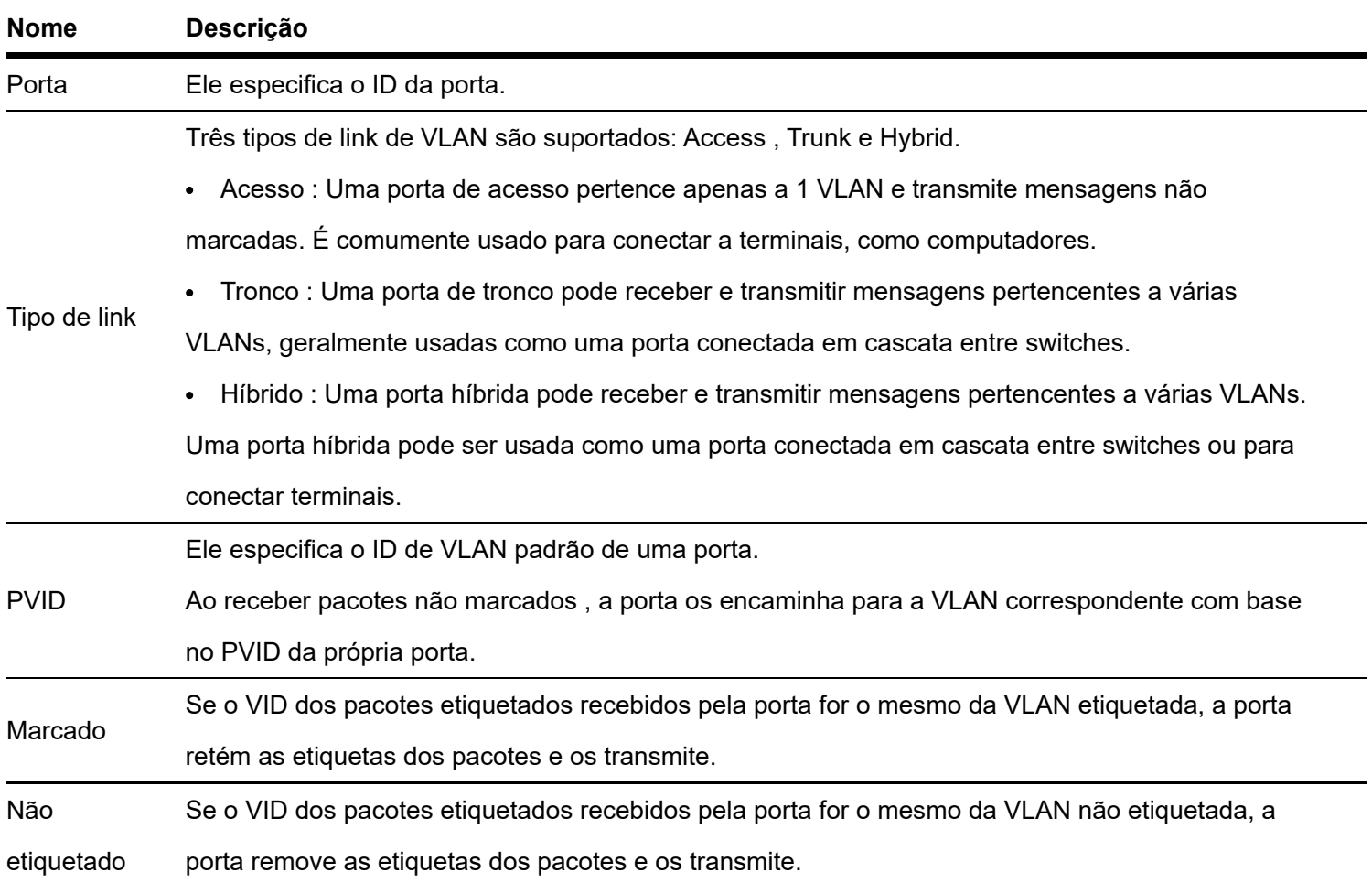

## <span id="page-20-0"></span>Configuração de VLAN 802.1Q

#### Requisito de rede

Os funcionários do departamento financeiro e do departamento de marketing de uma empresa trabalham no segundo andar, enquanto os servidores desses dois departamentos ficam no terceiro andar. Agora é necessário que a comunicação esteja disponível dentro de cada departamento e os servidores possam ser acessados respectivamente, mas os dois departamentos não podem se comunicar entre si.

#### Solução

Configure a VLAN 802.1Q para dois switches:

- Crie duas VLANs para os switches. Atribua as portas conectadas aos dispositivos do departamento financeiro à VLAN 5 e as portas aos dispositivos do departamento de marketing à VLAN 7.
- Adicione as portas que conectam dois switches à VLAN 5 e à VLAN 7.

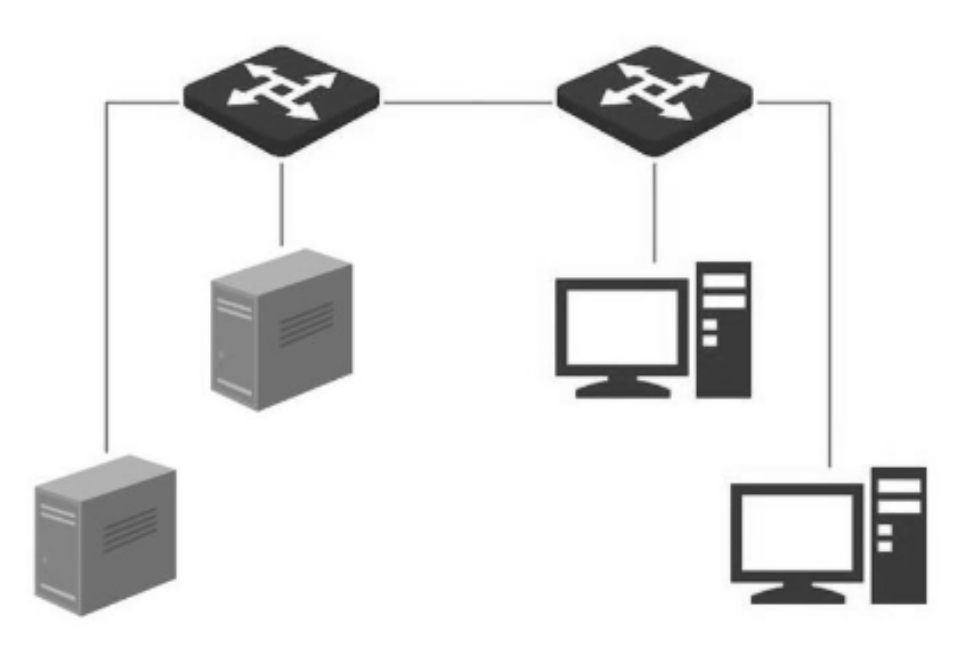

Procedimento de configuração

#### **Ⅰ. Configurando o Interruptor A**

#### 1.Adicione VLANs

- (1) Faça login na interface do usuário da Web do Switch A e clique em Basics > VLAN > 802.1Q VLAN
- (2) Clique em Adicionar e insira as seguintes informações na janela pop-up e clique em Confirmar .
- Defina o ID da VLAN como 5.
- Defina a Descrição da VLAN para Finanças.

(3) Repita a etapa (2) e adicione outra VLAN com VLAN ID 7 e VLAN Description of Marketing .

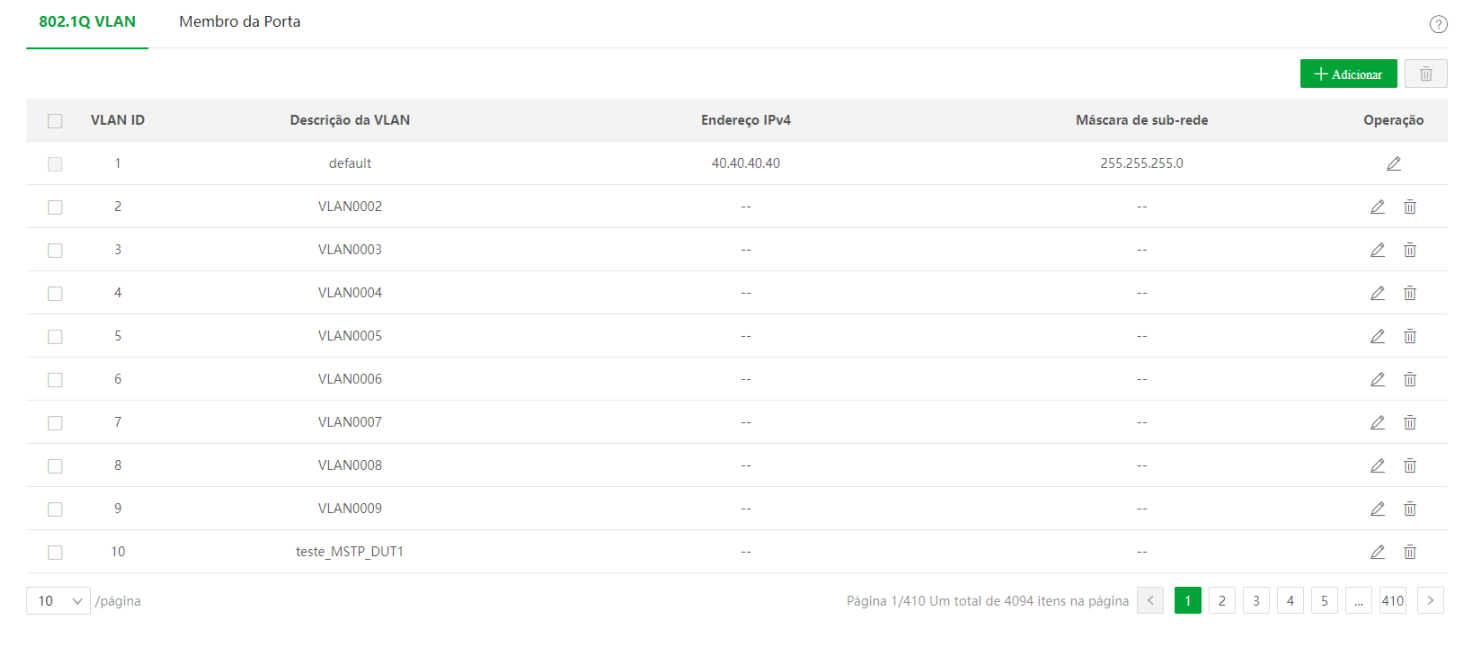

#### 2.Configurando atributo de porta

- (1) Clique em Princípios Básicos > VLAN > Membro da porta.
- (2) Clique no botão atrás da porta 5 e defina PVID como 5.
- (3) Clique no botão atrás da porta 7 e defina PVID como 7.
- (4) Clique no botão atrás da porta 1 para definir Link Type como Trunk e Tagged como 5, 7.

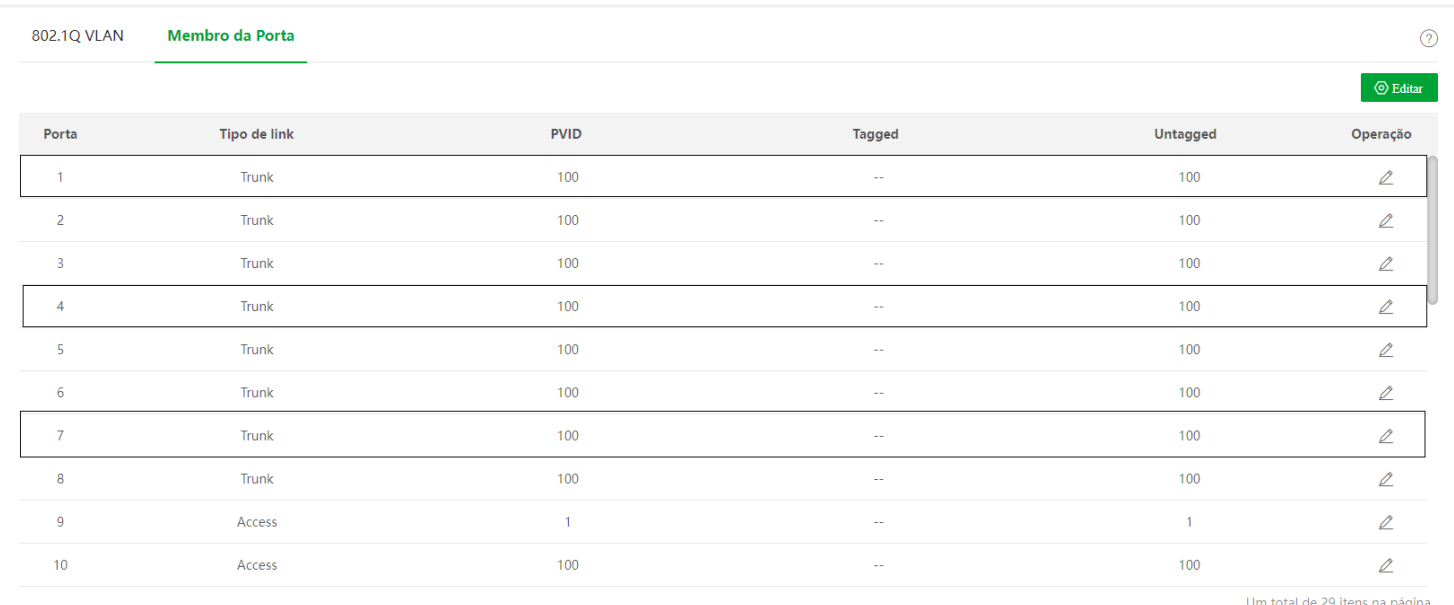

#### **ⅠⅠ. Configurando o Interruptor B**

<span id="page-22-0"></span>Consulte as etapas de configuração do switch A.

<span id="page-23-0"></span>A equipe pode acessar o servidor de seu departamento, mas não pode acessar o servidor do outro departamento. A equipe do mesmo departamento pode se comunicar entre si, mas não pode se comunicar com a equipe de outros departamentos.

### Manutenção

#### Atualização de Firmware

Clique em Básico > Manutenção para entrar na página. Nesta página, você pode clicar em Upgrade para atualizar o firmware do switch, aproveitando uma melhor experiência do usuário.

Para evitar danos ao switch, certifique-se de que o switch seja atualizado corretamente.

- Antes de atualizar, baixe o firmware mais recente do switch no site oficial: www.intelbras.com.br . Geralmente, a extensão do arquivo de atualização é .bin.
- Durante o processo de atualização, garanta uma fonte de alimentação estável para o switch.  $\bullet$

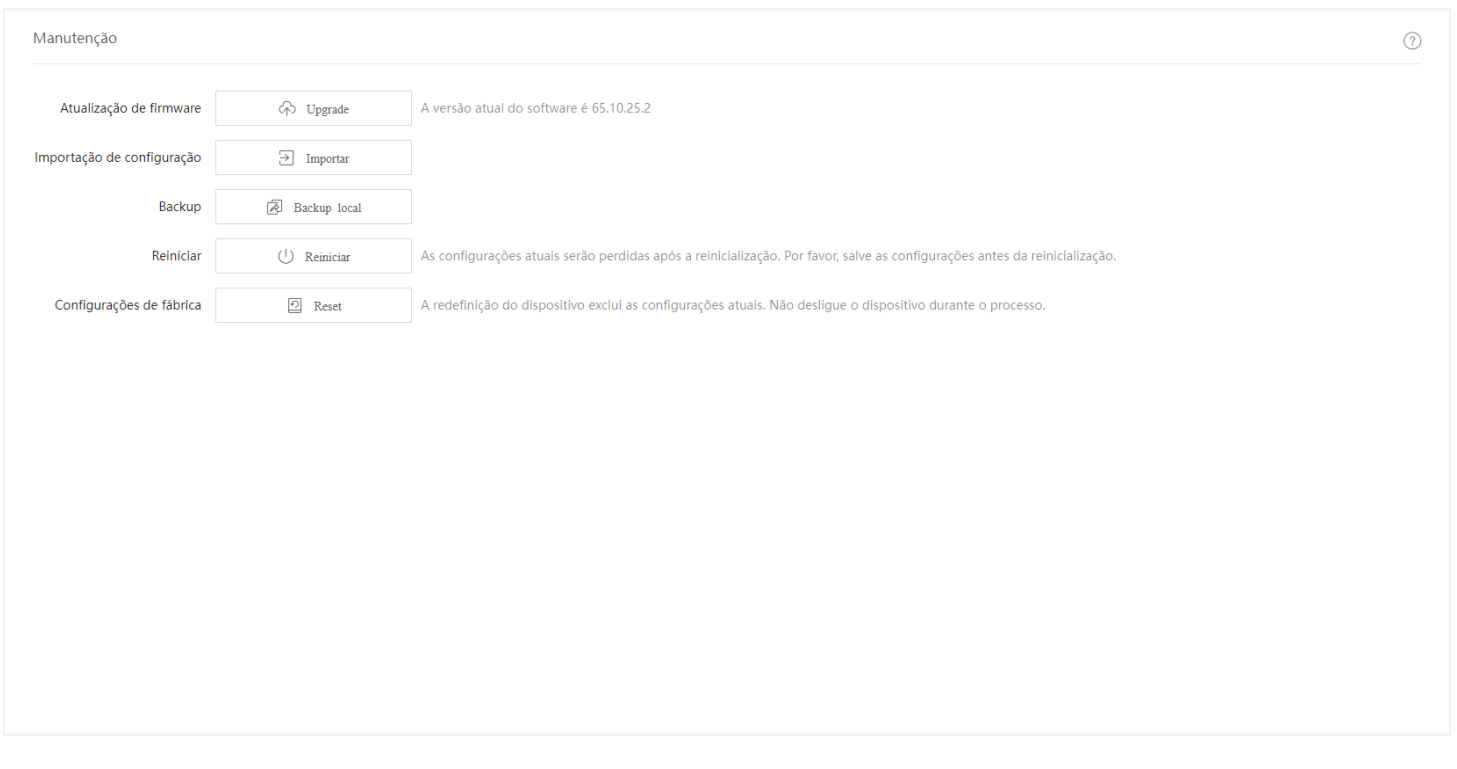

### <span id="page-23-1"></span>Importação de configuração

Clique em Básico > Manutenção para entrar na página. Nesta página, você pode clicar em Importar para importar o arquivo de configuração de backup para o switch.

O switch não verifica o conteúdo do arquivo de configuração, portanto, certifique-se de que o arquivo esteja correto antes da importação.

<span id="page-24-0"></span>Manutenção A versão atual do software é 65.10.25.2 Atualização de firmware (个 Upgrade Importação de configuração  $\Box$  Importar Backup Backup local Reiníciar  $(1)$  Reinician As configurações atuais serão perdidas após a reinicialização. Por favor, salve as configurações antes da reinicialização. Configurações de fábrica **2** Reset A redefinição do dispositivo exclui as configurações atuais. Não desligue o dispositivo durante o processo.

## **Backup**

Se você fez muitas configurações no switch para obter melhor desempenho em um ambiente operacional específico, é recomendável fazer backup das configurações do switch. Depois de atualizar o switch ou restaurá-lo para as configurações de fábrica, você pode importar este arquivo de configuração de backup para restaurar as configurações do switch.

Clique em Básico > Manutenção para entrar na página. Nesta página, você pode fazer backup das informações de configuração do switch no computador local ou na plataforma de nuvem IMS.

Para salvar as configurações do switch no computador local, clique em Local Backup ; para a plataforma de nuvem IMS, clique em Cloud Backup

- Clique em Salvar no canto superior direito de o página para salvar todas as configurações antes do backup.
- Somente quando o comutador é gerenciado pela plataforma de nuvem IMS é que as configurações podem ser copiadas para a plataforma de nuvem IMS.

<span id="page-24-1"></span>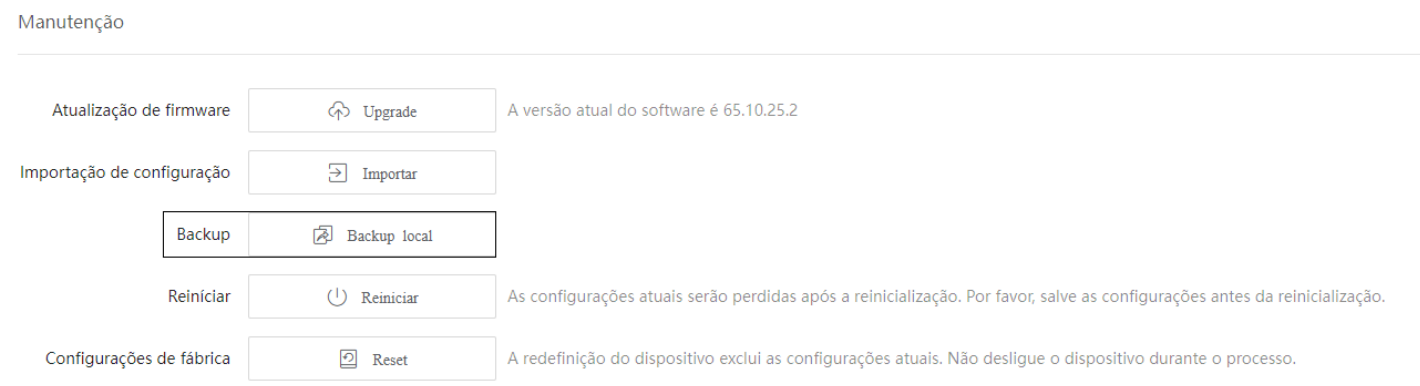

### **Reiniciar**

Quando um parâmetro definido não funciona corretamente, você pode tentar reiniciar o switch para corrigir esse problema.

Clique em Básico > Manutenção para entrar na página. Nesta página, você pode clicar em Reiniciar para reiniciar o switch.

<span id="page-25-0"></span>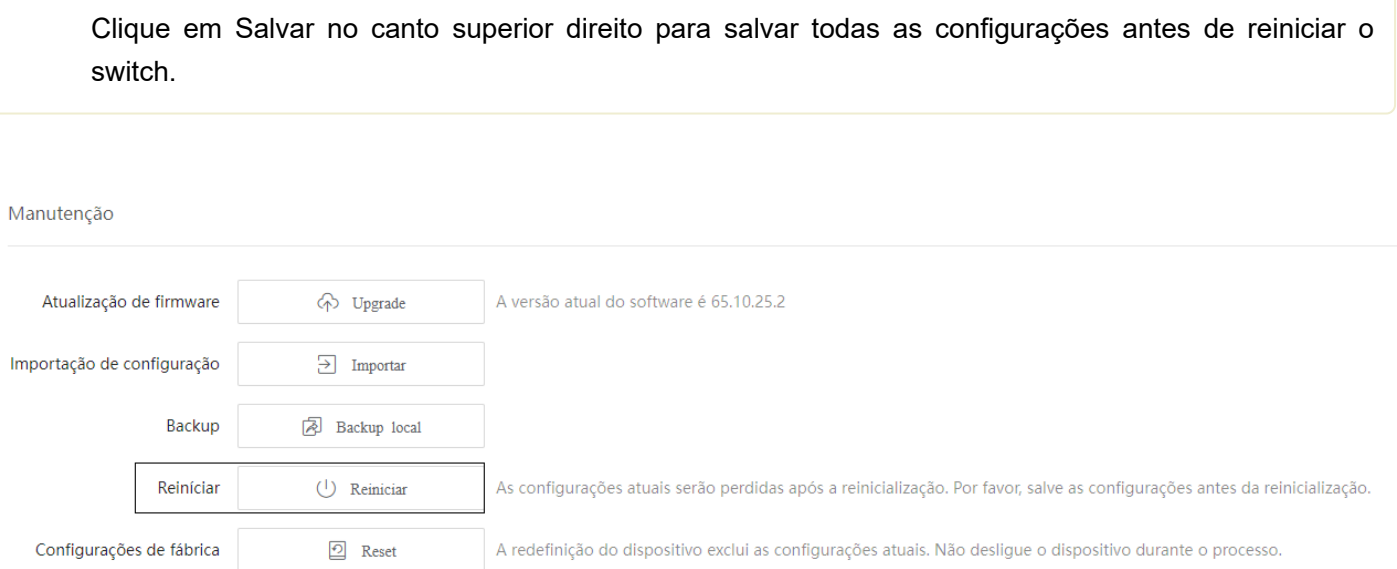

## Configurações de fábrica

Se você esquecer seu nome de usuário ou senha ao fazer login na interface do usuário da web do switch, poderá restaurar as configurações de fábrica do switch e, em seguida, usar o nome de usuário e a senha padrão (ambos são admin ) para fazer login . redefinir e hardware \_ redefinir .

#### Redefinição de software

Clique em Básico > Manutenção para entrar na página. Nesta página, você pode clicar em Redefinir para restaurar a chave para as configurações de fábrica.

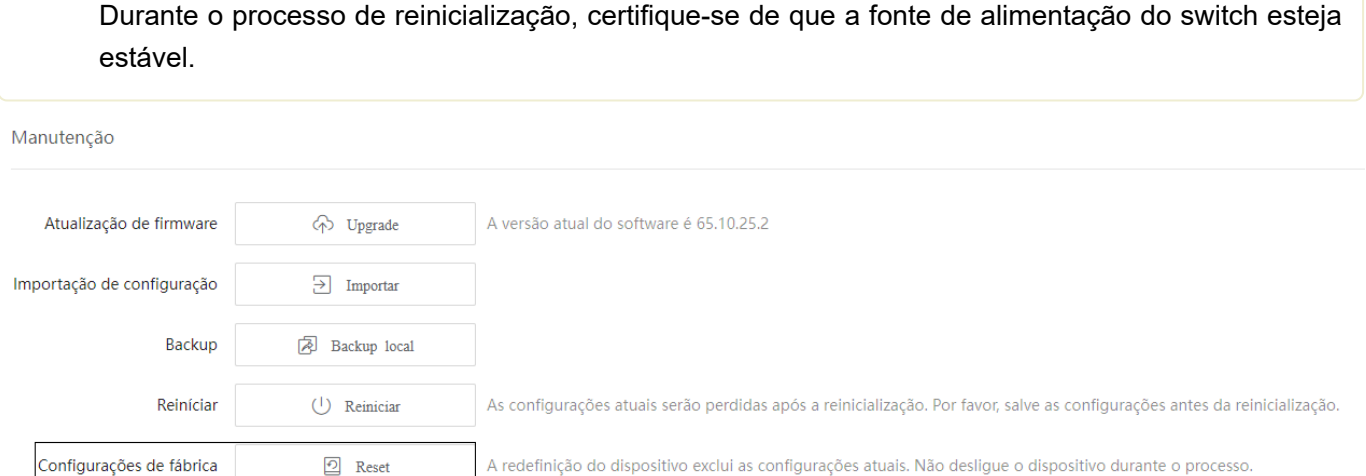

#### Redefinição de hardware

<span id="page-26-0"></span>Quando o indicador LED SYS estiver piscando, mantenha pressionado o botão de reinicialização ( Reset, Modo LED ou LED/RESET ) por cerca de 10 segundos e solte-o quando todos os indicadores estiverem acesos. Quando o indicador LED SYS piscar novamente, a chave será restaurada para as configurações de fábrica.

## <span id="page-26-1"></span>**Switching**

### DHCP relay

O modelo básico de rede do DHCP requer o cliente e o servidor na mesma LAN. Em uma rede com múltiplas VLANs, é necessário configurar um servidor DHCP para cada VLAN, o que é de alto custo.

Com a função DHCP Relay ativada, o switch pode fornecer serviço de retransmissão para o servidor DHCP e clientes DHCP em diferentes segmentos de rede e encaminhar mensagens do protocolo DHCP em várias VLANs, permitindo que clientes DHCP em várias VLANs compartilhem um servidor DHCP.

- Quando o relé DHCP recebe as mensagens de descoberta DHCP ou solicitação DHCP enviadas por clientes DHCP em broadcast, ele preenche o endereço IP do relé DHCP com o campo giaddr na mensagem e encaminha a mensagem para o servidor DHCP especificado em unicast de acordo com o configuração.
- O servidor DHCP seleciona o endereço IP com o mesmo segmento de endereço no pool de endereços de acordo com o campo giaddr na mensagem e envia a mensagem de resposta com essas informações de endereço IP para a retransmissão DHCP.
- Quando a retransmissão DHCP recebe uma mensagem de resposta do servidor, a retransmissão DHCP remove o campo Option 82 no pacote e transmite a mensagem de resposta DHCP para a rede de interface do dispositivo de retransmissão.

A opção 82, também chamada de opção de informações do agente de retransmissão DHCP, é uma opção na mensagem DHCP que registra as informações de localização dos clientes DHCP. Você pode usar esta opção para localizar o cliente DHCP, implementando assim segurança e controle de cobrança para clientes. O endereço IP correspondente e as políticas de alocação de parâmetros também podem ser configurados no servidor DHCP de acordo com as informações da Opção 82, alocando assim o endereço IP de forma flexível.

Por padrão, a opção 82 dessa opção está desativada. Depois de habilitado, o mecanismo de funcionamento da Opção 82 desta chave é mostrado a seguir.

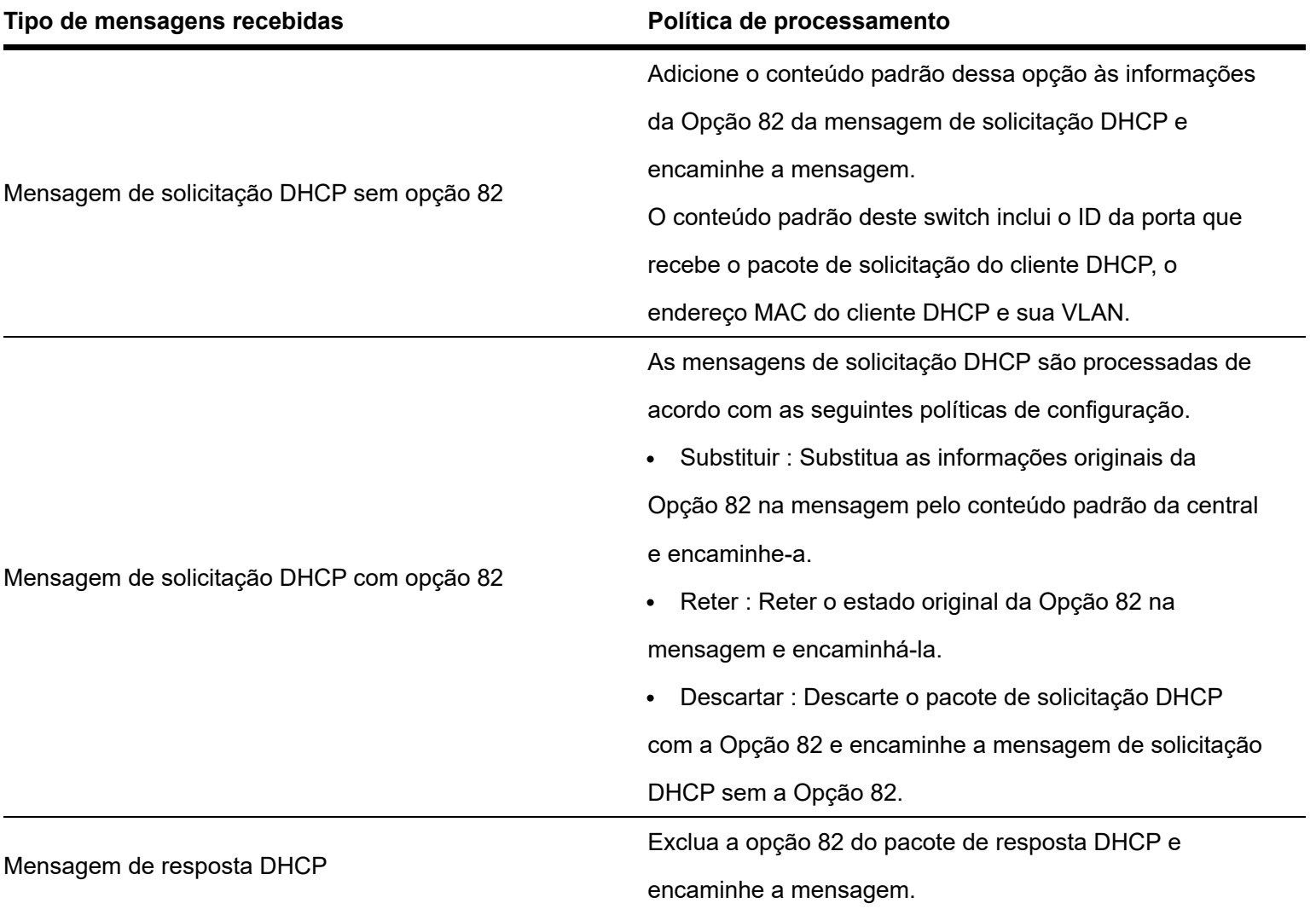

Clique em Switching > DHCP Relay para entrar na página . sobre isso página , você pode configurar as regras de DHCP Relay.

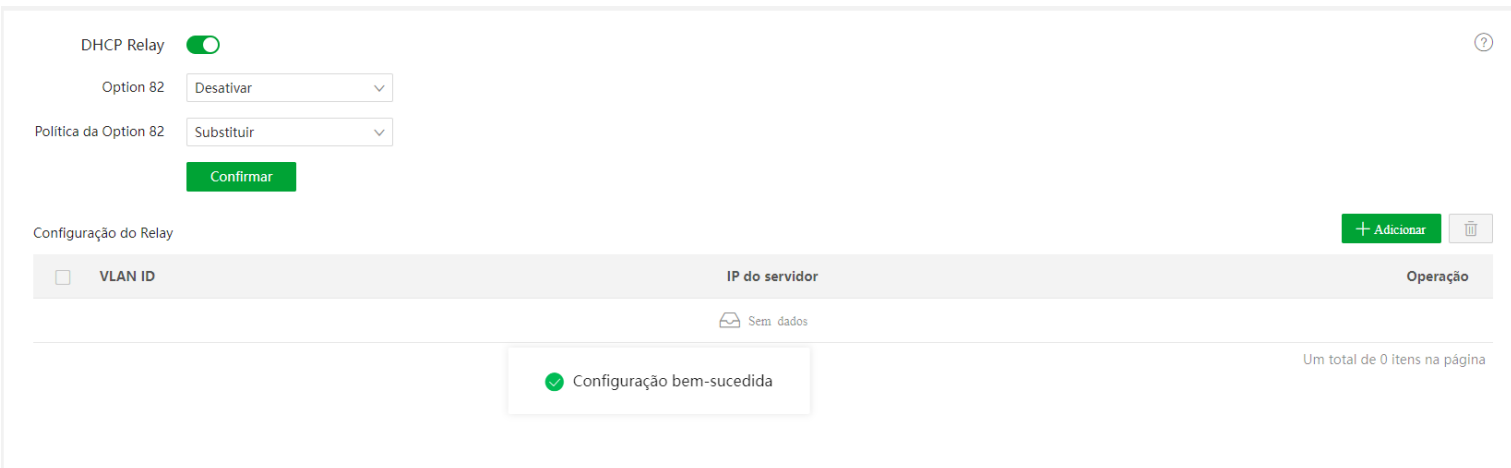

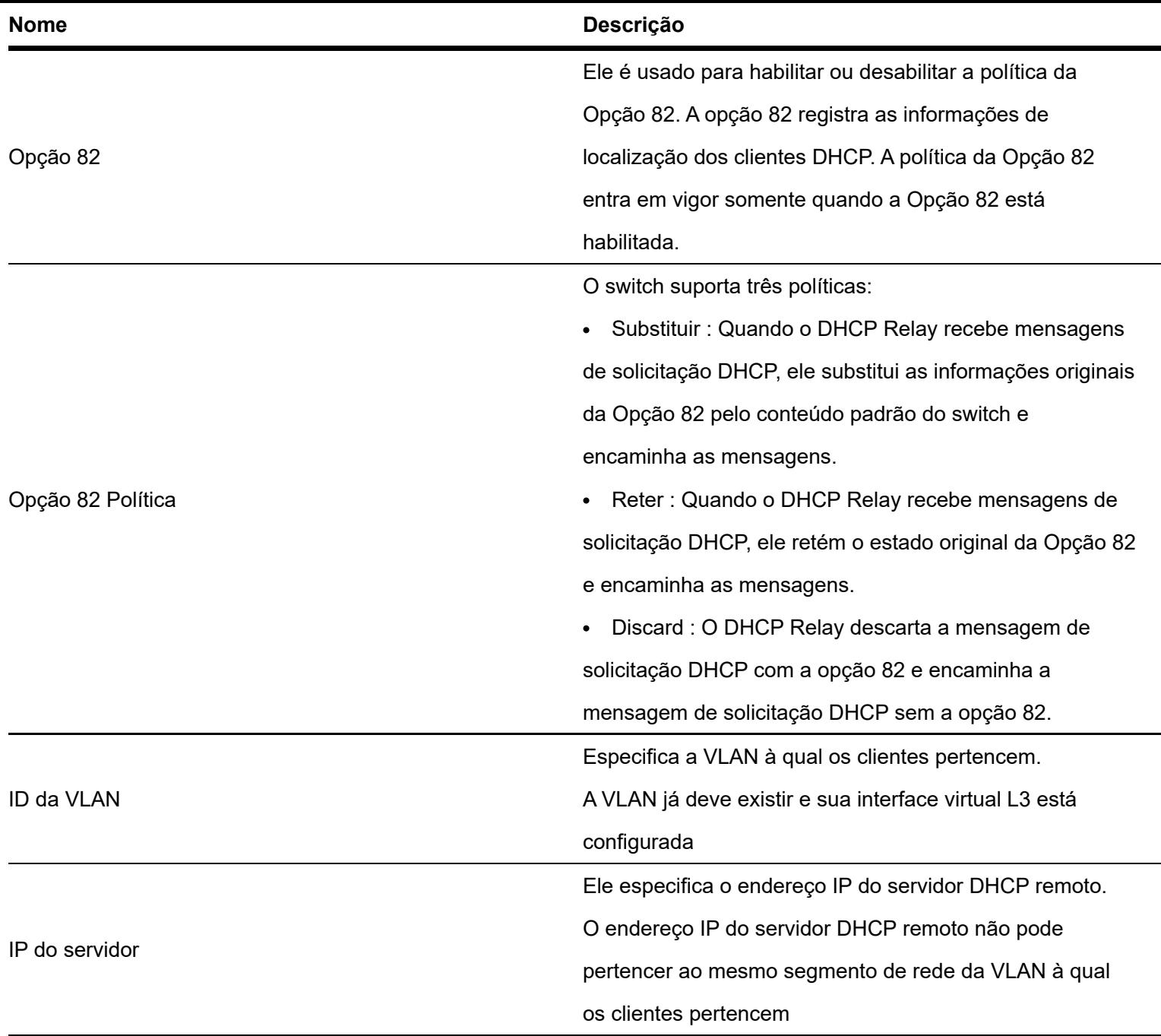

## <span id="page-28-0"></span>DHC Snooping

DHCP Snooping é um mecanismo de segurança que protege o serviço DHCP.

Ele garante que os clientes DHCP possam obter endereços IP dos servidores corretos.

A porta que conecta ao servidor DHCP autorizado é a porta confiável e as outras portas são portas não confiáveis. O switch encaminha as mensagens DHCP recebidas pelas portas confiáveis e descarta as mensagens de resposta recebidas pelas portas não confiáveis do servidor DHCP, de modo a garantir que os clientes DHCP possam obter apenas os endereços IP dos servidores DHCP corretos.

Ele registra as entradas da tabela DHCP Snooping

Ao espionar a mensagem de solicitação DHCP e a mensagem DHCP-ACK recebida pela porta confiável, o switch estabelece uma tabela de espionagem DHCP, que inclui o endereço MAC do cliente, o endereço IP do cliente DHCP atribuído pelo servidor DHCP, a porta que conecta o cliente DHCP e as informações da VLAN. A tabela DHCP Snooping é uma base importante para a validação ARP.

A função DHCP snooping só está disponível quando esta função está habilitada e o switch está entre o cliente DHCP e o servidor DHCP (ou DHCP relay) na rede de conexão. Quando o switch está entre o servidor DHCP e o relé DHCP, a função de espionagem DHCP não está disponível

Clique em Switching > DHCP Snooping para entrar na página . sobre isso página , você pode configurar as regras de DHCP Snooping.

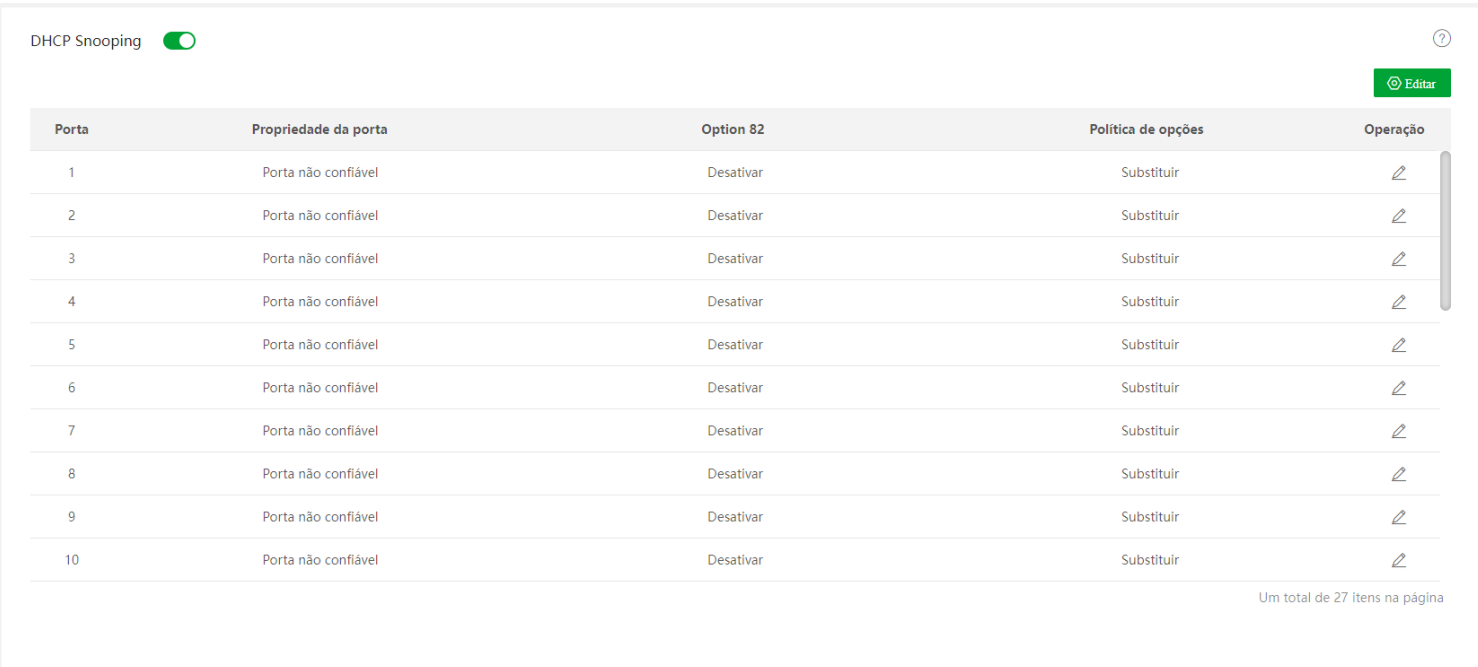

#### Descrição do parâmetro

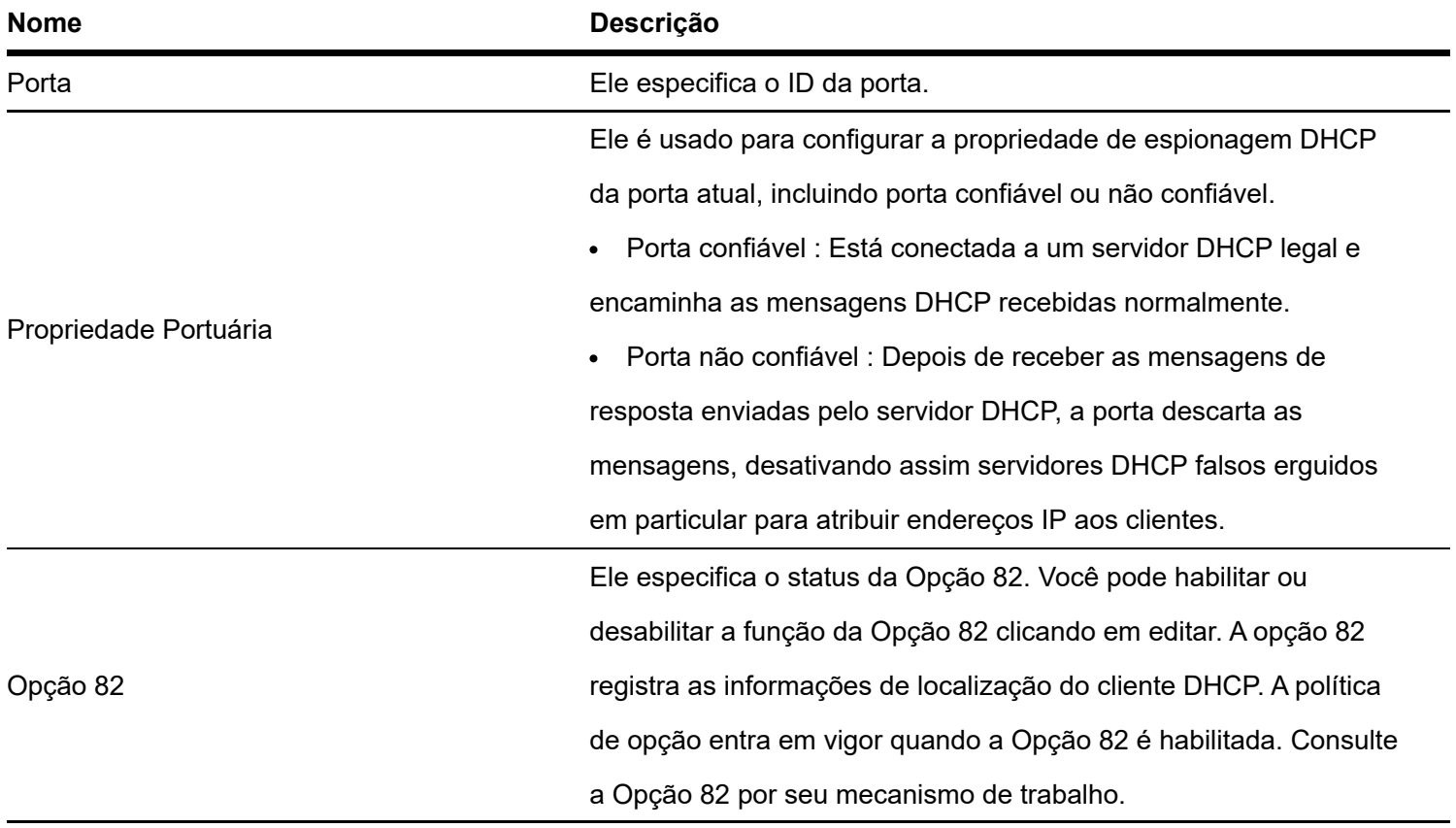

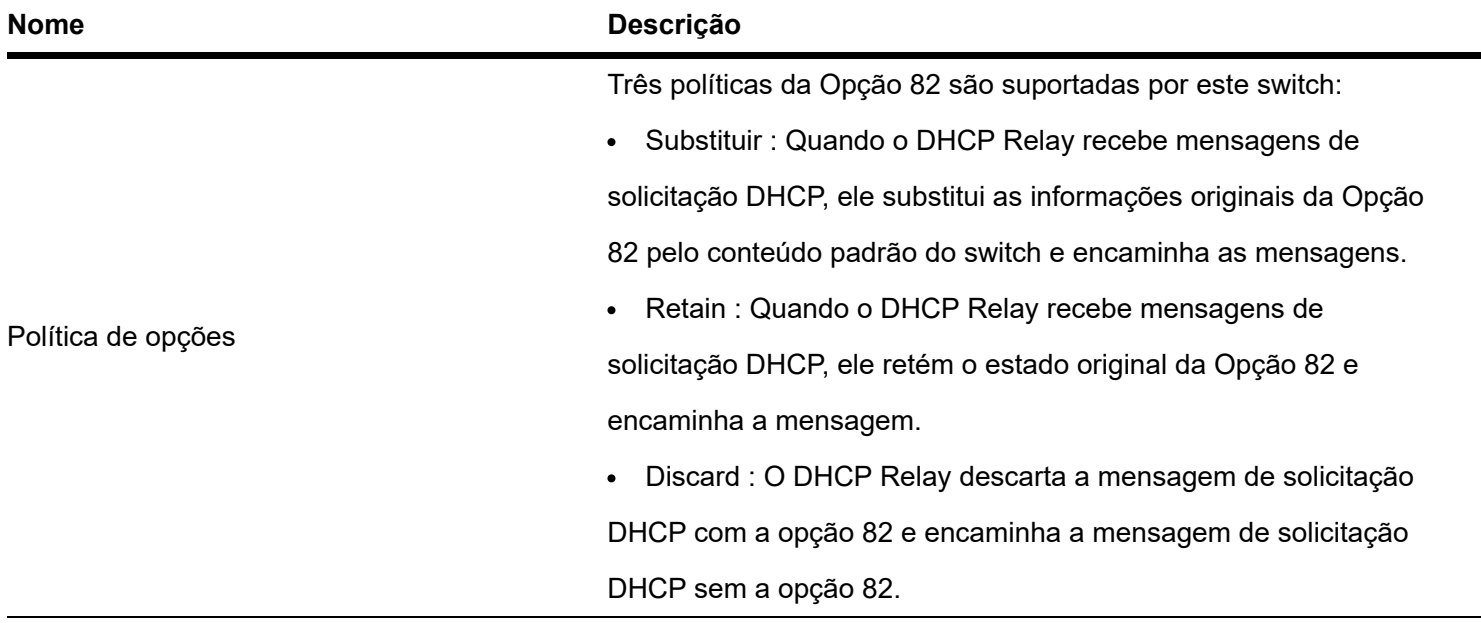

### Spanning tree

#### Visão geral

Spanning Tree ajuda a evitar loops na rede para proteger a rede de tempestades de transmissão e fornecer backup de redundância de link.

Este switch suporta três modos spanning tree: STP (Spanning Tree Protocol), RSTP (Rapid Spanning Tree Protocol) e MSTP (Multi Spanning Tree P rotocol ).

#### **STP**

STP é um protocolo de rede baseado em IEEE 802.1d. É um protocolo que garante uma topologia sem loop para rede local e fornece links redundantes de backup. Os dispositivos sob este protocolo descobrem os loops na rede comunicando-se entre si, e bloqueiam seletivamente algumas portas, e eventualmente estabelecem uma estrutura spanning tree sem loops, de forma a evitar a diminuição da capacidade de processamento de mensagens dos dispositivos devido ao proliferação contínua e circulação infinita de mensagens na rede de loop.

#### Mensagem de protocolo STP

Para implementar a função spanning tree, os switches na rede transferem BPDUs (Bridge Protocol Data Unit) entre si para trocar informações. Os BPDUs carregam as informações necessárias para os switches calcularem a spanning tree.

A topologia da rede é determinada pela transmissão BPDU entre os dispositivos. Existem dois tipos de BPDUs do protocolo STP:

- Configuração BPDU: É usado para cálculo de spanning tree e manutenção da topologia de spanning tree.
- TCN BPDU (Topology Change Notification BPDU): É utilizado para notificar as mudanças na estrutura da topologia da rede.

Conceitos básicos de STP

#### ID da ponte

O ID da ponte contém a prioridade da ponte e o endereço MAC, no qual a prioridade da ponte é um parâmetro configurável. Quanto menor o ID da ponte, maior a prioridade da ponte. A ponte raiz é a ponte com o menor ID de ponte.

#### Ponte raiz

A ponte de raiz atua como a raiz de uma árvore. Existe apenas uma root bridge na rede e ela pode ser alterada de acordo com as mudanças na topologia da rede.

Inicialmente, todos os dispositivos se consideram root bridges. Eles geram seus próprios BPDUs de configuração e os enviam periodicamente. Quando a topologia de rede se torna estável, apenas o dispositivo root bridge pode enviar BPDUs de configuração e outros dispositivos podem apenas encaminhar esses BPDUs.

#### Porta raiz

A porta root é a porta em um dispositivo não root bridge que possui o menor custo de caminho da bridge até a root bridge, responsável pela comunicação com a root bridge. Há apenas uma porta raiz no dispositivo não-root bridge e nenhuma porta raiz no dispositivo root bridge.

Ponte designada e porto designado

- Ponte designada: Para um switch, a ponte designada é o dispositivo que se conecta e encaminha BPDUs para o switch. Para a LAN, é o dispositivo que encaminha BPDUs no mesmo segmento de rede. Em cada segmento de rede, o dispositivo com o menor custo de caminho para a ponte raiz é a ponte designada.
- Se mais de um switch tiver o mesmo custo de caminho para a ponte raiz, aquele com o menor ID de ponte será a ponte designada.
- Porta designada: Quanto a um dispositivo, é a porta que encaminha BPDUs para o host. Já para uma LAN, é a porta que encaminha BPDUs no mesmo segmento de rede.

#### Custo do caminho

É um parâmetro para escolha do caminho do link pelo STP. Ao calcular o custo do caminho, o STP escolhe os melhores enlaces e bloqueia os enlaces redundantes, de modo a desmembrar a rede de loops para formar uma rede livre de loops topológicos em árvore.

Após o cálculo, o switch A é selecionado como root bridge e o link entre as portas A2 e C6 é bloqueado

- Pontes: O switch A é a ponte raiz da rede, enquanto o switch B é a ponte designada do switch C.
- Portas: A porta B3 e a porta C5 são as portas raiz do switch B e do switch C, respectivamente. A porta A1 e a

porta B4 são as portas designadas do switch A e do switch B, respectivamente. A porta C6 é a porta de bloqueio do switch C.

#### BPDU no modo STP

Quanto menor for o ID da ponte, maior será a prioridade da ponte. Se o ID da ponte raiz for o mesmo, os custos do caminho raiz serão comparados. O método de comparação é assumir que o custo do caminho raiz em BPDU e o custo do caminho correspondente a esta porta são S, então o BPDU com S menor tem maior prioridade.

Se os custos do caminho raiz forem iguais, compare o ID da ponte designada, o ID da porta designada e o ID da porta que recebe o BPDU sucessivamente, aquele com o menor ID tem maior prioridade.

Processo de computação STP

#### 1. Estado inicial

Inicialmente, cada porta do switch gera um BPDU considerando o switch como root bridge, com o custo do caminho raiz sendo 0, o ID da ponte designada sendo o switch ID e a porta designada sendo ela mesma.

#### 2. Seleção de BPDU ideal

Cada switch envia seus BPDUs e recebe BPDUs de outros switches. A tabela a seguir mostra o procedimento para selecionar o BPDU ideal.

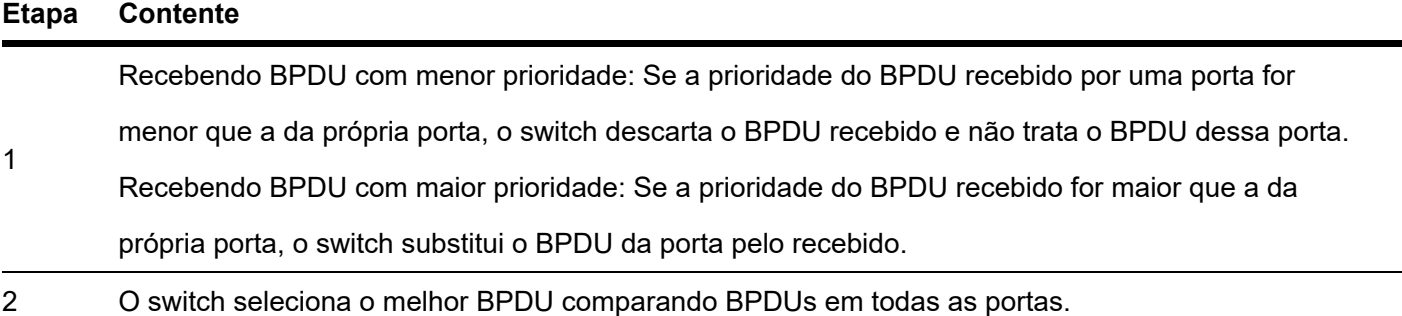

#### 3 Seleção da ponte raiz

A ponte raiz é selecionada pela troca de BPDU e comparação de ID da ponte raiz. O switch com o menor ID de root bridge é escolhido como root bridge.

4 Porta raiz e seleção de porta designada

O procedimento de seleção é mostrado na tabela a seguir.

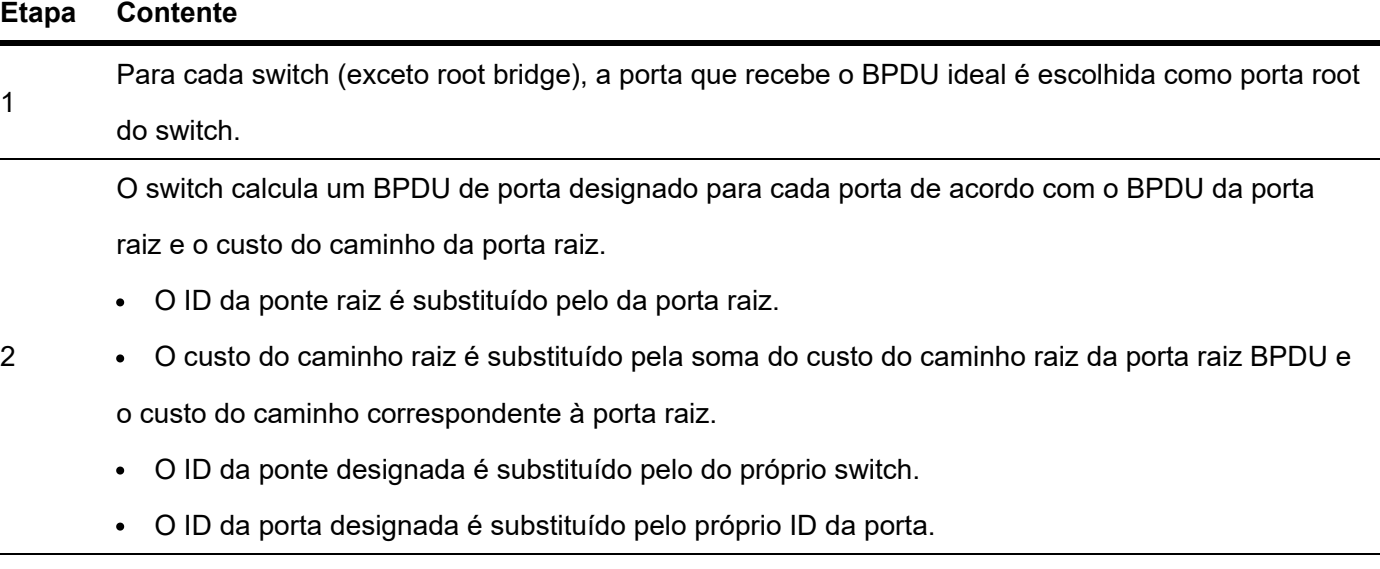

#### **Etapa Contente**

O switch compara o BPDU calculado com o BPDU da porta cuja função precisa ser determinada e lida com a porta de acordo com diferentes resultados de comparação.

Se o BPDU calculado tiver precedência sobre o BPDU da porta, a porta será escolhida como a

3 porta designada com seu BPDU substituído pelo BPDU calculado e enviará regularmente o BPDU

• Se o BPDU desta ort tiver precedência sobre o BPDU calculado, o BPDU desta porta não será alterado e a porta será bloqueada. A porta recebe apenas BPDUs, mas não pode encaminhar BPDU ou outros dados.

Em uma topologia estável, apenas as portas raiz e as portas designadas podem encaminhar dados, e as outras portas são bloqueadas. As portas bloqueadas podem apenas receber BPDUs, mas não encaminhar dados

Temporizador STP

#### **Alô hora**

Ele especifica o intervalo para a ponte raiz enviar mensagens BPDU para outros switches, usado para testar se os links estão funcionando mal.

#### **Tempo Máximo de Envelhecimento**

Ele especifica a duração máxima durante a qual, se um switch não receber uma mensagem BPDU da root bridge, ele enviará pacotes BPDU a todos os outros switches para recalcular o novo STP.

#### **Atraso de Encaminhamento**

Ele especifica o tempo de atraso que a migração do estado da porta leva após a alteração da topologia da rede.

O mau funcionamento do link leva ao recálculo do STP na rede; nesse caso, a estrutura do STP será alterada de acordo. No entanto, como os novos BPDUs não podem ser distribuídos para toda a rede imediatamente, os loops temporais podem ocorrer se as novas portas raiz e as portas designadas encaminharem dados de uma só vez. Portanto, o STP adota um mecanismo de migração de estado, ou seja, as novas portas raiz e as portas designadas começam a encaminhar dados após o dobro do atraso de encaminhamento, o que garante que os novos BPDUs sejam espalhados por toda a rede.

#### **RSTP**

RSTP é definido pelo padrão IEEE 802.1w e compatível com IEEE 802.1d STP. Além de rede sem loop e links redundantes, apresenta rápida convergência. Se todas as pontes em uma LAN suportarem RSTP, isso permitirá uma rápida geração de árvore de topologia quando a topologia da rede mudar (árvore de topologia STP tradicional: 50 segundos, árvore de topologia RSTP: 1 segundo).

O RSTP determina a topologia da rede trocando BPDUs entre switches. No entanto, o

O formato BPDU do RSTP difere daquele do STP. Quando a topologia está mudando, mensagens RST-BPDU são espalhadas por floods para notificar a mudança para toda a rede.

Condições para migração rápida de estado das portas raiz e portas designadas no RSTP:

Porta raiz: a porta raiz original do switch para de encaminhar dados e a porta designada do switch upstream começa a encaminhar dados.

Porta designada: Se a porta designada for uma porta de borda, ela pode transitar diretamente para o estado de encaminhamento; se a porta designada for uma porta P2P, ela poderá transitar para o estado de encaminhamento assim que receber a resposta do switch downstream por meio do handshake.

#### **Porta de Borda**

Uma porta de borda é uma porta designada na borda da rede de comutação. É conectado diretamente aos dispositivos terminais. Uma porta de borda pode transitar para o estado de encaminhamento imediatamente sem passar pelos estados de escuta e aprendizado. Se receber um BPDU, ele imediatamente passa de uma porta de borda para uma porta de spanning tree comum e se junta à geração de STP.

#### **Porta P2P**

Uma porta P2P usada para conectar a outros switches. Sob RSTP/MSTP, todas as portas operando no modo fullduplex são portas P2P.

#### **MSTP**

Desvantagens de STP e RSTP em ambientes de trabalho comuns:

STP: As portas não podem transitar rapidamente pelos estados, e mesmo as portas em links com portas ponto a ponto e portas de borda só podem transitar para os estados de encaminhamento após o dobro do atraso de encaminhamento.

RSTP: Possui convergência rápida, mas como todas as VLANs na LAN compartilham apenas uma spanning tree e todas as mensagens das VLANs devem ser encaminhadas ao longo desta spanning tree. Portanto, os links redundantes não podem ser bloqueados por VLANs e a carga de tráfego de dados não pode ser balanceada entre as VLANs.

MSTP é definido pelo padrão IEEE 802.1s e compatível com STP e RSTP. Ele não apenas apresenta convergência rápida, mas também permite que fluxos de dados de diferentes VLANs sejam encaminhados ao longo dos caminhos, respectivamente. Essas funções levam a um melhor mecanismo de compartilhamento de carga para links redundantes e compensam as limitações de STP e RSTP.

#### Características do MSTP:

O MSTP oferece suporte ao mapeamento de VLANs para as instâncias de spanning tree por meio da tabela de mapeamento de VLAN para instância e realiza o balanceamento de carga mapeando várias VLANs para uma instância.

O MSTP divide a rede spanning tree em várias regiões, cada uma contendo spanning tree internas independentes umas das outras.

O MSTP transforma uma rede de loop em uma rede de árvore sem loop para evitar a proliferação contínua e a circulação interminável de mensagens e também fornece vários caminhos redundantes para encaminhamento de dados, garantindo assim o balanceamento de carga no processo de encaminhamento de dados.

#### **Região MST**

As regiões MST (Multiple Spanning Tree Regions) são compostas por vários dispositivos em uma rede de comutação e seus segmentos de rede.

Esses dispositivos têm as seguintes características:

- Um protocolo spanning tree ativado
- Mesmo nome de região  $\bullet$
- Mesmo resumo de configuração (a configuração do relacionamento de mapeamento entre VLAN e MSTI é a mesma)
- Mesmo nível de revisão MSTP
- Fisicamente ligados entre si

#### **MSTI**

O MSTP pode gerar várias spanning tree independentes em uma região MST, e cada spanning tree é considerado um MSTI (Multiple Spanning Tree Instance). Na região MST, o MSTP gera várias Spanning Trees de acordo com a tabela de mapeamento de VLAN para instância e mapeia as VLANs para as Spanning Trees. O método de cálculo da spanning tree do MSTP é o mesmo do STP.

**IST**

Uma IST (Internal Spanning Tree) é uma spanning tree especial na região MST. É comumente chamado de MSTI 0.

#### **CST**

CST (Common Spanning Tree) é uma única árvore de abrangência que conecta todas as regiões MST dentro da rede. O MSTP considera as regiões MST como dispositivos separados e gera CST conectando-se a todas as regiões.

#### **CIST**

CIST (Common and Internal Spanning Tree) é uma única spanning tree que conecta todos os dispositivos dentro da rede. É composto pelas ISTs de todas as regiões do MST e pela CST.

#### **Regional Root**

Regional Root é a ponte raiz do IST ou MSTI dentro da região MST. As raízes regionais variam com diferentes topologias de spanning tree.

#### **Common Root Bridge**

O Common Root Bridge é o root bridge do CIST. Com base na comparação de BPDUs, o MSTP seleciona um dispositivo ideal como a ponte raiz comum em toda a rede.

Semelhante ao STP, o MSTP usa BPDUs para calcular spanning tree, exceto que os BPDUs carregam informações de configuração do MSTP. O diagrama conceitual básico do MSTP é mostrado a seguir.
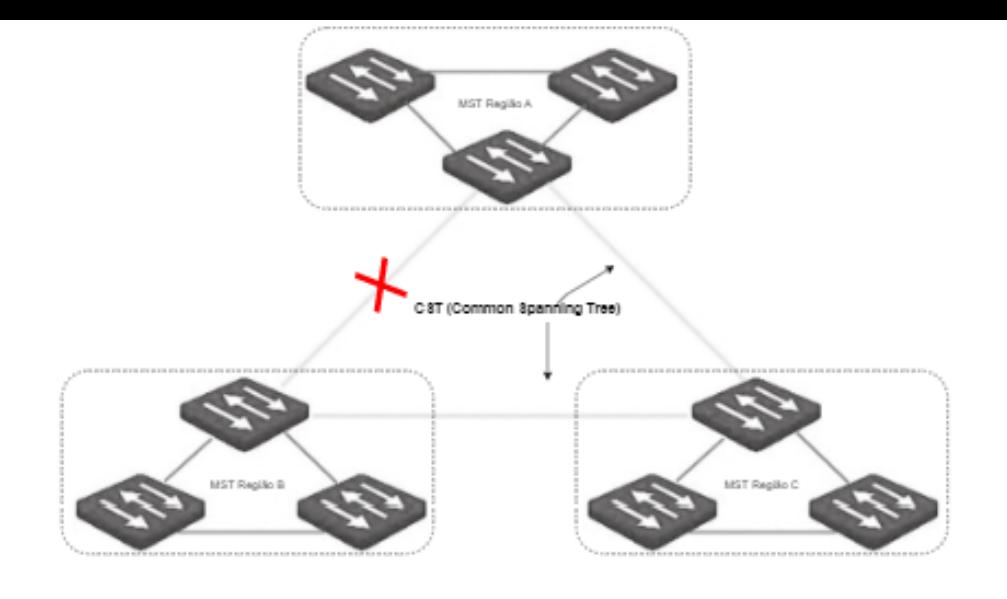

## Status da porta

No MSTP, o status da porta inclui os quatro tipos a seguir, dependendo se a porta pode encaminhar dados e as formas de processar BPDUs:

- Encaminhamento: a porta recebe e encaminha dados, recebe e envia BPDUs e aprende endereços.  $\bullet$
- Learning: A porta não recebe ou encaminha dados, mas recebe e envia BPDUs, também aprende endereços.

Descartando: A porta não recebe ou encaminha dados, nem envia BPDUs ou aprende endereços, mas recebe BPDUs.

Disabled: A porta não está conectada fisicamente.  $\bullet$ 

#### Função da porta

No MSTP, existem diferentes funções das portas:

- Porta raiz: tem o menor custo passado para a ponte raiz e é responsável por encaminhar dados de uma  $\bullet$ ponte não raiz para a ponte raiz.
- Porta designada: encaminha dados para o segmento ou dispositivo de rede downstream.
- Porta master: Está no caminho mais curto da região MST até a common root bridge, conectando a região MST à common root bridge.
- Porta alternativa: Atua como a porta de backup para a porta raiz ou porta mestre.
- Porta de backup: Atua como a porta de backup para a porta designada.  $\bullet$  .
- Desabilitar porta: É uma porta que não está conectada fisicamente.  $\bullet$

As funções de porta são mostradas no diagrama a seguir.

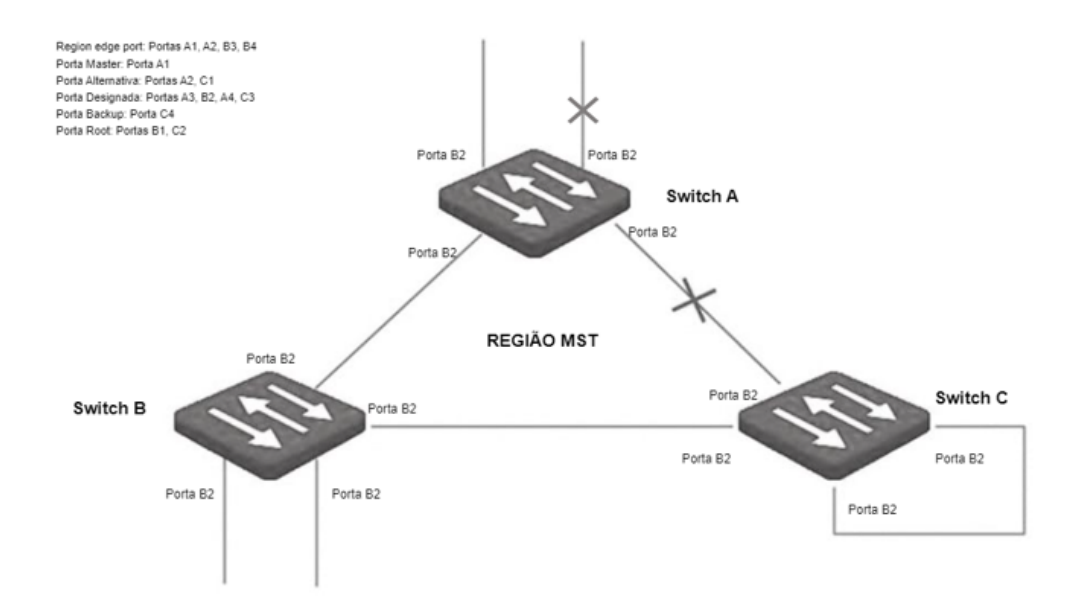

# **Global**

Clique em **Switching > Spanning Tree > Global** para entrar na página. Nesta página, você pode configurar os parâmetros globais da spanning tree.

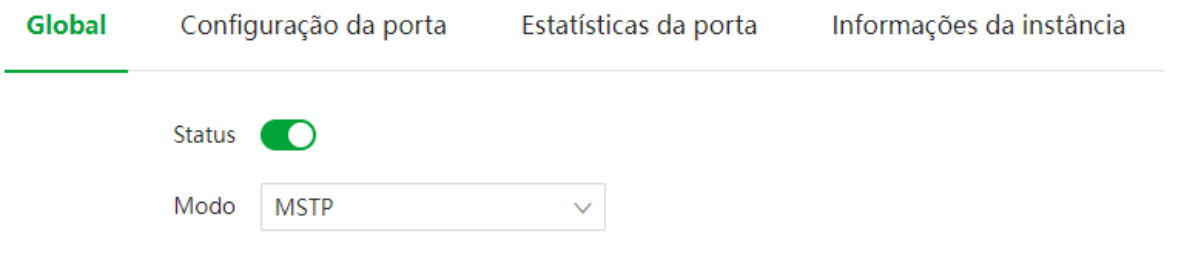

## **Nome Descrição**

Status Ele é usado para habilitar ou desabilitar a função spanning tree. O switch suporta três modos spanning tree: STP, RSTP e MSTP. STP : Spanning Tree Protocol.  $\bullet$ RSTP : Rapid Spanning Tree Protocol, compatível com o protocolo STP, apresentando convergência Modo rápida. MSTP : Multiple Spanning Tree Protocol, compatível com RSTP e STP, proporcionando melhor

mecanismo de compartilhamento de carga para links redundantes.

**Configuração da Ponte**

#### Configuração da Bridge

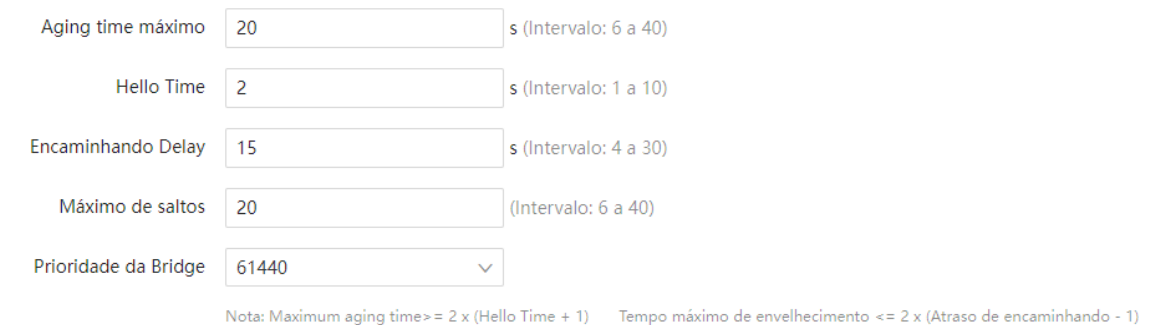

### Descrição do parâmetro

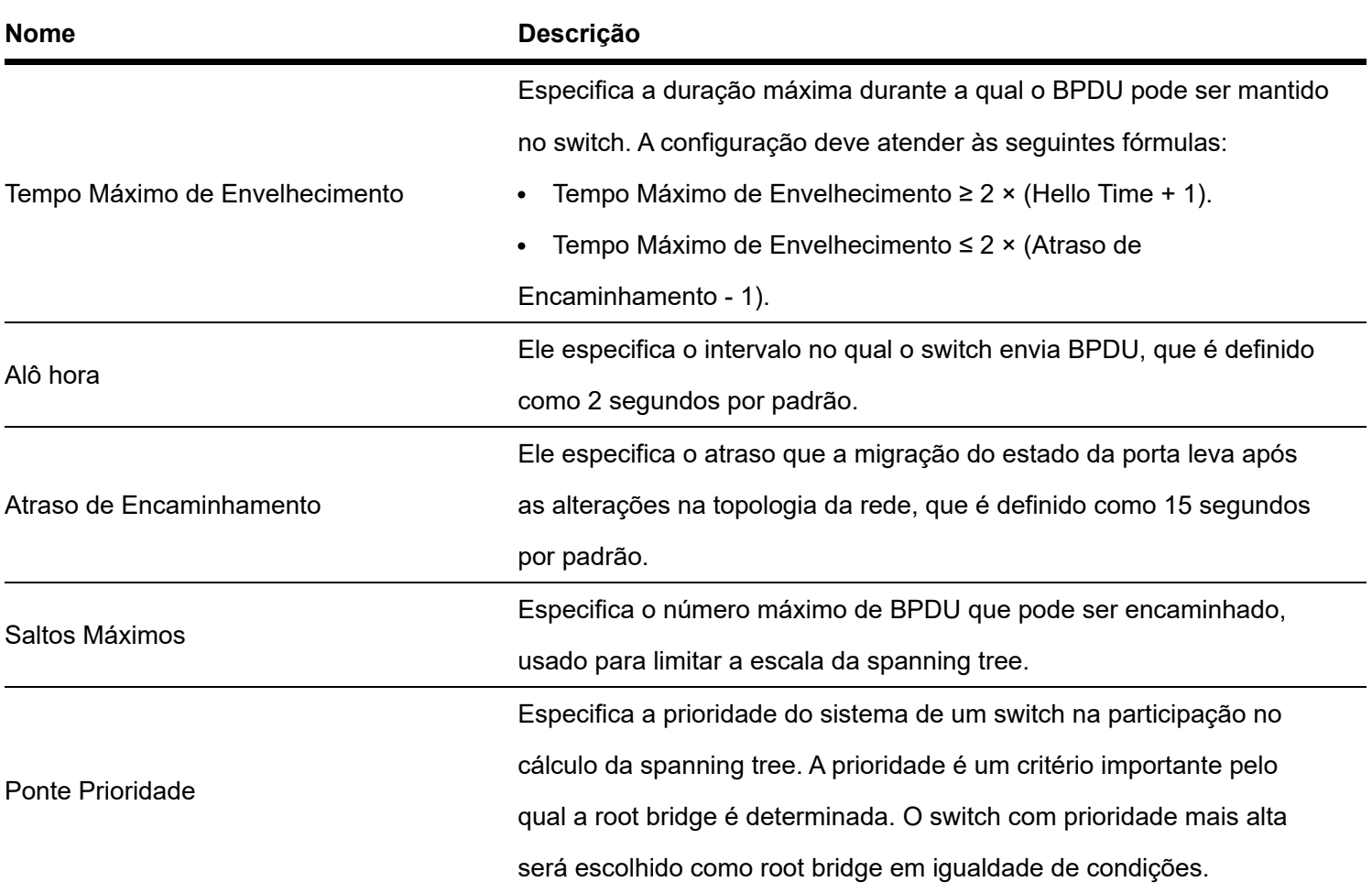

## **Configuração da Região MSTP**

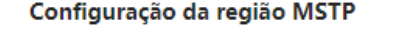

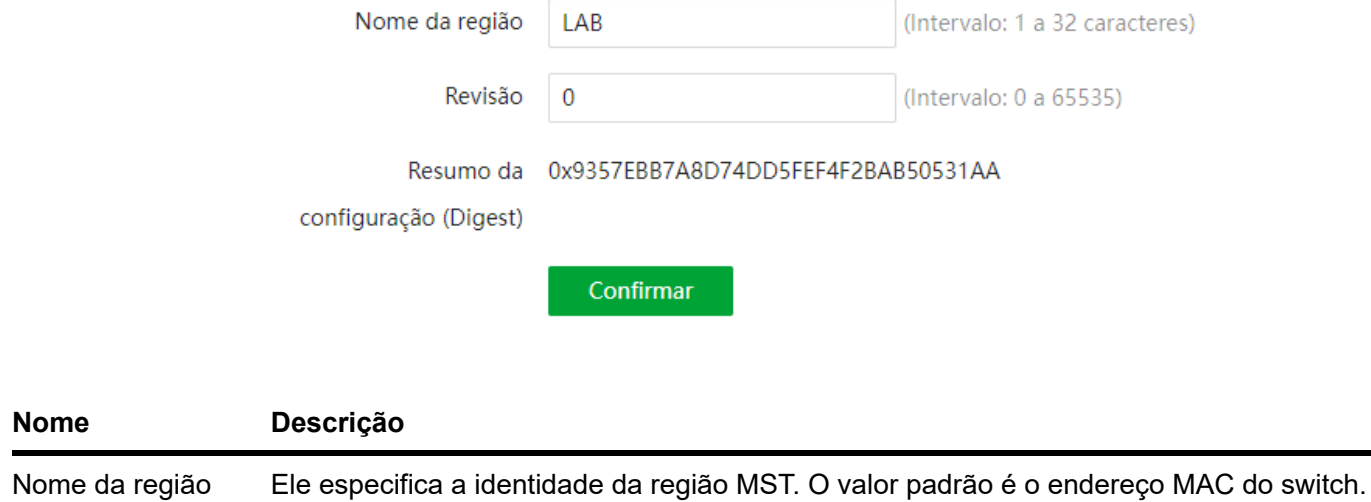

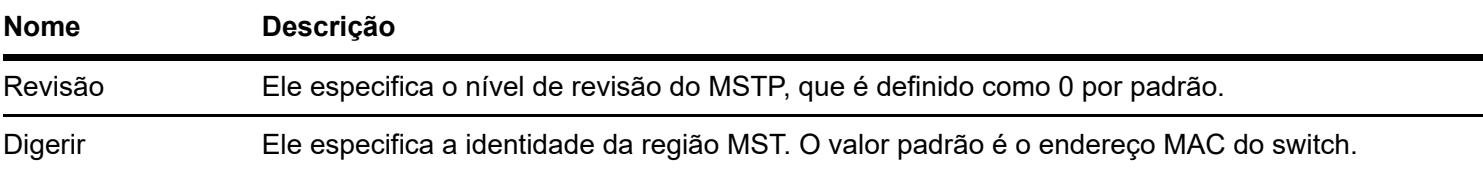

## MSTP Domain Setting

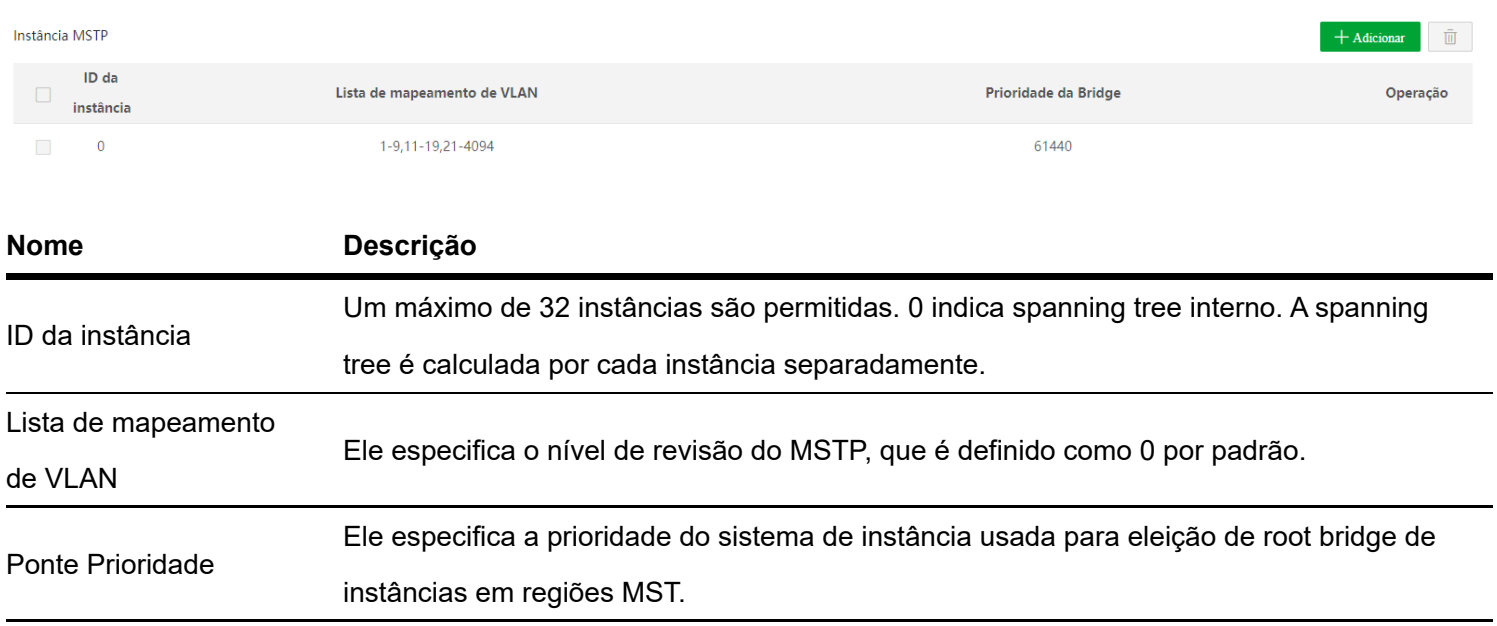

## **Root Bridge designada**

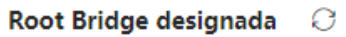

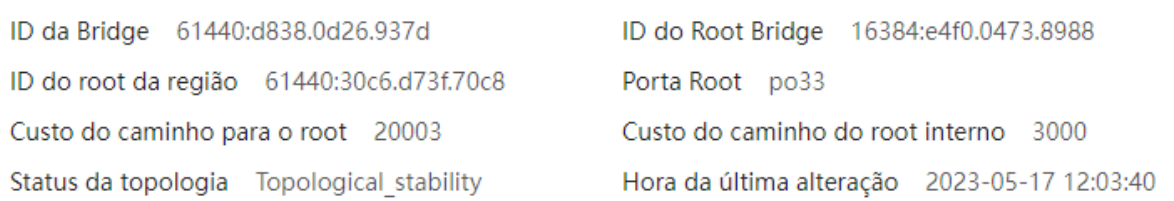

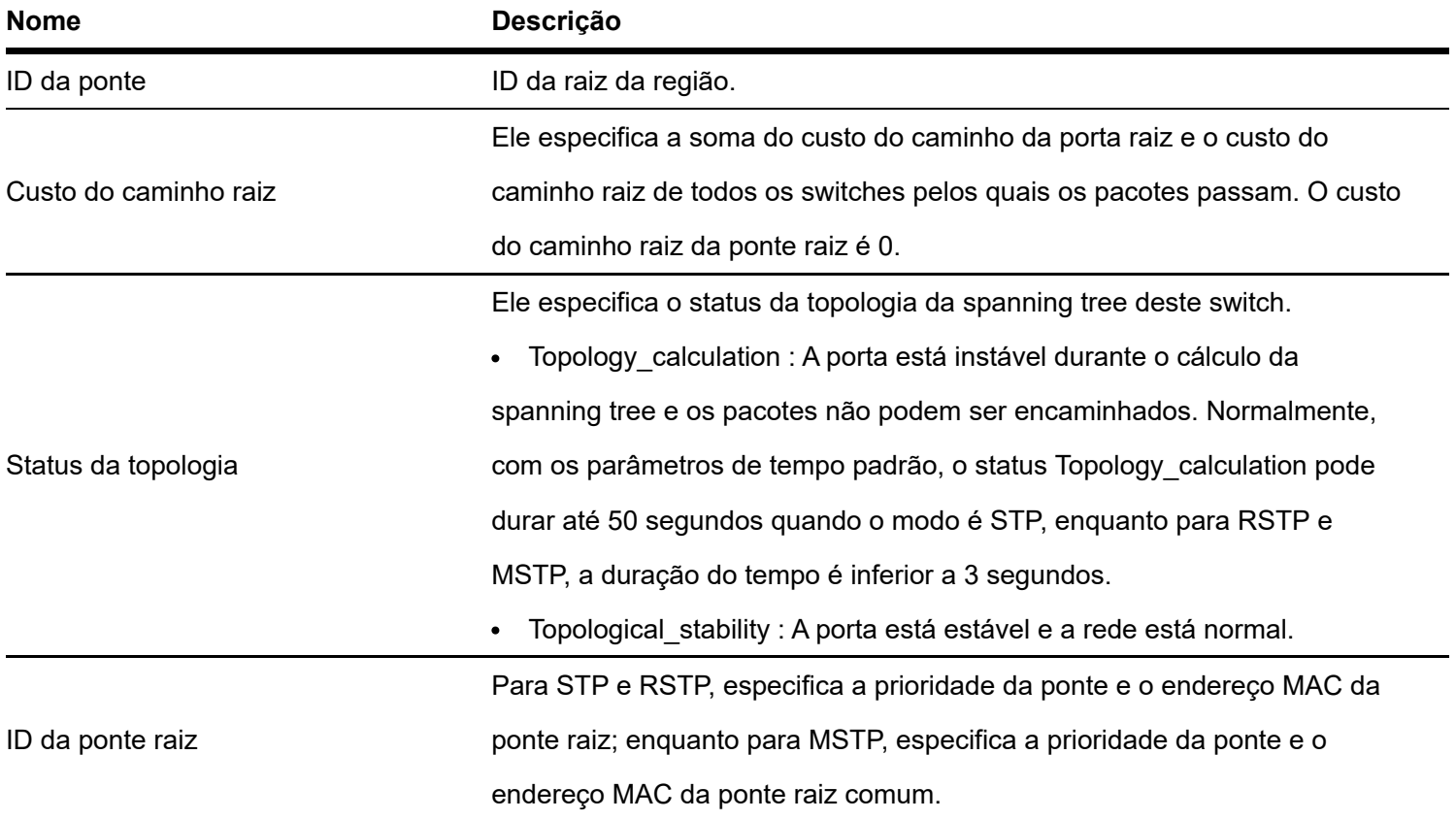

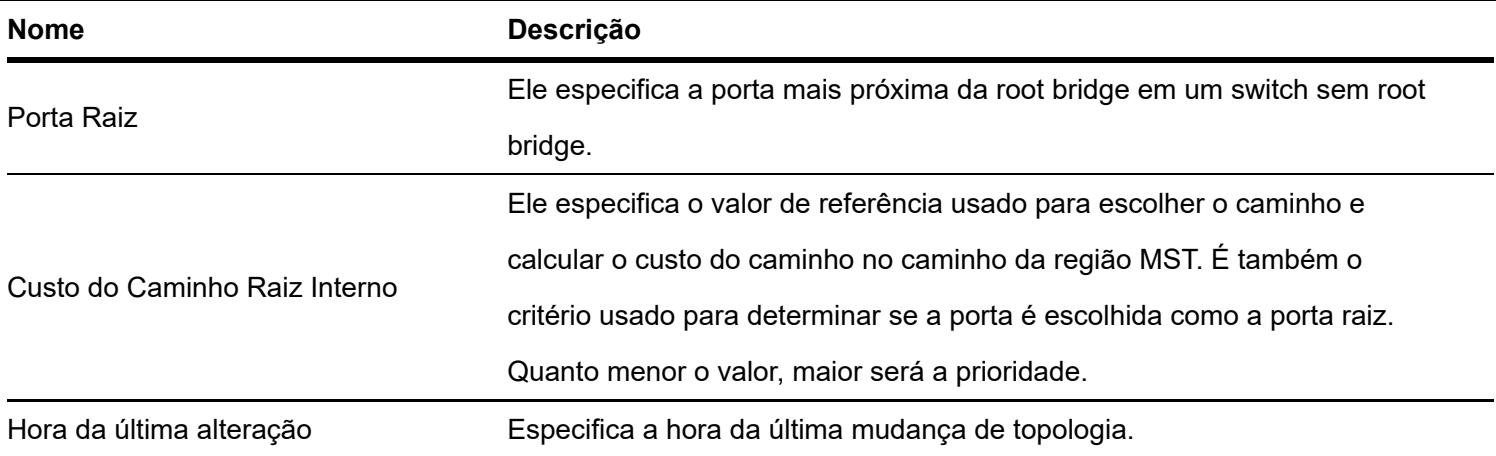

# Configuração de porta

Clique em **Switching > Spanning Tree > Informações da instância** para entrar na página. Nesta página, você pode visualizar e configurar as informações da instância MSTP.

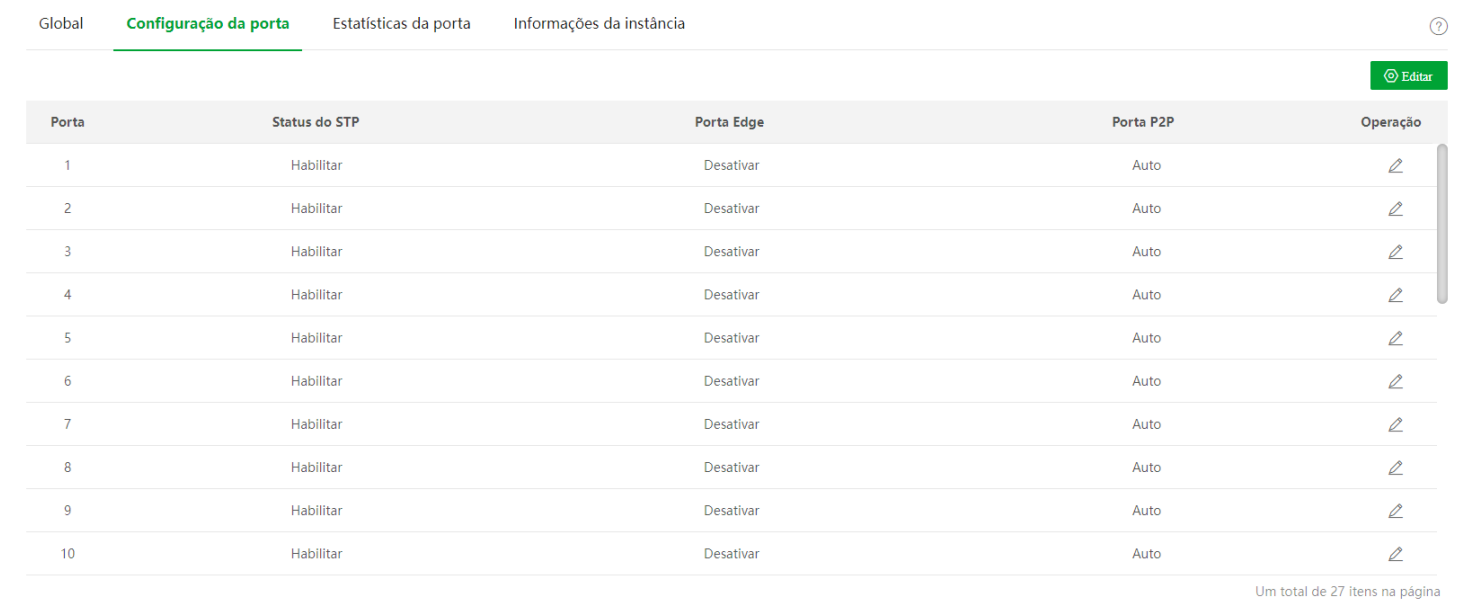

## Descrição do parâmetro

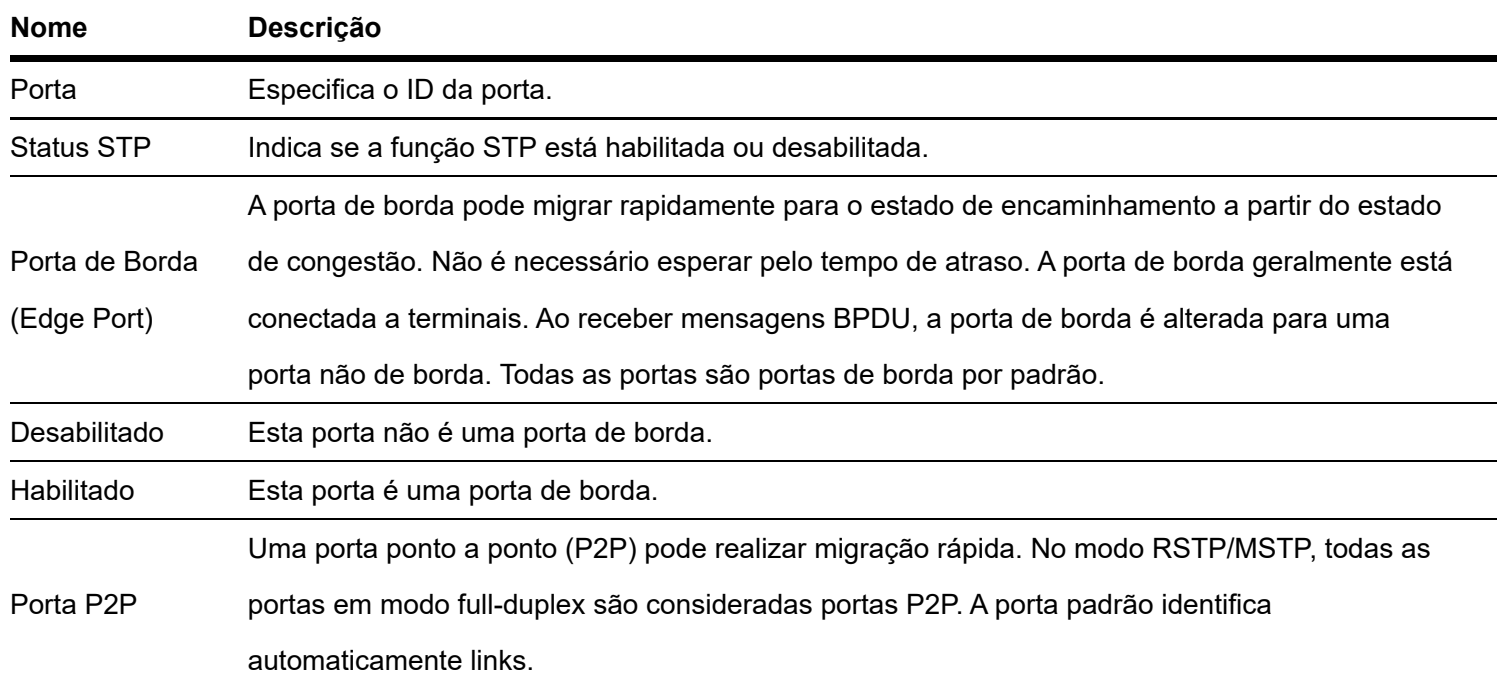

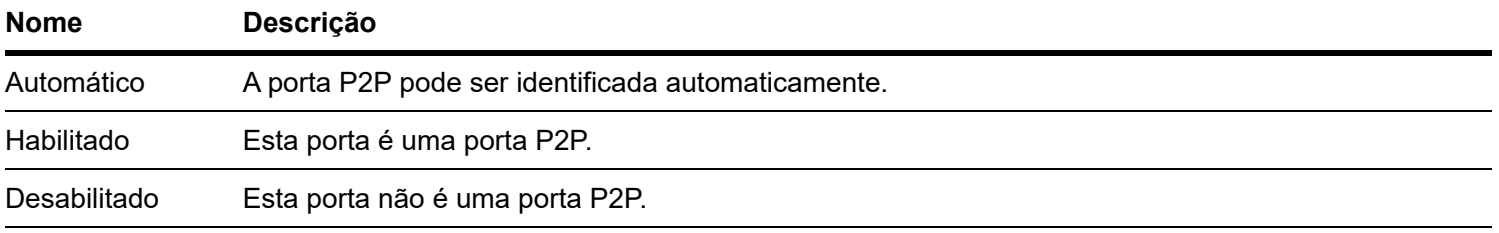

## Estatísticas de Porta

Clique em Switching > Spanning Tree > Estatísticas de Porta para entrar na página. Nesta página, você pode visualizar os pacotes de spanning tree transmitidos, recebidos e descartados por cada porta.

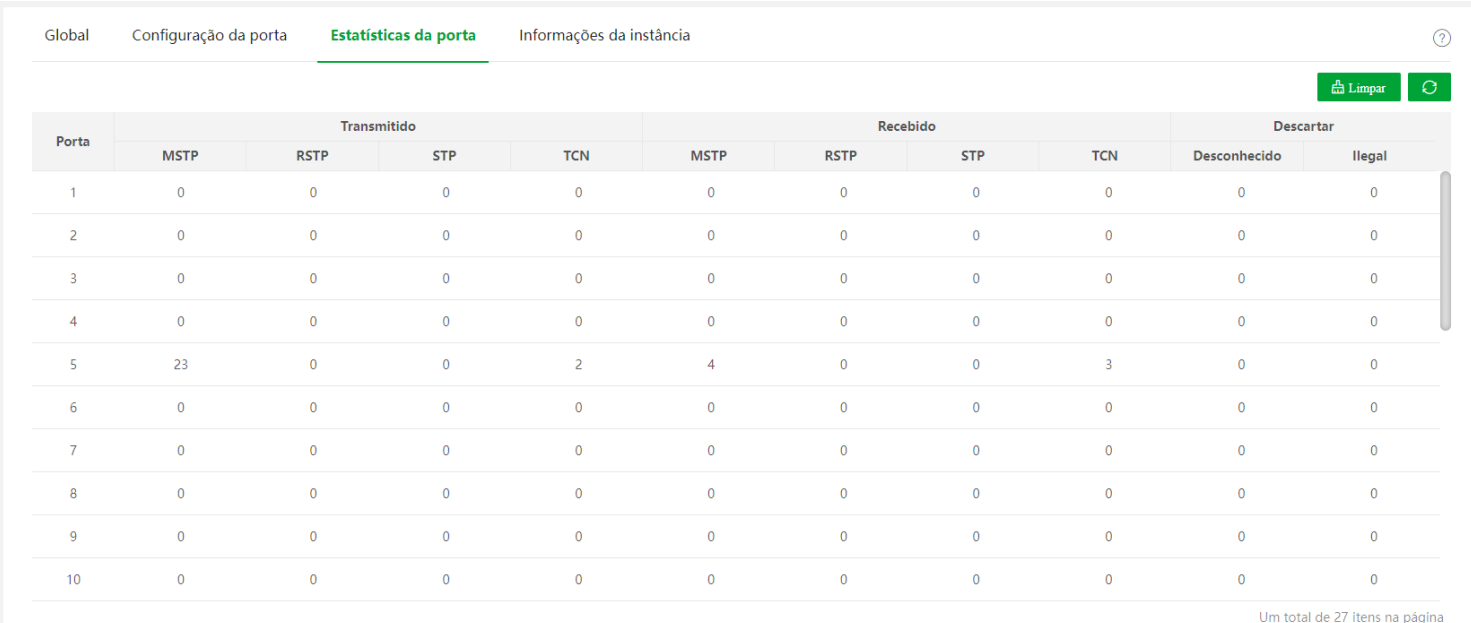

Descrição do parâmetro

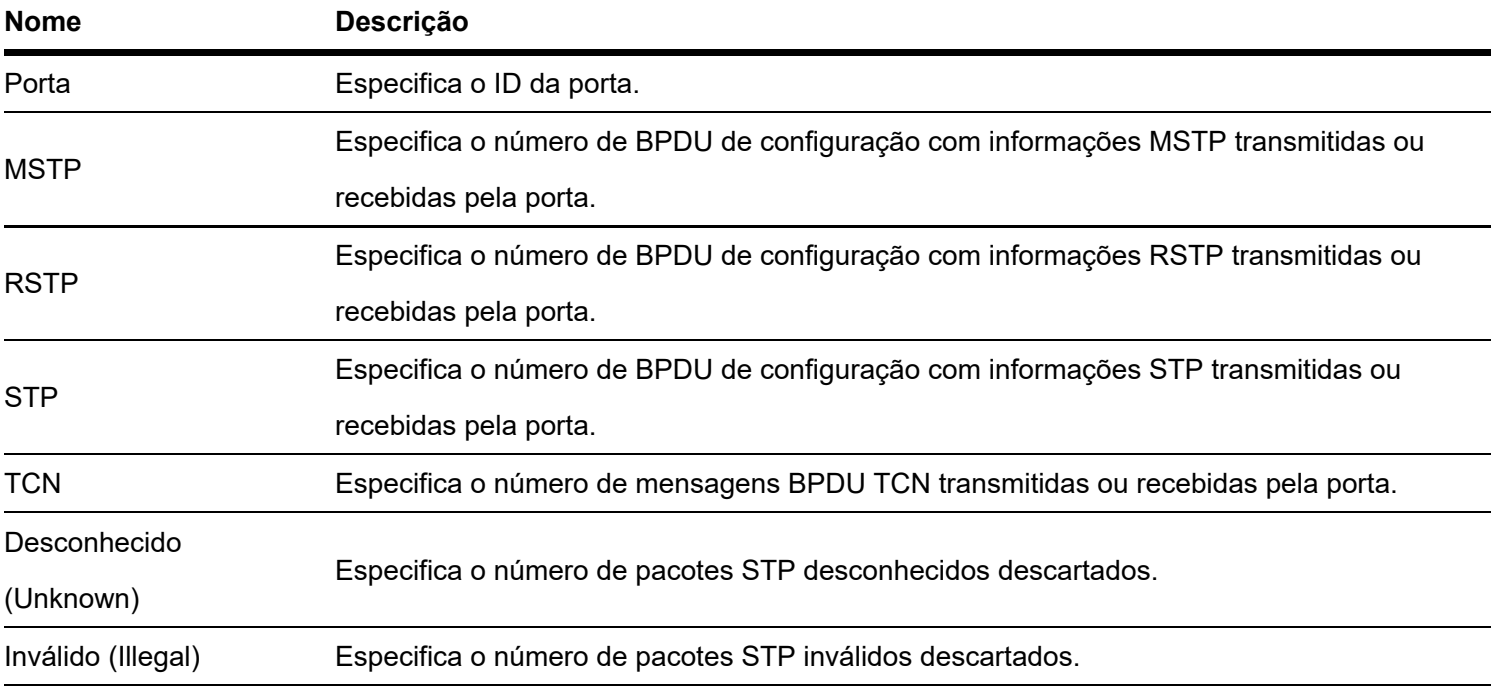

## Informações da Instância

Clique em Switching > Spanning Tree > Informações da Instância para entrar na página. Nesta página, você pode visualizar e configurar as informações da instância MSTP.

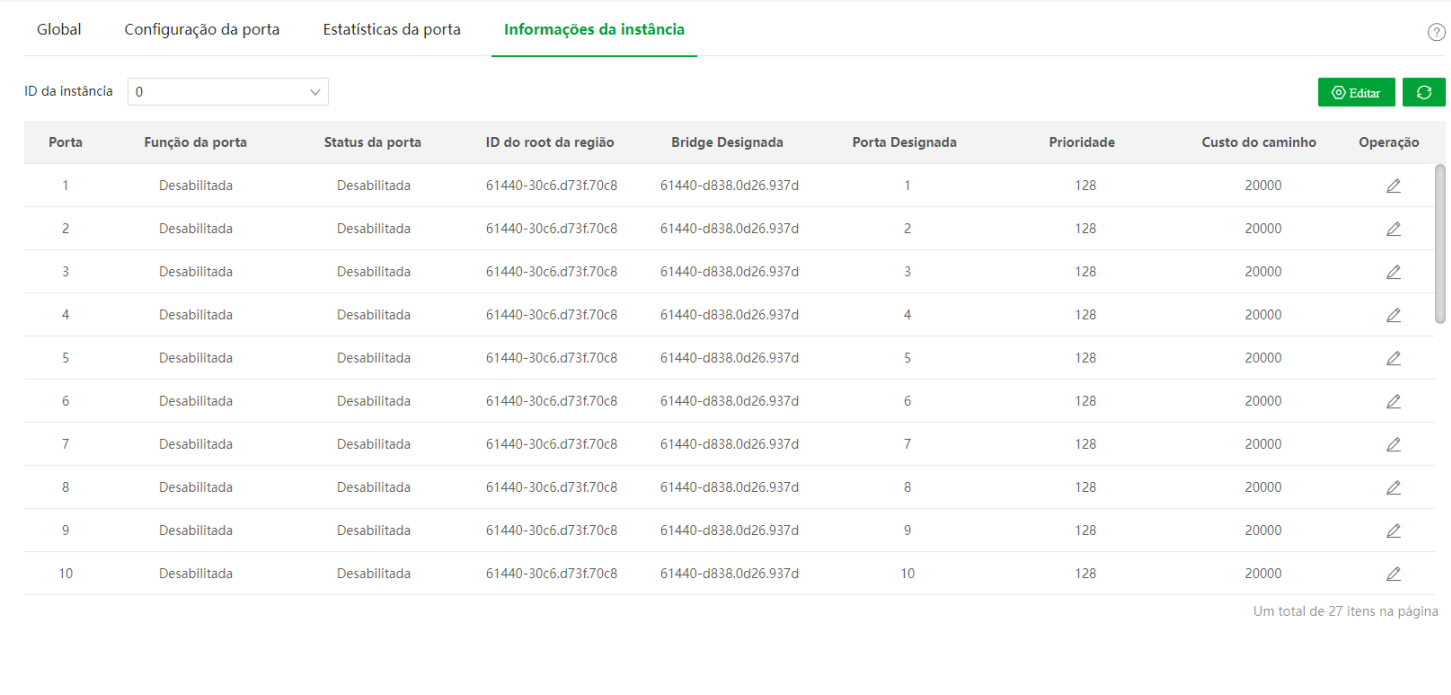

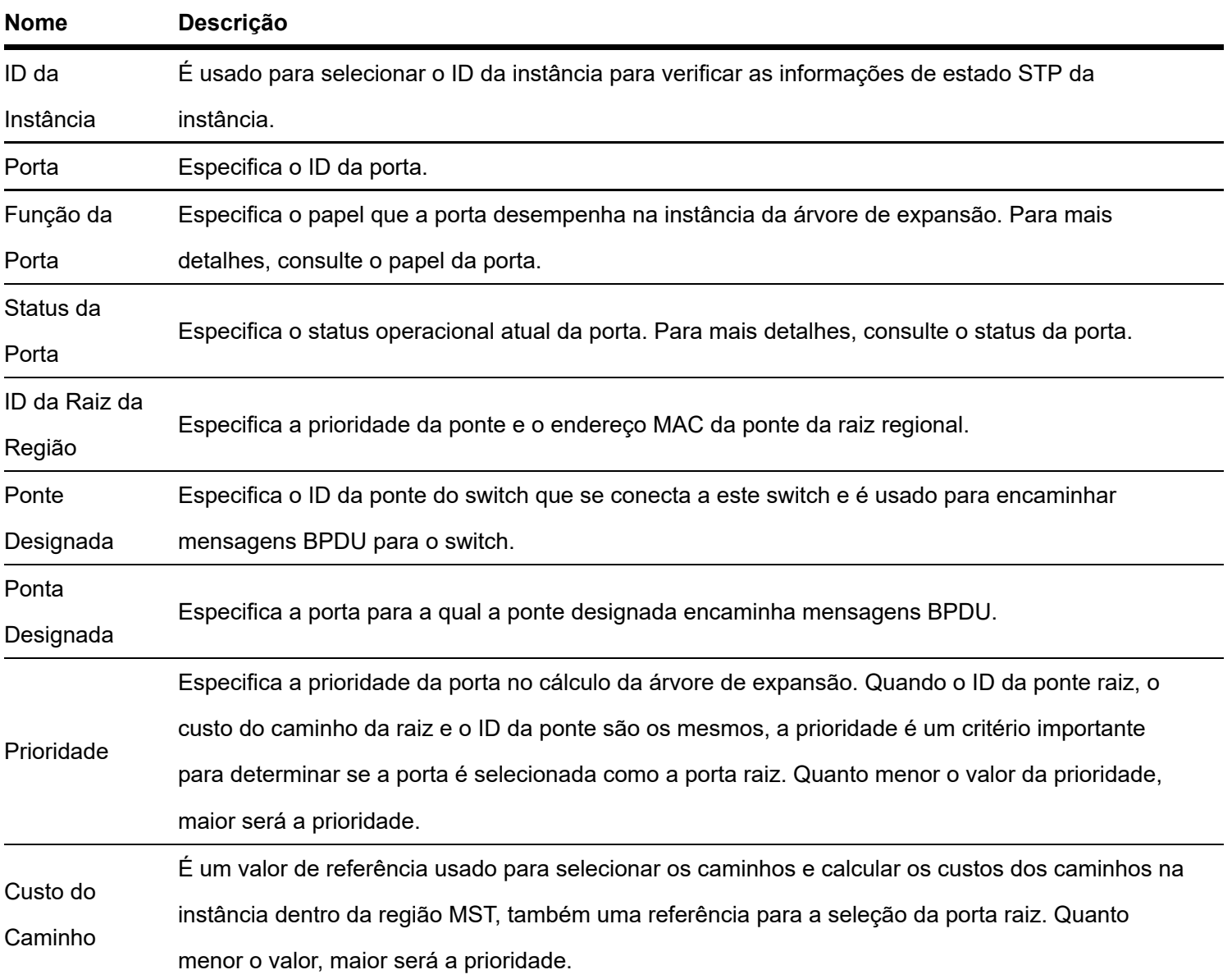

# Configuração LLDP

## Visão geral

Em um ambiente de vários fornecedores, é necessário um protocolo padrão que permita que dispositivos de rede de diferentes fornecedores descubram outros dispositivos, troquem informações de sistema e configuração. LLDP (Link Layer Discovery Protocol) fornece um método de descoberta de camada de link padrão que organiza os

principais recursos, endereço de gerenciamento, identificador de dispositivo e informações de identificador de interface de dispositivos neste lado em diferentes TLVs (Tipo/Comprimento/Valor) e os encapsula em LLDPDUs (Link Layer Discovery Protocol Data Unit) para liberar aos vizinhos aos quais estão diretamente conectados. Depois de receber essas informações, os vizinhos as salvarão como o padrão MIB (Management Information Base) para permitir que o sistema de gerenciamento de rede verifique e julgue as condições de comunicação do link.

### Conceitos Básicos

#### **Mensagem LLDP**

A mensagem LLDP é encapsulada com LLDPDU.

#### **LLDPDU**

LLDPDU é uma unidade de dados encapsulada na mensagem LLDP. Cada LLDPDU é uma sequência de estruturas typelength-value (TLV).

#### **TLV**

Um TLV é um elemento de informação do LLDPDU. Cada TLV carrega uma informação.

#### **Endereço de gerenciamento**

O sistema de gerenciamento de rede usa o endereço de gerenciamento para identificar e gerenciar o dispositivo para manutenção de topologia e gerenciamento de rede. O endereço de gerenciamento é encapsulado no endereço de gerenciamento TLV da mensagem LLDP.

#### Mecanismo de operação

LLDP é um protocolo unidirecional para notificação ou recuperação de informações. Notifica um método de operação sem necessidade de confirmação e indisponível para consulta.

Principais obras do LLDP:

- Inicializar e manter informações no MIB local.
- Obtenha as informações necessárias do MIB local e encapsuleas nos quadros LLDP. Há duas maneiras de acionar o envio de quadros LLDP: uma é acionada pela expiração do cronômetro e a outra é acionada pela

mudança de status do dispositivo.

- Identifique e processe os quadros LLDPDU recebidos.
- Mantenha os MIBs LLDP dos dispositivos remotos.
- Notifique as alterações de informações MIB dos dispositivos locais ou remotos.  $\bullet$
- **Status operacional LLDP**

Há quatro status operacionais LLDP:

- Send & Receive: Neste modo, o switch pode enviar e receber mensagens LLDP.  $\bullet$
- Send Only: Neste modo, o switch só pode enviar mensagens LLDP.
- Receive Only: Neste modo, o switch só pode receber mensagens LLDP.  $\bullet$
- Disabled: Neste modo, o switch não pode enviar nem receber mensagens LLDP.

Quando o status operacional do LLDP muda, sua máquina de estado do protocolo LLDP é reinicializada. Você pode configurar o Atraso de inicialização para evitar inicializações frequentes causadas por mudanças frequentes do status operacional. Se você configurou o Atraso de inicialização , o switch deve aguardar o tempo especificado para inicializar o LLDP depois que o status operacional do LLDP mudar.

#### **Mecanismo de transmissão de mensagem LLDP**

Quando o status operacional da porta é Send & Receive ou Send Only, o switch envia periodicamente mensagens LLDP para seus dispositivos vizinhos.

Quando as informações do dispositivo local são alteradas, o switch notifica imediatamente as alterações aos dispositivos vizinhos enviando mensagens LLDP. Mas, para evitar que as mensagens LLDP sejam enviadas em massa para a rede causadas por alterações frequentes nas informações do dispositivo local, cada mensagem LLDP precisa ser atrasada por um tempo específico após o envio da última mensagem.

Quando o status operacional da porta muda de Disabled ou Receive Only para Send & Receive ou Send Only , o switch envia uma mensagem LLDP para seus dispositivos vizinhos imediatamente.

#### **Mecanismo de recebimento de mensagens LLDP**

Quando o status operacional da porta é Send & Receive ou Receive Only, o switch confirma a validade de cada mensagem LLDP recebida e seus TLVs. Após a verificação, ele salva as informações do dispositivo vizinho e inicia um temporizador de envelhecimento de acordo com o valor de TTL (Time to Live) no Time to Live TLV. Se o valor for zero, as informações do dispositivo vizinho expiram imediatamente.

## **Global**

Clique em Comutação > Configuração LLDP > Global para entrar na página. sobre isso page , você pode configurar os parâmetros globais do LLDP.

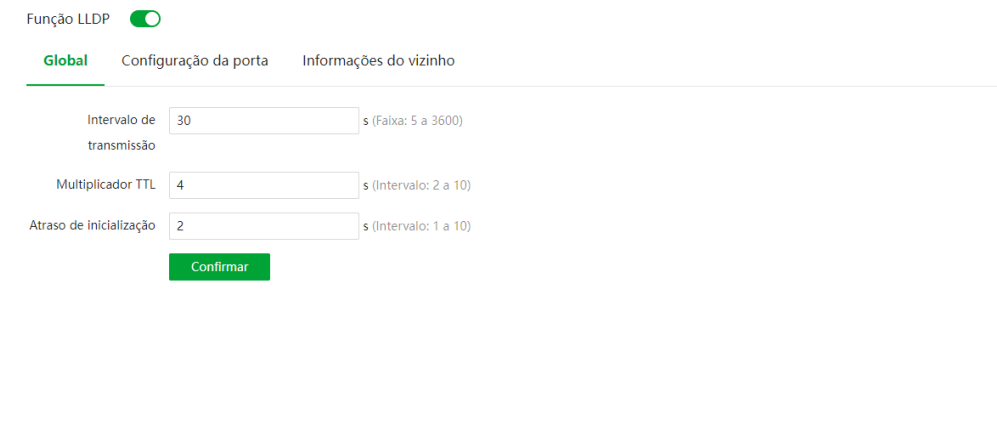

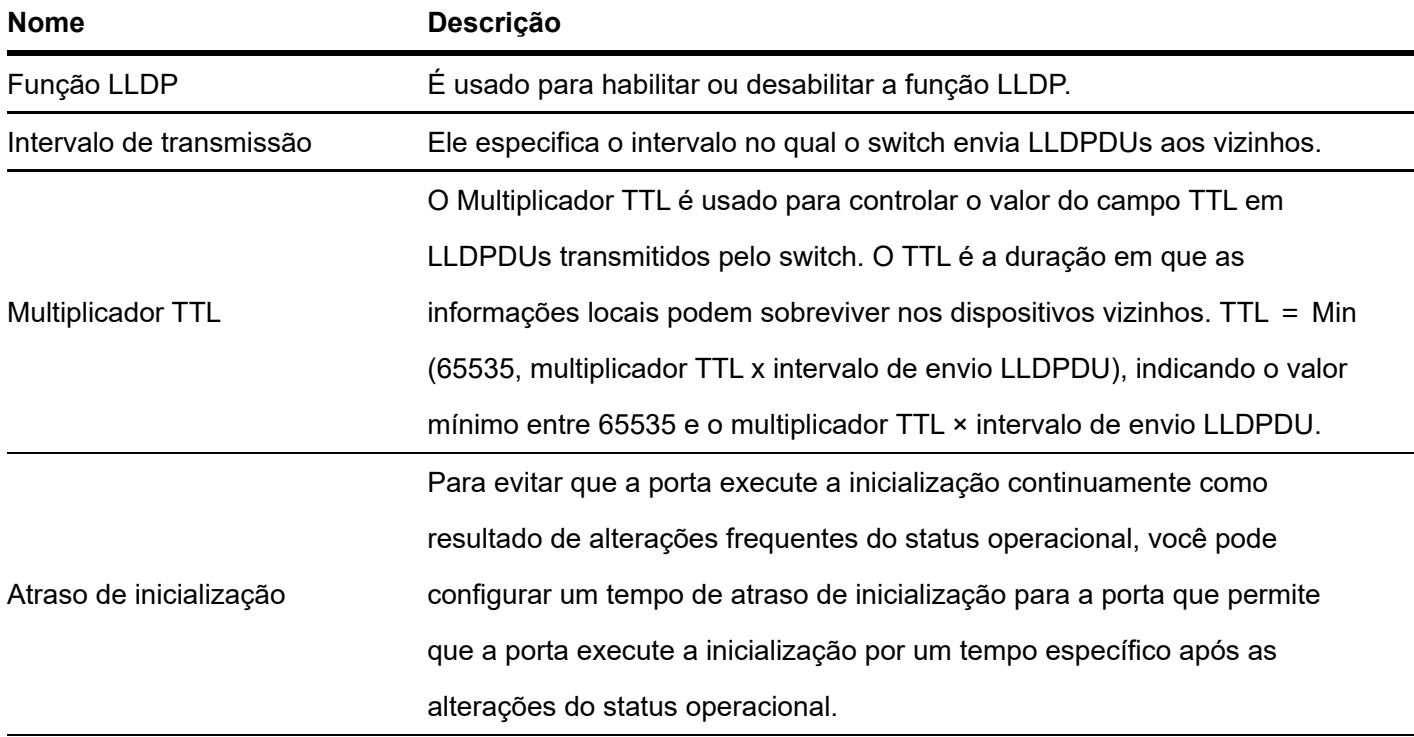

## Configuração de porta

Clique em **Comutação > Configuração de porta de configuração LLDP** para entrar na página. Nesta página, você pode configurar o status operacional LLDP para cada porta.

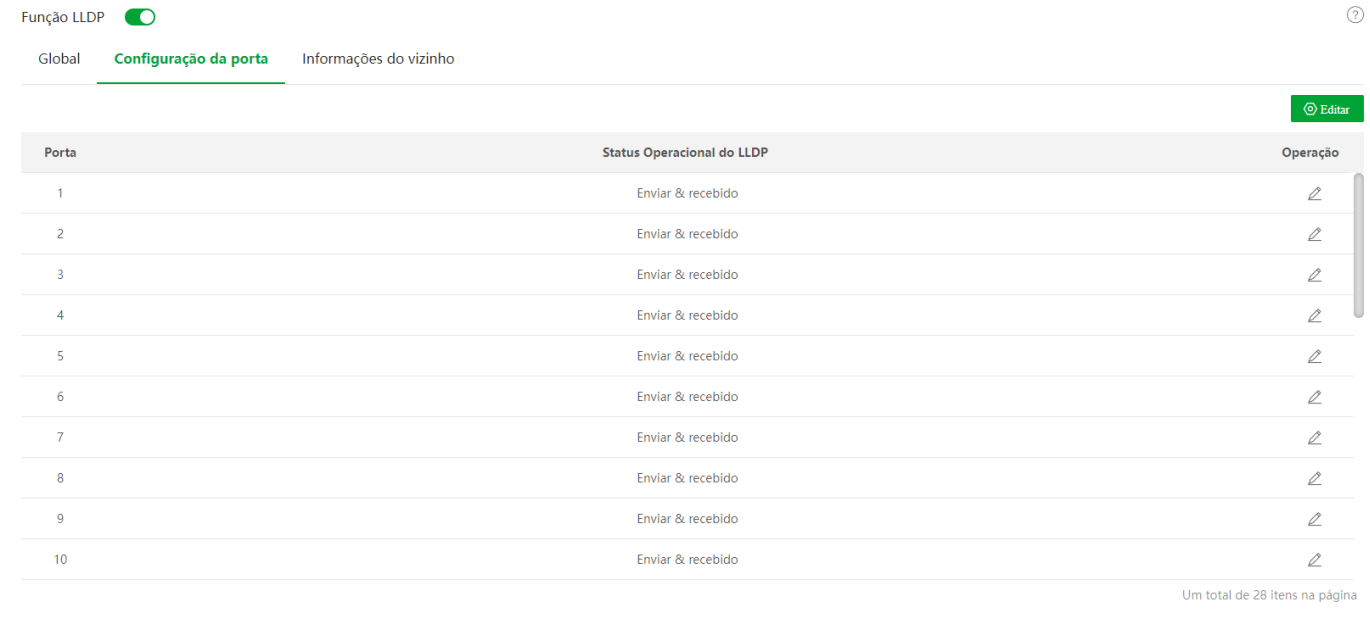

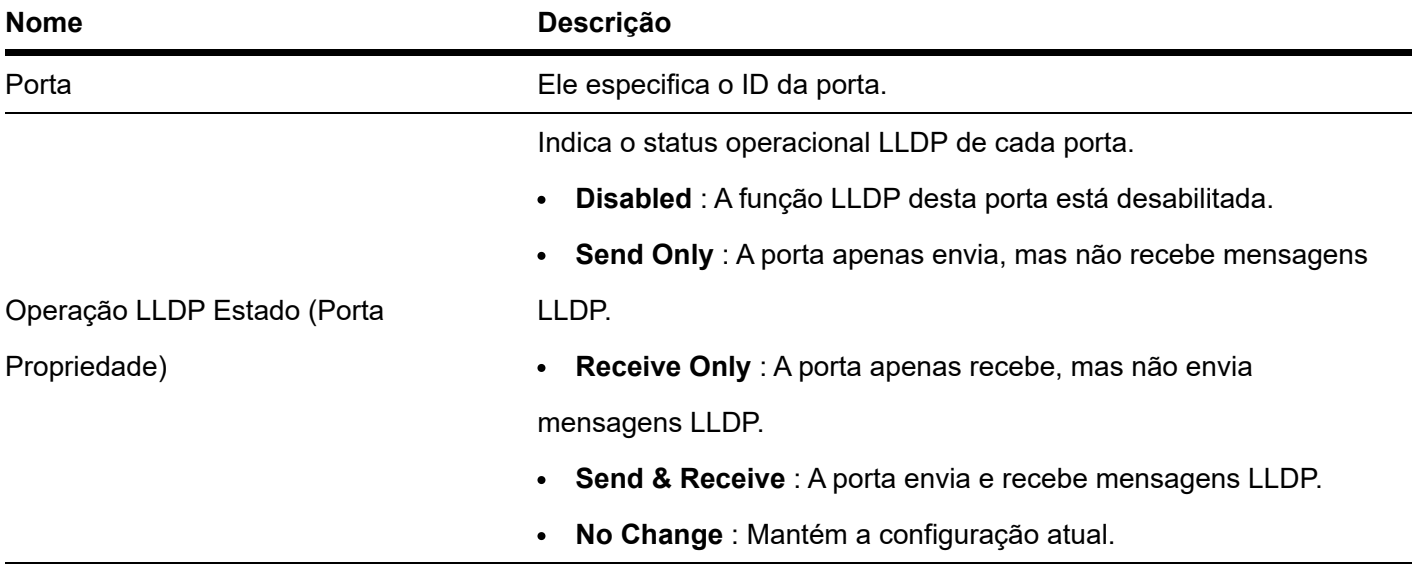

## Informações do vizinho

Clique em **Switching > Informações do vizinho**para entrar na página. Nesta página, você pode visualizar as informações do vizinho.

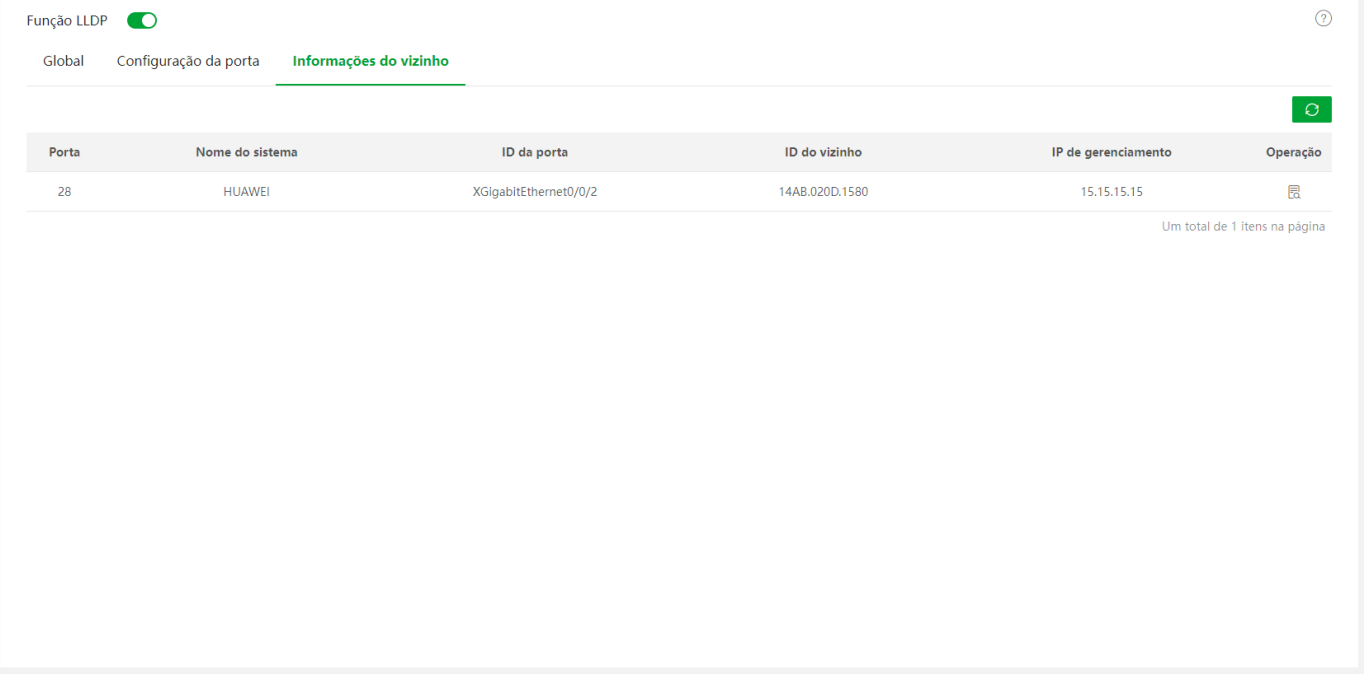

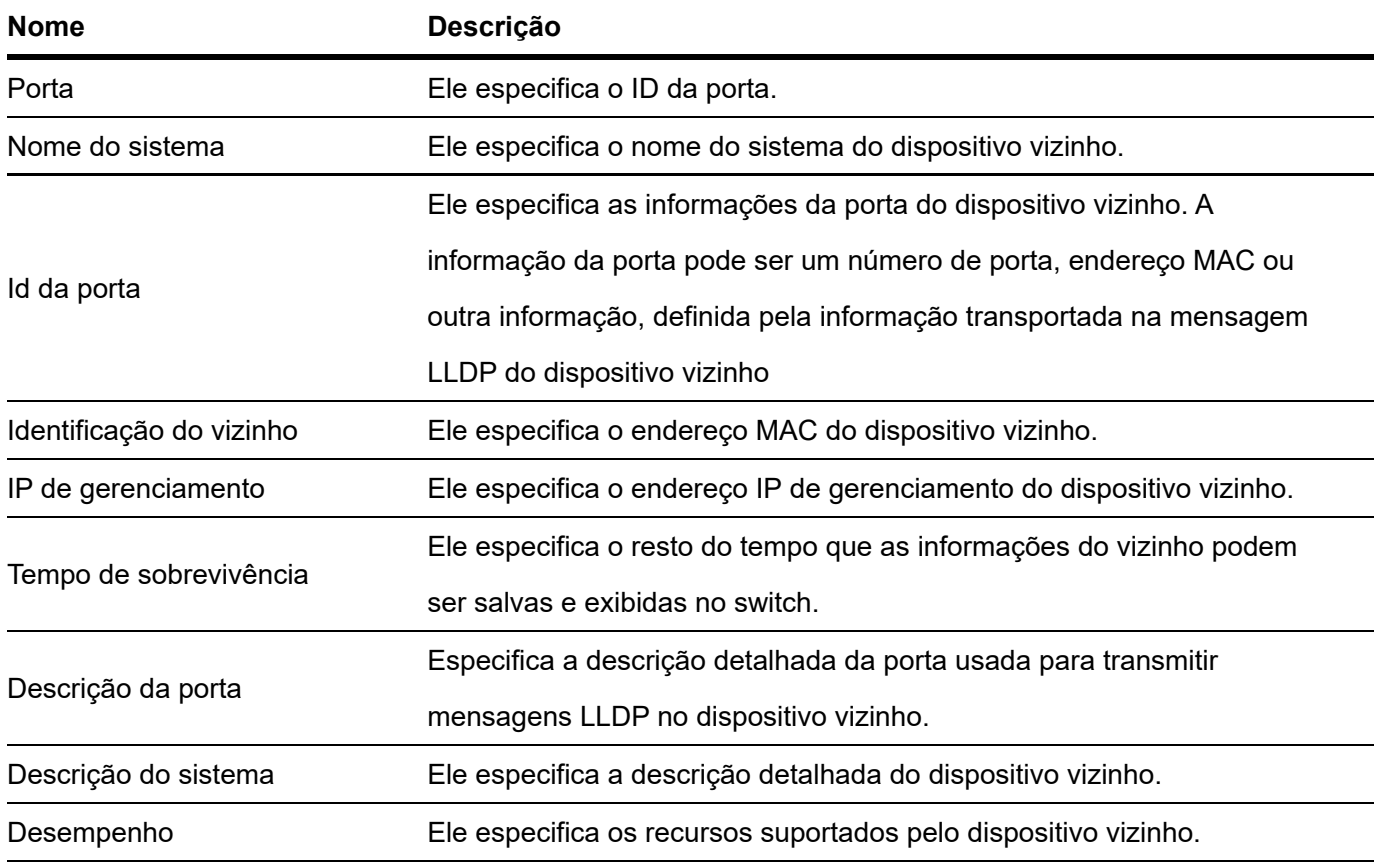

# IGMP snooping

Visao geral

O IGMP Snooping (internet group management protocol snooping) é um mecanismo de restrição multicast executado nos switches Ethernet da camada 2, que é usado para gerenciar e controlar grupos multicast.

# **Global**

Clique em Switching > IGMP Snooping > Global para entrar na página. sobre isso página , você pode configurar os parâmetros globais de espionagem IGMP.

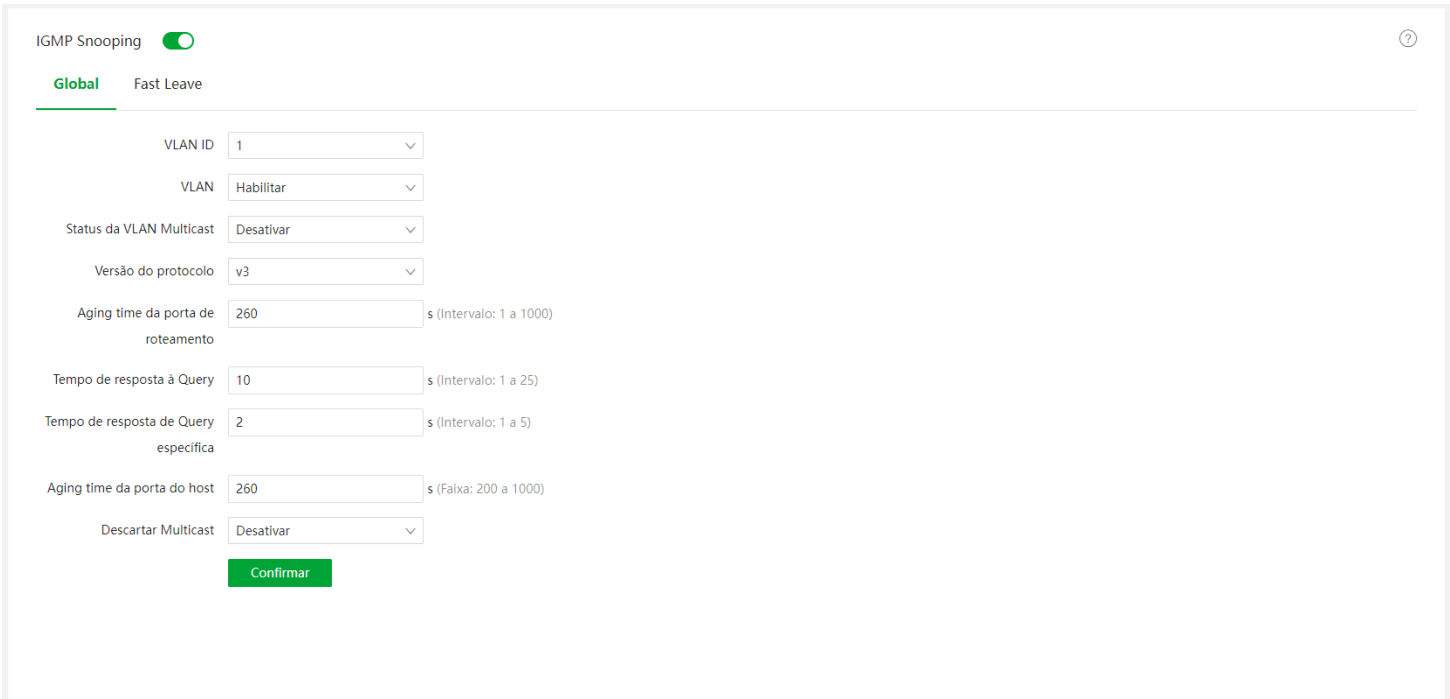

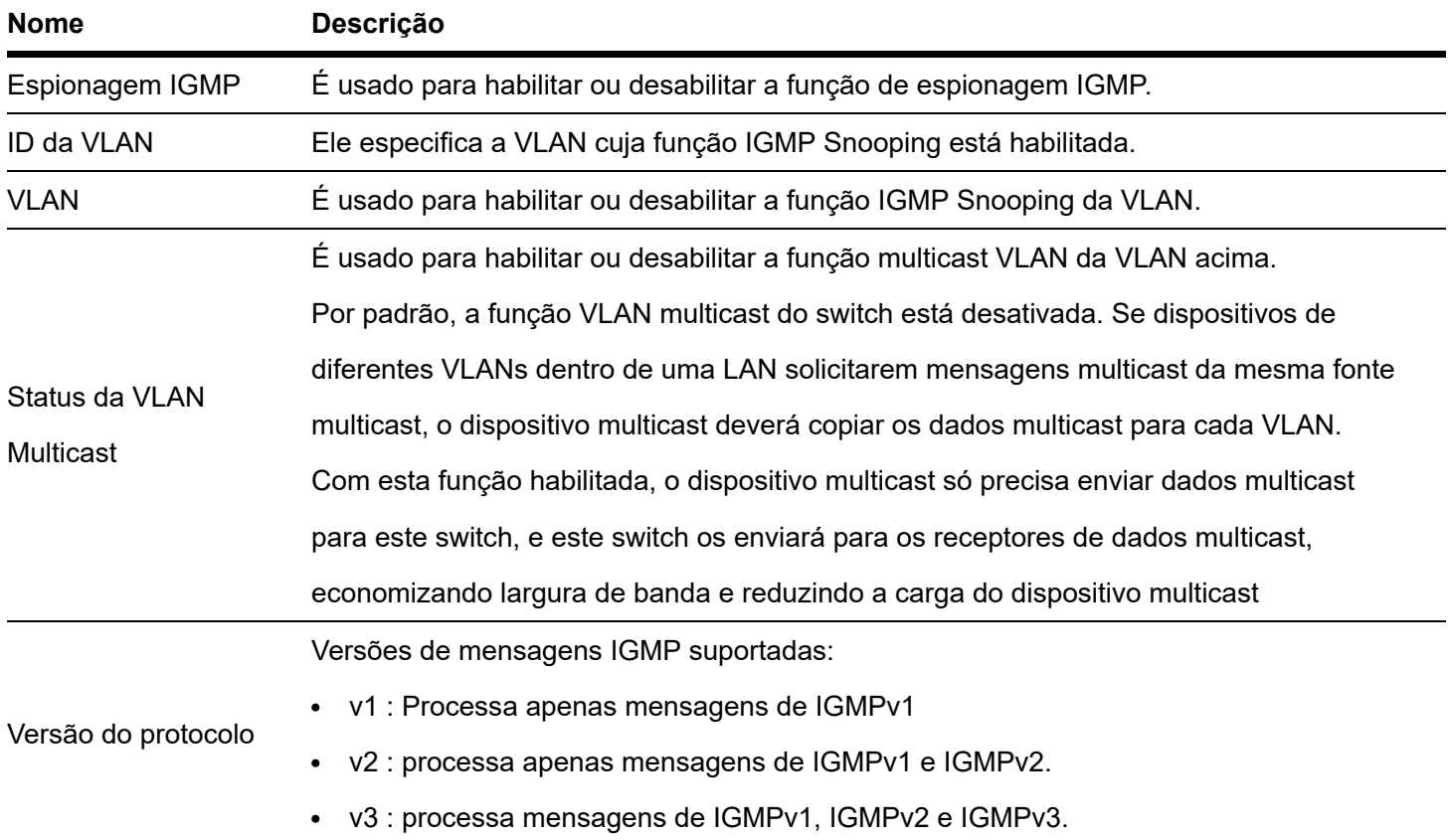

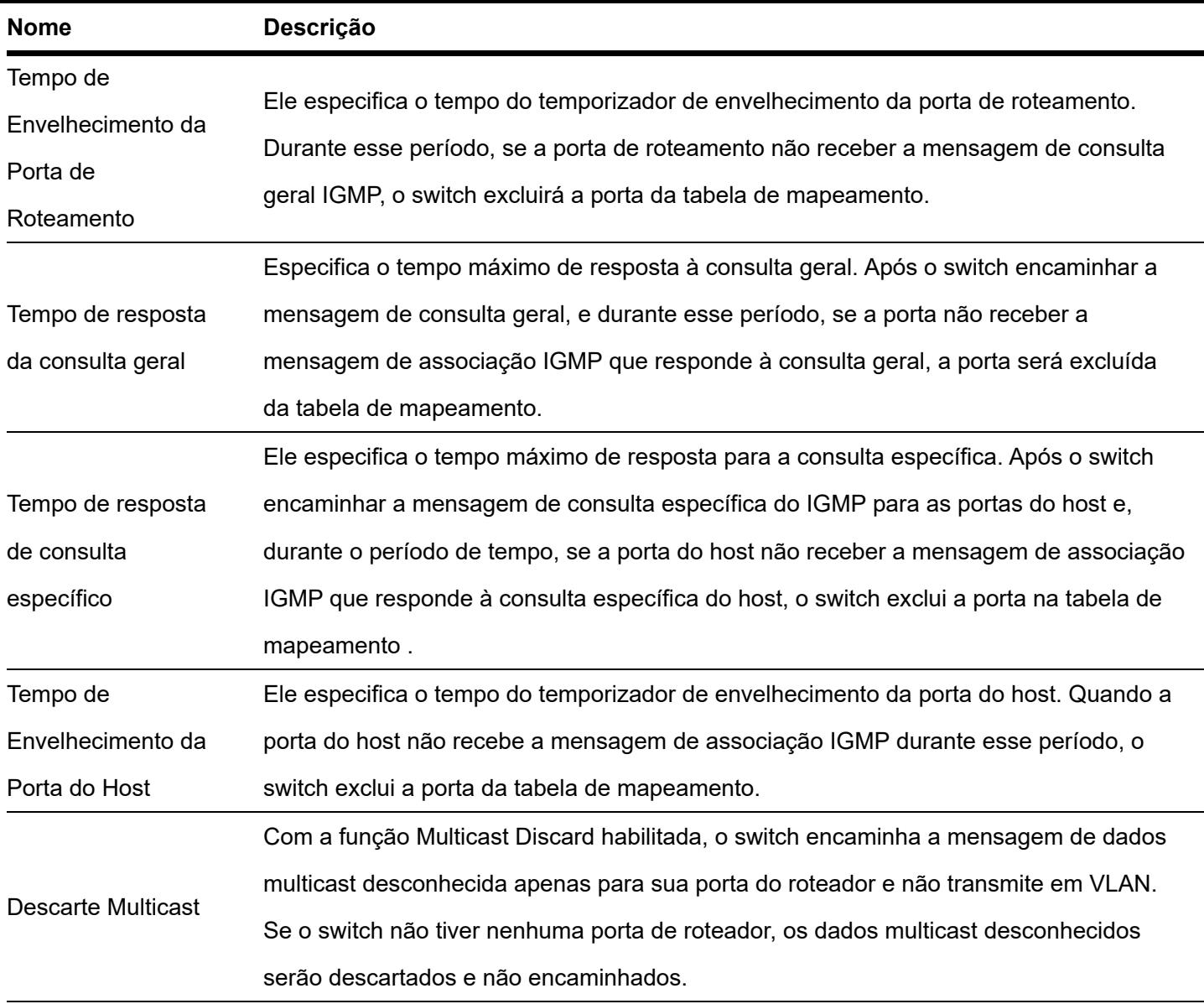

# Sáida rápida

Clique em Switching > IGMP Snooping > Fast Leave para entrar na página. sobre isso página , você pode configurar o modo de saída rápida para cada porta.

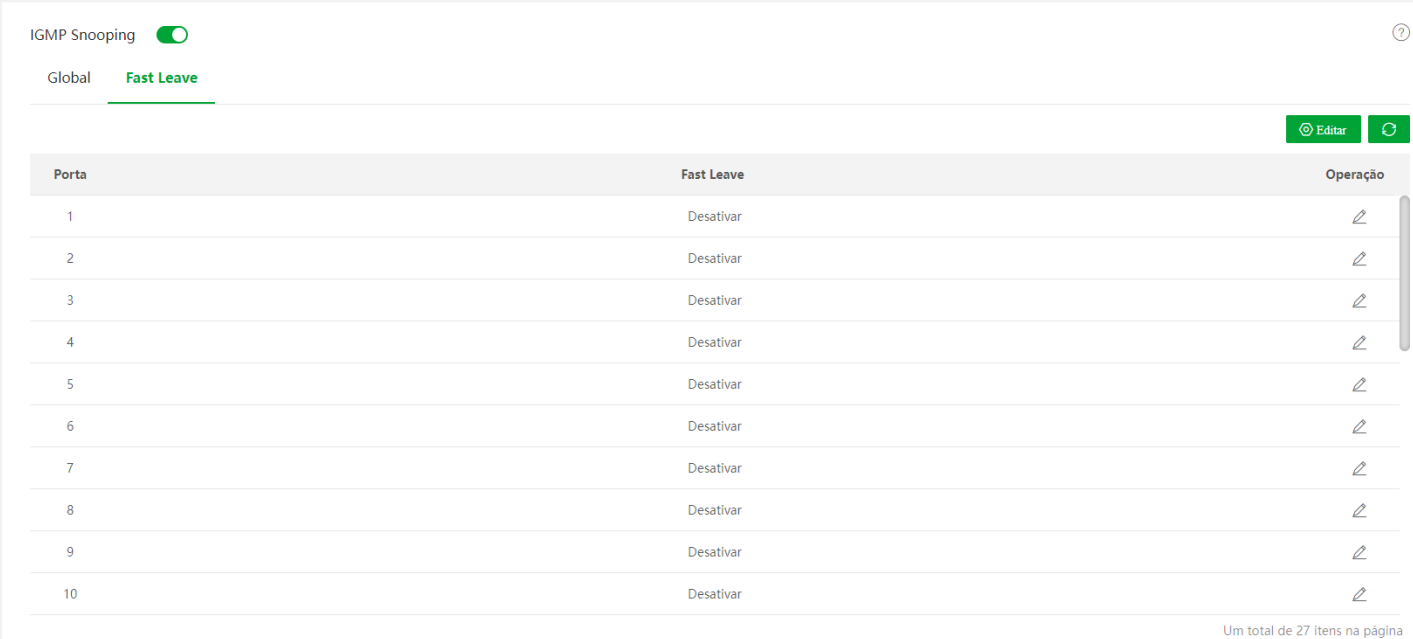

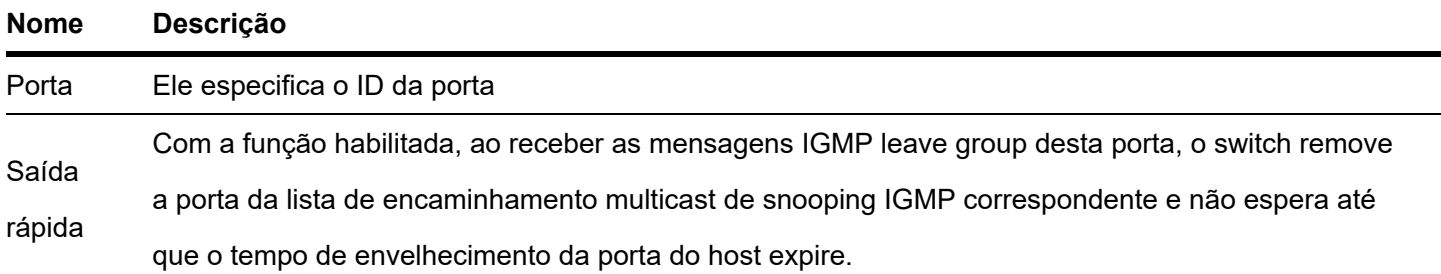

# Configuração MAC

### Tabela de endereços MAC

O switch cria a tabela de encaminhamento de endereço MAC pelo mecanismo de aprendizado de endereço. A tabela inclui informações como endereço MAC, ID de VLAN e número da porta. Ao encaminhar uma mensagem, o switch adota um dos dois modos de encaminhamento a seguir com base nas informações da tabela de endereços MAC:

- Modo Unicast: Se uma entrada na tabela de encaminhamento de endereços MAC estiver disponível para o endereço MAC de destino, o switch encaminhará a mensagem para a porta indicada pela entrada na tabela de endereços MAC.
- Modo de transmissão: Se o switch receber uma mensagem com o endereço MAC de destino cujo bit mais baixo do segundo byte é 1, ou se nenhuma entrada na tabela de encaminhamento de endereço MAC estiver disponível para o endereço MAC de destino, o switch encaminhará a mensagem para todas as portas, exceto a porta receptora no modo broadcast. As mensagens de transmissão, mensagens multicast e mensagens unicast desconhecidas serão encaminhadas no modo broadcast.

Clique em Switching > MAC Settings > MAC Address Table para entrar na página. sobre isso page , você pode visualizar e excluir as entradas da tabela de endereços MAC.

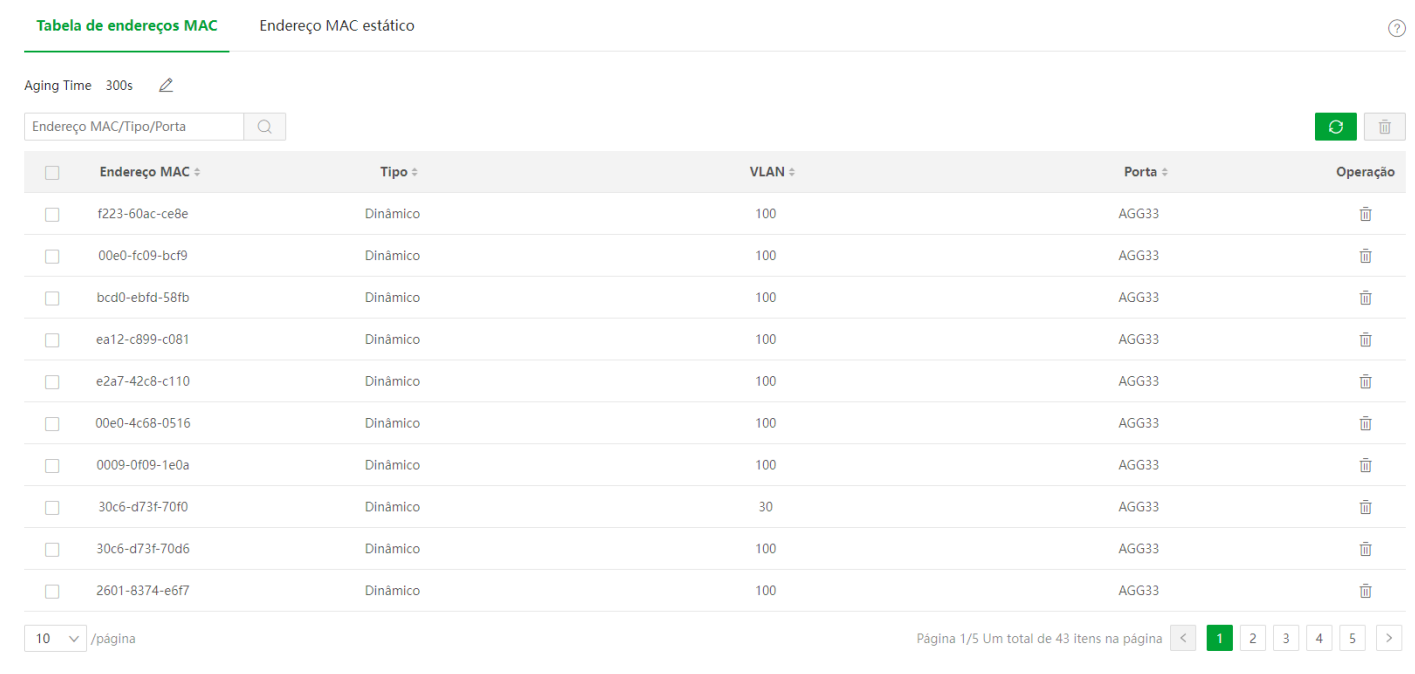

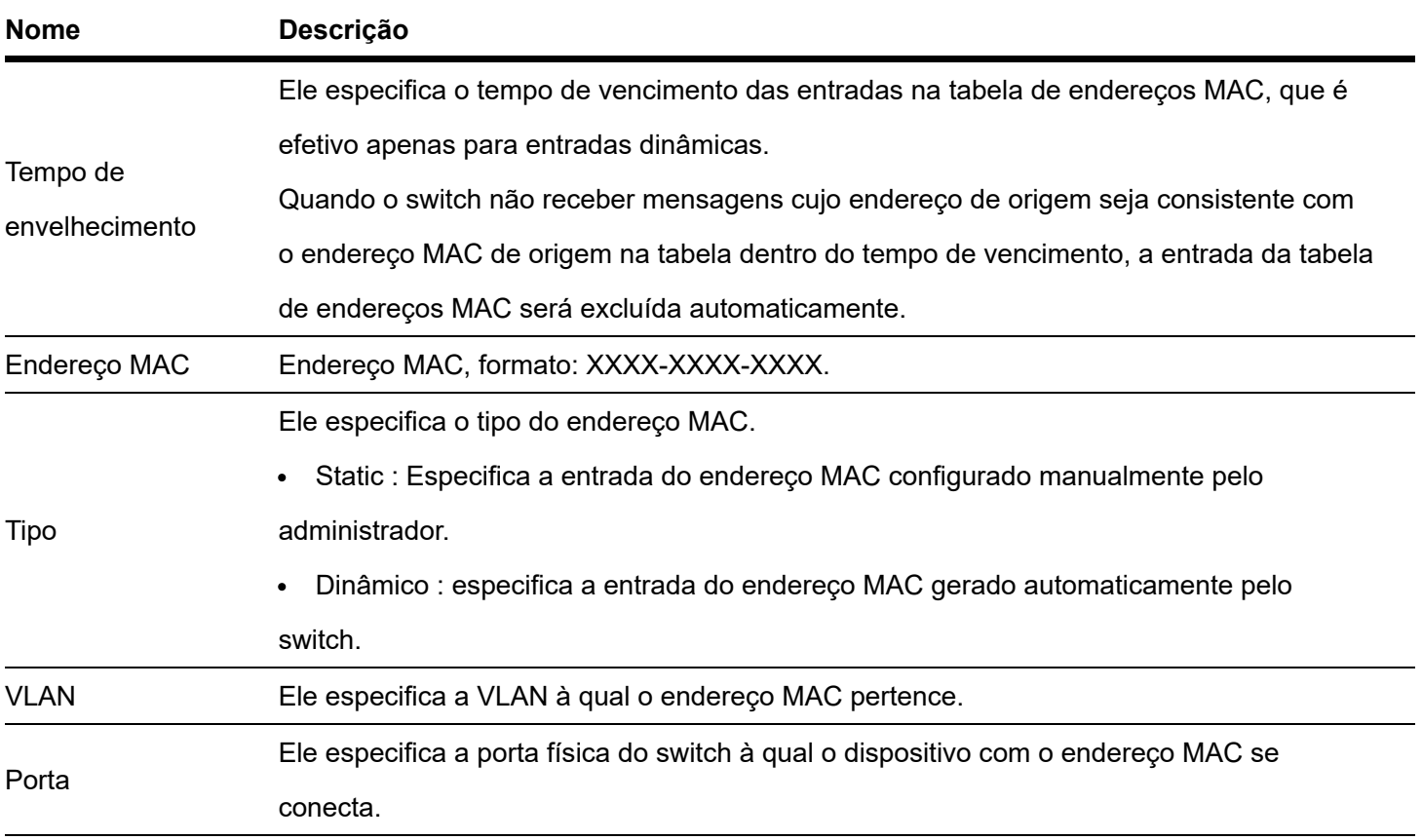

# Endereço MAC estático

Clique em Switching > MAC Settings > Static MAC Address para entrar na página. sobre isso page , você pode configurar a tabela de endereço MAC estático. A configuração existe como entradas estáticas na tabela de endereços MAC, além do controle do tempo de vencimento do MAC.

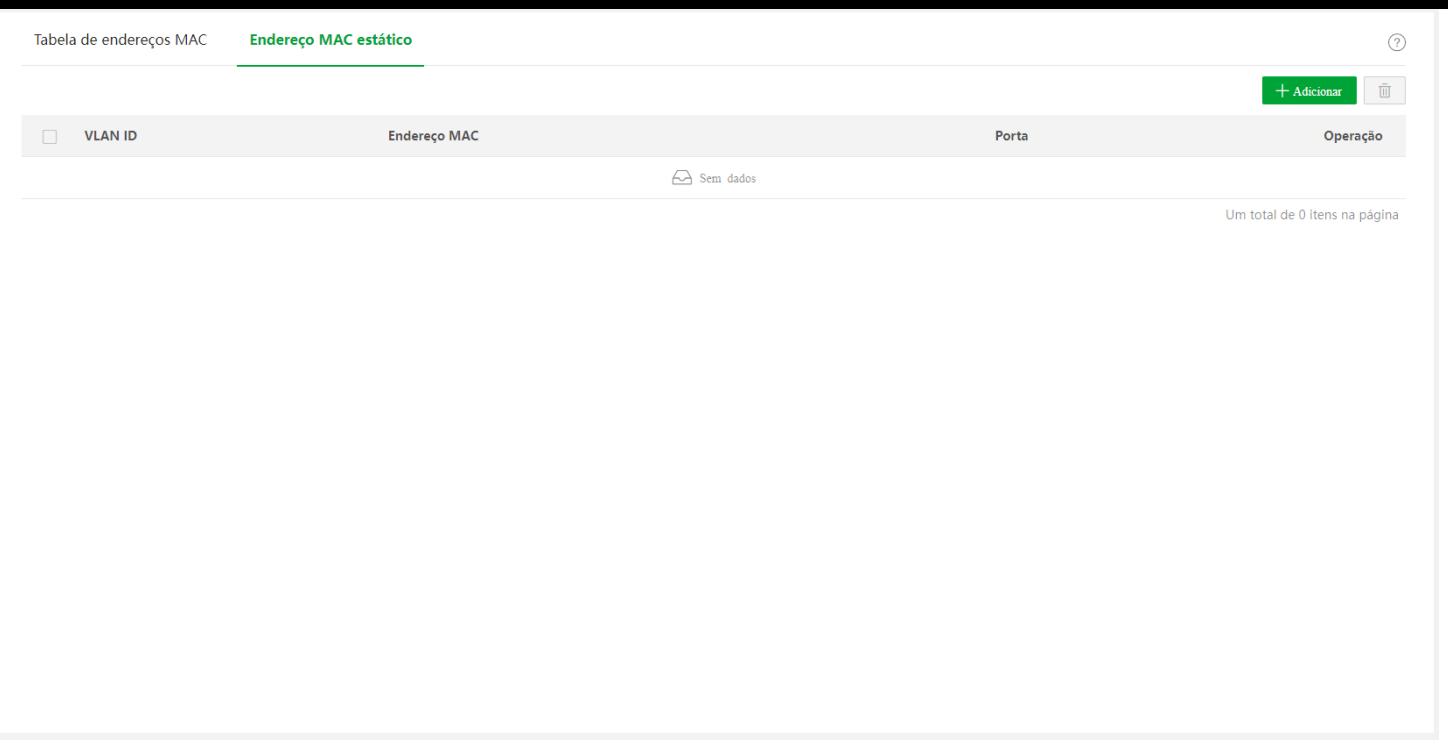

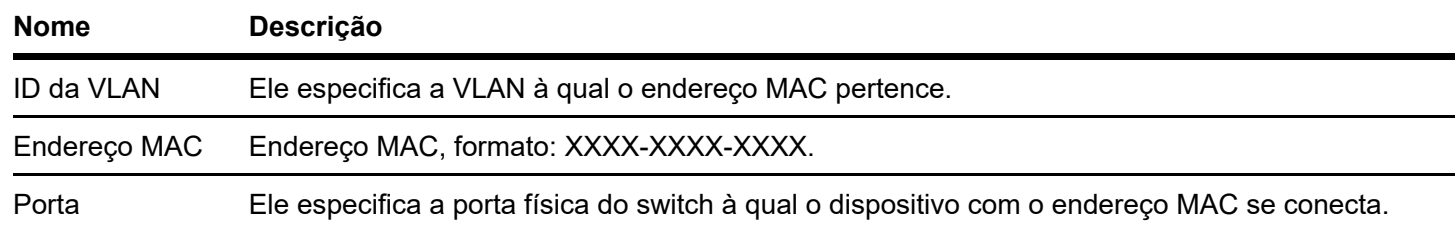

# **Roteamento**

O roteamento refere-se a um processo em que um dispositivo de roteamento seleciona um caminho ideal para um pacote recebido de acordo com seu endereço de destino e o encaminha para o próximo nó da rede. O último nó de roteamento neste caminho encaminha o pacote para o host de destino.

O dispositivo de roteamento mantém uma tabela de roteamento que contém as informações do caminho da rede e seleciona um caminho ideal para encaminhar os dados de acordo com o protocolo de roteamento (como RIP e OSPF) suportado pelo dispositivo de roteamento .

A tabela de roteamento inclui principalmente três tipos de rotas.

- Rota direta: Uma rota direta é descoberta pelo protocolo da camada de enlace de dados , geralmente uma rota entre o dispositivo de roteamento e sua rede conectada diretamente.
- Rota estática: Uma rota estática é configurada manualmente pelo administrador da rede e não mudará nem mesmo as mudanças na topologia da rede.
- Rota dinâmica: Uma rota dinâmica é calculada por um protocolo de roteamento depois que o dispositivo de roteamento troca informações de roteamento com seus dispositivos vizinhos. As rotas dinâmicas podem mudar automaticamente quando a tipologia da rede muda.

# Roteamento Estático

Rota estática é a rota fixa configurada manualmente pelo administrador, geralmente utilizada em uma rede de pequeno a médio porte com topologia estável. A rota estática é eficiente, confiável e fácil de configurar e pode melhorar a velocidade de encaminhamento dos pacotes. Mas a rota estática não pode mudar automaticamente com a topologia da rede. Portanto, quando a rede apresenta mau funcionamento ou a topologia da rede é alterada, o administrador precisa modificar manualmente a configuração de roteamento estático.

Clique em Roteamento > Roteamento Estático para entrar na página. sobre isso page , você pode visualizar e configurar as regras de roteamento estático.

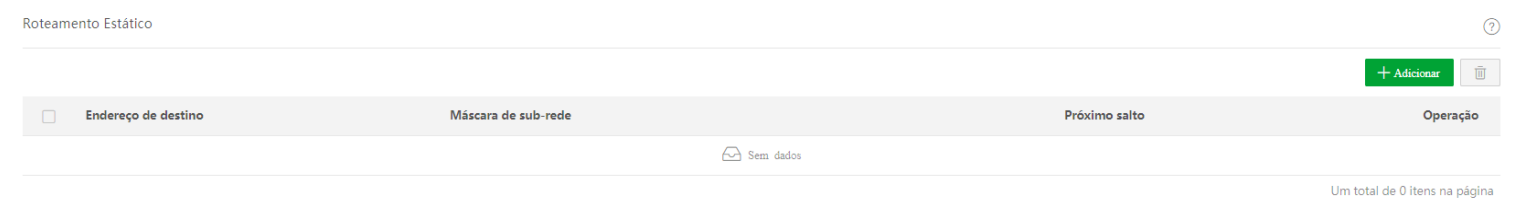

#### Descrição do parâmetro

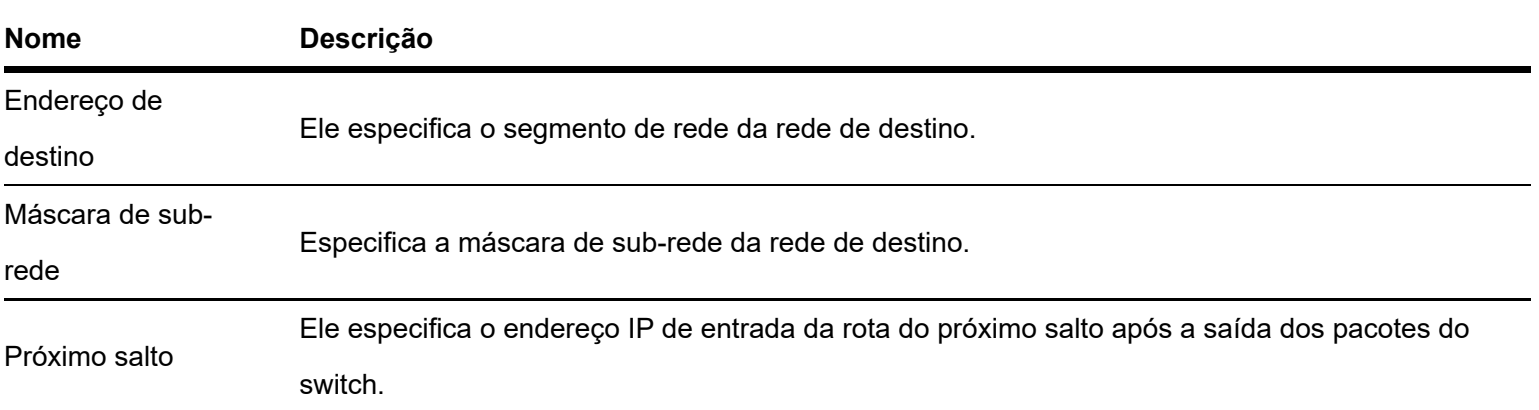

## Roteamento dinâmico

Visão geral

O switch suporta RIP ( Protocolo de Informação de Roteamento ) e OSPF ( Open Shortest Path First ). O RIP é um IGP (Interior Gateway Protocol), geralmente usado para redes de pequeno a médio porte, como rede escolar. Comparado com o OSPF, o RIP é mais fácil de gerenciar e manter.

#### Operação RIP

R IP define dois tipos de mensagens:

R equest message: Refere-se a mensagens que solicitam parte ou toda a informação da tabela de roteamento dos dispositivos de roteamento vizinhos.

Mensagem de resposta: Refere-se a mensagens que respondem às solicitações dos dispositivos de roteamento vizinhos ou são enviadas periodicamente aos dispositivos de roteamento vizinhos com informações atualizadas. No estágio de inicialização, a tabela de roteamento RIP contém apenas informações de rotas conectadas diretamente. O dispositivo de roteamento deve trocar e aprender tabelas de roteamento com seus dispositivos de roteamento vizinhos e, em seguida, atualizar sua tabela de roteamento RIP.

O procedimento é o seguinte:

- 1. No estágio de inicialização do RIP, o switch envia mensagens de solicitação de cada interface com a função RIP habilitada, que contém todas as informações da tabela de roteamento do switch.
- 2. Após receber esta mensagem de requisição, o dispositivo de roteamento vizinho envia uma mensagem de resposta com as informações de sua tabela de roteamento para a central .
- 3. Depois de receber esta mensagem de resposta, o switch atualiza sua tabela de roteamento e envia mensagens de atualização (resposta) para seus dispositivos vizinhos. Os dispositivos de roteamento vizinhos atualizarão suas informações da tabela de roteamento e enviarão mensagens de atualização para seus dispositivos de roteamento vizinhos.

Após a conclusão da troca de informações da tabela de roteamento, o switch gera sua tabela de roteamento RIP final. E todos os dispositivos de roteamento mantêm as informações de roteamento mais recentes. Depois disso, este switch enviará mensagens de atualização periodicamente e envelhecerá as rotas de acordo com o mecanismo de envelhecimento, garantindo a validade da tabela de roteamento.

Versão do IP R

RIP tem duas versões: RIPv1 e RIPv2.

RIPv1 é um protocolo de roteamento classful, que suporta apenas o envio de mensagens de protocolo por meio de broadcast. As mensagens de protocolo do RIPv1 não podem transportar informações de máscara e podem apenas identificar as rotas de redes naturais, como Classes A, B e C, portanto, o RIP v 1 não oferece suporte a sub-redes descontínuas.

Compatível com versões anteriores do RIPv1, o RIPv2 é um protocolo de roteamento sem classe. Comparado com o RIPv1, o RIPv2 tem as seguintes vantagens:

- Oferece suporte a tags de roteamento, que podem ser usadas para controlar rotas com flexibilidade em políticas de roteamento.
- Transporta informações de máscara e oferece suporte a resumo e CIDR (roteamento entre domínios sem classe).
- Oferece suporte ao próximo salto designado para selecionar o próximo salto ideal na rede de transmissão.
- Oferece suporte ao envio de mensagens de atualização multicast, o que pode reduzir o consumo de recursos.
- Suporta mensagens de protocolo de autenticação por Simple e MD5, que podem verificar a validade da origem da mensagem de atualização e aumentar a segurança.

# RIP Roteamento Dinâmico

Clique em Roteamento > Roteamento Dinâmico para entrar na página. Nesta página, você pode visualizar e configurar as regras de roteamento dinâmico RIP.

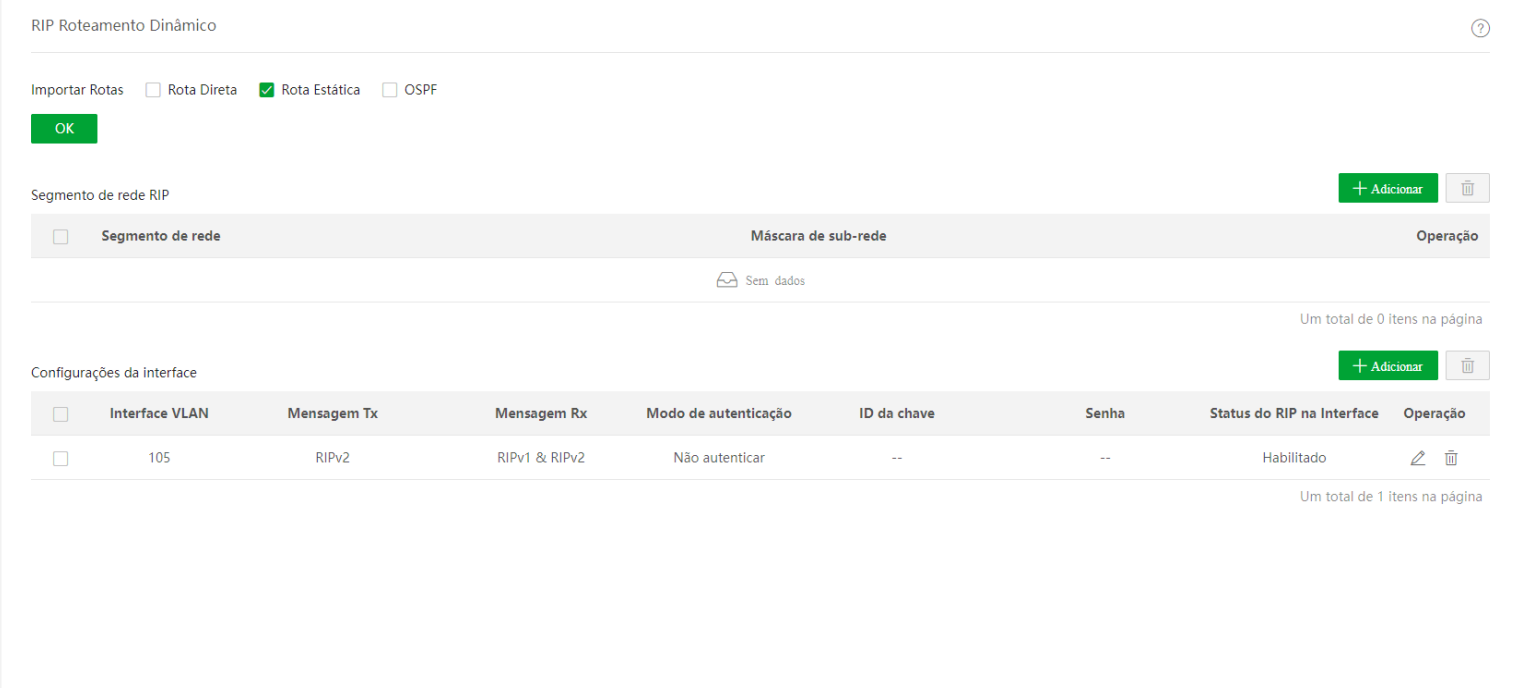

#### Descrição do parâmetro

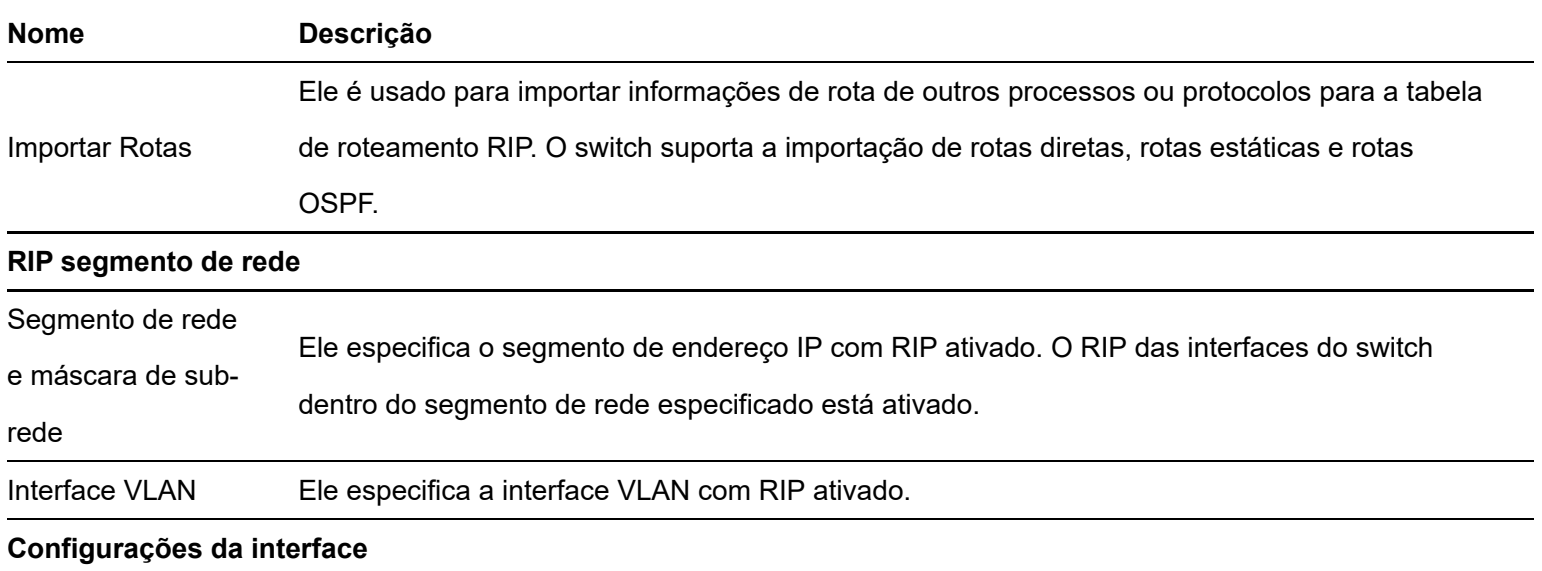

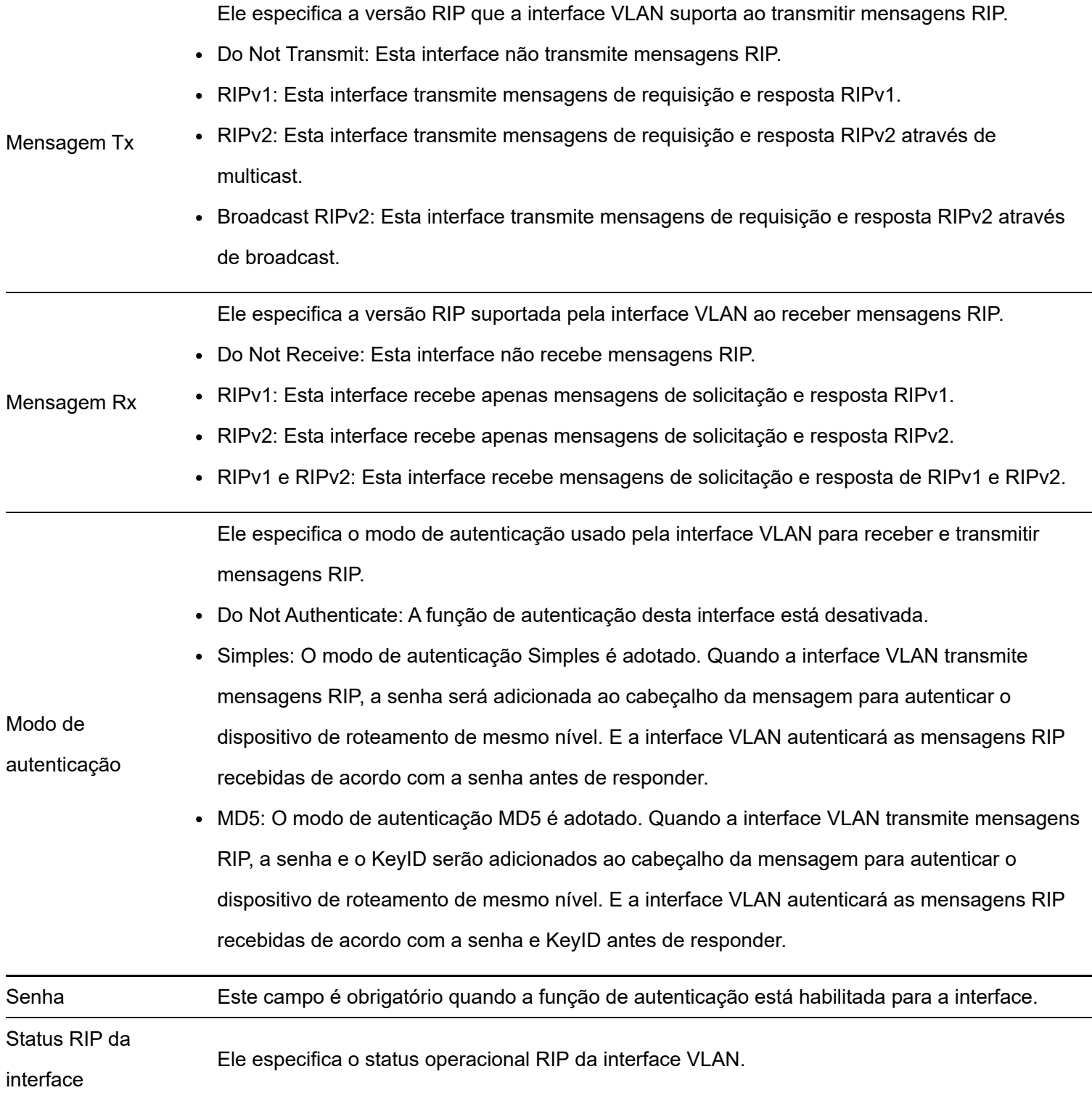

## Tabela de roteamento

Clique em Roteamento > Tabela de Roteamento para entrar na página. Nesta página, você pode configurar a tabela de roteamento do switch. Esta tabela de roteamento contém todas as informações de roteamento aprendidas pelo switch, incluindo rotas diretas, rotas estáticas e rotas dinâmicas.

Endereço de destino/máscara de su

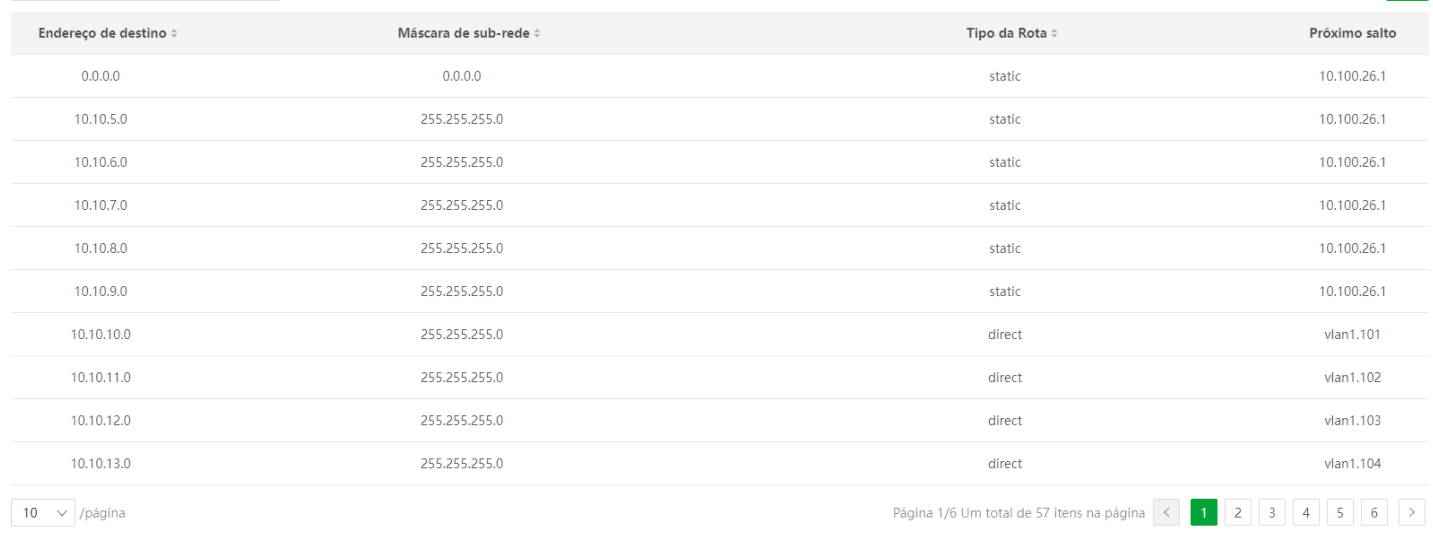

#### Descrição do parâmetro

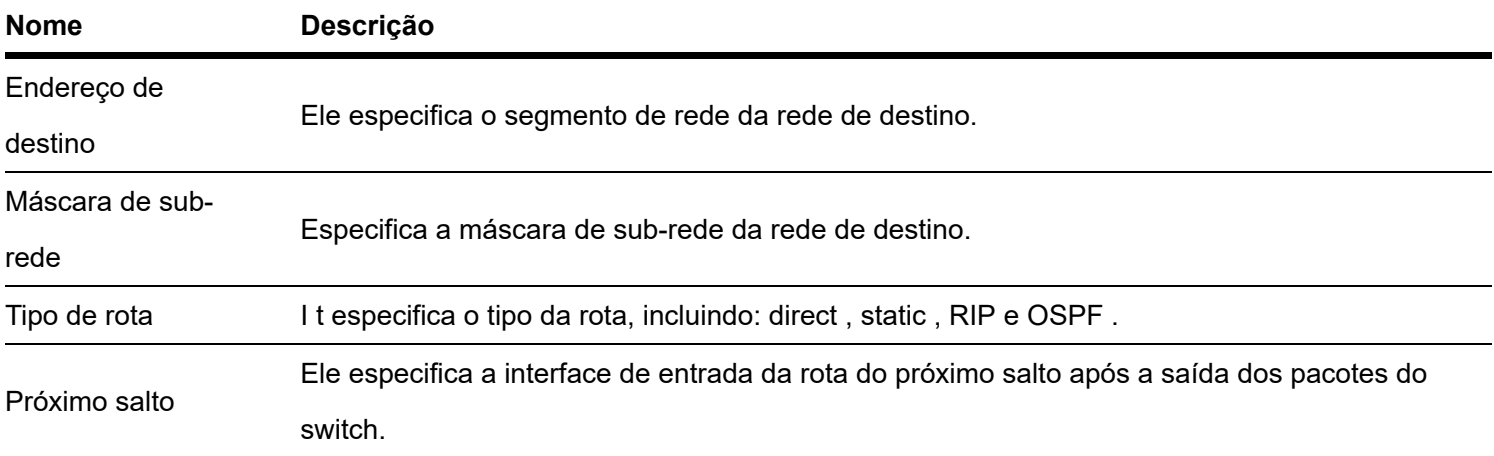

## ARP

No processo de transmissão de dados, o endereço IP é o endereço do host na camada de rede. Se você deseja enviar pacotes para o host de destino na camada de rede, é necessário o endereço da camada de enlace de dados do host de destino (como o endereço Ethernet MAC).

ARP (Address Resolution Protocol) pode converter um endereço IP em endereço MAC e mantém uma tabela ARP interna na base de dados do switch para registrar a relação correspondente entre endereços MAC e endereços IP de outros hosts que se comunicaram recentemente com este switch. Se o switch precisar se comunicar com o host de destino, ele executará primeiro a resolução de endereço com base no ARP. O processo de resolução é o seguinte:

1. O switch verifica se existe uma regra com o relacionamento correspondente entre o endereço IP e o endereço MAC do host de destino na tabela ARP do switch. Nesse caso, o switch envia dados para o host de destino de acordo com a regra consultada. Caso contrário, o switch transmite um quadro de dados de solicitação ARP na LAN, que contém o endereço IP e o endereço MAC do próprio switch, bem como o endereço IP do host de destino.

 $\odot$ 

- 2. Todos os dispositivos na LAN podem receber esta solicitação. Quando o host de destino recebe essa solicitação, ele responde ao switch com um quadro de resposta ARP, que contém o endereço MAC do host de destino.
- 3. Depois que o switch recebe a resposta ARP, ele registra a relação correspondente do endereço IP e endereço MAC do host de destino em sua tabela ARP para uso posterior.

Clique em [Roteamento > ARP](https://manuais-switches.intelbras.com.br/pt-BR/roteamento.html) (roteamento.html) para entrar na página. Sobre essa página, você pode visualizar e configurar a tabela ARP.

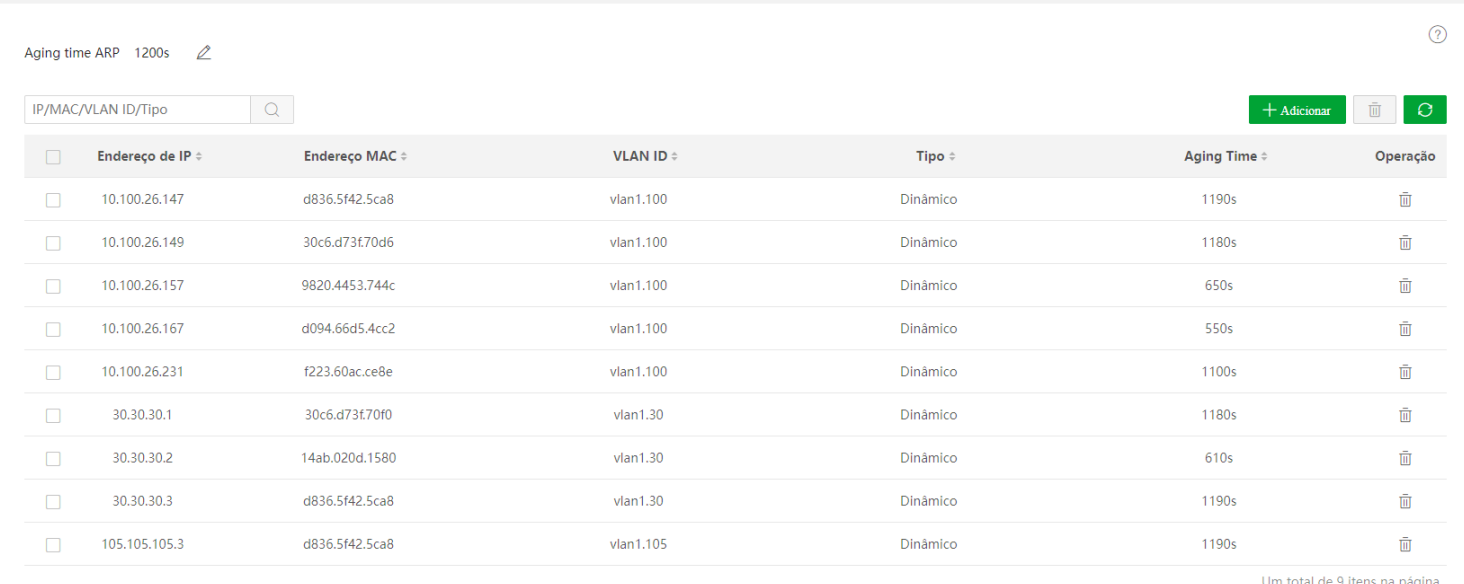

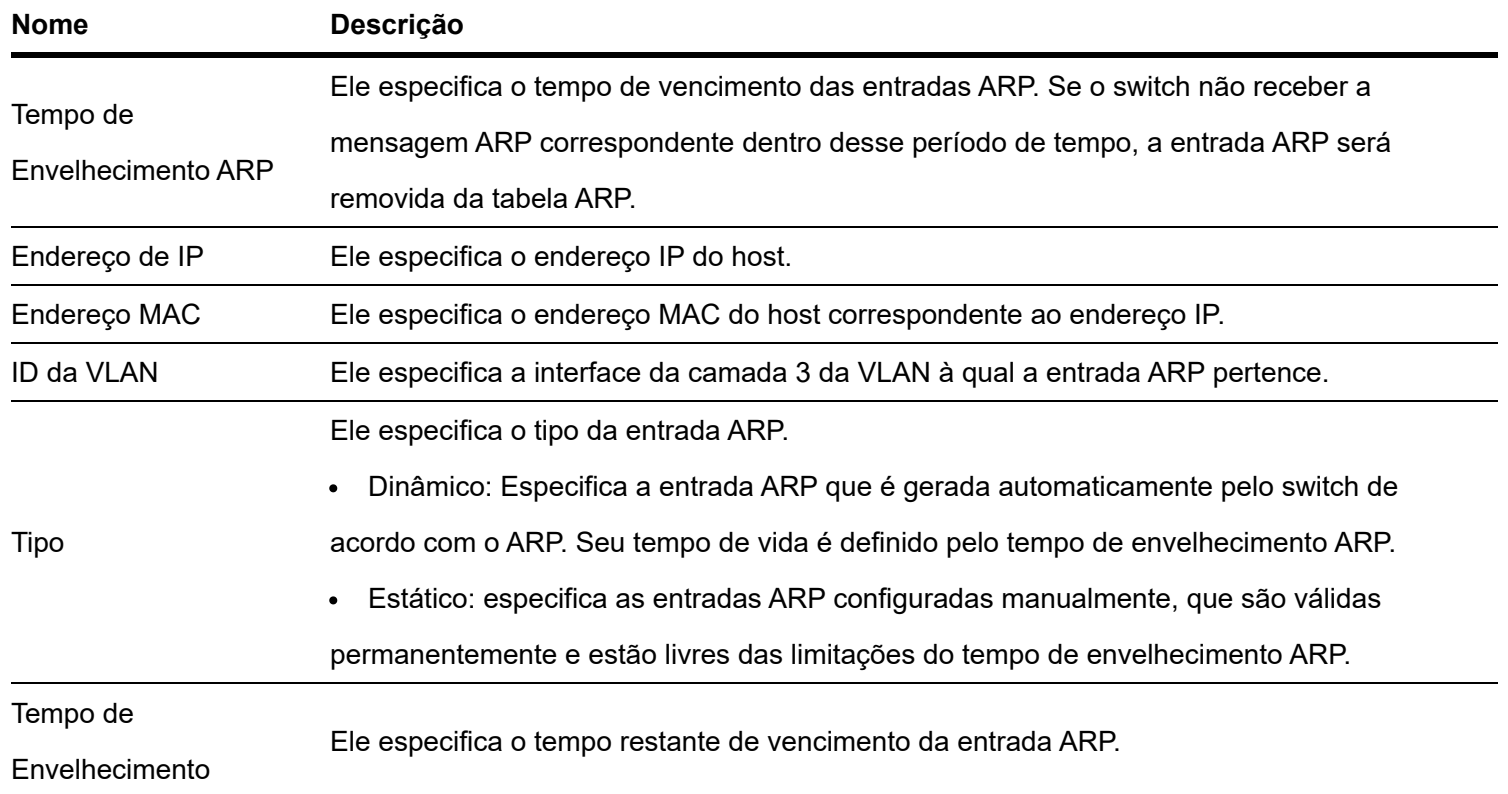

# Servidor DHCP

Com o aumento das demandas de rede, a rede se expande muito e se torna mais complexa, resultando em computadores superando os endereços IP alocáveis. Além disso, os locais dos dispositivos sem fio geralmente mudam, portanto, os endereços IP dos dispositivos precisam ser constantemente atualizados. DHCP (Dynamic Host Configuration Protocol) pode resolver os problemas acima pela estratégia de atribuição dinâmica de endereço IP.

O servidor DHCP deste switch não oferece suporte à alocação de endereços IP com base na opção 82.

De acordo com as diferentes necessidades dos clientes, o DHCP fornece dois tipos de estratégias de atribuição de endereços IP:

- Atribuição de endereço IP dinâmico: o DHCP atribui o endereço IP com um período válido ao cliente e o cliente precisa solicitar novamente o endereço IP após a expiração. Essa estratégia se aplica à maioria dos clientes.
- Atribuição de endereço IP estático: O administrador vincula os endereços IP fixos para alguns clientes específicos. A atribuição de um endereço IP fixo pode impedir a falha de algumas funções com base no endereço IP devido a alterações no endereço IP.

## Configurações de DHCP

Clique em Roteamento > Servidor DHCP > Configurações DHCP para entrar na página. sobre isso página , você pode visualizar e configurar o servidor DHCP.

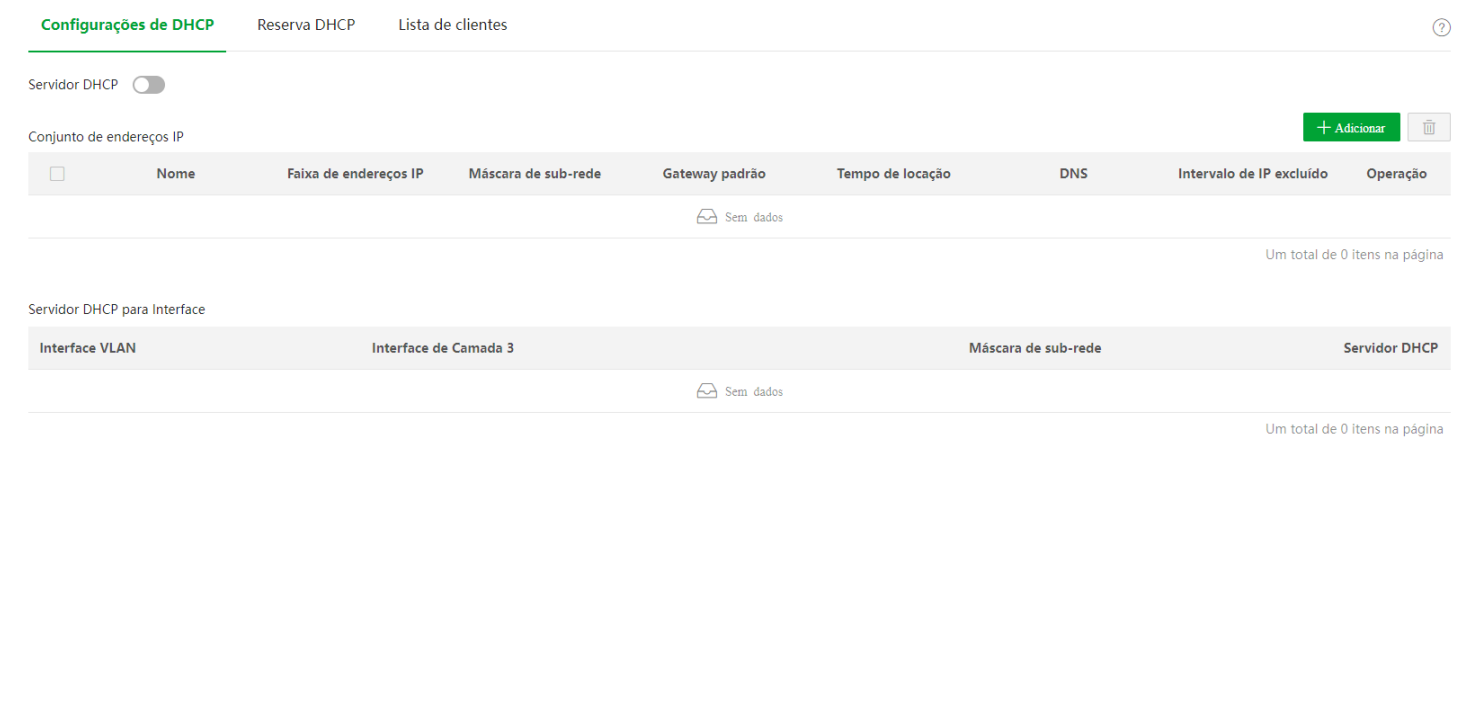

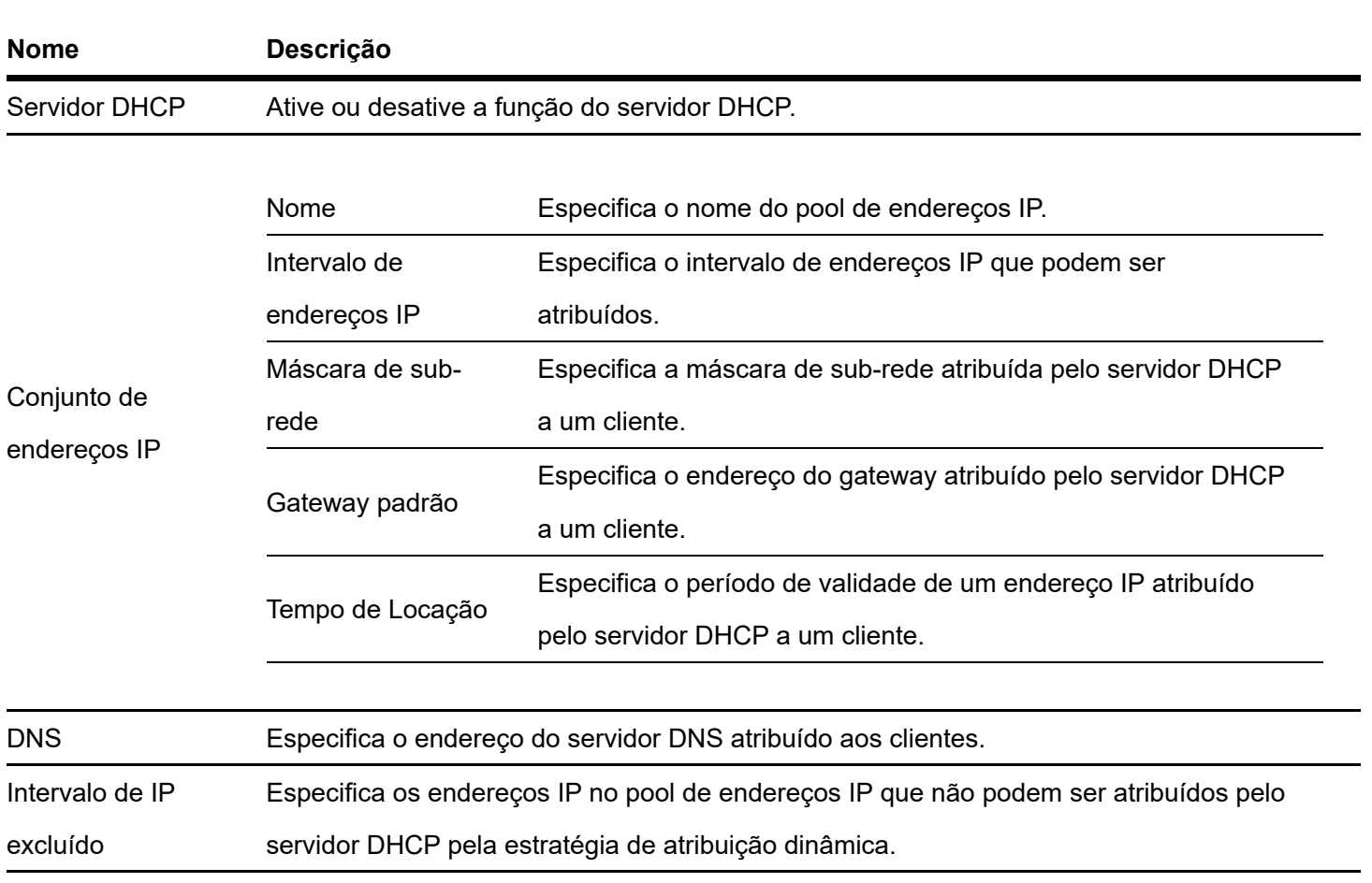

#### **Servidor DHCP para Interface**

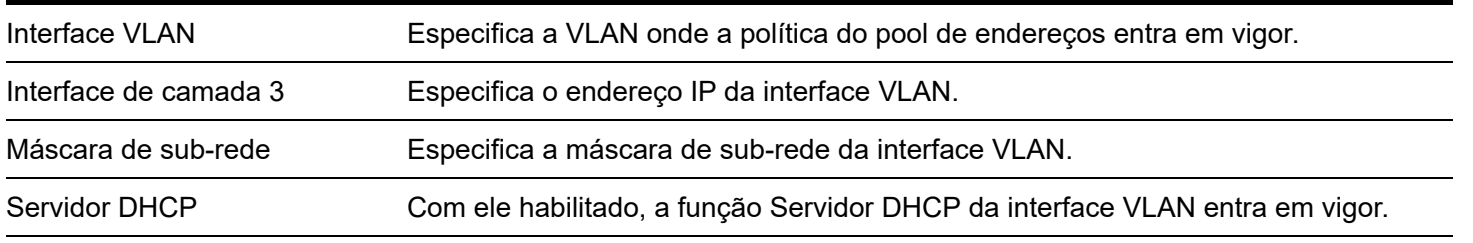

# Reserva de DHCP

Clique em Roteamento > Servidor DHCP > DHCP Reserva para entrar na página. sobre isso página , você pode visualizar e configurar a política de reserva DHCP.

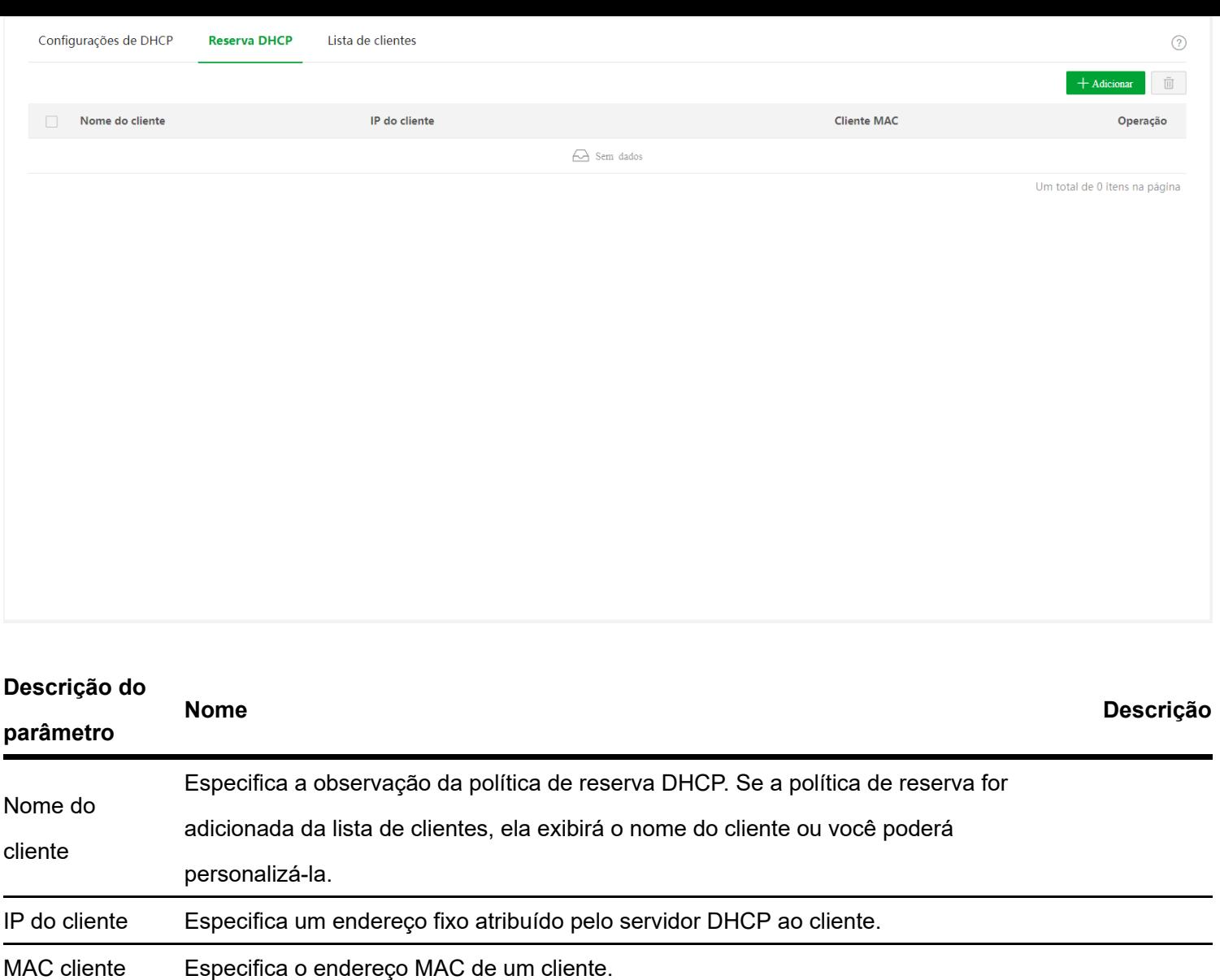

# Lista de clientes

Clique em Roteamento [\(Roteamento.html\)](https://manuais-switches.intelbras.com.br/pt-BR/Roteamento.html) > Servidor DHCP [\(ServidorDHCP.html\)](https://manuais-switches.intelbras.com.br/pt-BR/ServidorDHCP.html) > Lista de clientes (ListaDeClientes.html) [para entrar na página. Na página, você pode realizar as seguintes operações para os](https://manuais-switches.intelbras.com.br/pt-BR/ListaDeClientes.html) dispositivos cujos endereços IP são obtidos a partir deste switch:

- Visualize o nome do cliente, o endereço IP atribuído e outras informações.
- Clique em **Reserve** em Operação e o endereço IP atribuído pode ser adicionado à lista de Reserva DHCP e o servidor DHCP atribui esse endereço IP ao cliente o tempo todo.

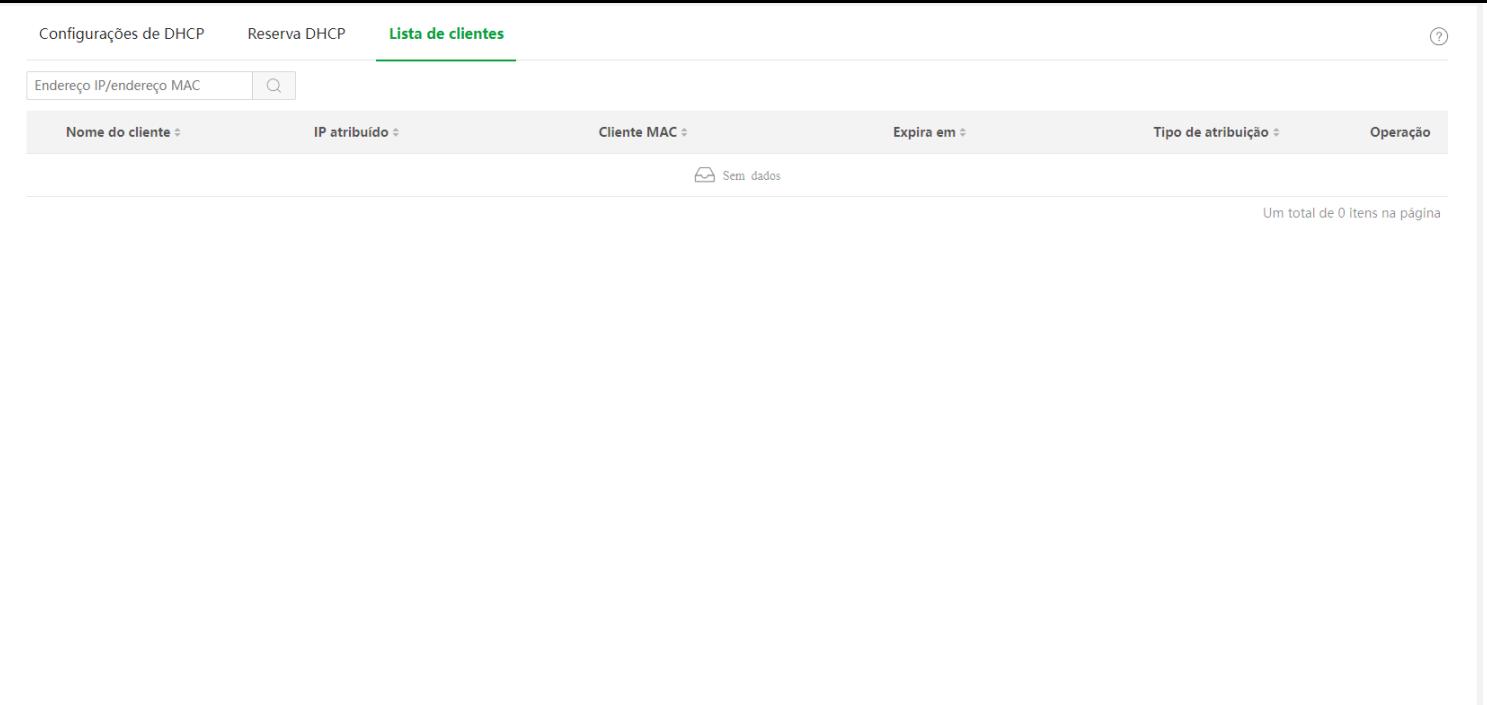

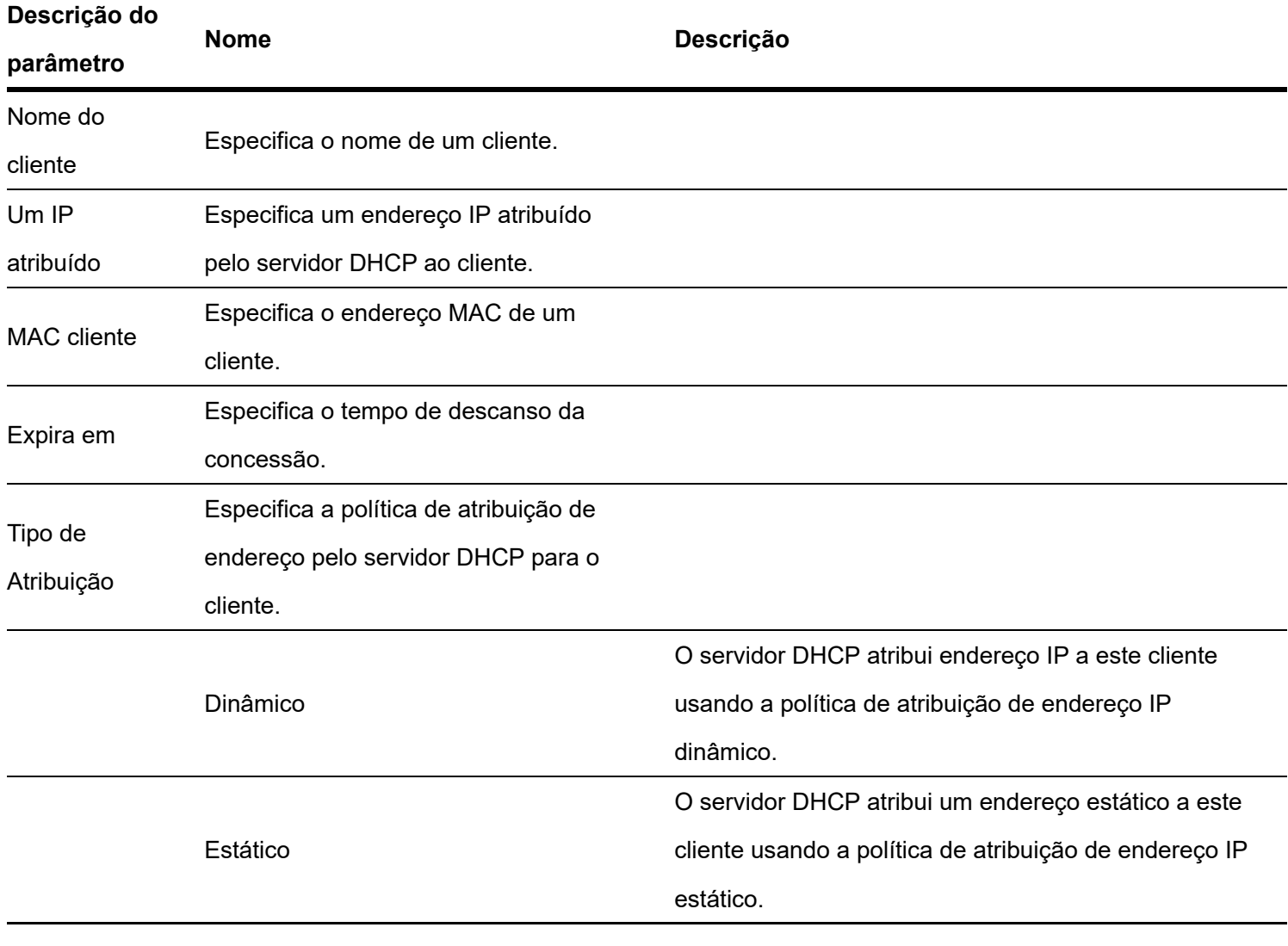

# **Política de QoS**

## Visao geral

Na rede IP tradicional, os pacotes são tratados igualmente. Essa política de serviço de rede é conhecida como Best-effort, que entrega os pacotes aos seus destinos com o melhor esforço, sem nenhuma segurança e garantia de atraso na entrega, confiabilidade e assim por diante. Atualmente, além das aplicações tradicionais como www, FTP e E-mail, surgem novos serviços, como videoconferência, educação remota, Video-on-Demand (VoD) e videotelefone, que necessitam de maiores requisitos de largura de banda, atraso e nervosismo. A política de QoS (Quality of Service) pode atender às demandas acima e melhorar a qualidade do serviço na rede.

Este switch classifica as mensagens de acordo com a prioridade no estágio de entrada, então as mapeia para diferentes filas no estágio de saída e, finalmente, encaminha essas mensagens por filas de acordo com o modo de agendamento, de forma a garantir a qualidade do serviço da rede.

#### **Modo de agendamento**

O escalonamento de filas é usado para resolver o problema de preempção de recursos por múltiplas mensagens quando a rede está congestionada. Este switch suporta três modos de agendamento: prioridade estrita, prioridade ponderada simples e prioridade ponderada. Cada modo de agendamento possui oito filas (filas de 0 a 7) com diferentes prioridades de encaminhamento de dados.

Algoritmo de agendamento de prioridade estrito é especialmente projetado para aplicativos de serviço crítico. Uma característica importante dos serviços críticos é que eles exigem atendimento preferencial em congestionamentos para reduzir o atraso de resposta.

No escalonamento de filas, as mensagens são enviadas em filas seguindo rigorosamente a ordem de prioridade de alta para baixa (Fila 7 > Fila 6 > ... > Fila 0). Quando a fila com prioridade mais alta estiver vazia, as mensagens na fila com prioridade mais baixa serão enviadas. Você pode colocar mensagens de serviço críticas nas filas com prioridade mais alta e colocar mensagens de serviço não críticas (como e-mail) nas filas com prioridade mais baixa. Desta forma, as mensagens de serviço crítico são enviadas preferencialmente, e as mensagens de serviço não crítico são enviadas quando as mensagens de serviço crítico não são enviadas.

Desvantagem da Prioridade Estrita: Se houver mensagens nas filas de maior prioridade por muito tempo durante o congestionamento, as mensagens nas filas de menor prioridade ficarão presas porque não foram atendidas.

#### **Prioridade Ponderada Simples**

Nesse modo, não há prioridade e todas as filas compartilham igualmente a largura de banda.

#### **Prioridade Ponderada**

Esse algoritmo de agendamento agenda todas as filas sucessivamente para garantir que cada fila possa receber um determinado tempo de serviço. O valor ponderado representa a proporção do recurso atribuído. Suponha que haja oito filas de saída para uma porta e cada fila seja atribuída a um valor ponderado. Por exemplo, você pode configurar os oito valores ponderados de uma porta de 100 Mbps para 25, 20, 15, 15, 10, 5, 5 e 5, respectivamente. Desta forma, a fila com a prioridade mais baixa pode ter certeza de pelo menos 5 Mbps de largura de banda, evitando assim a desvantagem do algoritmo de escalonamento de filas de Prioridade Simples de que mensagens em filas de baixa prioridade possivelmente não serão servidas por muito tempo. Outra vantagem do algoritmo de escalonamento de filas de Prioridade Ponderada é que, embora as filas sejam escalonadas sucessivamente, o tempo de serviço para cada fila não é fixo, o que significa que se uma fila estiver vazia, a próxima fila será escalonada imediatamente. Desta forma, os recursos de largura de banda podem ser totalmente utilizados.

#### **Prioridade**

Este switch suporta três modos de prioridade: 802.1P Prioridade, DSCP prioridade e porta Prioridade.

#### **Prioridade 802.1P**

A prioridade 802.1P está nos cabeçalhos do pacote da Camada 2 e é aplicável a ocasiões em que o cabeçalho do pacote da Camada 3 não precisa de análise, mas a QoS deve ser assegurada na Camada 2. A prioridade 802.1P está disponível apenas em um pacote marcado com 802.1Q. Como visto abaixo, a tag 802.1Q de 4 bytes contém um TPID (Tag Protocol Identifier, valor: 0x8100) de 2 bytes e um TCI de 2 bytes (Tag Control Information).

**Por padrão, a prioridade 802.1P, as filas e as palavras-chave desse switch são mapeadas da seguinte maneira:**

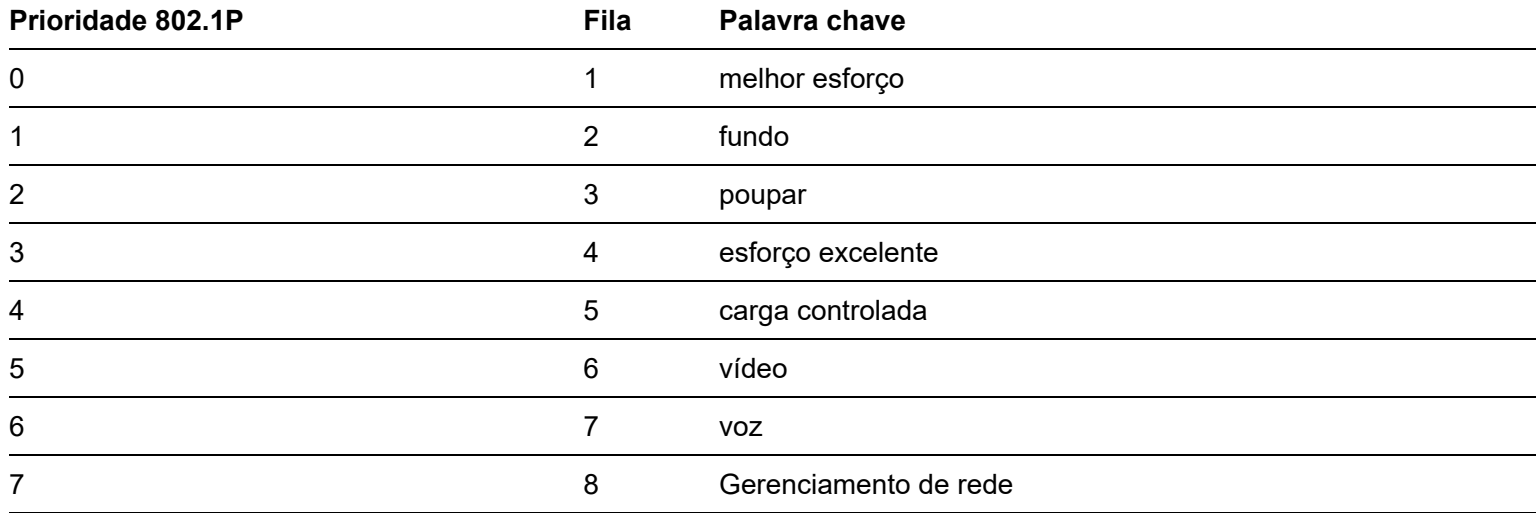

#### **Prioridade DSCP**

O RFC2474 redefine o campo ToS (Tipo de serviço) no cabeçalho da mensagem IP, que é chamado de campo DS (Serviços diferenciados). Os seis primeiros bits (bits 0 a 5) do campo DS indicam a prioridade DSCP (Differentiated Services Codepoint) variando de 0 a 63. Os últimos 2 bits (bits 6 e 7) são reservados.

#### **A relação correspondente entre a prioridade DSCP e as palavras-chave são as seguintes:**

**Prioridade DSCP (Decimal) Prioridade DSCP (binário) Palavra chave**

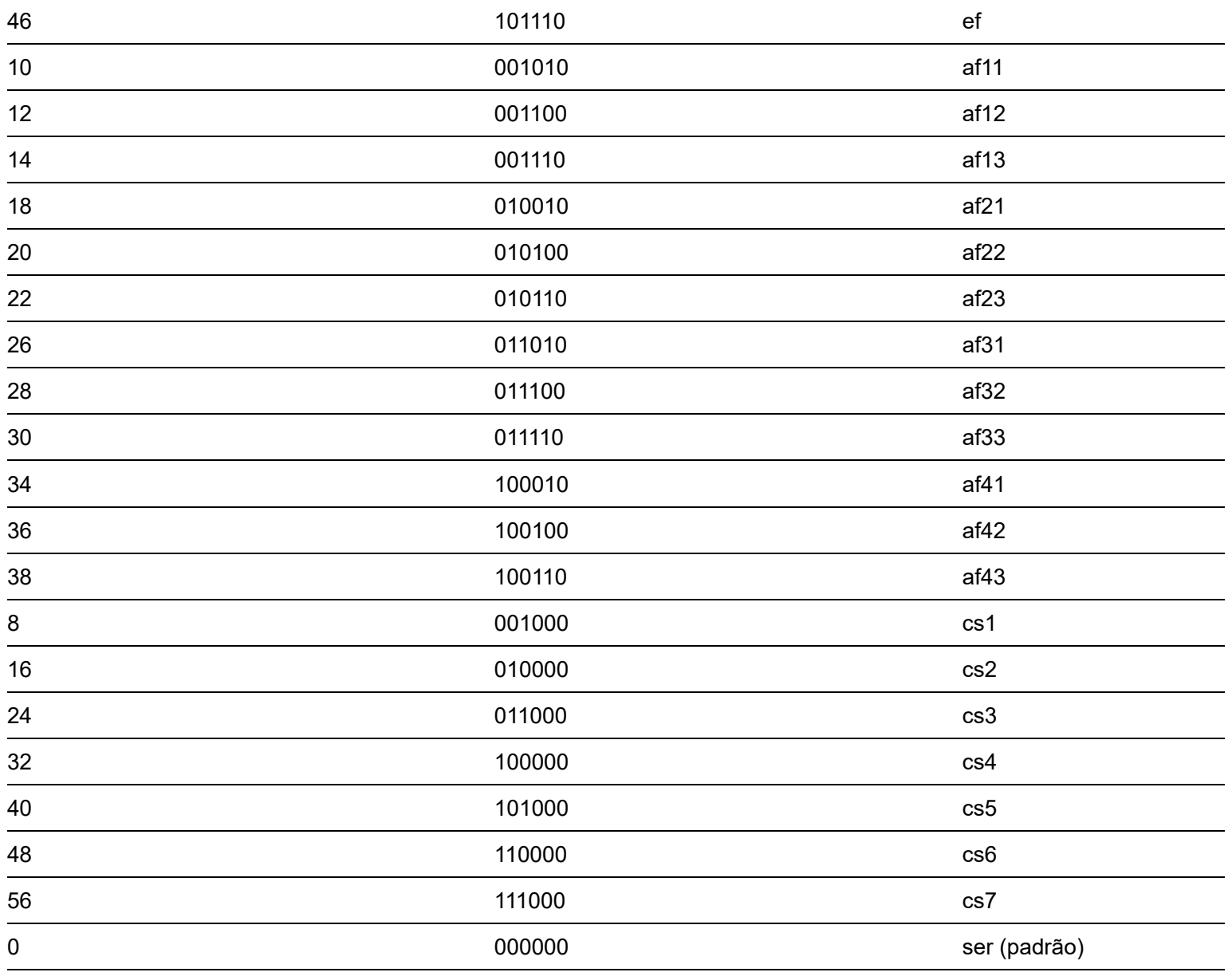

### **Por padrão, a prioridade DSCP e as filas deste switch são mapeadas da seguinte forma:**

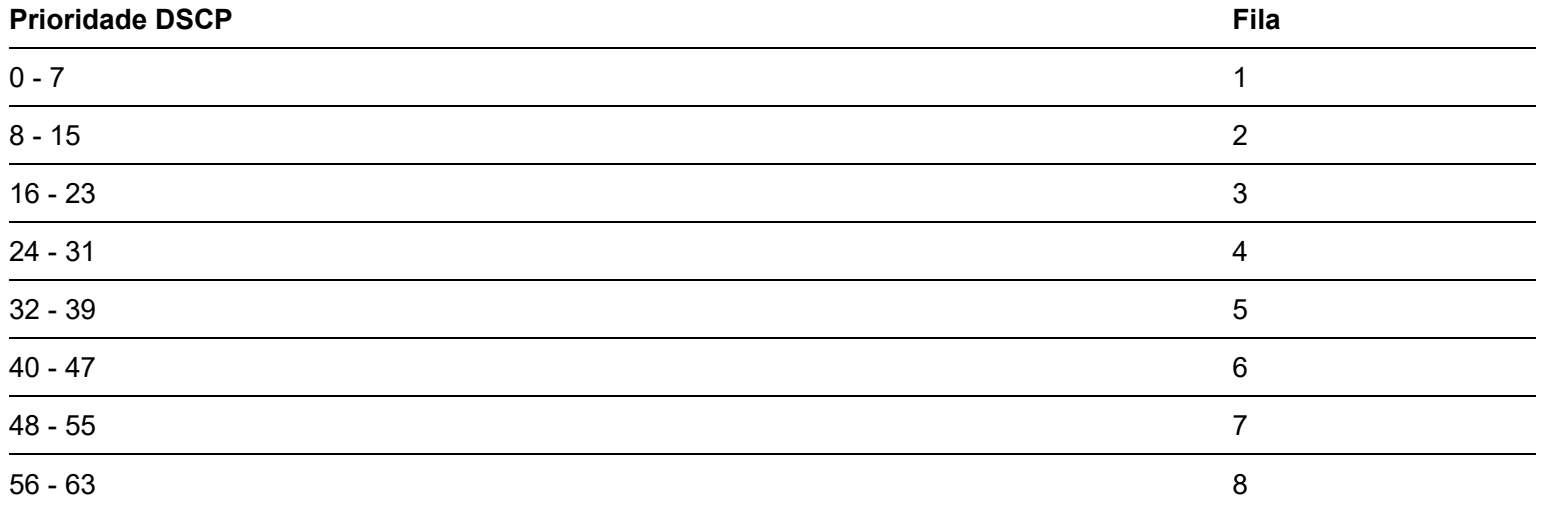

#### **Prioridade de porta**

Você pode configurar manualmente a prioridade CoS (classe de serviço) das portas físicas para mapear as portas físicas com filas. A porta mapeia mensagens para as filas correspondentes de acordo com o relacionamento de mapeamento configurado quando ocorrem as duas situações a seguir:

- As mensagens recebidas pela porta não carregam as tags de prioridade confiáveis pela porta. Exemplo: Para uma porta com modo de prioridade 802.1P habilitado, as mensagens recebidas não carregam o tag 802.1Q.
- A porta não confia no modo de prioridade 802.1P e no modo de prioridade DSCP.

A prioridade CoS das portas e filas são mapeadas da seguinte forma:

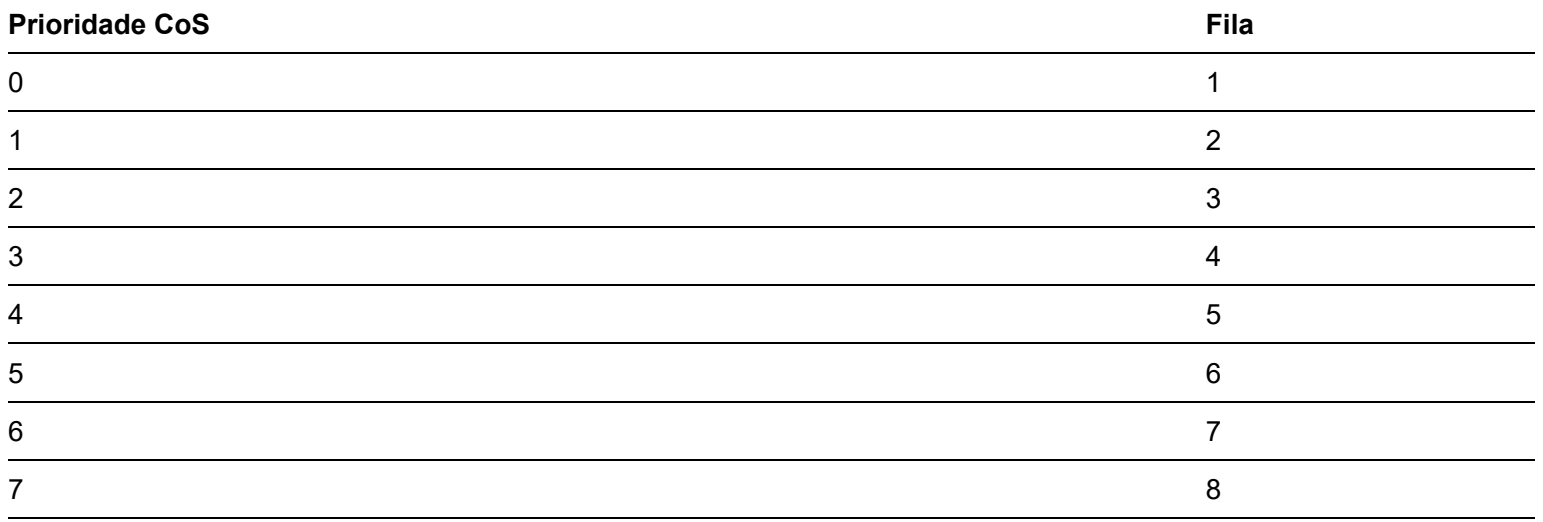

# Orientação de configuração

Com base na prioridade 802.P

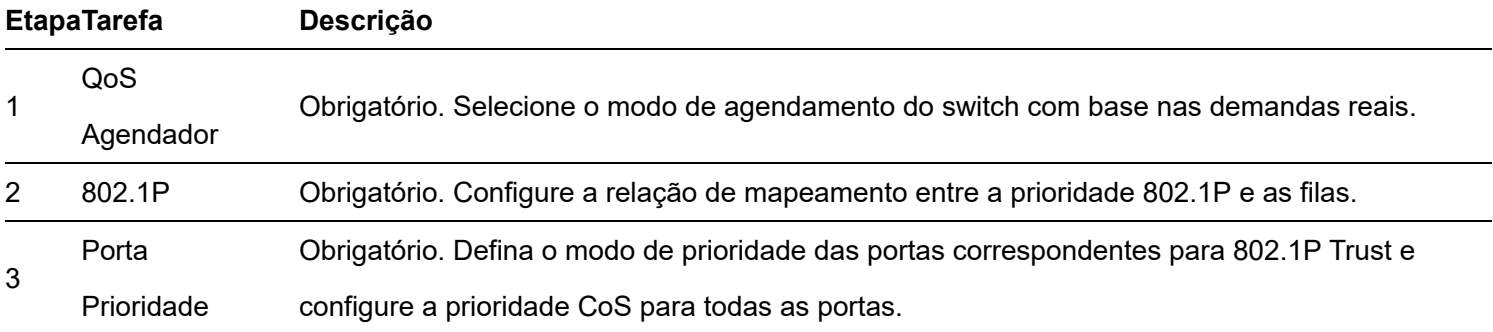

Com base na prioridade DSCP

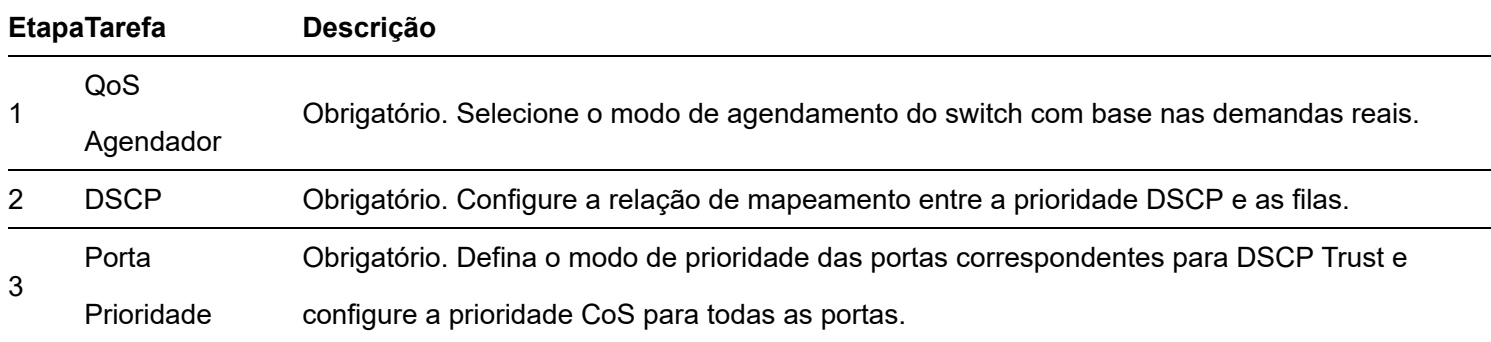

# Agendador de QoS

Clique em Política de QoS > Agendador de QoS para entrar na página. Nesta página, você pode configurar o modo de agendamento de QoS e as políticas de controle de congestionamento.

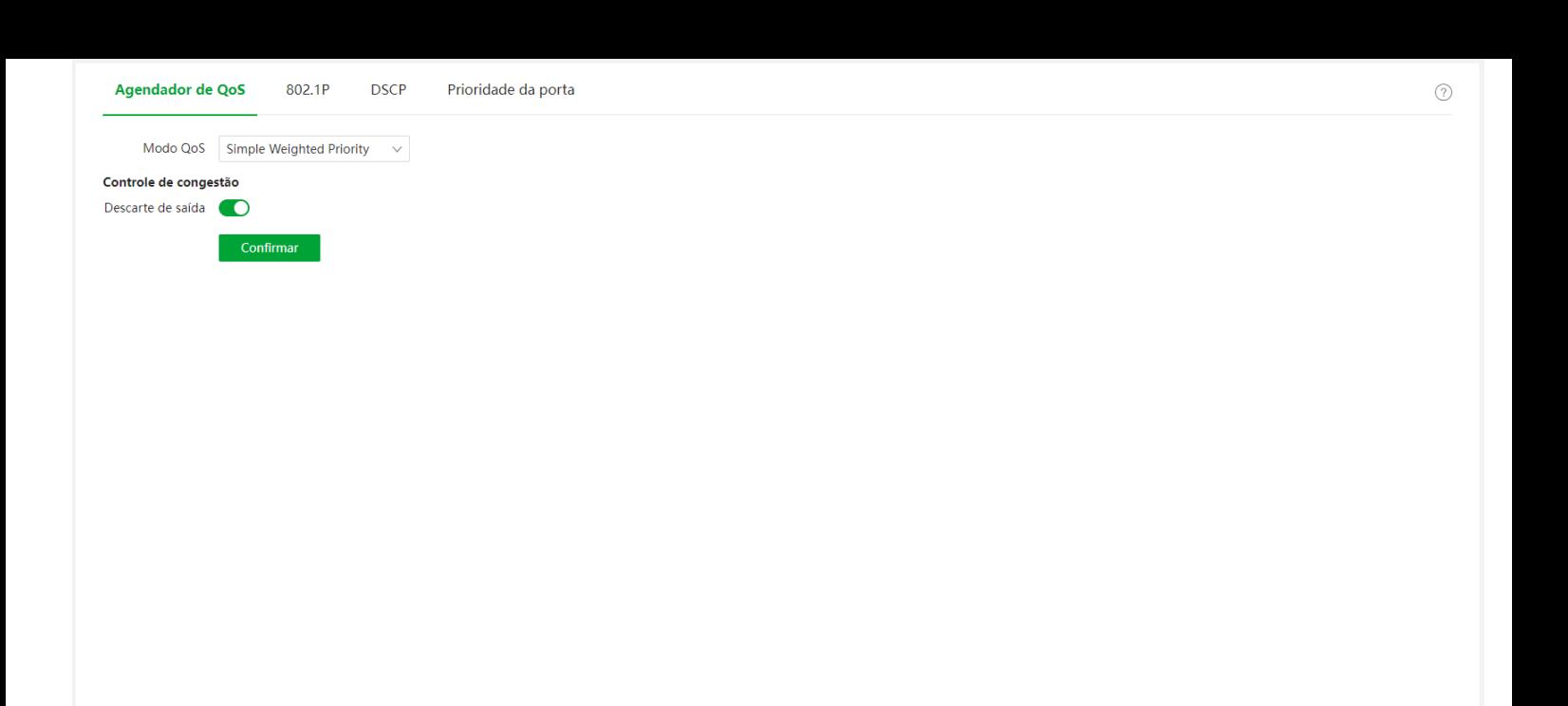

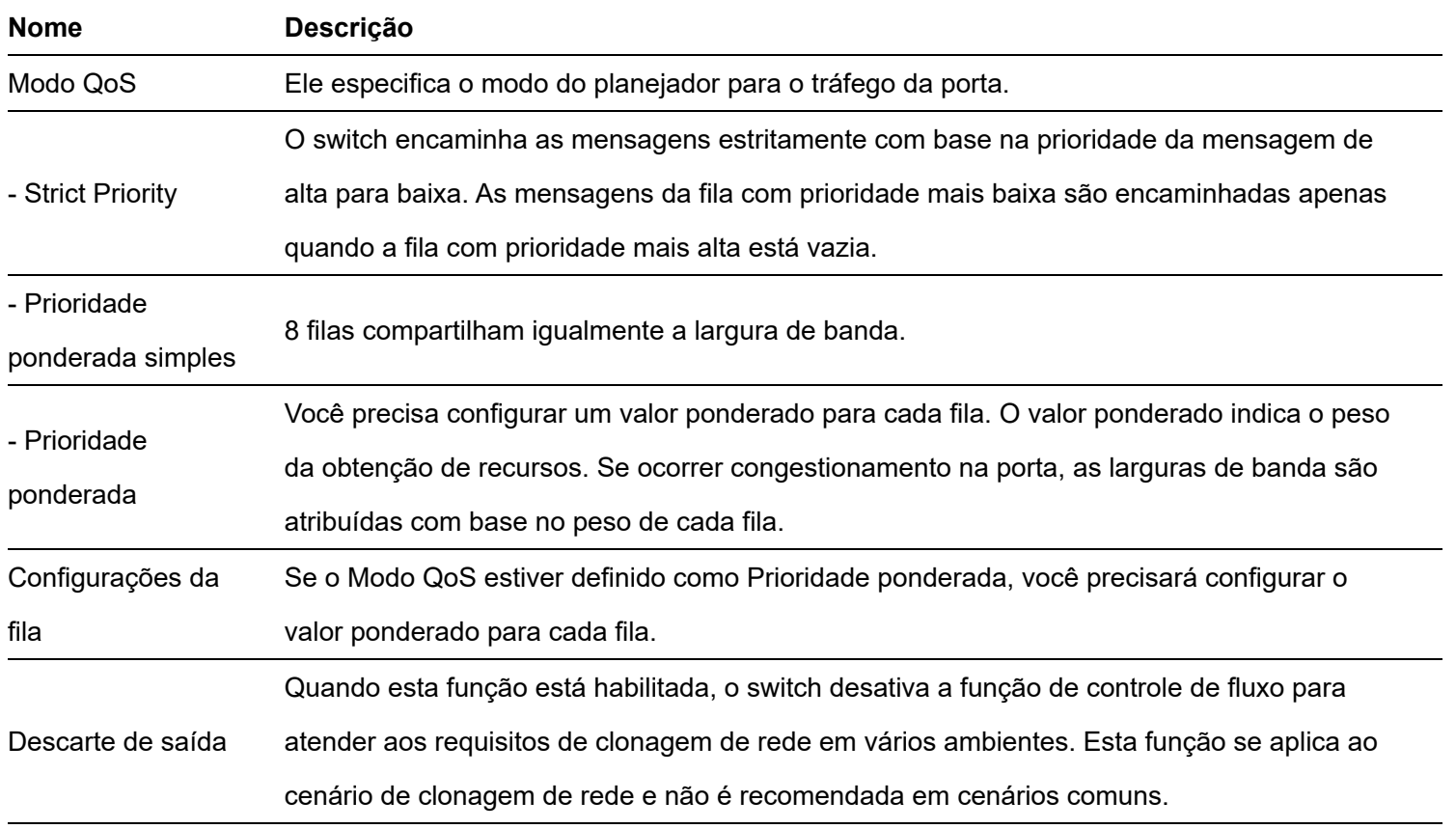

# 802.1P

Clique em QoS Policy > 802.1P para entrar na página. sobre isso página , você pode configurar o relacionamento de mapeamento entre a prioridade 802.1P e as filas.

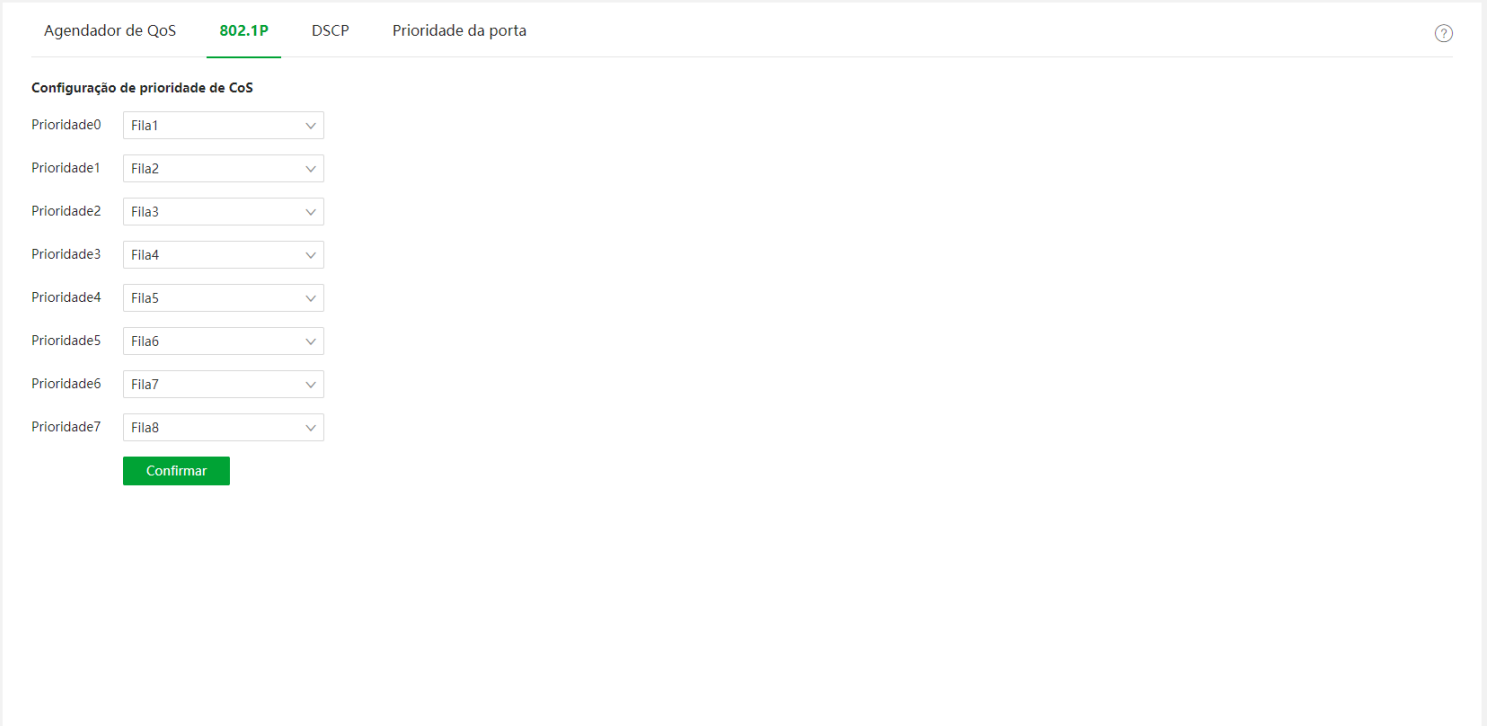

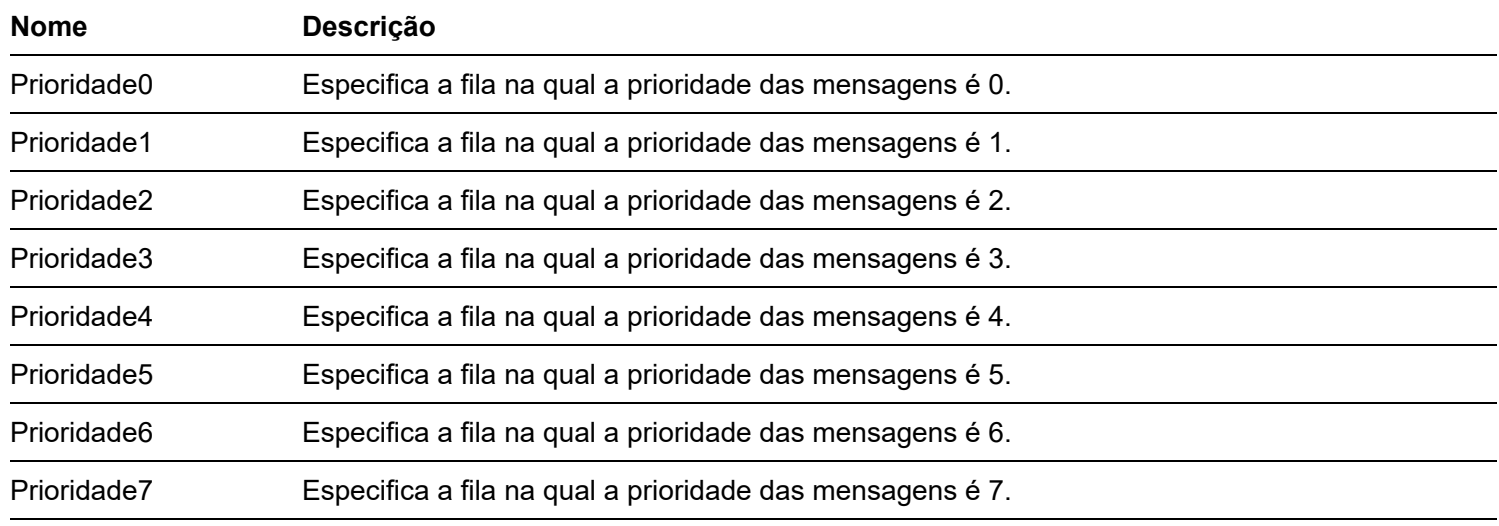

# **DSCP**

Clique em Política de QoS > DSCP para entrar na página. sobre isso page , você pode configurar o relacionamento de mapeamento entre a prioridade DSCP e as filas.

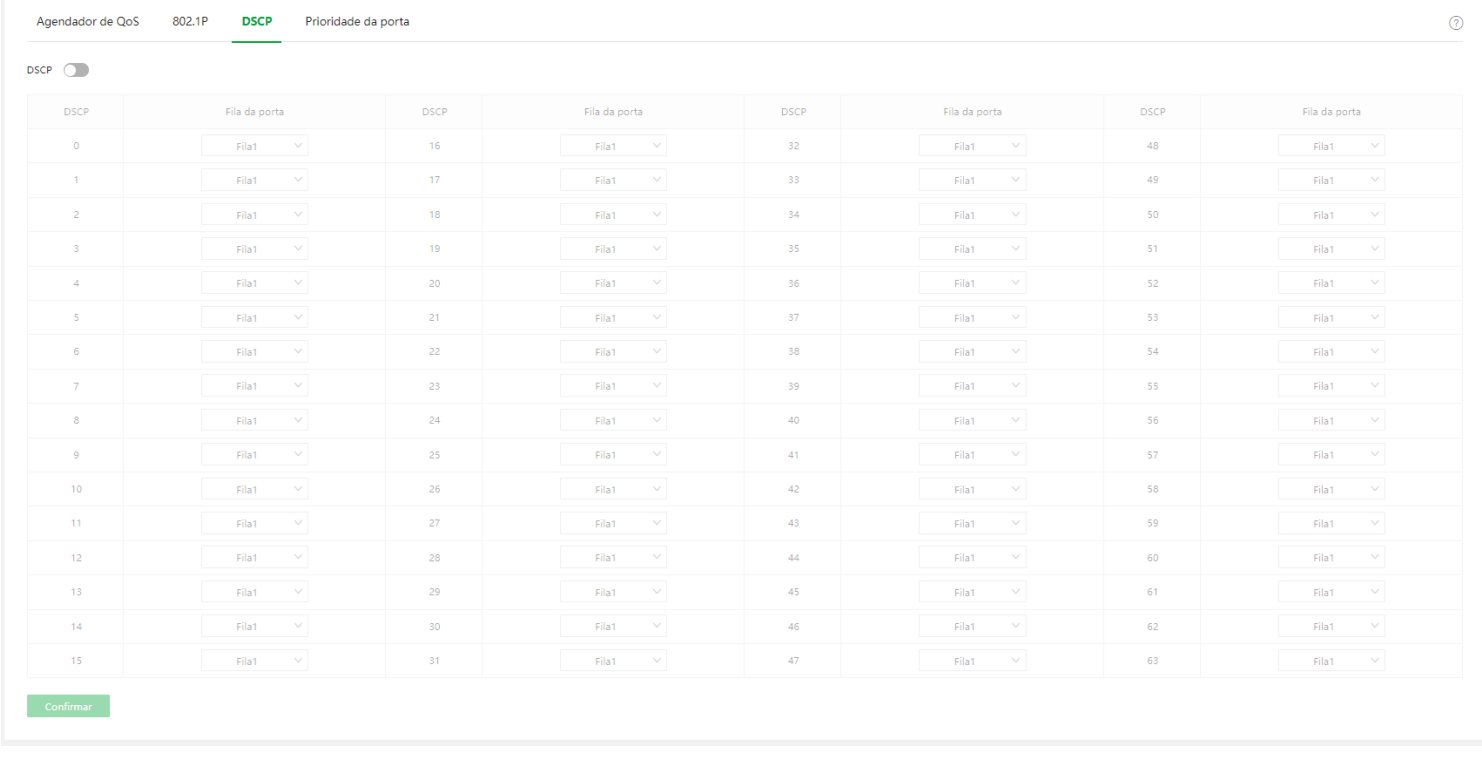

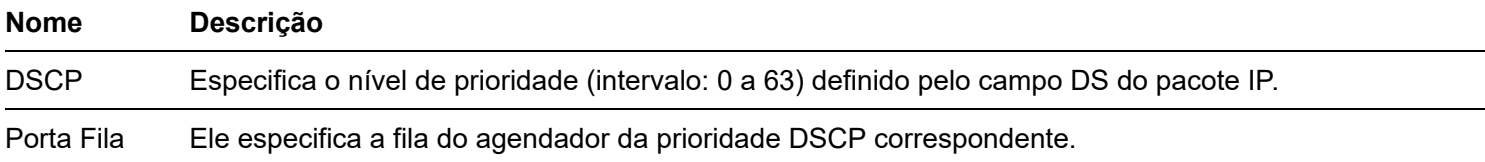

# Prioridade de porta

Clique em Política de QoS > Prioridade de porta para entrar na página. sobre isso página , você pode configurar o modo de confiança e a prioridade CoS para as portas físicas do switch.

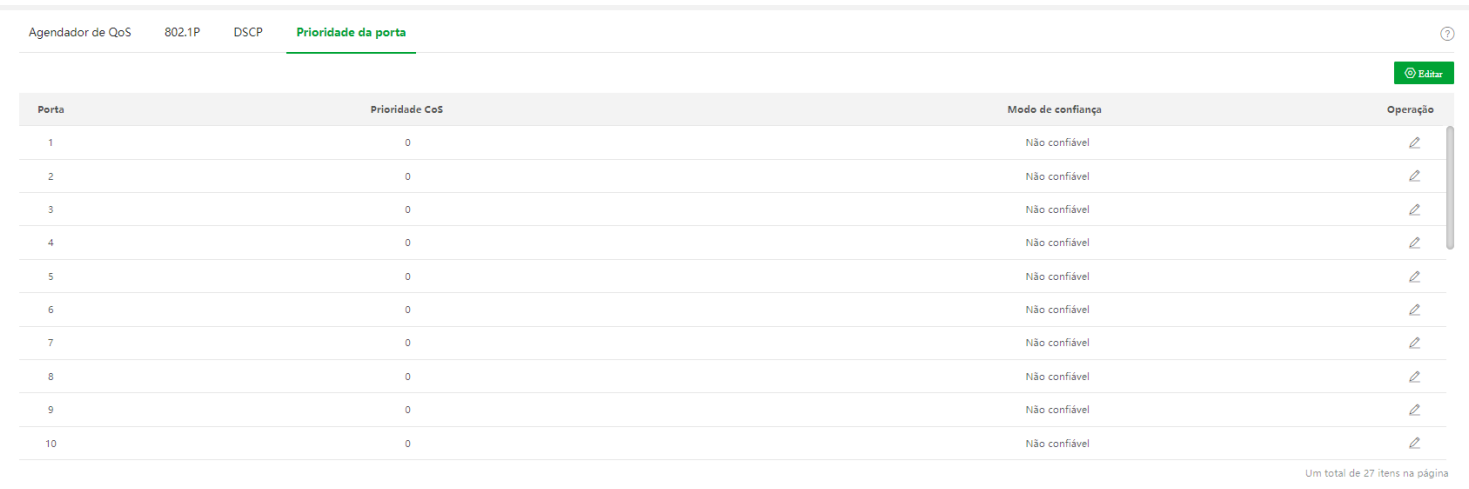

### Descrição do parâmetro

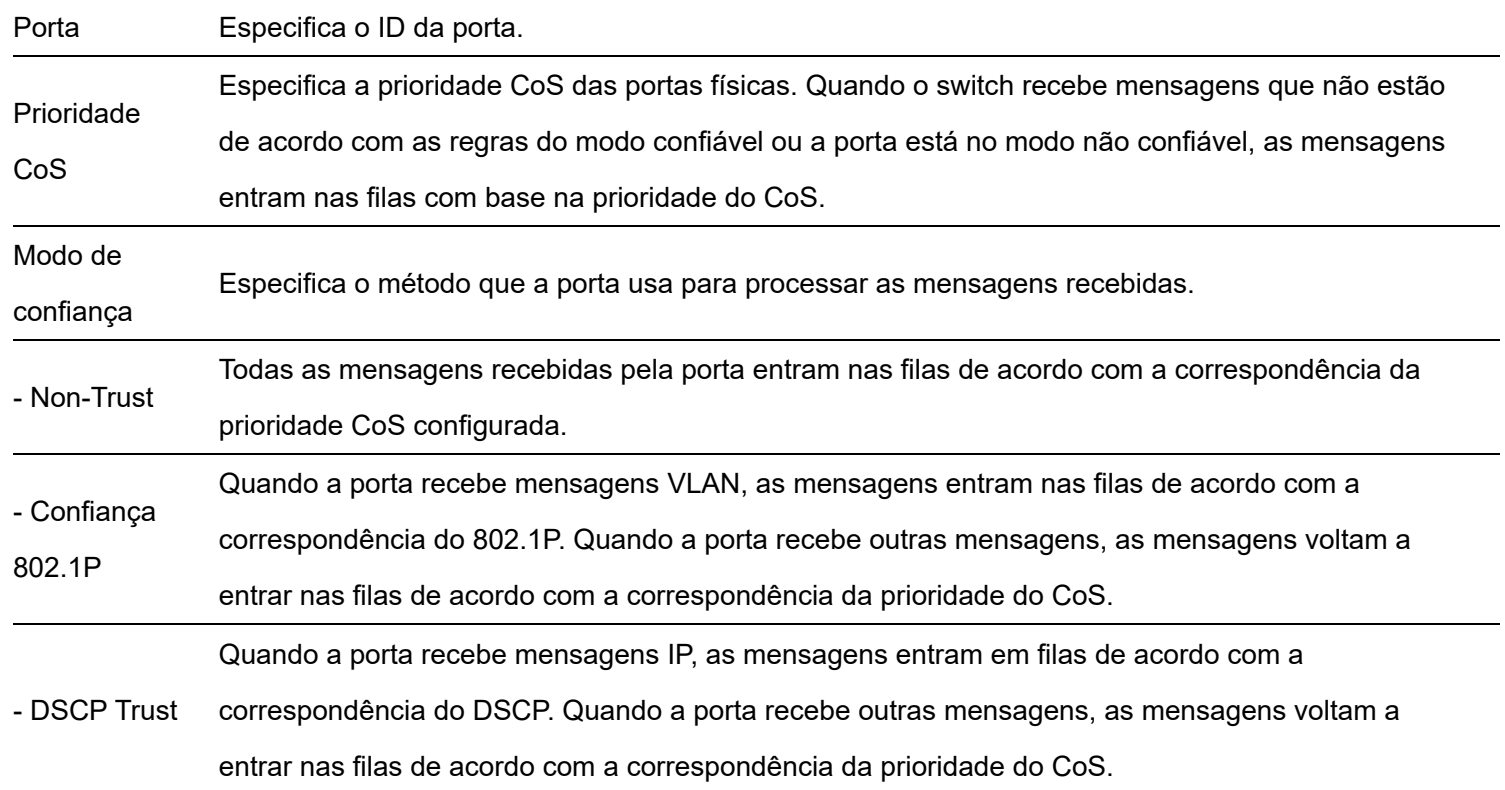

# **Segurança de rede**

# **ACI**

## Visão geral

ACL é usado para filtrar mensagens configurando regras e operações correspondentes. Após a mensagem ser recebida pela porta do switch, ela é analisada de acordo com as regras ACL desta porta. E essas regras decidem quais pacotes podem passar e quais devem ser rejeitados, o que pode efetivamente impedir que usuários ilegais acessem a rede e melhorar a segurança da rede.

Este switch suporta ACL com base em duas regras correspondentes: endereço MAC e endereço IP.

## MAC ACL

Combine as regras de filtragem de acordo com o endereço MAC de origem e o endereço MAC de destino do quadro de dados da camada 2.

### IP ACL

Combine as regras de filtragem com base no endereço IP de origem e no endereço IP de destino do cabeçote IP do pacote da camada 3.

Orientação de configuração

F baseadas no endereço MAC

#### **EtapaTarefa Descrição**

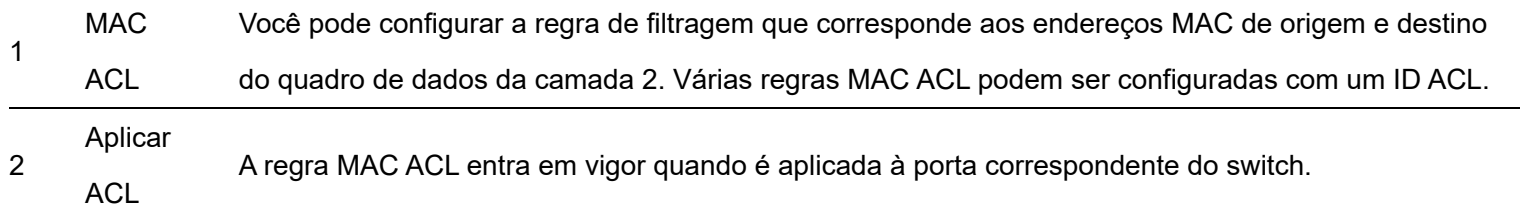

F com base no endereço IP

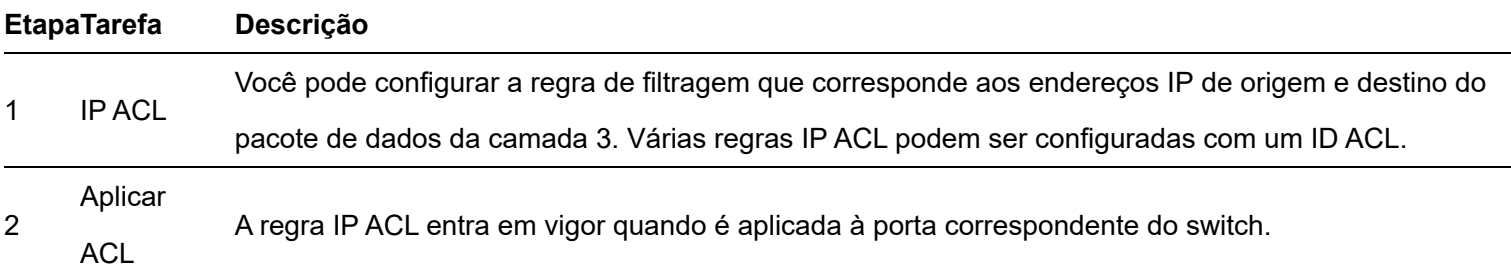

# MAC ACL

Clique em Segurança de rede > ACL > MAC ACL para entrar na página. Nesta página, você pode visualizar e configurar as regras MAC ACL.

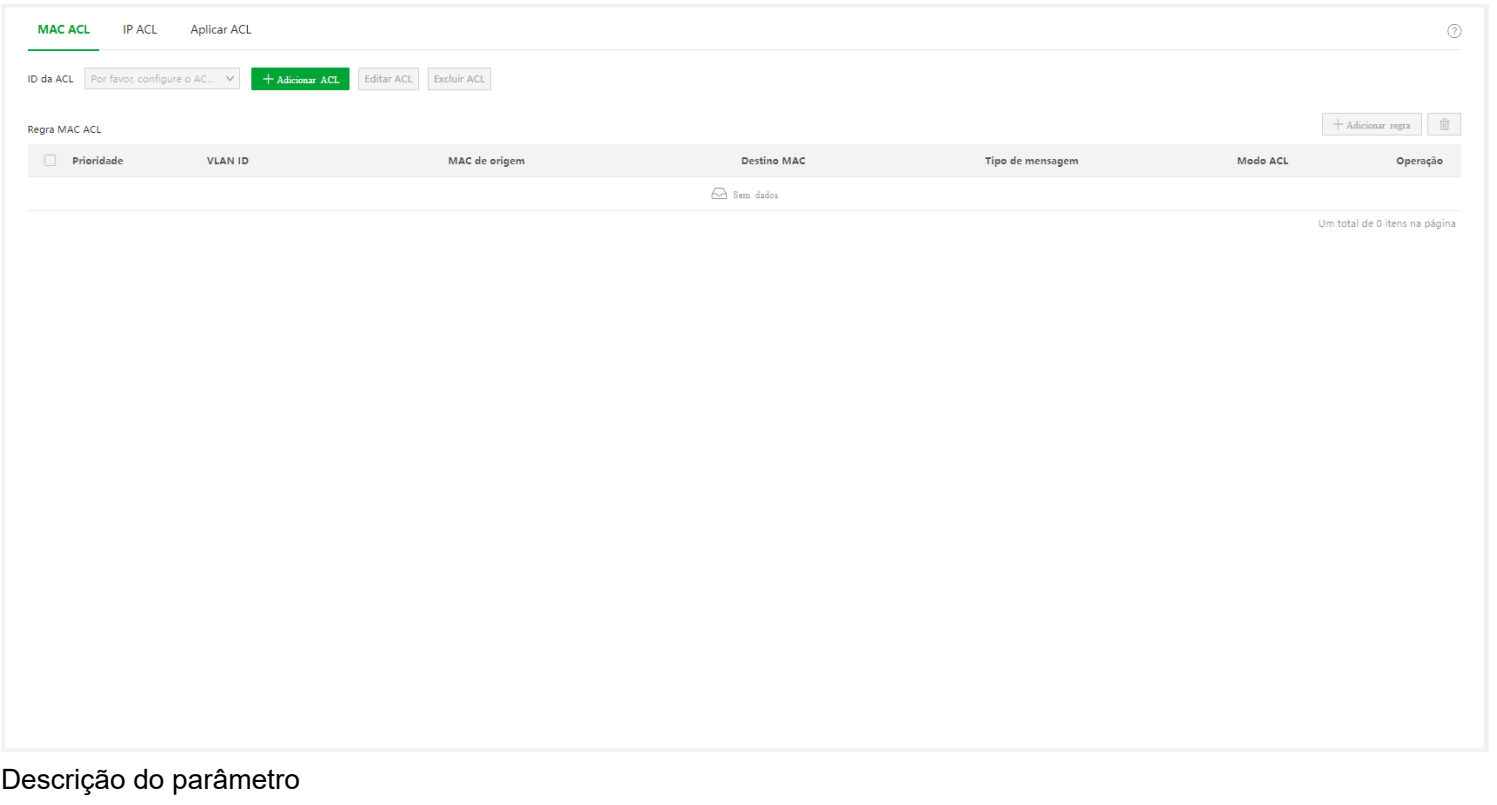

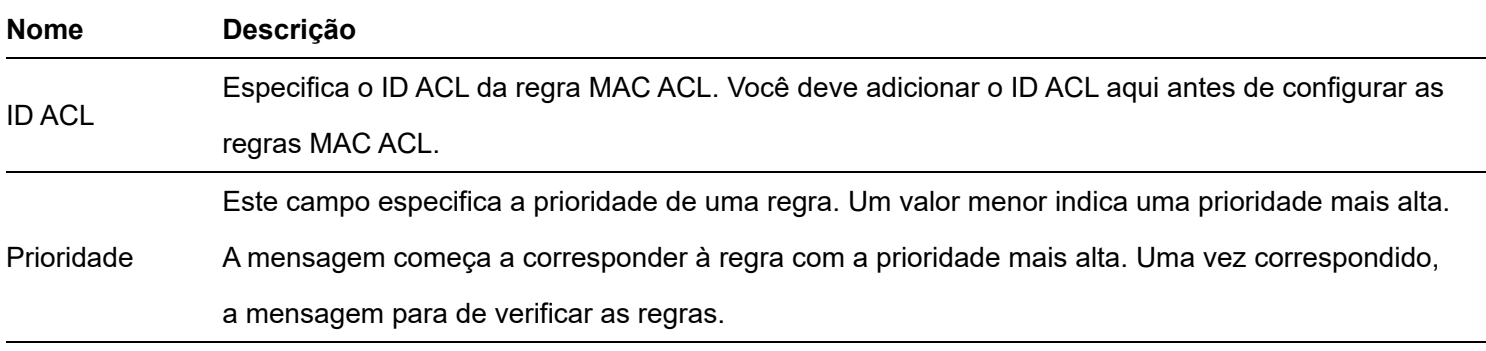
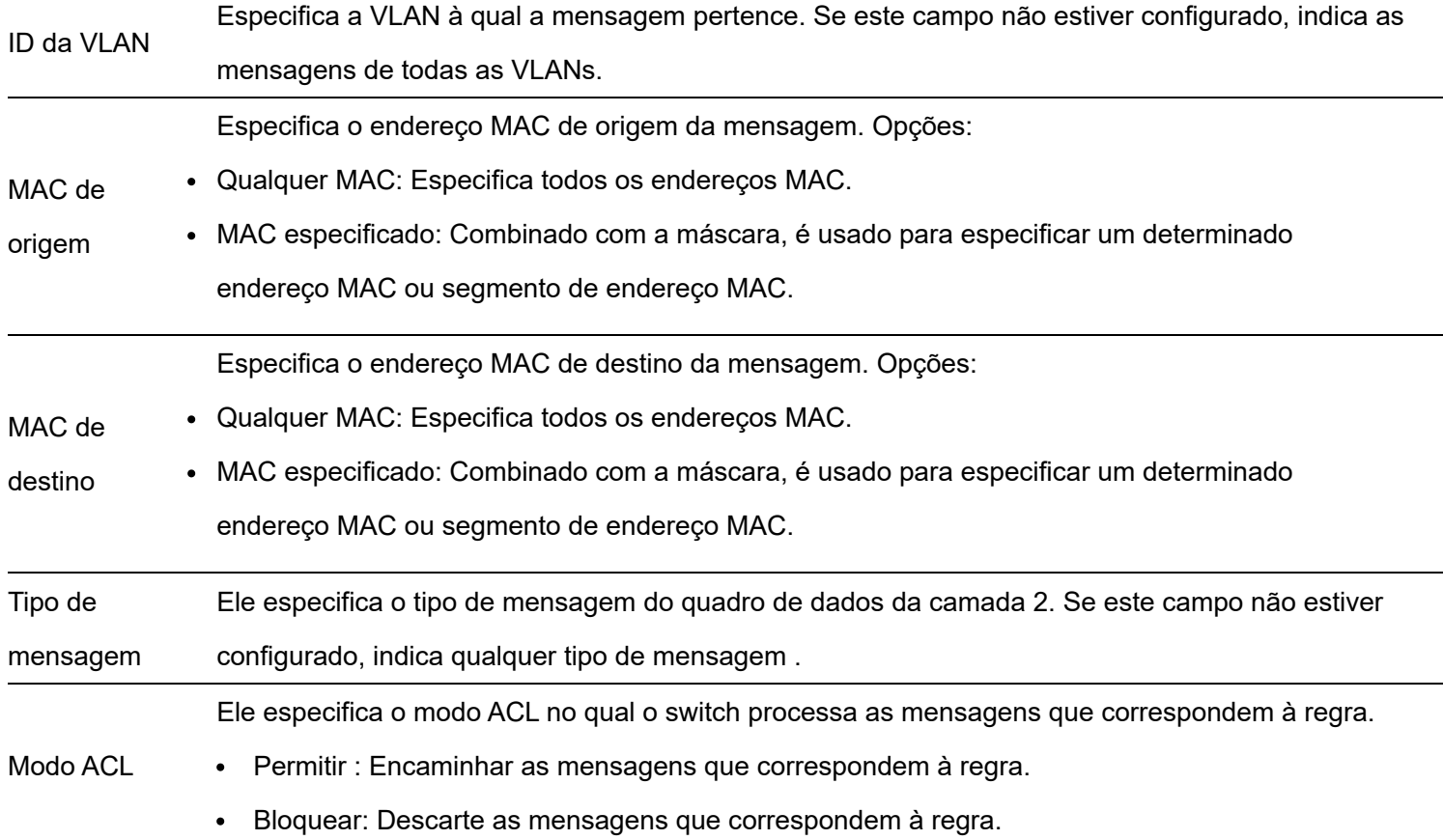

### IP ACL

Clique em Segurança de rede > ACL > IP ACL para entrar na página. Nesta página, você pode visualizar e configurar as regras IP ACL.

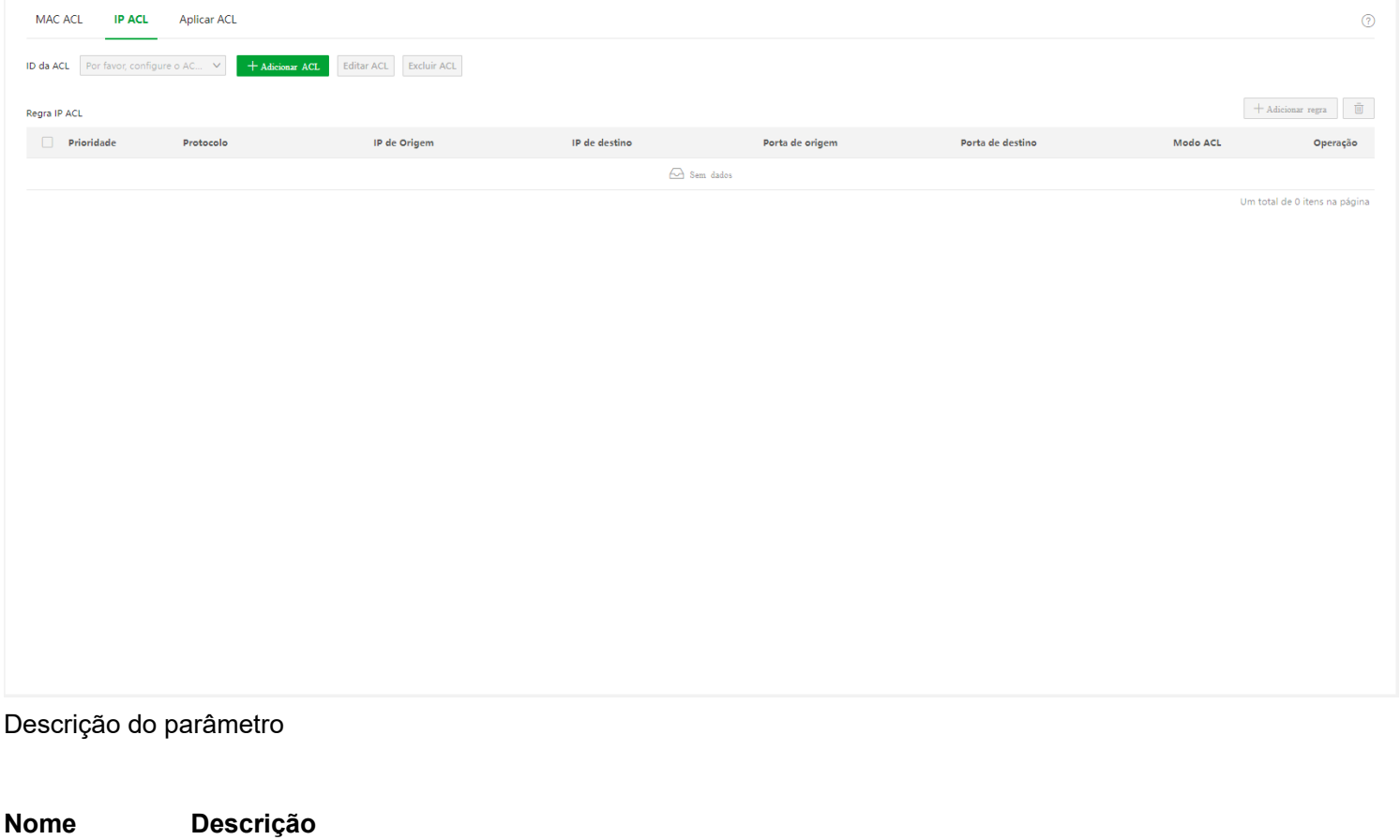

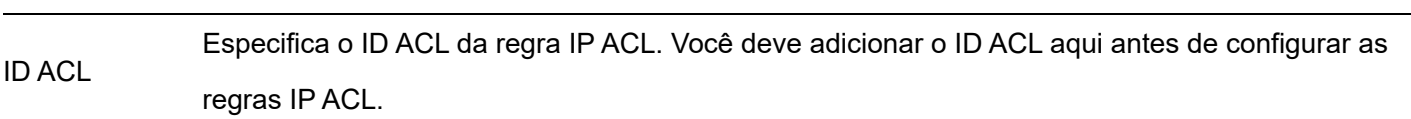

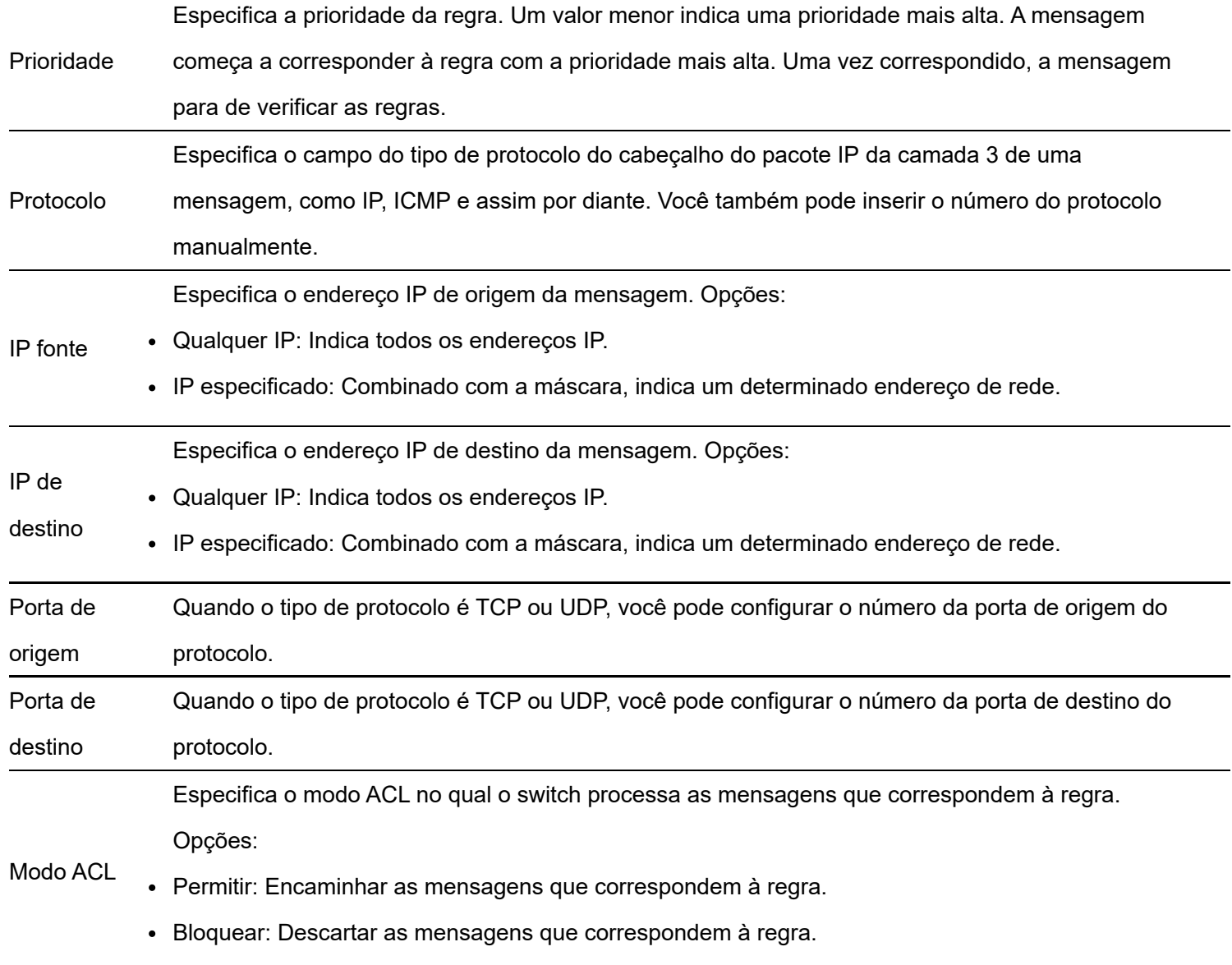

### Aplicar ACL

As regras ACL entram em vigor quando aplicadas a portas físicas.

Clique em Segurança de rede > ACL > Aplicar ACL para entrar na página. Nesta página, você pode aplicar as regras de ACL configuradas às portas físicas.

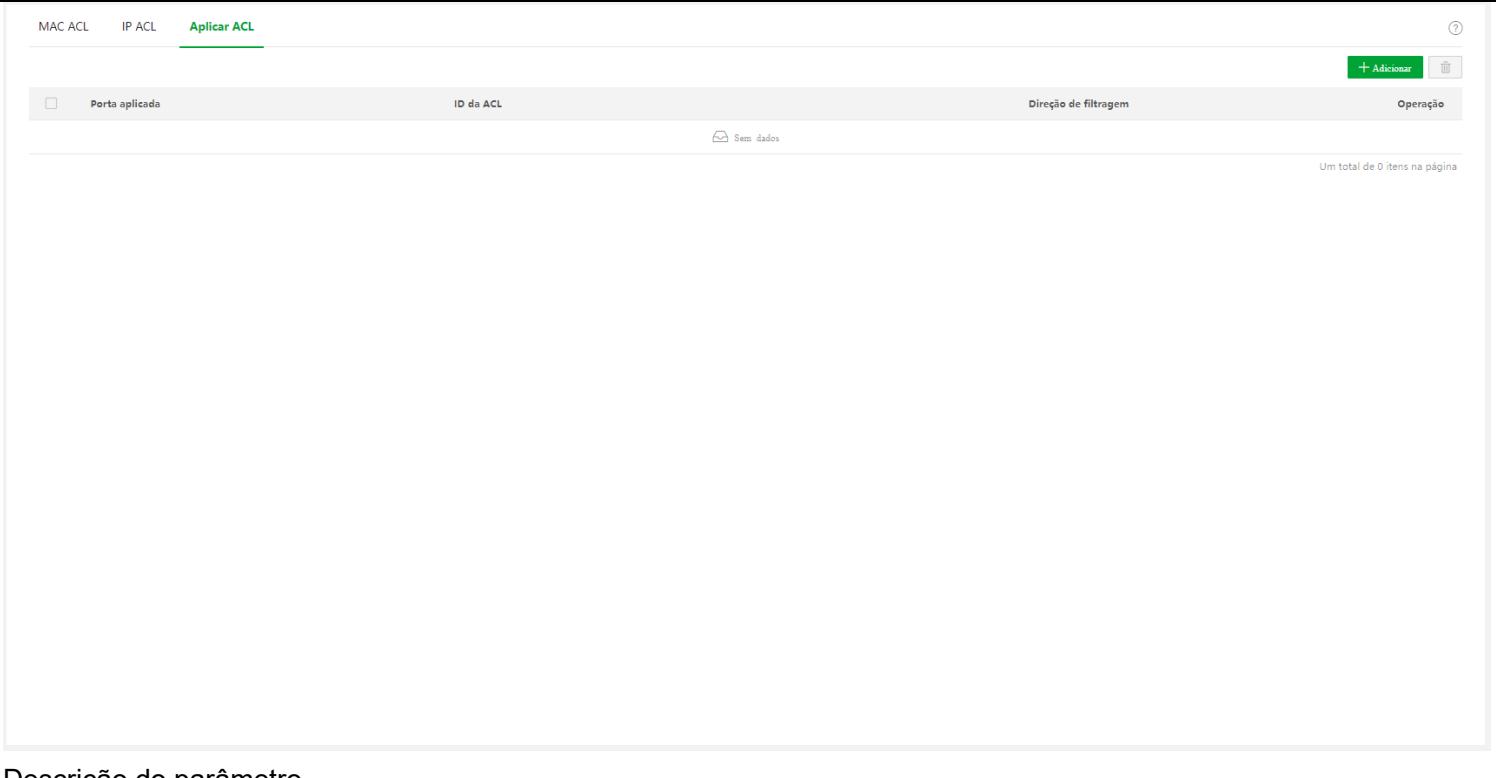

#### Descrição do parâmetro

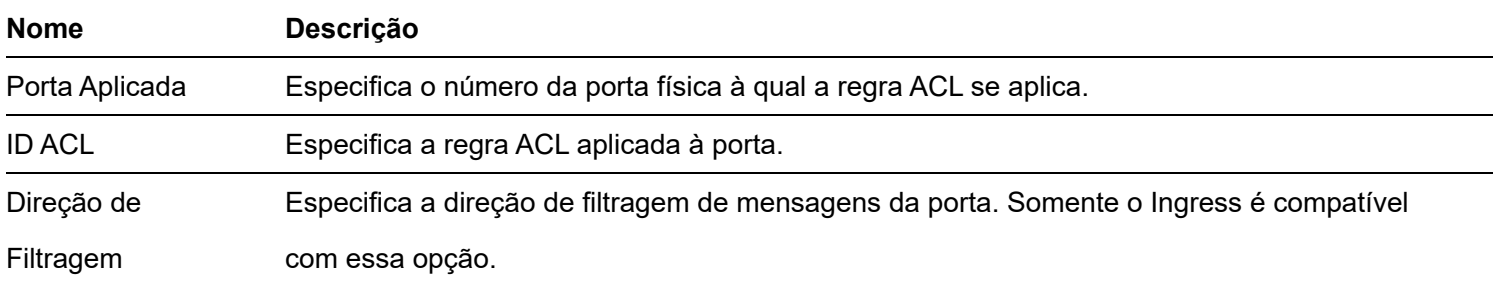

### Filtragem MAC

Com esta função habilitada, o switch verifica o endereço MAC de origem e o endereço MAC de destino dos pacotes recebidos. Se o endereço MAC de origem ou o endereço MAC de destino de um pacote existir na lista de filtragem MAC, o pacote será descartado.

A Filtragem MAC pode efetivamente impedir que usuários ilegais acessem a rede, melhorando assim a segurança da rede.

Clique em Segurança de rede > Filtragem MAC para entrar na página. Nesta página, você pode configurar as regras de filtragem MAC.

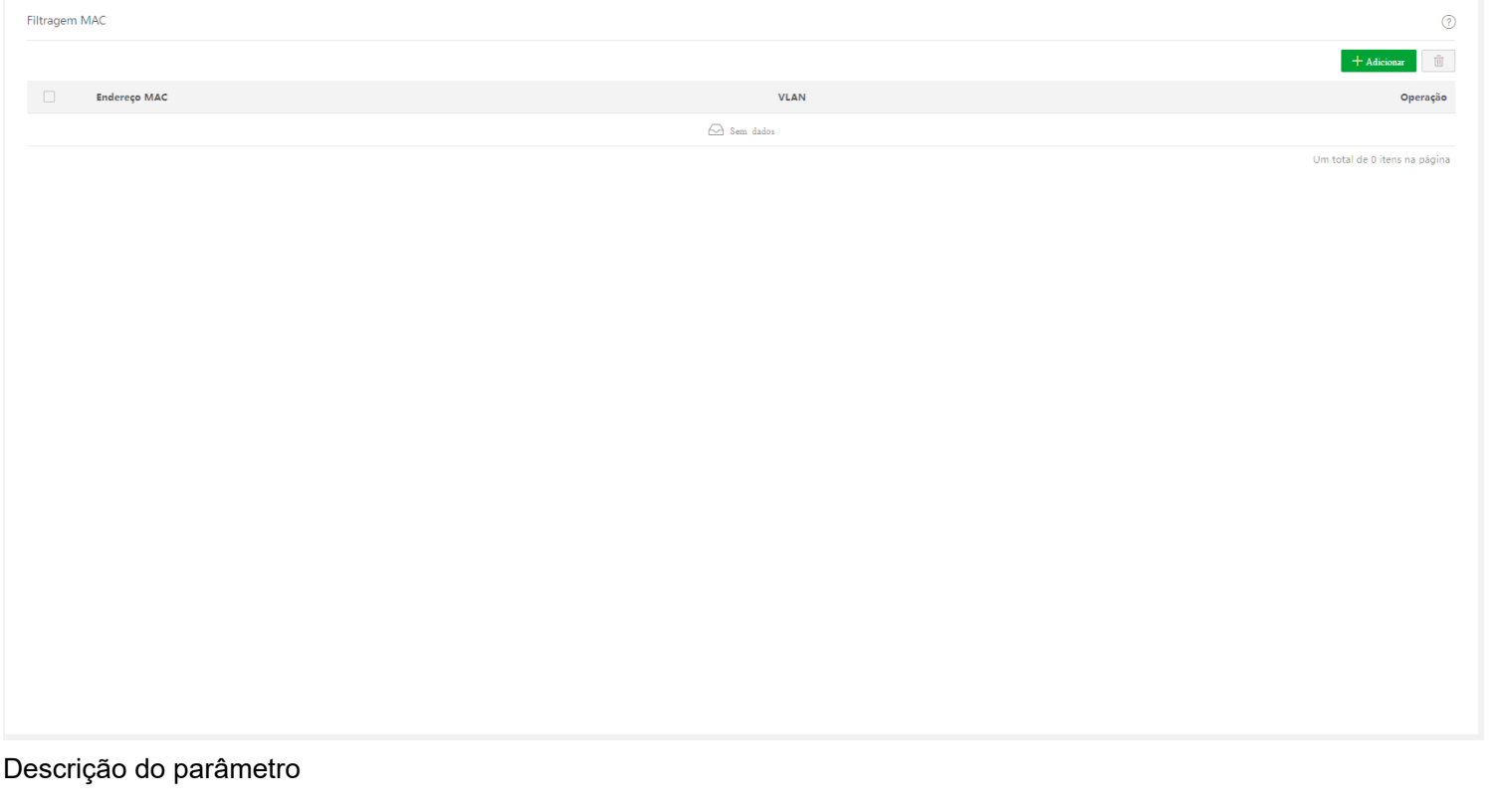

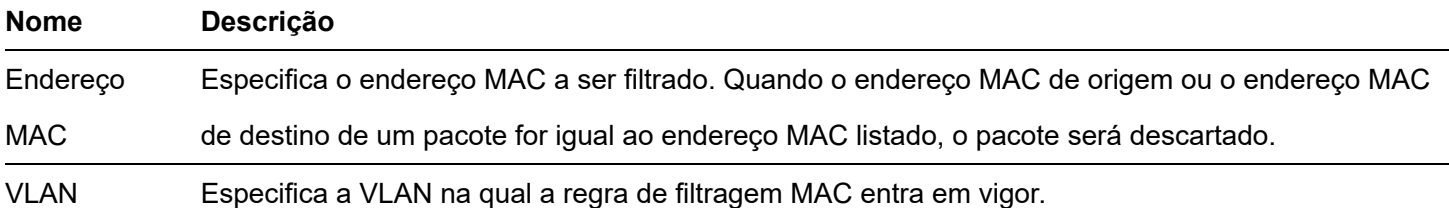

# **802.1X**

### Visão geral

802.1X é uma tecnologia de controle de acesso à rede criada pelo IEEE. Ele é usado para autenticar e controlar os usuários da LAN. O sistema de autenticação envolve três partes: cliente, dispositivo e servidor de autenticação.

Cliente de autenticação: Um dispositivo cliente envia uma solicitação de autenticação e o servidor de  $\bullet$ autenticação na LAN verifica sua validade. É necessário um software cliente compatível com autenticação 802.1X.

Dispositivo de autenticação: Fornece interface para o cliente se conectar à LAN. Ele está localizado entre o cliente e o servidor de autenticação e decide se o cliente pode acessar a LAN ou não de acordo com a mensagem retornada pelo servidor de autenticação.

Servidor de autenticação: Fornece serviço de autenticação para clientes. O comumente usado é o servidor RADIUS (Remote Authentication Dial-In User Service). O servidor de autenticação decide se o cliente passa a autenticação de acordo com a mensagem de autenticação do cliente enviada pelo dispositivo de autenticação e notifica o resultado ao dispositivo de autenticação. O dispositivo decide se o cliente pode acessar a LAN ou não. Essa chave serve como dispositivo de autenticação no sistema de autenticação. Ele se comunica com o servidor de autenticação por meio de terminação EAP. Depois de receber a mensagem EAP do cliente, o switch encapsula as informações de autenticação do cliente da mensagem na mensagem RADIUS padrão e, em seguida, encaminha a

mensagem RADIUS para o servidor de autenticação. O diagrama básico do sistema de autenticação é mostrado a seguir.

Este switch suporta apenas autenticação com base no acesso à porta. Se um dos usuários passar na autenticação, a porta fica autorizada, e os seguintes usuários que utilizarem esta porta poderão acessar a rede sem autenticação. No entanto, quando esse usuário está offline, a porta se torna não autorizada e todos os outros usuários nessa porta não conseguem acessar a rede.

### **Global**

Clique em **Segurança de rede > 802.1X > Global** para entrar na página. Nesta página, você pode configurar os parâmetros do servidor de autenticação 802.1X.

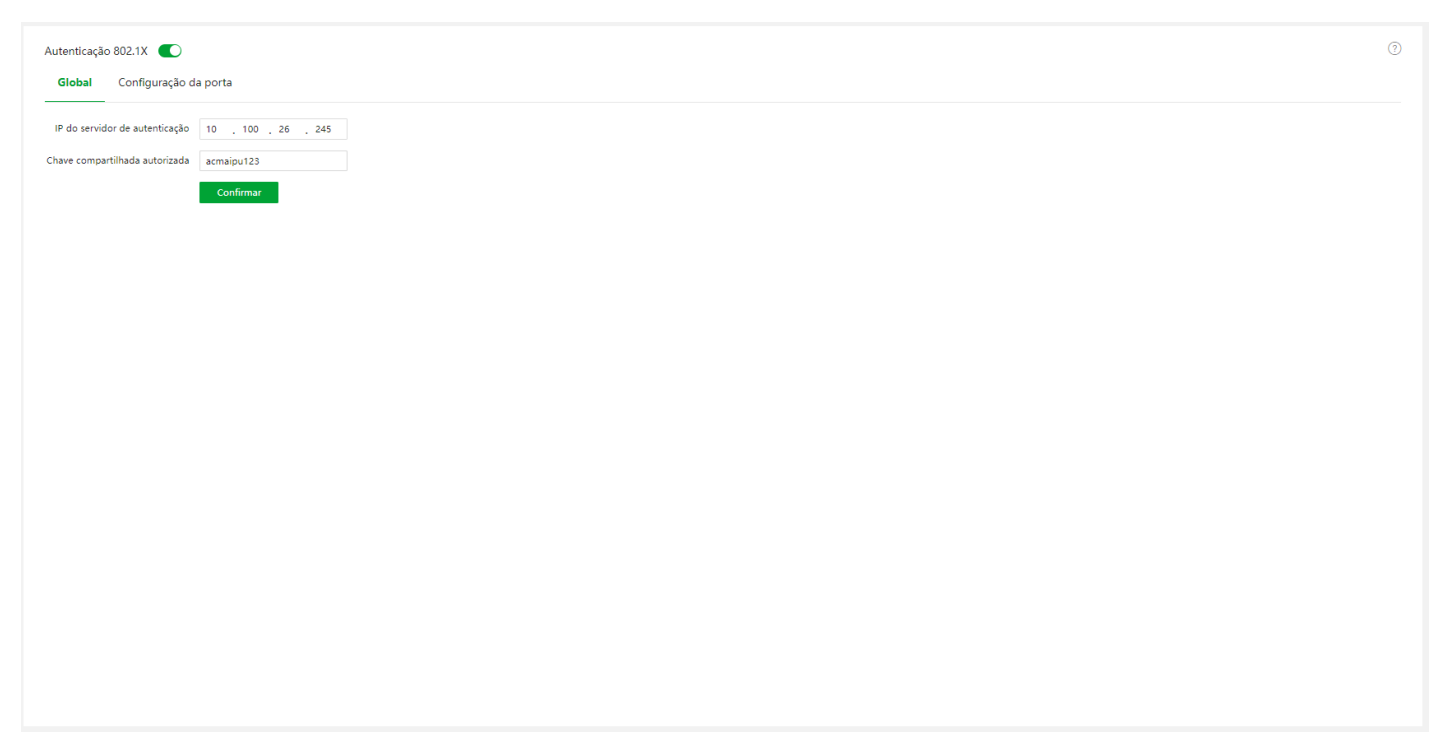

#### Descrição do parâmetro

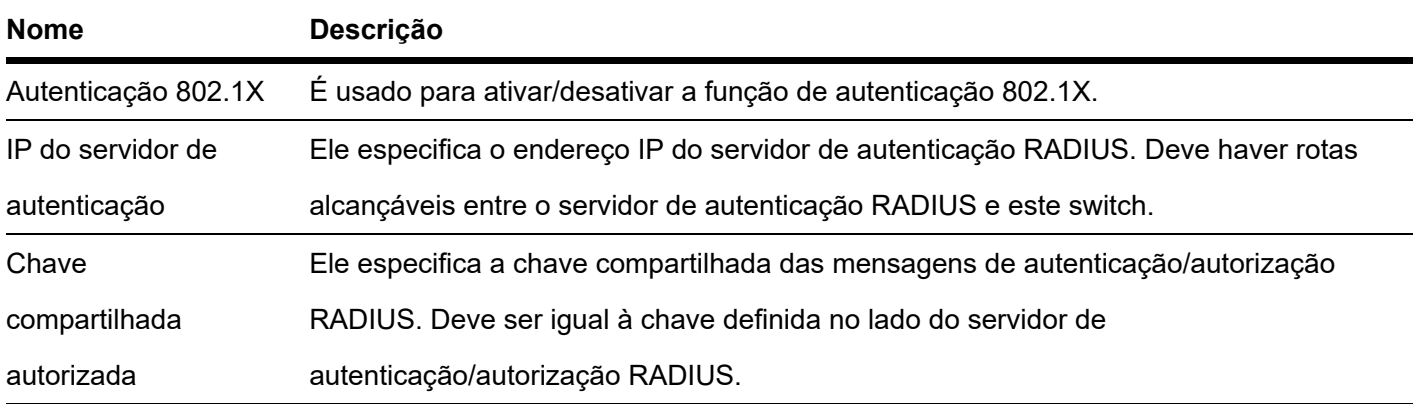

### Configuração da porta

Clique em **Segurança de Rede> 802.1X > Configuração da porta** para entrar na página. Nesta página, você pode configurar os parâmetros de autenticação 802.1X para cada porta.

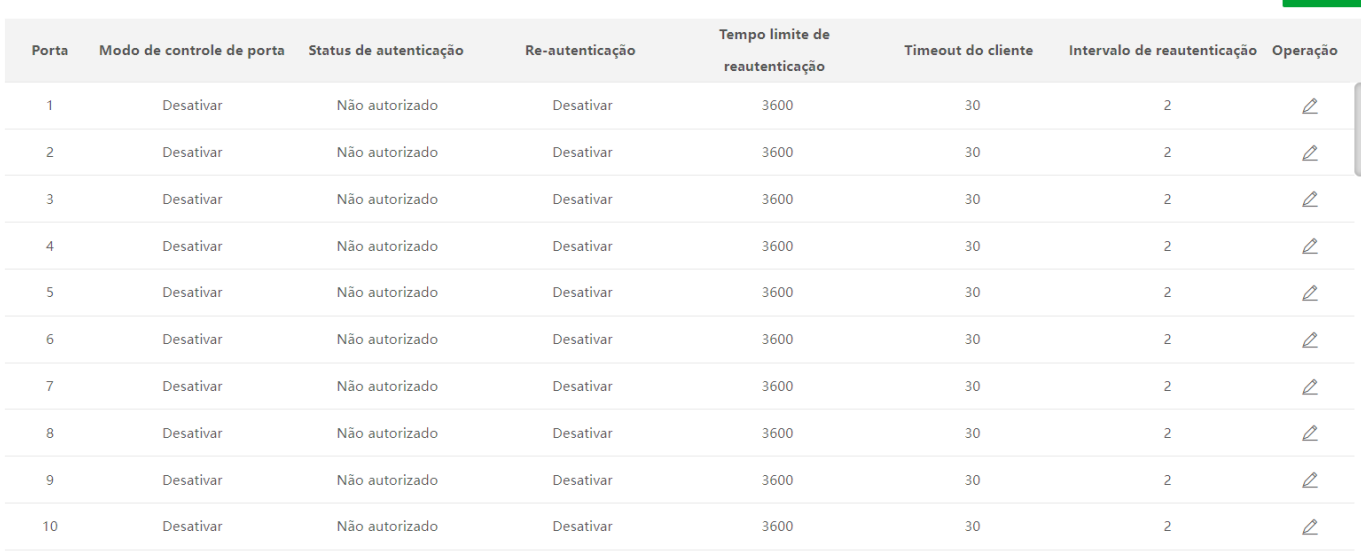

#### Descrição do parâmetro

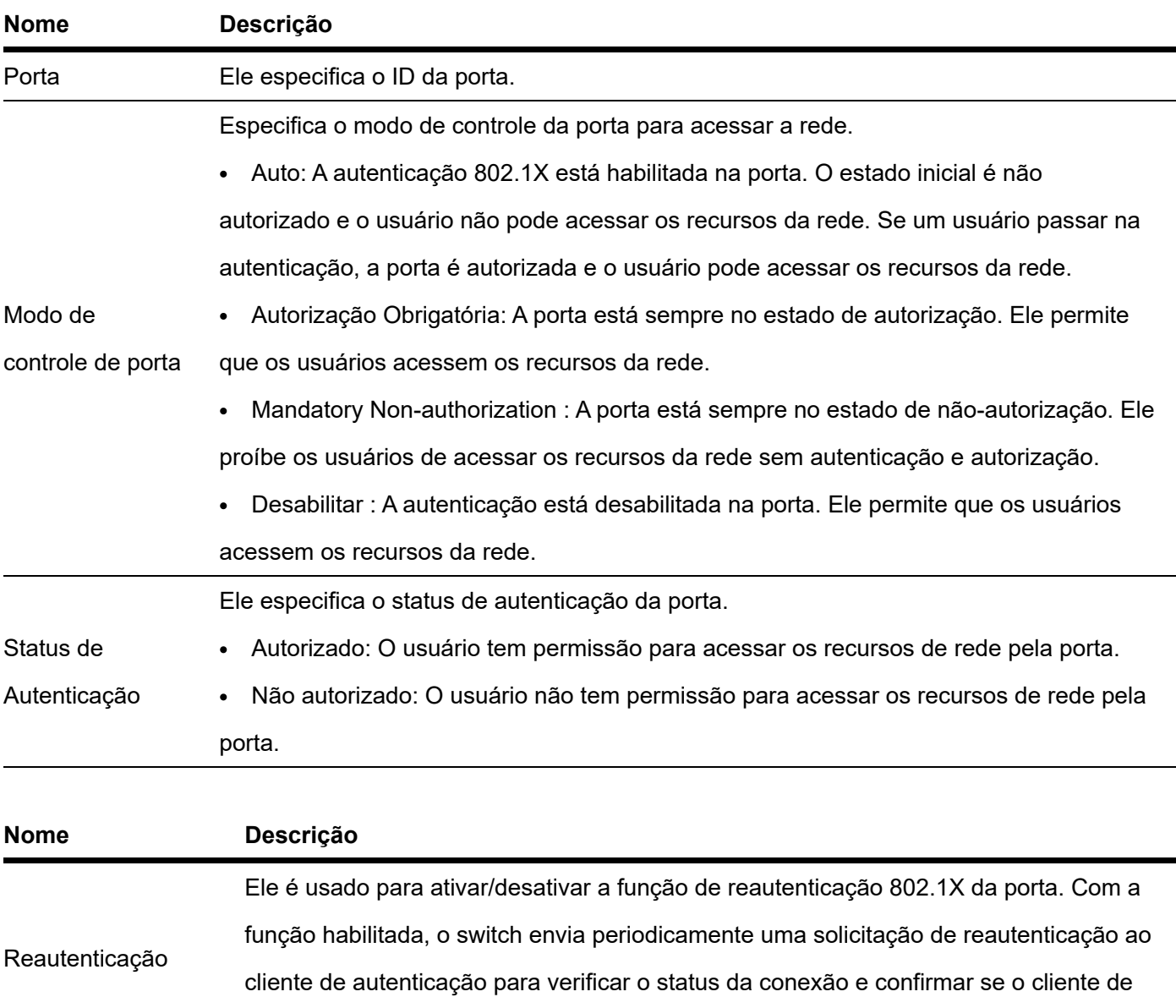

autenticação está online.

—

۰

 $\odot$  Editar

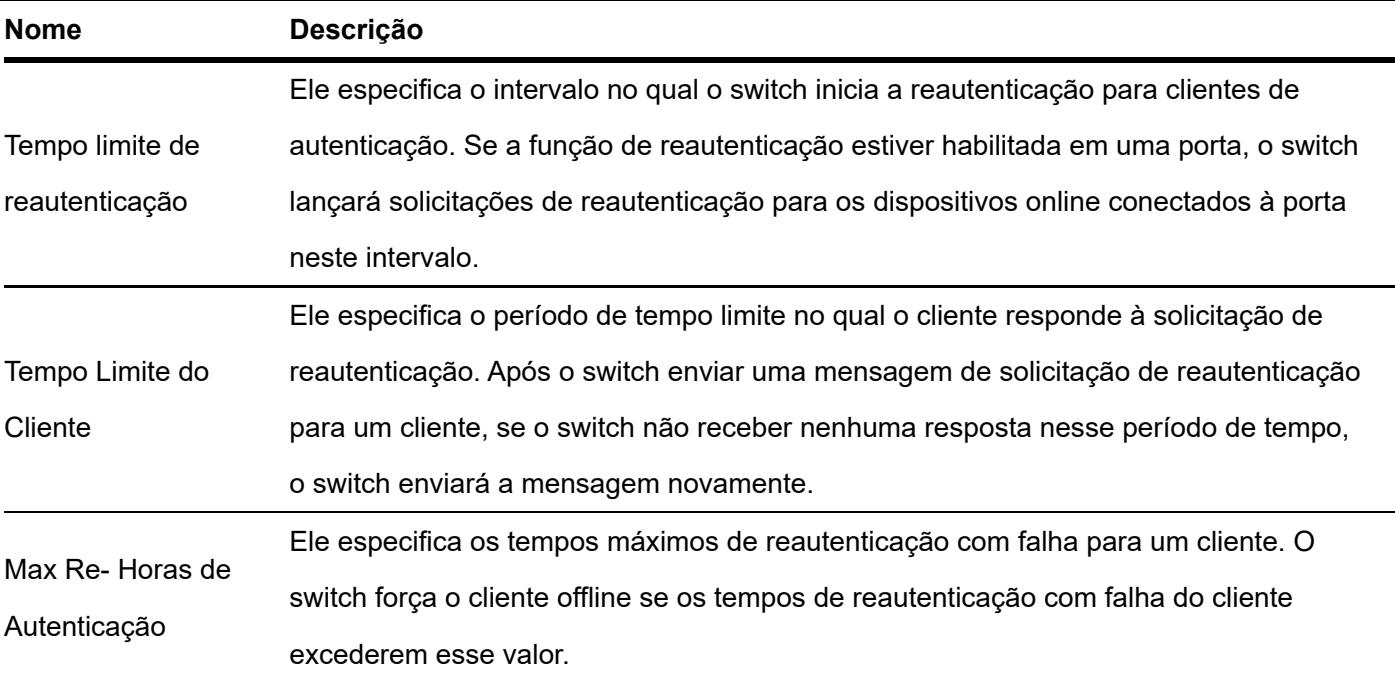

### Defesa de ataque

#### Visão geral

O switch suporta três métodos de defesa de ataque: Defesa de Ataque ARP, Defesa de Ataque DoS (Denial of Service) e Defesa de Ataque de Endereço MAC.

Defesa de Ataque ARP

A taxa recebida ARP é definida para evitar que as mensagens ARP na LAN sejam enviadas em massa para uma porta, resultando em sobrecarga da CPU e levando a falha de função ou até mesmo mau funcionamento do dispositivo.

Se a taxa de recebimento de ARP do switch exceder o valor limite definido, o switch descartará aleatoriamente algumas mensagens ARP para garantir que a taxa recebida de ARP esteja dentro do valor limite definido.

Defesa de Ataque DoS

A função DoS Defesa de ataque é usada para impedir que alguns hosts consumam recursos do servidor de forma maliciosa enviando um grande número de solicitações de serviço, deixando outros hosts incapazes de usar os serviços de rede adequadamente.

Defesa de ataque de endereço MAC

A defesa de ataque de endereço MAC limita o switch para aprender o endereço MAC, de modo a evitar que ele aprenda constantemente um grande número de endereços MAC de origem de mensagem inválida na LAN, o que pode aumentar a tabela de encaminhamento de endereço MAC e resultar na degradação do desempenho de encaminhamento.

### Defesa de ataque ARP

Clique em Segurança de Rede > Defesa de Ataque > Defesa de Ataque ARP para entrar na página. Nesta página, você pode configurar o valor limite da taxa de recebimento de ARP do switch.

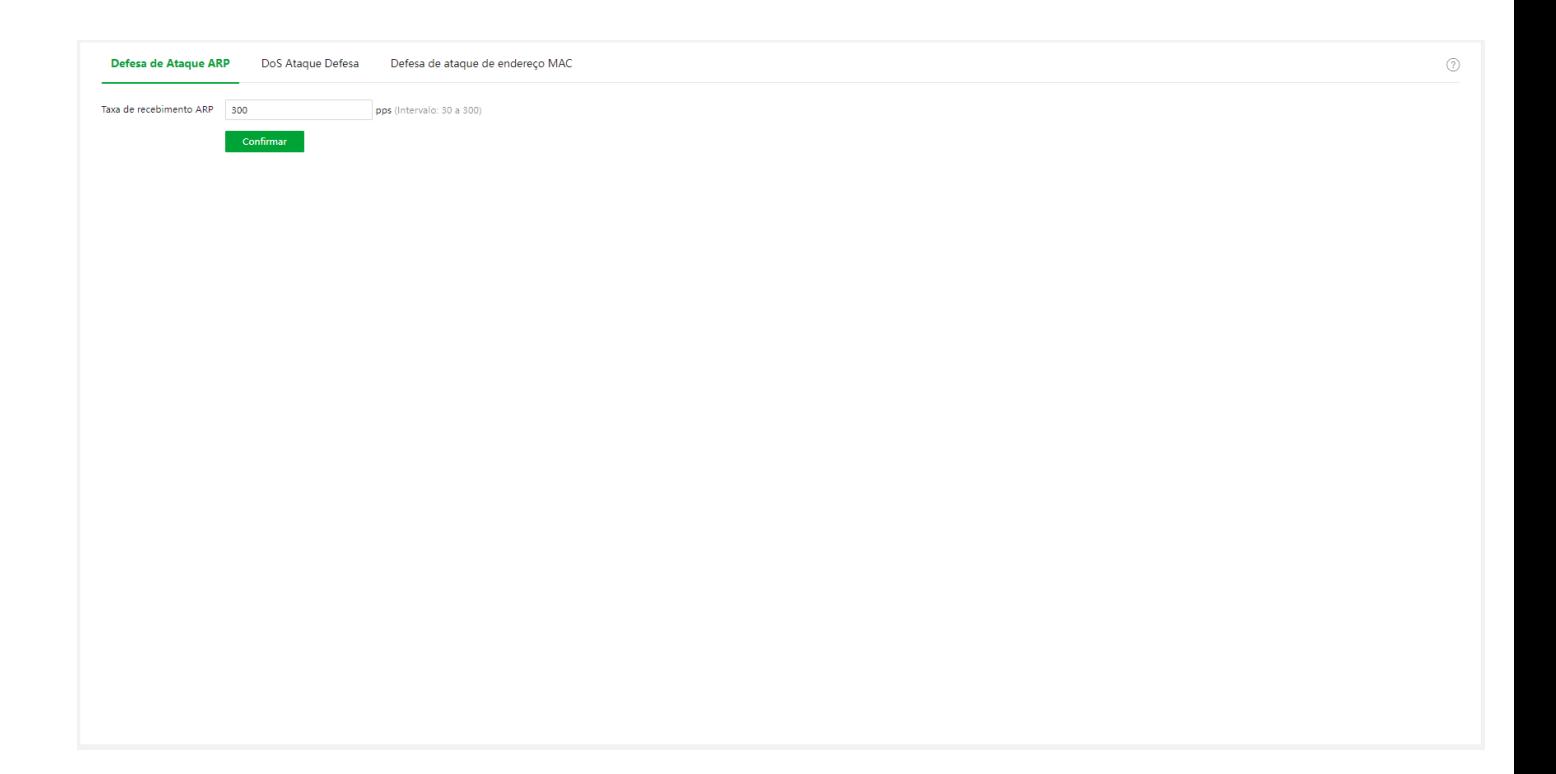

Descrição do parâmetro

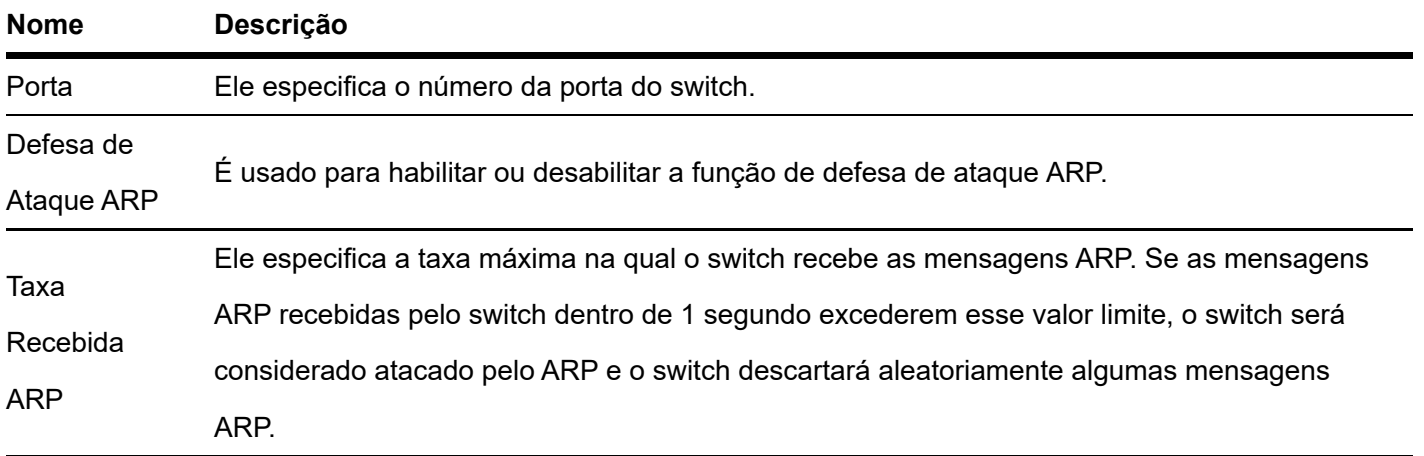

### Defesa de ataque DoS

Clique em **Segurança de Rede > Defesa de Ataque > Defesa de Ataque DoS** para entrar na página. Nesta página, você pode configurar as regras de defesa contra ataque DoS.

Defesa de Ataque ARP DoS Ataque Defesa Defesa de ataque de endereço MAC

- Detecta se existem inconsistências entre a mensagem do remetente ARP\_MAC e L2\_MAC.
- Detecta se as mensagens TCP são mensagens multicast ou broadcast.
- Detecta se todos os sinalizadores (flags) de mensagens TCP são 0. Detecta se os sinalizadores (flags) FIN, URG e PSH da mensagem TCP são todos 1.
- Detecta se o SYN, FIN e os sinalizadores (flags) da mensagem TCP são todos 1.
- Detecta se os sinalizadores SYN e RST da mensagem TCP são ambos 1.
- Detecta se o número da porta de origem ou o número da porta de destino da mensagem TCP e UDP é 0.
- Detecta se a mensagem TCP SYN contém dados.
- Detecta pacotes ICMP fragmentados

#### $[Confirmar]$

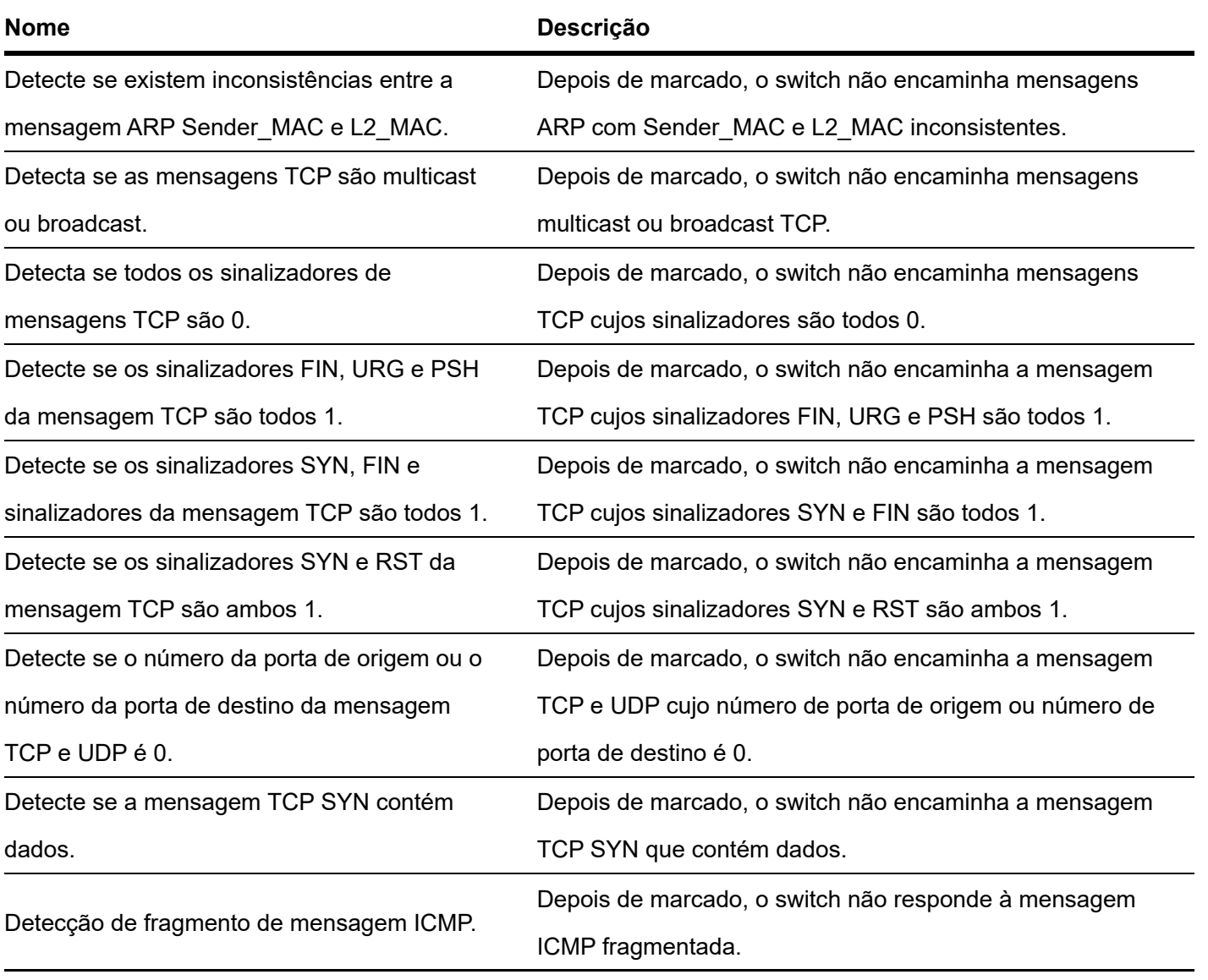

### Defesa de ataque de endereço MAC

Clique em Segurança de rede > Defesa de ataque > Defesa de ataque de endereço MAC para entrar na página. sobre isso page , você pode configurar se a porta pode encaminhar a mensagem unicast desconhecida.

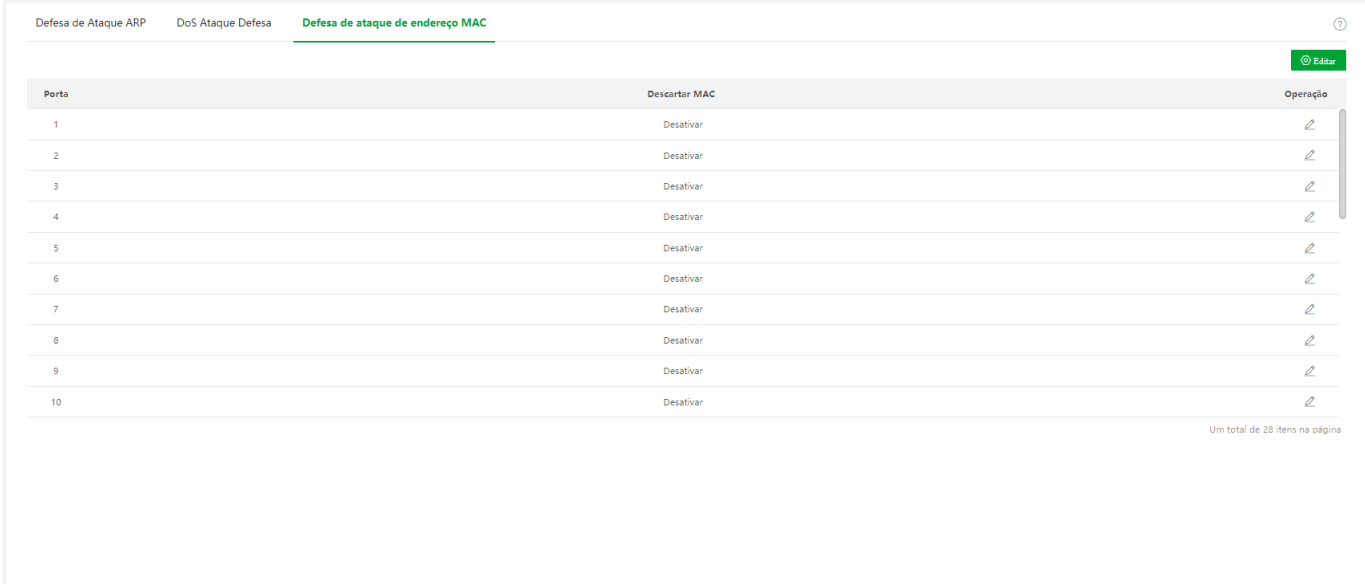

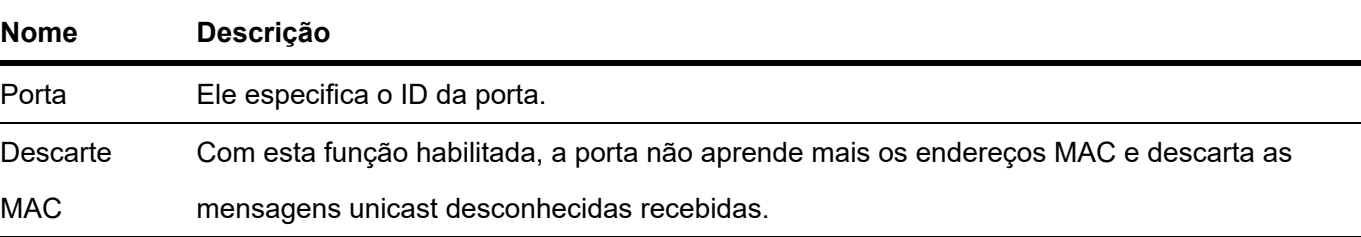

## **Configurações do dispositivo**

### Gerenciamento de usuários

Atribuir diferentes permissões de acesso a diferentes tipos de usuários pode reduzir o risco de adulteração da configuração do switch.

Este switch suporta três tipos de usuários: administrador, usuário operacional e usuário comum.

Administrador

Há apenas um administrador criado pelo sistema por padrão. O administrador pode executar operações de todas as funções. O nome de usuário e a senha padrão são admin .

usuário da operação

Um usuário de operação pode executar todas as operações, exceto atualização de firmware, redefinição e gerenciamento de usuário.

usuário comum

Um usuário comum só pode verificar a configuração do switch.

Clique em Configurações do dispositivo > Gerenciamento de usuários para entrar na página. Nesta página, você pode adicionar usuários para este switch (8 usuários no máximo).

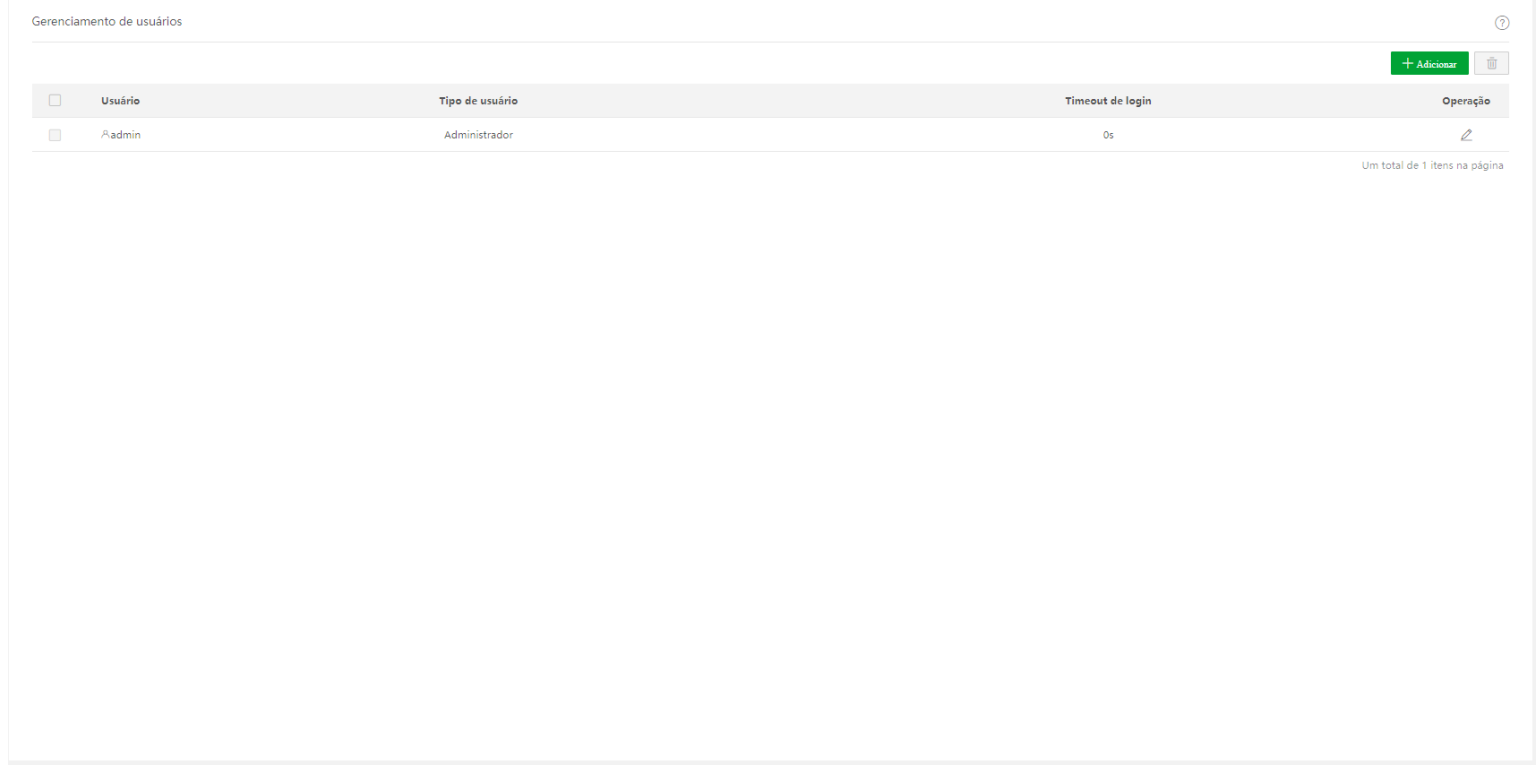

#### Descrição do parâmetro

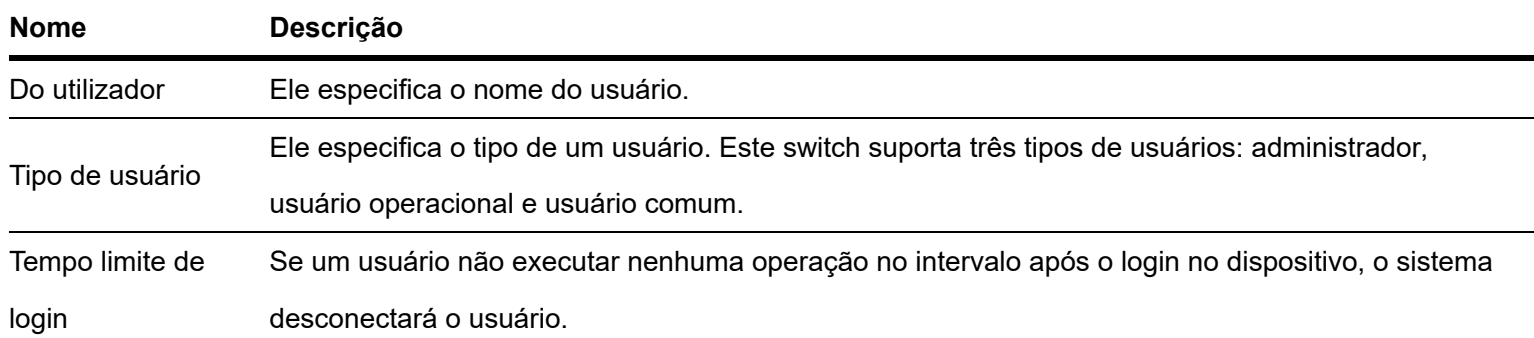

### **SNMP**

Visão geral

O SNMP (Simple Network Management Protocol) permite que uma estação de gerenciamento gerencie remotamente os dispositivos de rede que suportam este protocolo, incluindo monitoramento do status da rede, modificação da configuração do dispositivo de rede, recebimento de alertas de eventos de rede e assim por diante.

O SNMP pode ignorar as diferenças físicas entre os dispositivos e realizar o gerenciamento automático para dispositivos de diferentes fornecedores.

#### estrutura de gerenciamento SNMP

A estrutura de gerenciamento SNMP consiste em três partes: gerenciador SNMP, agente SNMP e MIB (Management Information Base).

Gerenciador SNMP: Um sistema usado para controlar e monitorar nós de rede por SNMP. O mais utilizado é o NMS (Network Management System), que pode ser um servidor especialmente utilizado para gerenciamento de rede ou um programa aplicativo para executar funções de gerenciamento de um dispositivo de rede.

Agente SNMP: Software executado em dispositivos gerenciados para manter informações de gerenciamento e relatar dados de gerenciamento para um sistema de gerenciamento SNMP quando necessário.

MIB: É uma coleção de objetos gerenciados. Quando o NMS gerencia os dispositivos, alguns parâmetros funcionais dos dispositivos gerenciados são necessários, como o estado da porta, a utilização da CPU e similares, que também são chamados de objetos gerenciados. A MIB define uma série de propriedades para esses objetos gerenciados: nome do objeto, direito de acesso, tipo de dados e assim por diante. Cada agente SNMP possui seu MIB correspondente e o gerenciador SNMP pode realizar operações de leitura/gravação de acordo com as permissões de gerenciamento.

O agente SNMP é gerenciado pelo gerenciador SNMP na rede SNMP e eles interagem entre si via SNMP.

#### Operações básicas do SNMP

As três operações básicas a seguir estão disponíveis para este switch obter intercomunicação entre o gerenciador SNMP e o agente SNMP:

- Obter: O gerenciador SNMP o utiliza para recuperar o(s) valor(es) de um ou mais objetos do agente SNMP.
- Set: O gerenciador SNMP o utiliza para reconfigurar o(s) valor(es) de um ou mais objetos no MIB.
- Trap: O agente SNMP o utiliza para enviar informações de alerta ao gerenciador SNMP. Versões SNMP

Este switch é compatível com SNMPv1, SNMPv2c e SNMPv3.

O SNMPv3 adota o método de autenticação com nome de usuário e senha.

SNMPv1 e SNMPv2c adotam autenticação de nome de comunidade. Se o nome da comunidade da mensagem SNMP não passar na autenticação, a mensagem será descartada. O nome da comunidade SNMP define o relacionamento entre o gerenciador SNMP e o agente SNMP. Funciona como uma senha que limita o gerenciador SNMP para acessar o agente SNMP do switch.

Introdução MIB

O SNMP apresenta uma estrutura de árvore e cada nó de árvore representa um objeto gerenciado. Um objeto pode ser identificado com uma sequência de números que indicam um caminho a partir da raiz. A string numérica é o OID (identificador de objeto). Na figura a seguir, o OID do objeto A é (1.3.6.1.2.1.1); enquanto o objeto B é (1.3.6.1.2.1.2).

#### Visualizar

A exibição MIB é um subconjunto de todos os objetos gerenciados no MIB. Os objetos gerenciados são representados por OIDs, e a regra de visualização configurada ( incluir / excluir ) decide se o objeto é gerenciado ou não. OID de cada objeto gerenciado pode ser encontrado no software de gerenciamento SNMP.

#### Grupo

Depois de criar a exibição, você pode criar grupos SNMP. Você pode adicionar somente leitura / leitura e

de gravação/notificação para cada grupo SNMP para atribuir diferentes permissões de acesso a usuários em diferentes grupos.

#### Do utilizador

Depois de criar os grupos, você pode adicionar usuários a cada grupo. O gerenciador SNMP usa o nome de usuário e a senha de autenticação/criptografia criados aqui para efetuar login no agente SNMP.

#### Comunidade

Para SNMPv1 e SNMPv2c, após a criação da visualização, é necessário criar a comunidade. O nome do grupo funciona como uma senha para autenticação do gerenciador SNMP. As permissões de acesso de exibição de cada grupo podem ser adicionadas aqui para obter o gerenciamento de permissão de acesso.

### Orientação de configuração

#### SNMPv3

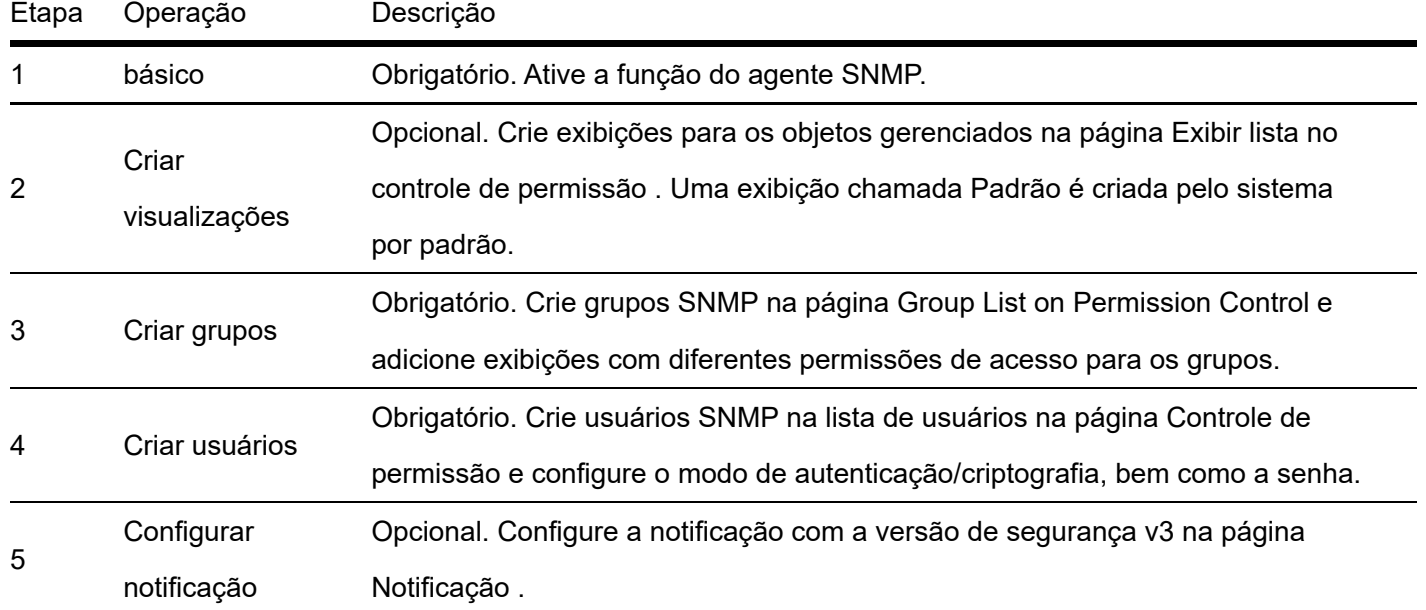

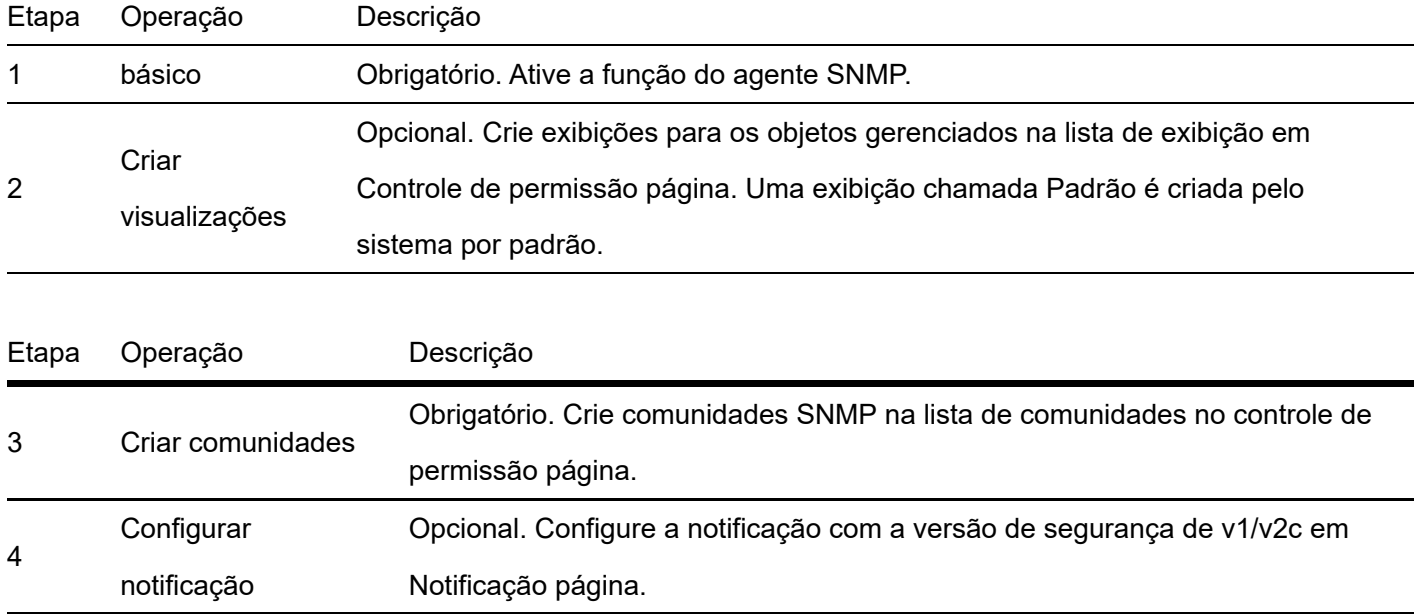

### Básico

Clique em Configurações do dispositivo > SNMP > Básico para entrar na página. Nesta página, você pode configurar os parâmetros SNMP básicos.

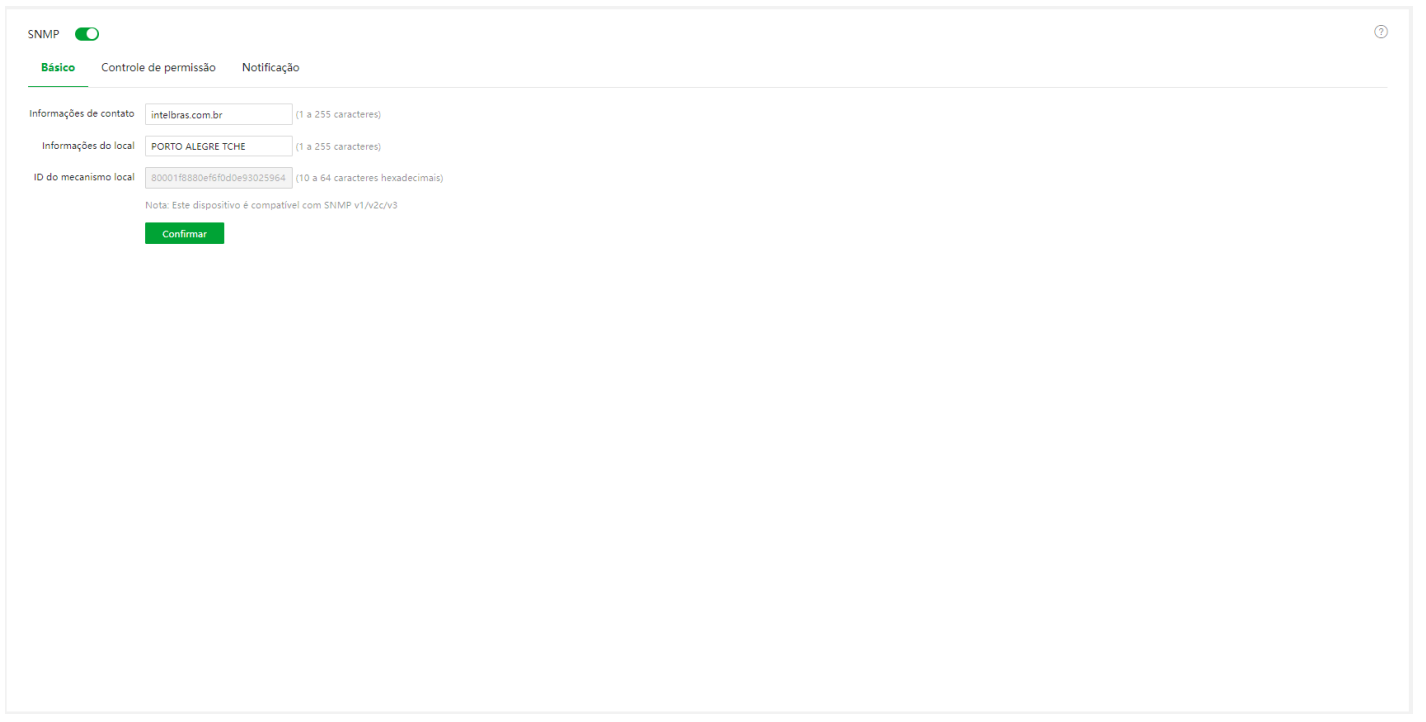

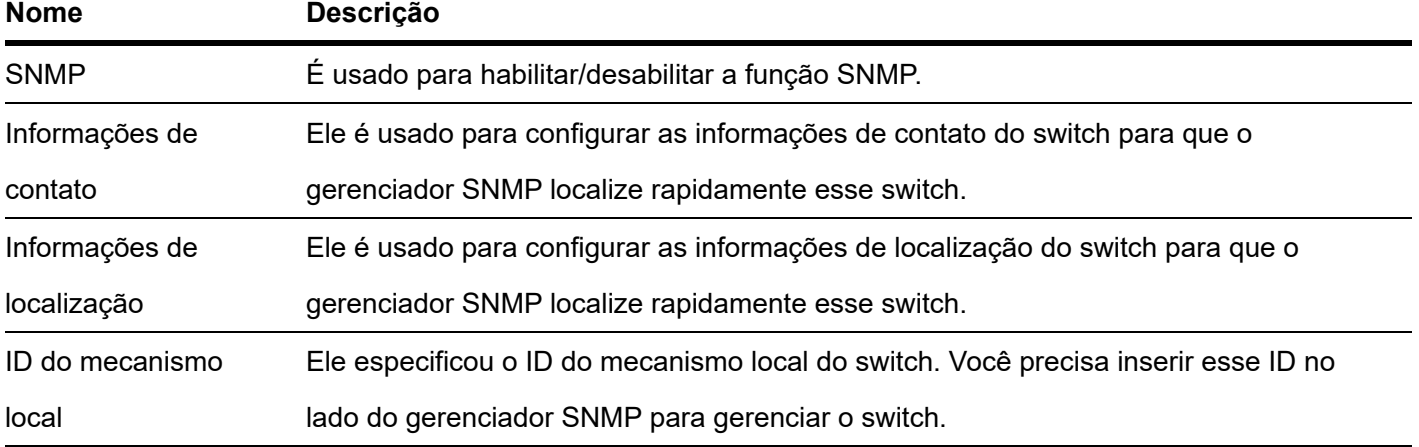

### Controle de permissão

Clique em **Configurações do dispositivo > SNMP > Controle de permissão** para entrar na página. Nesta página, você pode configurar as permissões SNMP.

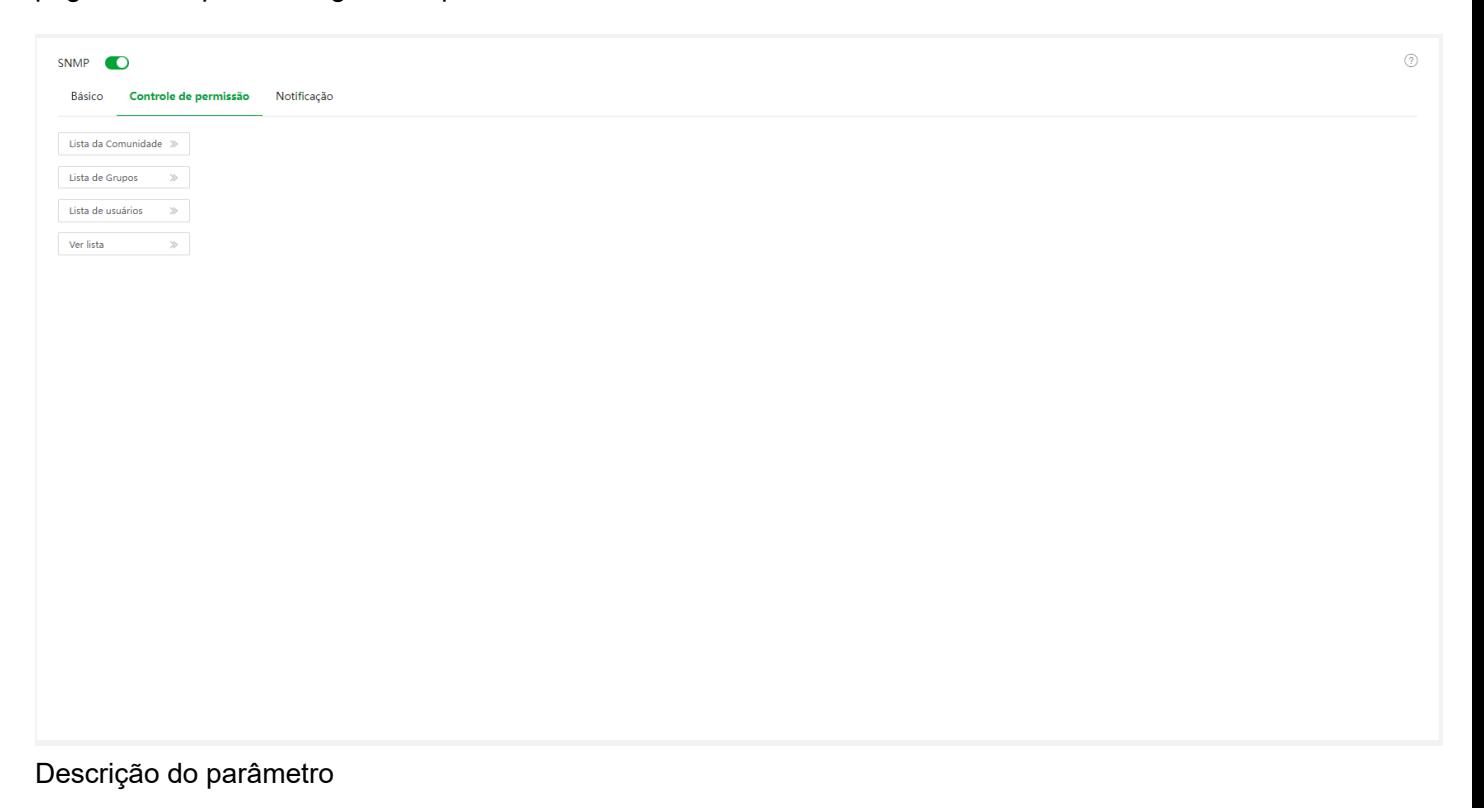

#### **Funcionamento da**

**porta**

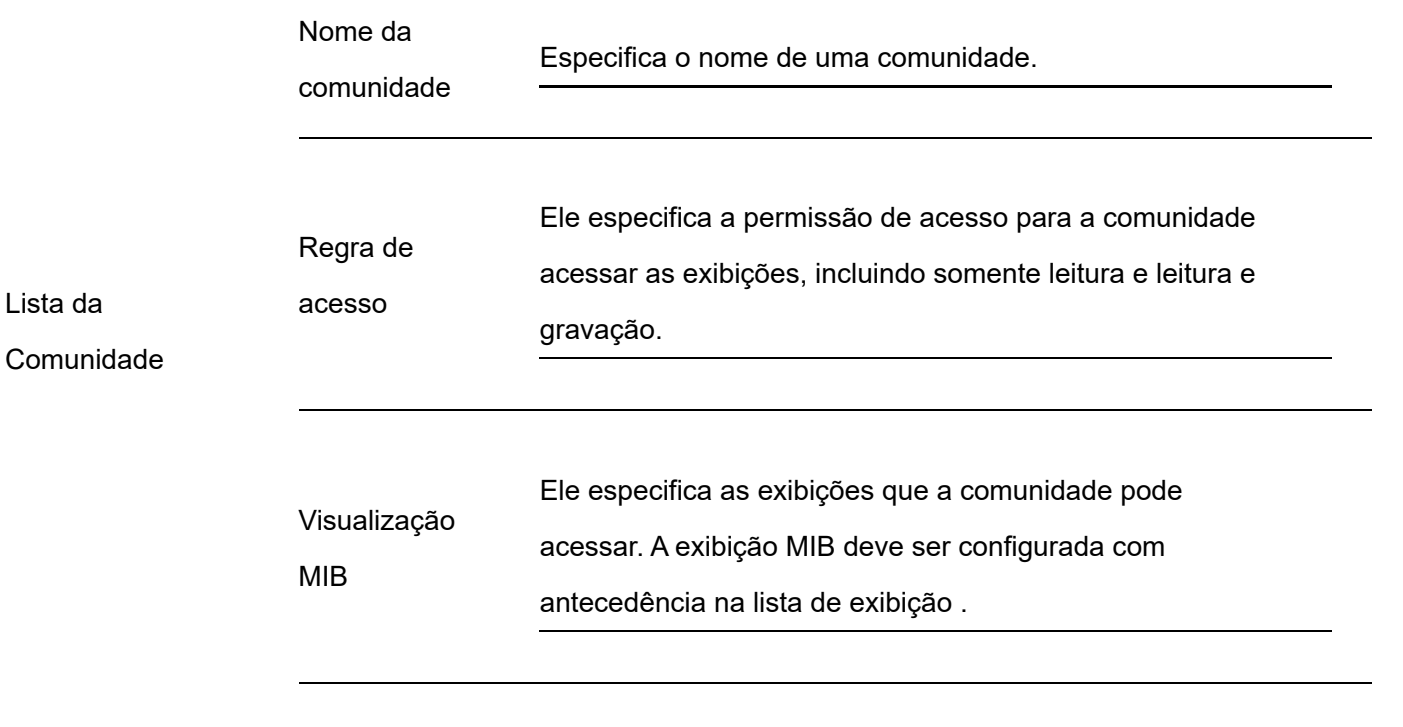

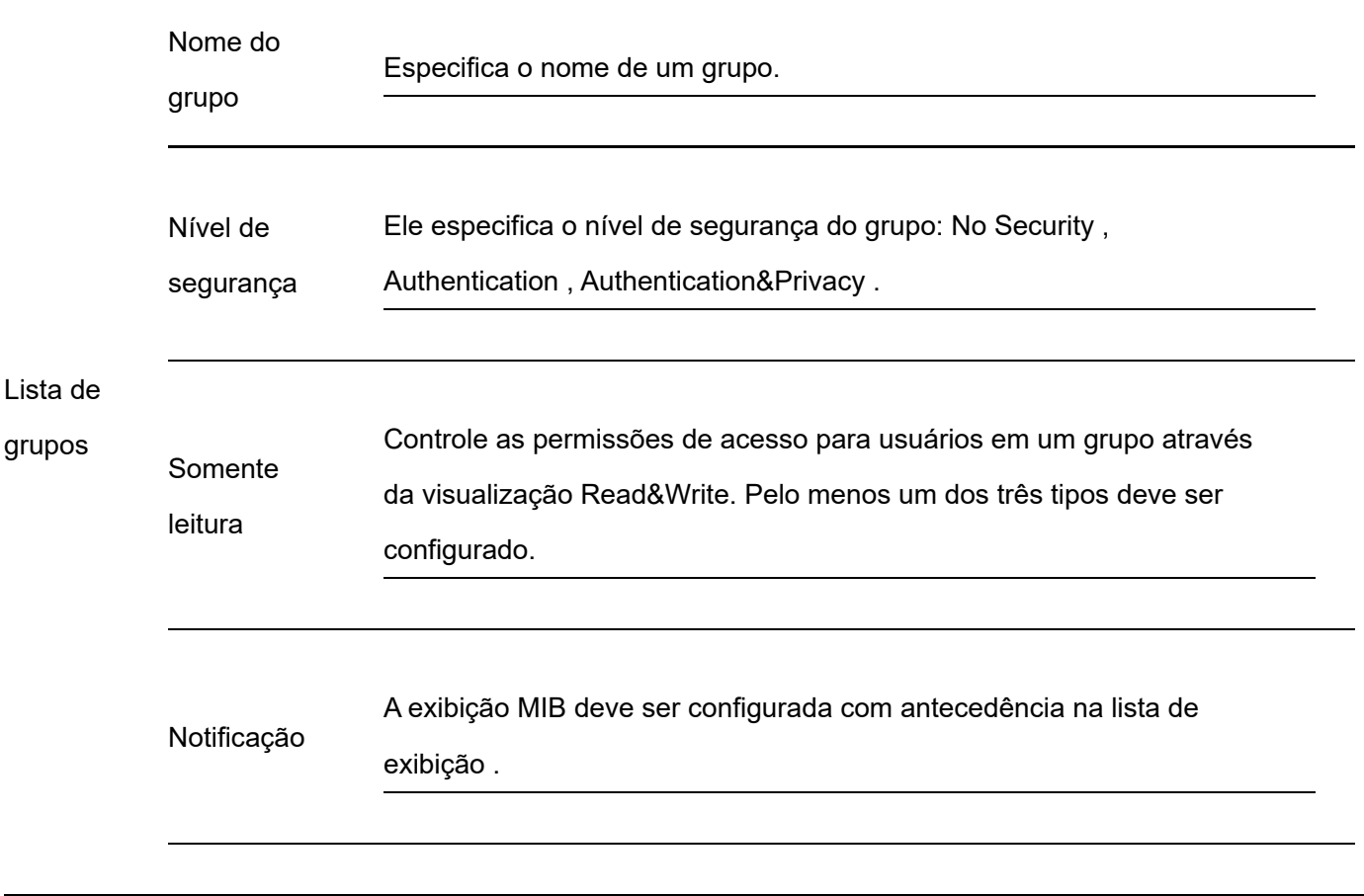

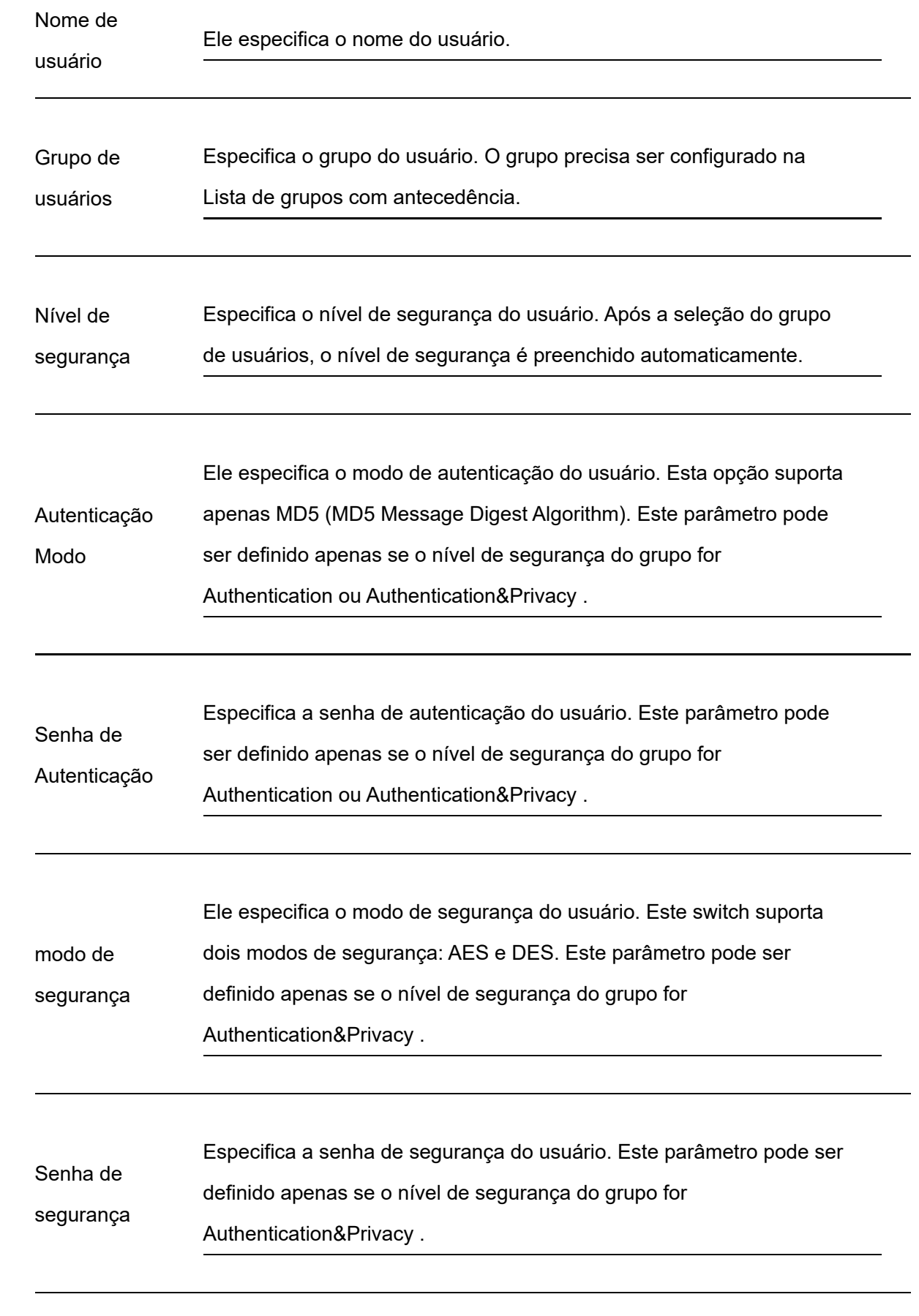

Lista de

usuários

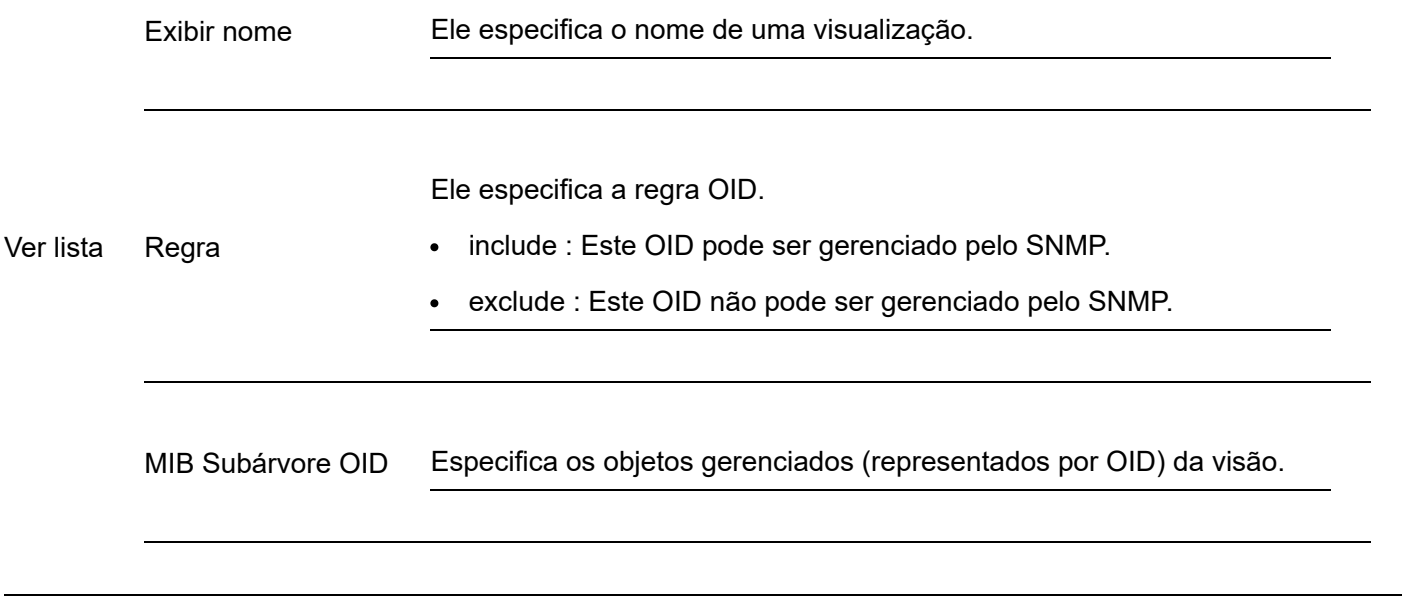

### Notificação

A função de notificação permite que o switch use o mecanismo Trap para relatar eventos importantes (como uma reinicialização do dispositivo) das visualizações, para que o gerente possa monitorar e lidar com os eventos específicos do switch com o software de gerenciamento SNMP.

Clique em Configurações do dispositivo > SNMP > Notificação para entrar na página. Nesta página, você pode configurar a função de notificação SNMP.

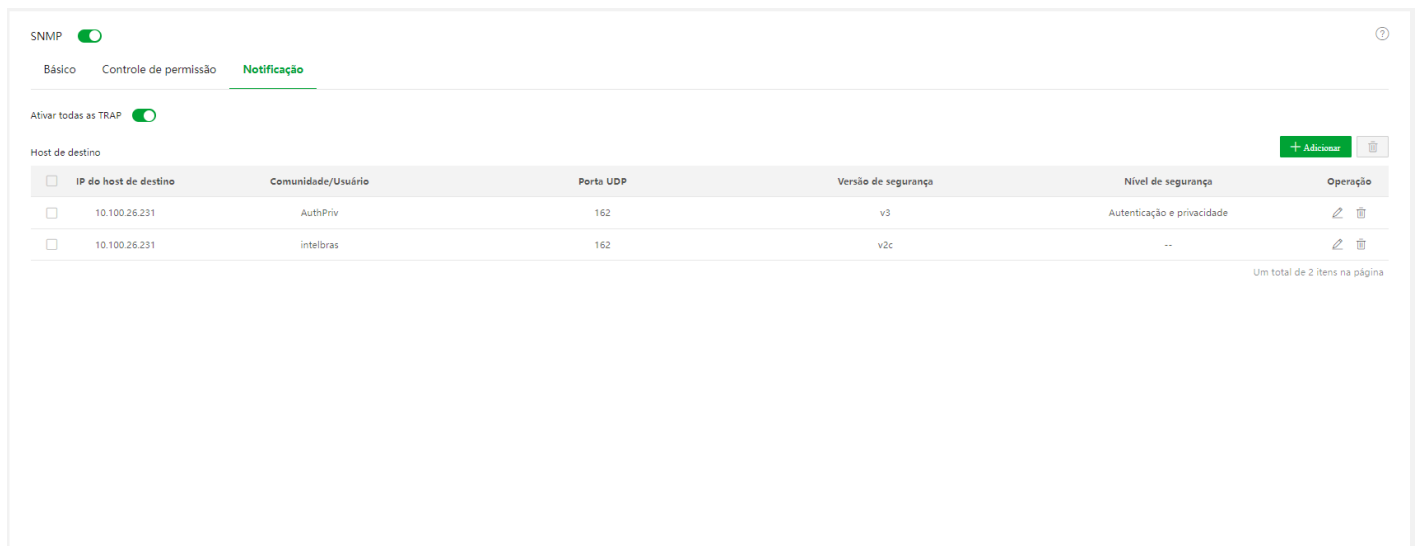

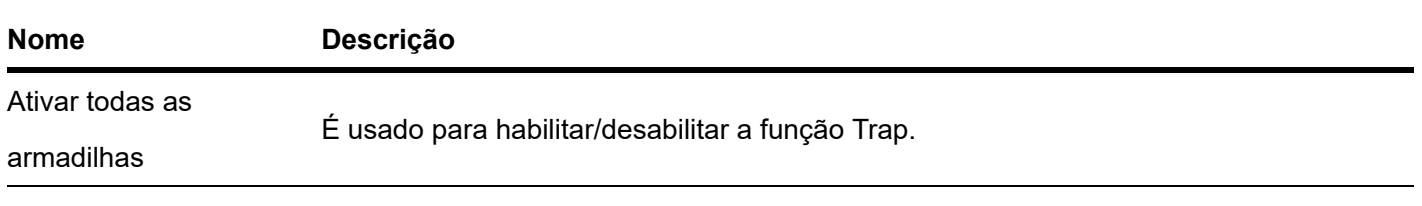

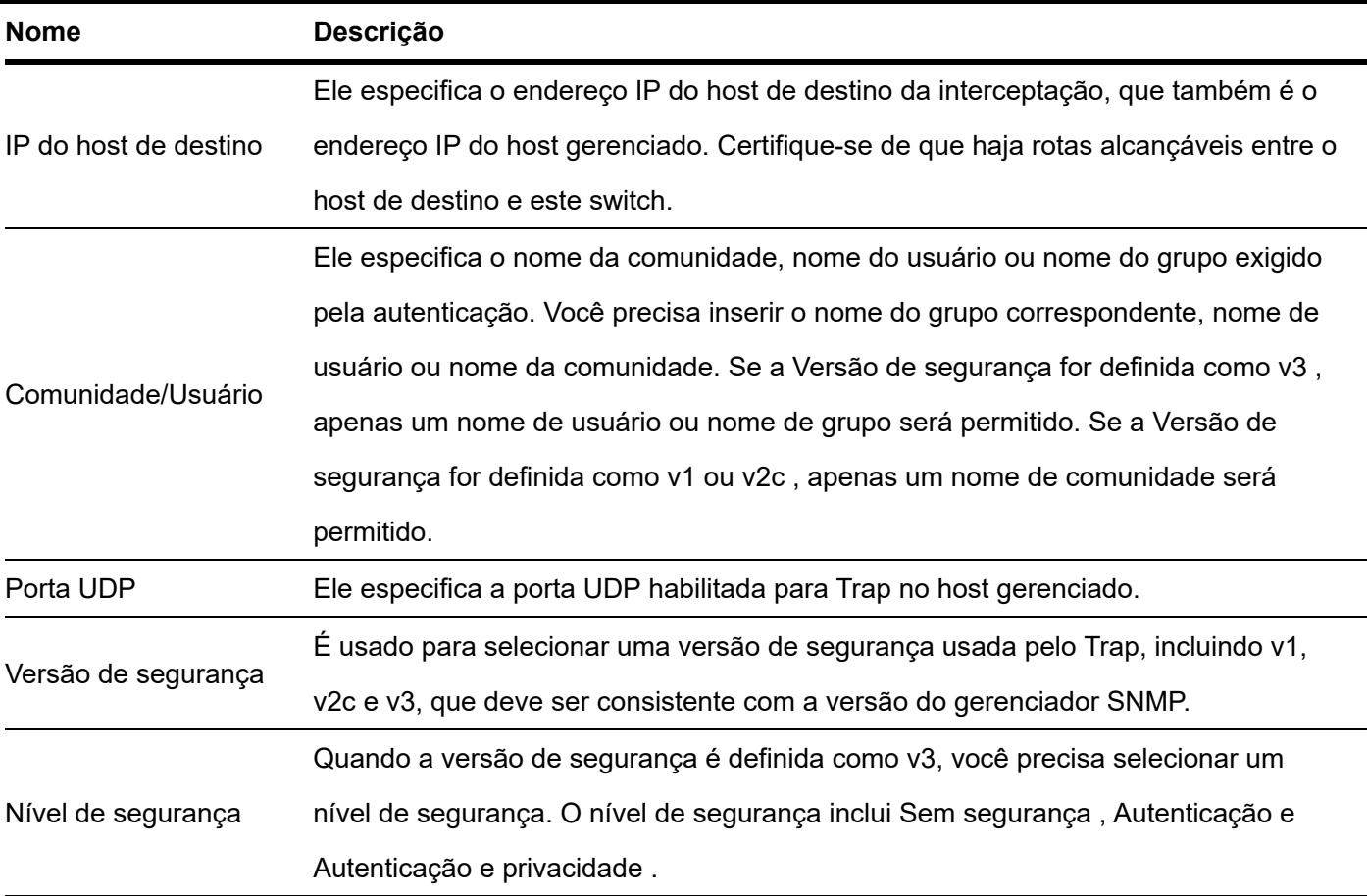

### Hora do sistema

Para garantir que as funções baseadas em tempo do comutador funcionem corretamente, é necessário garantir que a hora do sistema do comutador seja precisa. Este switch suporta configuração manual e calibração de internet.

Para acessar a página, clique em Configurações do dispositivo > Hora do sistema .

### Configuração manual

O administrador da rede precisa definir manualmente a hora do sistema do switch. Após a reinicialização do switch a cada vez, o administrador precisa redefini-lo.

Você pode modificar manualmente a data e a hora ou clicar em Sincronizar com a hora local para sincronizar a hora do switch com o dispositivo de gerenciamento.

Hora do sistema Hora atual 2023-05-23 11:55:55 ● Horário local ( Hora da Internet Data 2023-05-23  $\Box$  Tempo 11:55:45  $\Box$  Sincronizar com a hora local  $\begin{tabular}{c} \bf - Confirmar \\ \bf - \end{tabular}$ 

### Calibração Internet

O switch sincroniza automaticamente com o servidor de horário da Internet. Desde que o switch esteja conectado à Internet, ele pode calibrar automaticamente a hora do sistema. Depois que o interruptor é reiniciado, ele também pode calibrar o tempo automaticamente.

 $\odot$ 

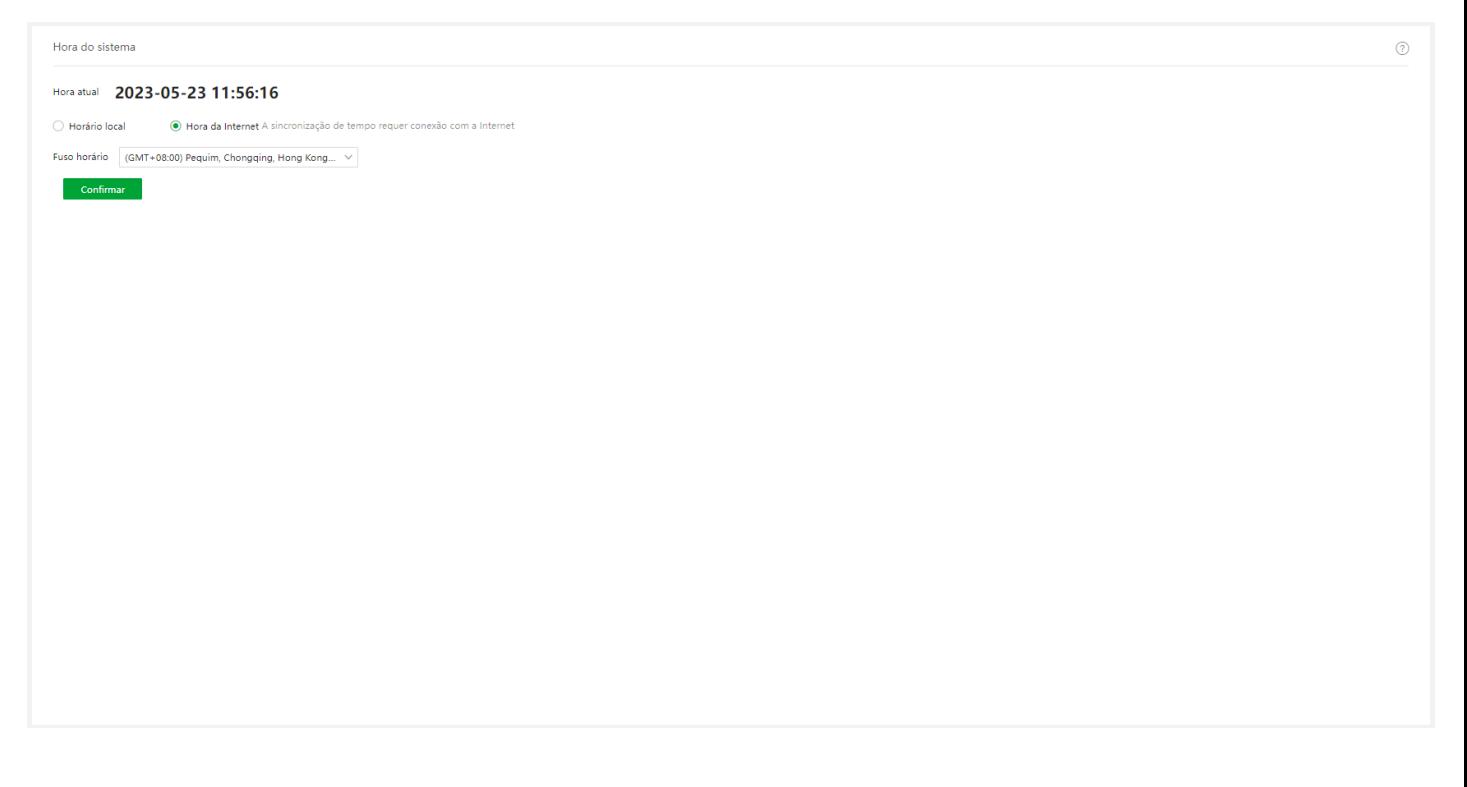

### Gerenciamento de registros

#### Informações de registro

Os logs de um switch registram todos os eventos e as operações do usuário após o switch ser redefinido desde a última vez. Você pode verificar as informações de log do switch para solucionar problemas se houver alguma falha de rede.

Por padrão, o switch salva os últimos 1.000 logs. Se os logs excederem o limite, o switch limpará os logs anteriores.

Os logs são divididos em sete níveis com base na importância e podem ser filtrados de acordo com o nível do log. Quanto menor o valor, maior a emergência.

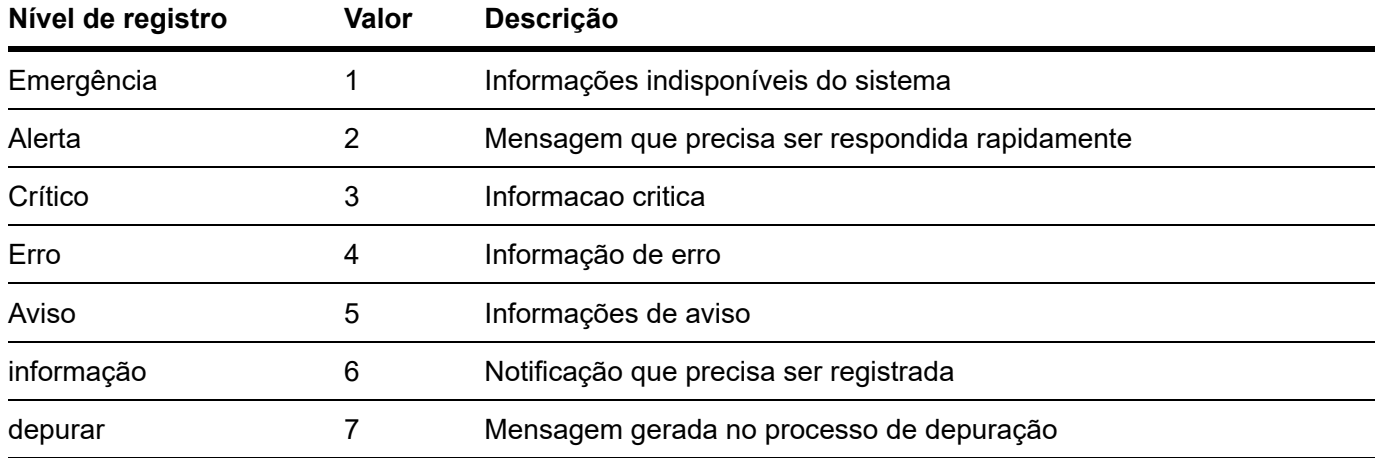

Clique em **Dispositivo Settings > Informações do log > Log Info** para entrar na página. Nesta página, você pode visualizar, baixar e excluir as informações de log do switch.

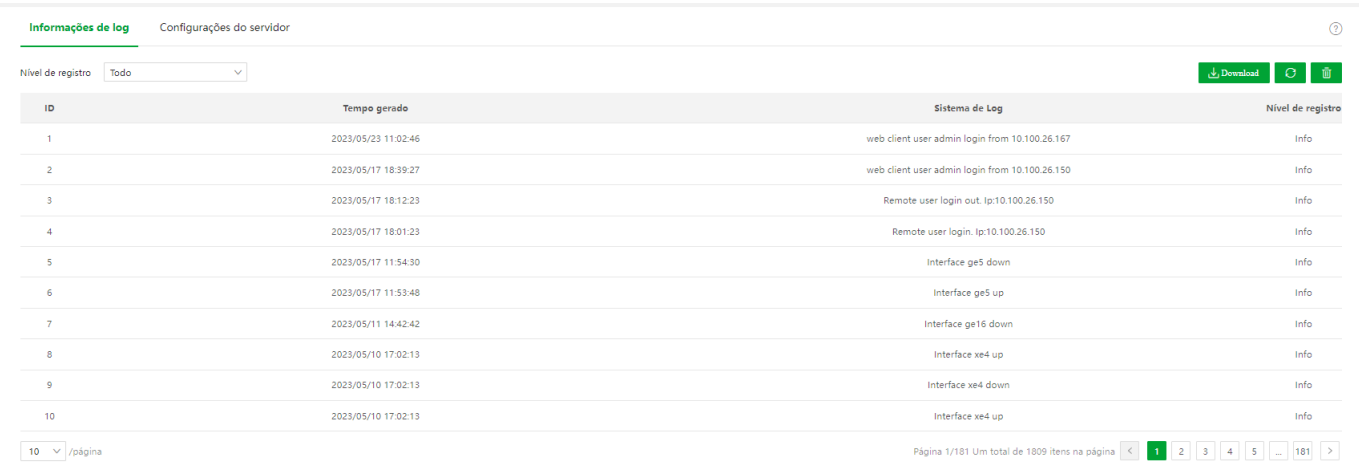

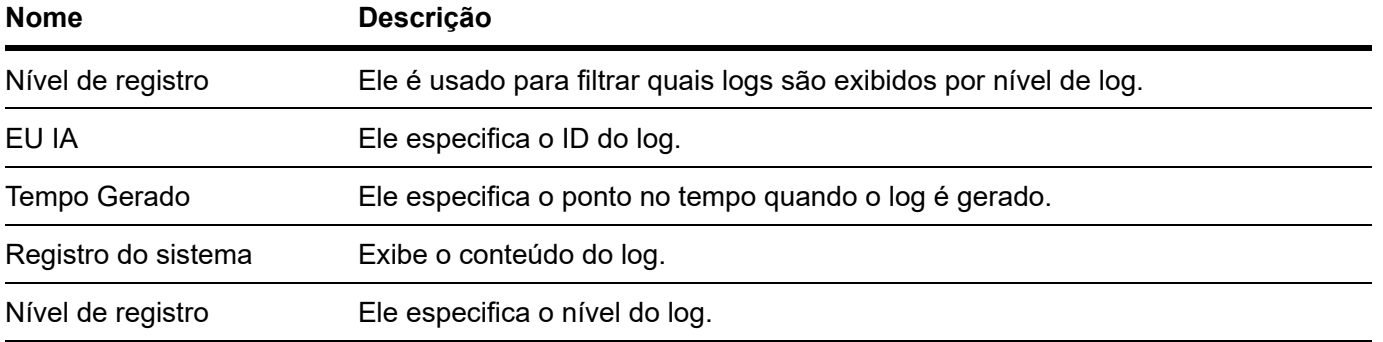

### Configurações do servidor

Clique em **Dispositivo Configurações > Informações do log > Configurações do servidor** para entrar na página. Nesta página, você pode configurar o servidor de log e carregar as informações de log do switch para o servidor.

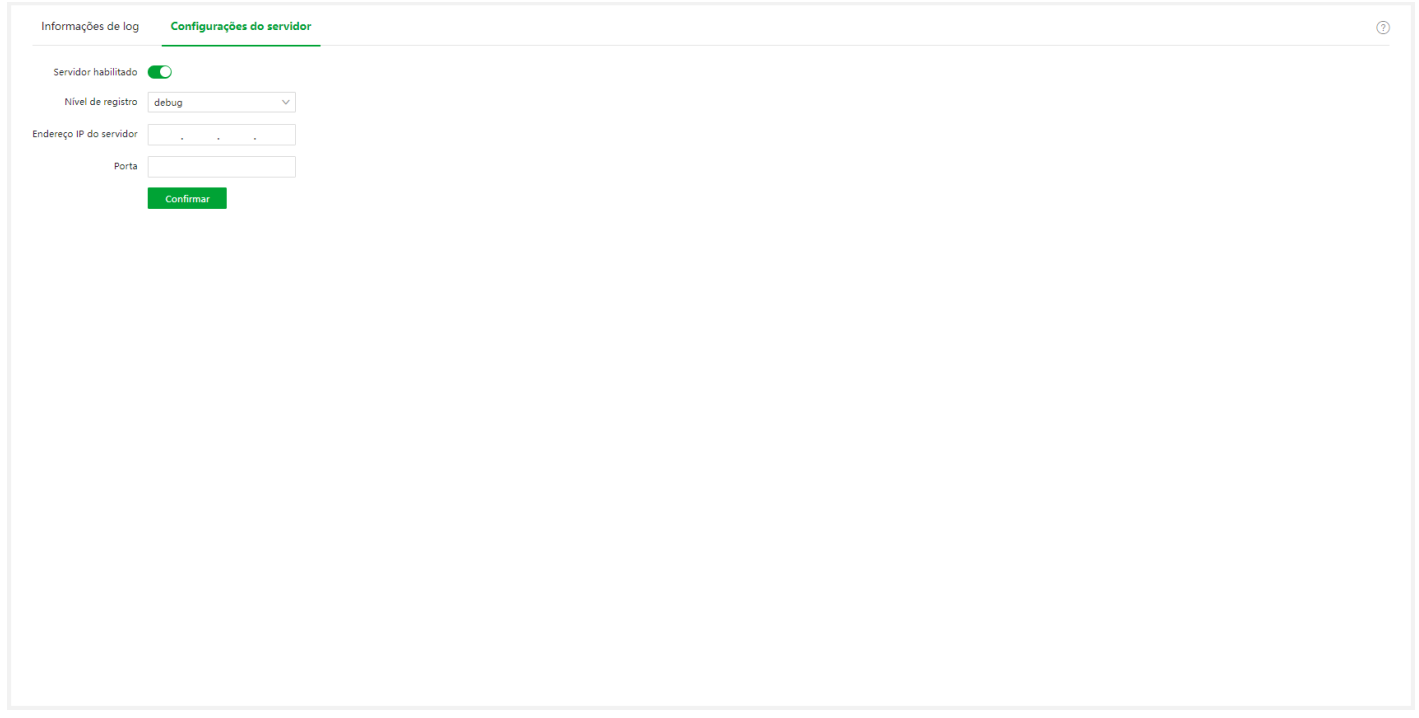

#### Descrição do parâmetro

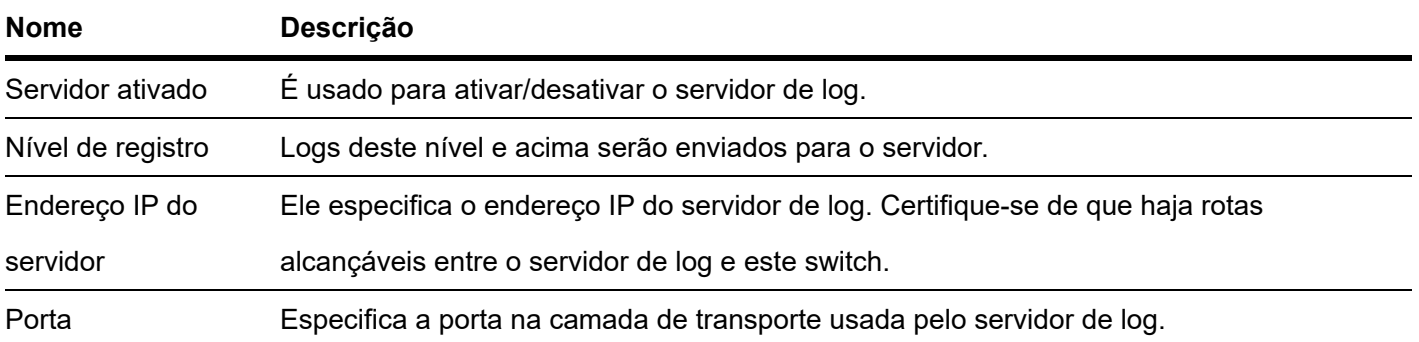

### Diagnóstico

Clique em Configurações do dispositivo > Diagnósticos para entrar na página. sobre isso page , você pode executar o teste Ping/Tracert.

- Ping test : É usado para testar a conexão de rede e a qualidade da conexão.
- Rastreador teste : É usado para testar as rotas dos pacotes do switch para o host de destino.

### Teste de ping

Clique em Configurações do dispositivo > Diagnóstico > Teste de ping para entrar na página. sobre isso página , você pode testar a conexão de rede.

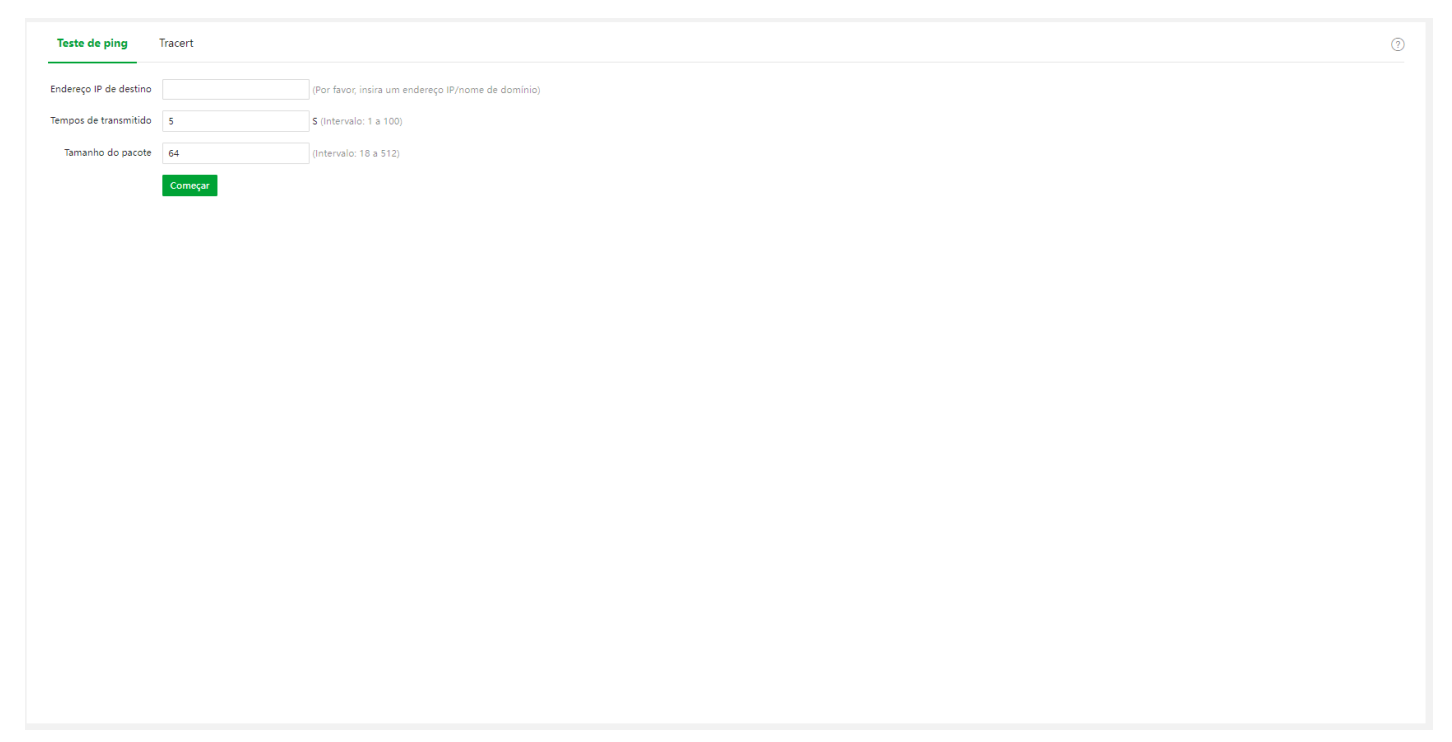

#### Descrição do parâmetro

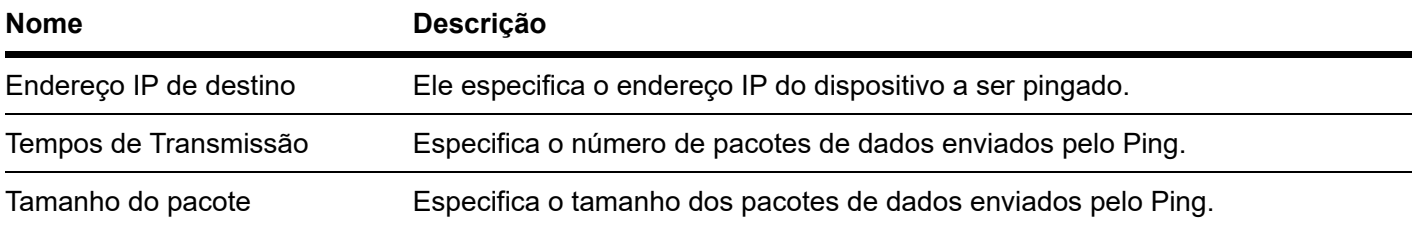

### Teste tracert

Clique em Configurações do dispositivo > Diagnósticos > Tracert para entrar na página. sobre isso page , você pode testar as rotas do pacote desde o switch até o dispositivo de destino .

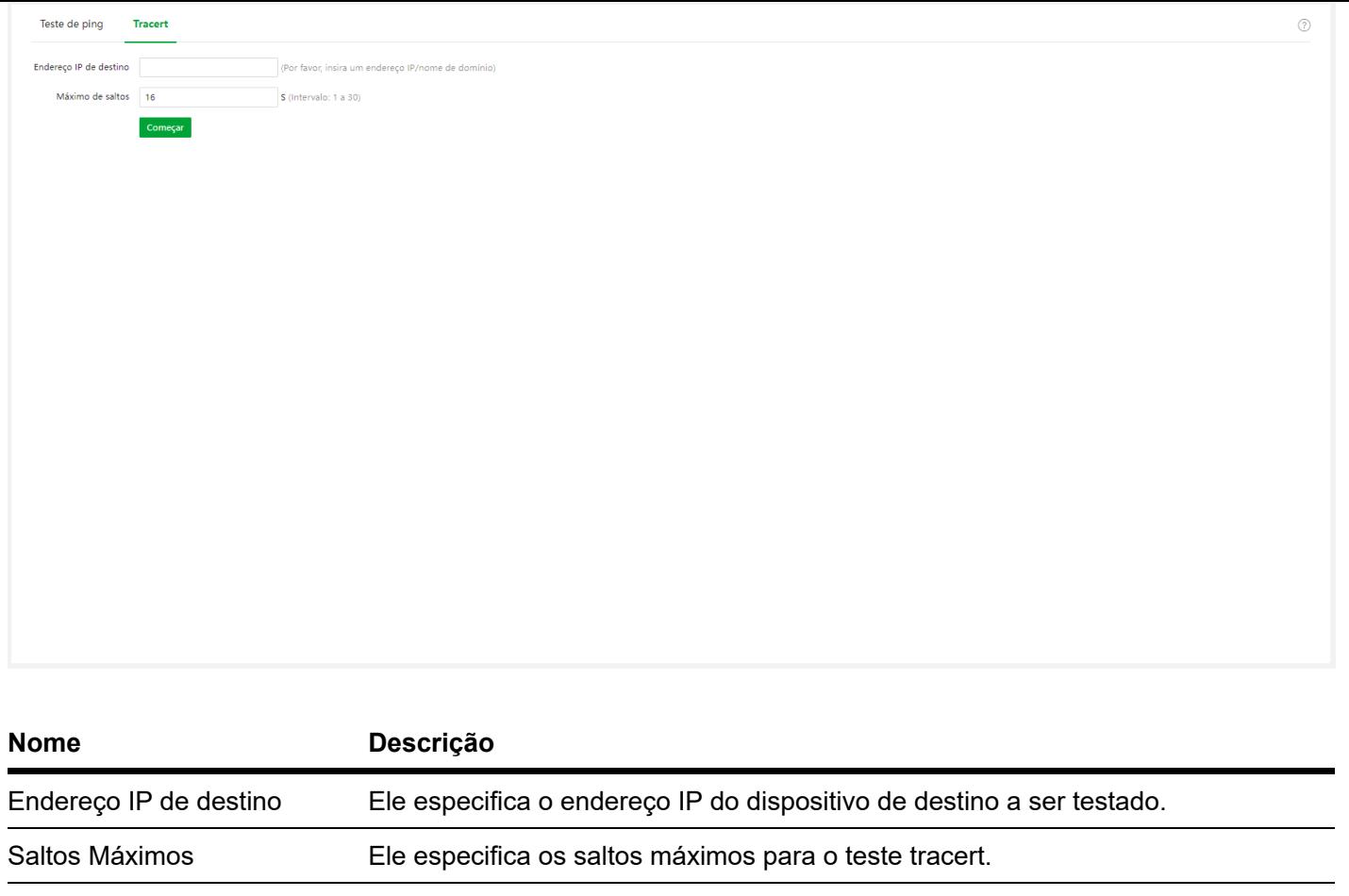

# **Visualização**

Para algumas redes que não precisam acessar a internet (como redes de monitoramento de segurança de médio e grande porte), o gerenciamento de nuvem IMS não está disponível. A função de visualização deste switch fornece gerenciamento central e manutenção para essas redes.

Com a função Visualização, o switch pode gerenciar localmente os dispositivos na rede. Com base em protocolos como LLDP, UPnP e ARP, o sistema pode descobrir automaticamente os dispositivos conectados a este switch (como roteador, switch, câmera IP, AP) e gerar uma topologia de rede, na qual você pode visualizar e configurar o parâmetros básicos desses dispositivos.

### Mapa global

Clique em Visualização > Mapa Global para entrar na página. Nesta página, você pode visualizar e configurar os parâmetros básicos do switch e dos dispositivos conectados a este switch.

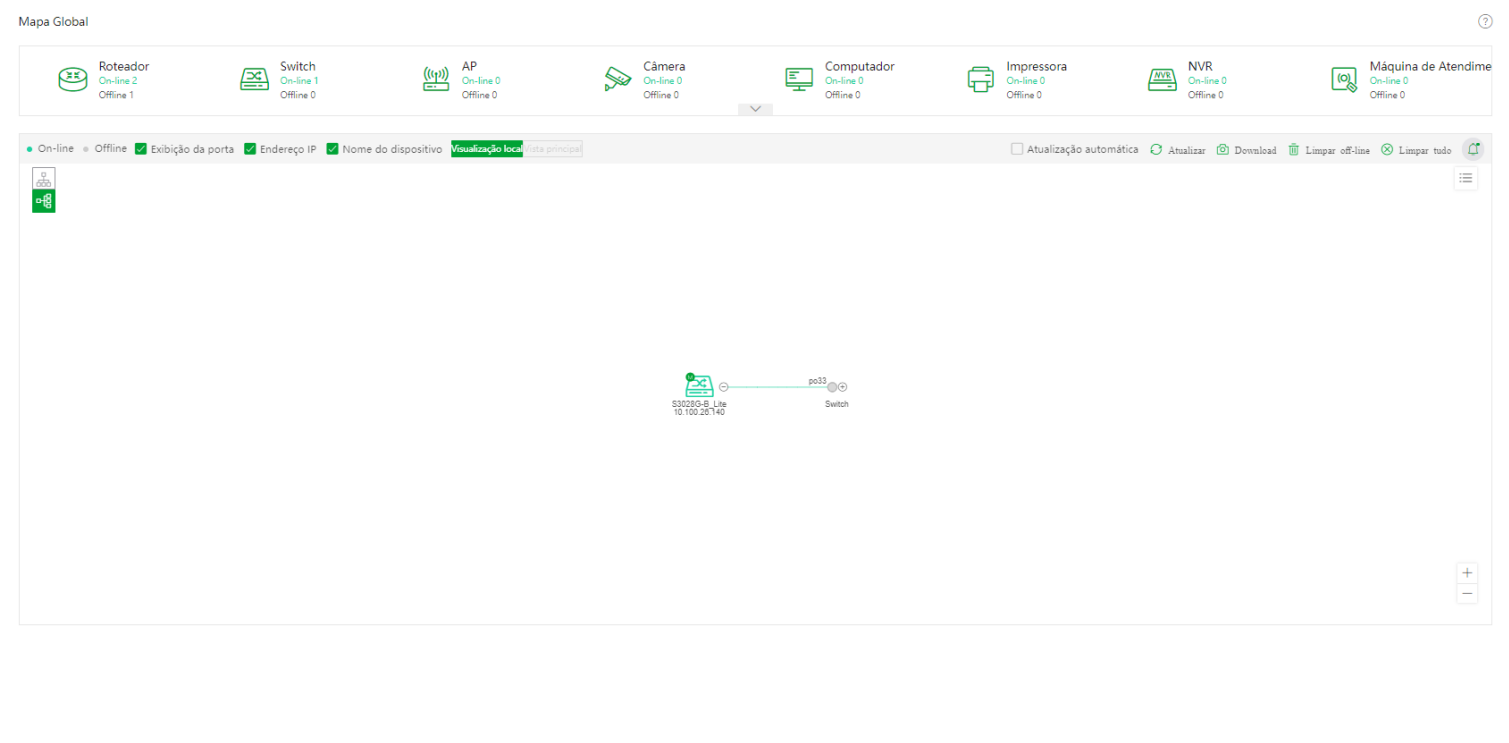

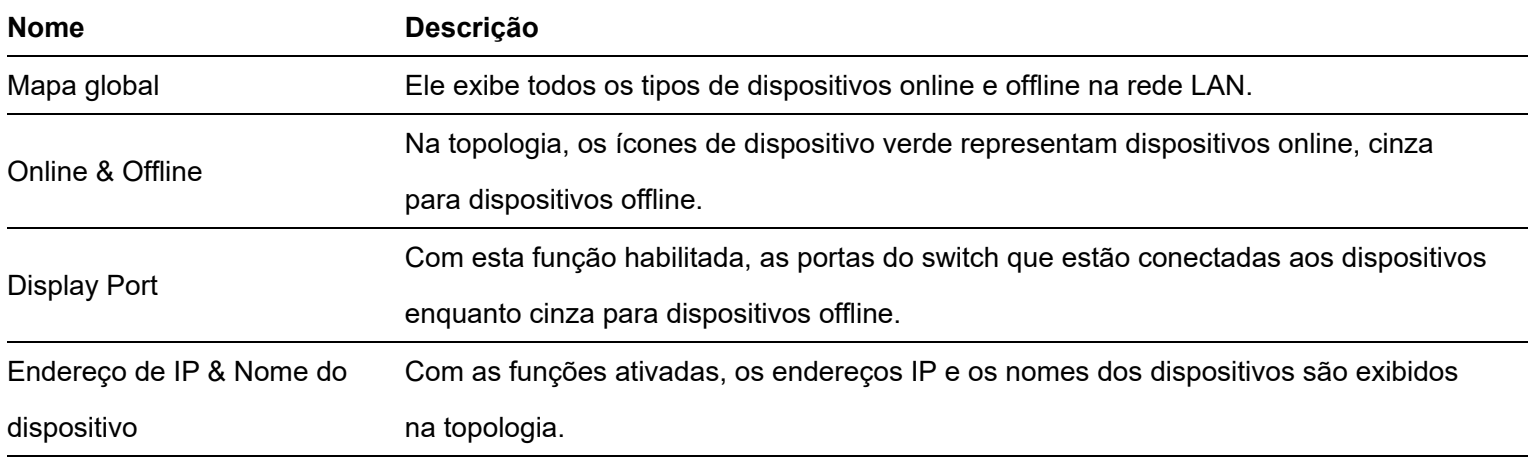

Ele especifica a visão topológica da rede atual.

- Local View: Especifica a topologia com este dispositivo como nó raiz.
- Main View: Especifica a topologia com o dispositivo principal como nó raiz.  $\bullet$

Visualização Local/Visualização Principal

#### **Dica**

,

- Quando houver apenas um dispositivo principal que não seja este dispositivo na topologia, você pode alternar para a exibição principal.
- O dispositivo principal é o principal dispositivo de comutação da rede. Você pode personalizá-lo.
- Pesquisar um dispositivo

Se você deseja pesquisar um dispositivo, clique. Em seguida, você pode pesquisar o dispositivo filtrando o tipo de dispositivo ou inserindo diretamente o nome do dispositivo/endereço IP/endereço MAC na barra de pesquisa. Clique no ícone do dispositivo e você será direcionado para a localização deste dispositivo na topologia de rede.

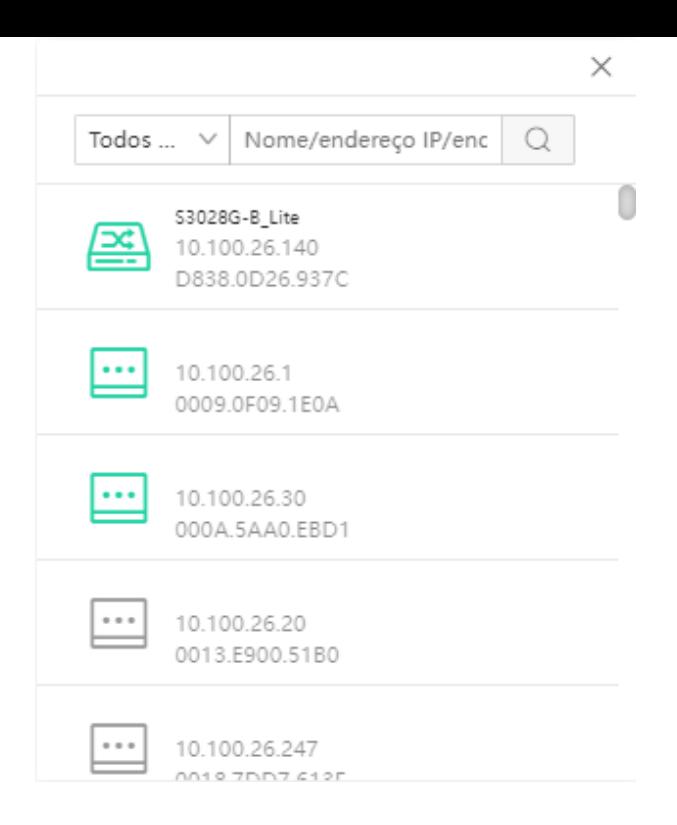

Ver e modificar parâmetros

Você pode visualizar e modificar os parâmetros deste switch clicando no ícone deste switch.

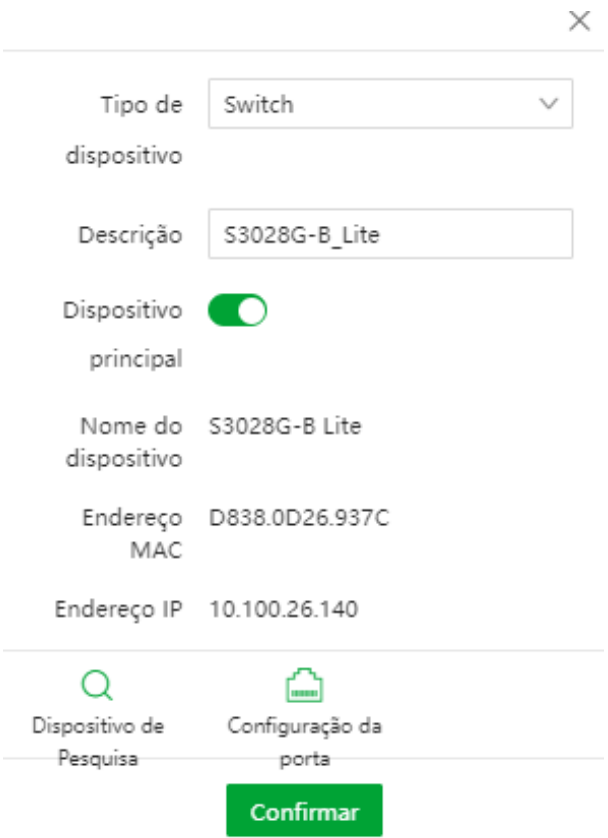

: É usado para atualizar a topologia da rede.

 : É usado para habilitar/desabilitar cada porta. Г.

Você pode visualizar e modificar os parâmetros de outros dispositivos clicando no ícone do dispositivo.

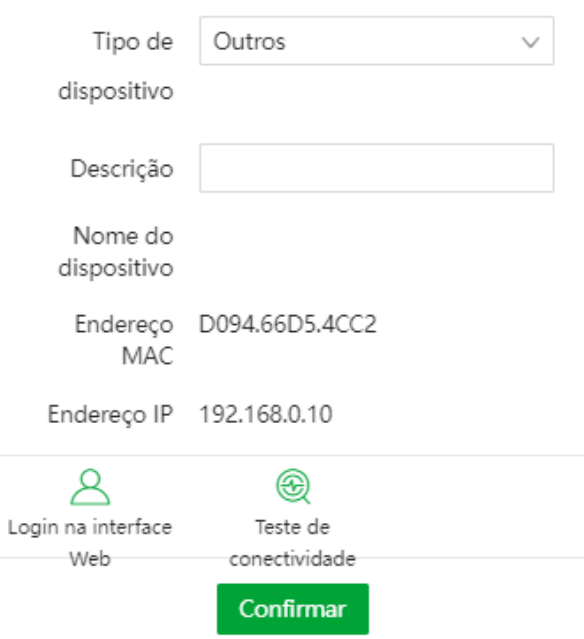

: Ele é usado para entrar na IU da web do dispositivo..

 : É usado para testar a conectividade do dispositivo. ⊛

# **Lista de dispositivos**

Clique em **Visualização > Lista de dispositivos** para entrar na página. Nesta página, você pode visualizar e modificar as informações básicas de todos os dispositivos.

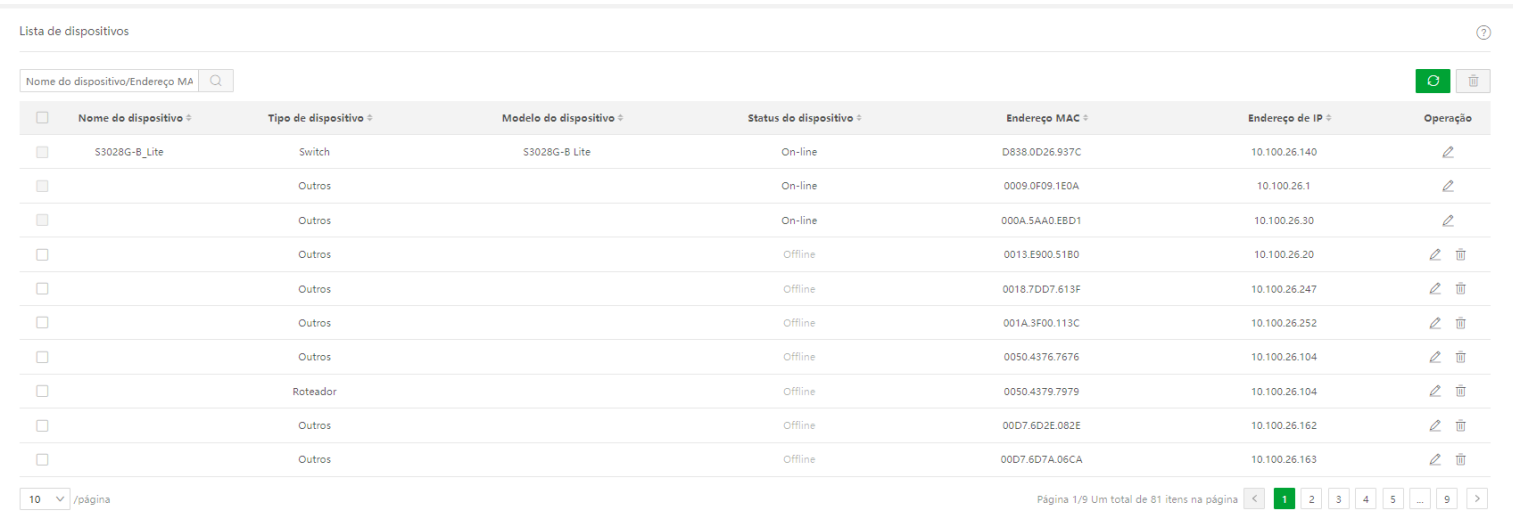

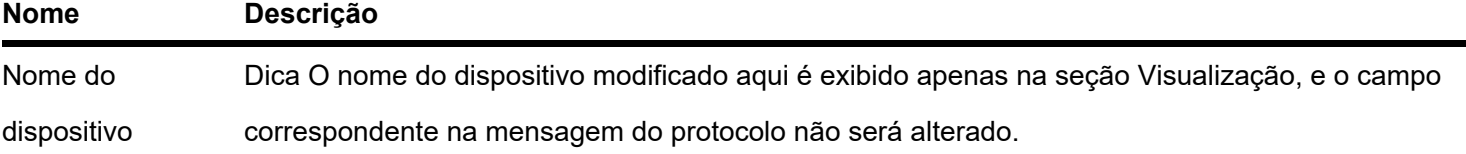

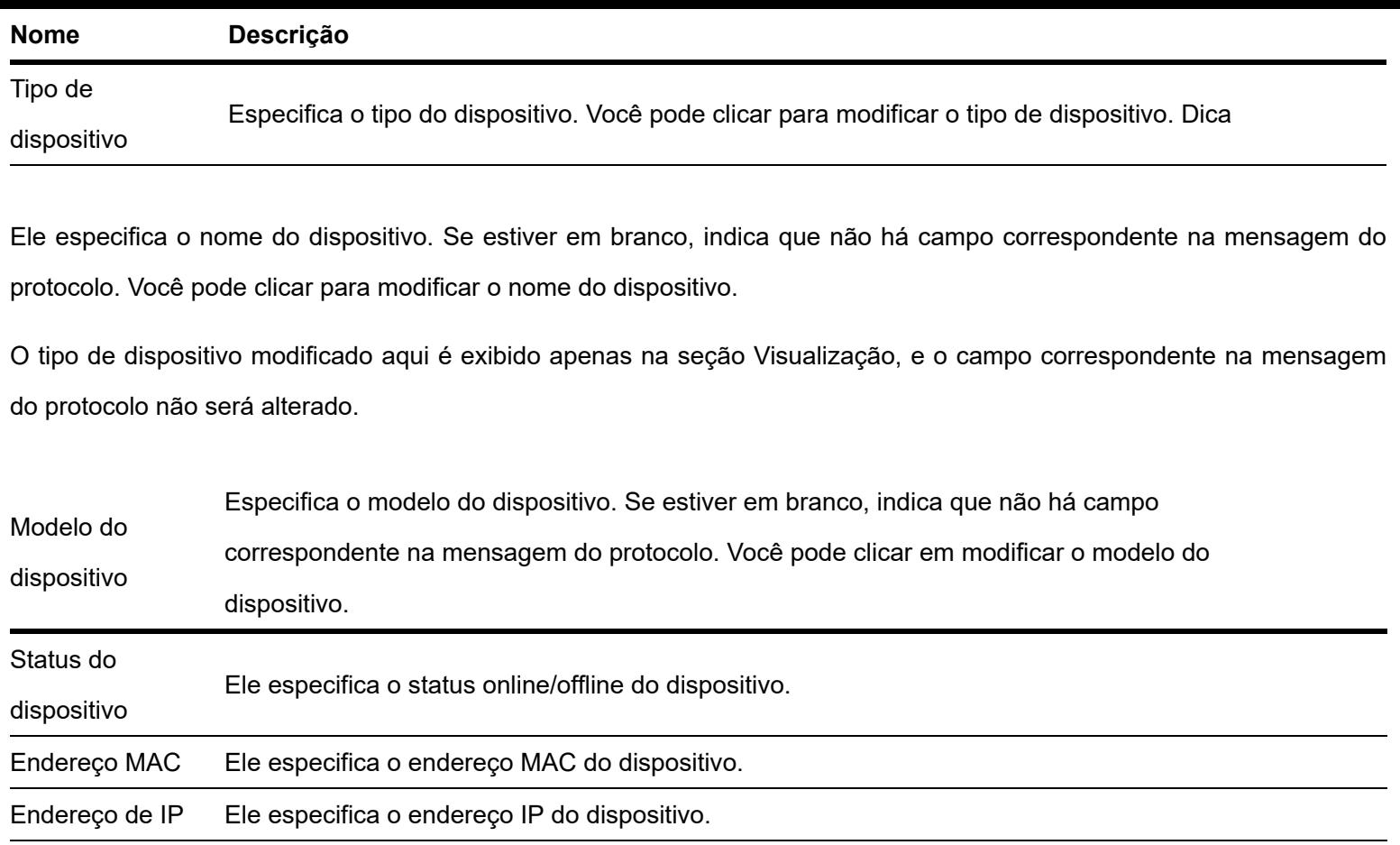

# **TERMO DE GARANTIA**

Para a sua comodidade, preencha os dados abaixo, pois, somente com a apresentação deste em conjunto com a nota fiscal de compra do produto, você poderá utilizar os benefícios que lhe são assegurados.

**Nome do cliente:**

**Assinatura do cliente:**

**Nº da nota fiscal:**

**Data da compra:**

**Modelo:**

**Nº de série:**

#### **Revendedor:**

Fica expresso que esta garantia contratual é conferida mediante as seguintes condições:

1. Todas as partes, peças e componentes do produto são garantidos contra eventuais defeitos de fabricação, que porventura venham a apresentar, pelo prazo de 3 (três) anos da data de compra – sendo 90 (noventa) dias de garantia legal e 33 (triste e três) meses de garantia contratual –, contado a partir da data de entrega do produto ao Senhor Consumidor, conforme consta na nota fiscal de compra do produto, que é parte integrante deste Termo em todo o território nacional. Esta garantia contratual compreende a troca gratuita de partes, peças e componentes que apresentarem defeito de fabricação, incluindo a mão de obra utilizada nesse reparo. Caso não seja constatado defeito de fabricação, e sim defeito(s) proveniente(s) de uso inadequado, o Senhor Consumidor arcará com essas despesas.

2. A instalação do produto deve ser feita de acordo com o Manual do Produto e/ou Guia de Instalação. Caso seu produto necessite a instalação e configuração por um técnico capacitado, procure um profissional idôneo e especializado, sendo que os custos desses serviços não estão inclusos no valor do produto.

3. Na eventualidade de o Senhor Consumidor solicitar atendimento domiciliar, deverá encaminhar-se ao Serviço Autorizado mais próximo para consulta da taxa de visita técnica. Caso seja constatada a necessidade da retirada do produto, as despesas decorrentes de transporte e segurança de ida e volta do produto ficam sob a responsabilidade do Senhor Consumidor.

4. Na eventualidade de o Senhor Consumidor solicitar atendimento domiciliar, deverá encaminhar-se ao Serviço Autorizado mais próximo para consulta da taxa de visita técnica. Caso seja constatada a necessidade da retirada do produto, as despesas decorrentes, como as de transporte e segurança de ida e volta do produto, ficam sob a responsabilidade do Senhor Consumidor.

5. A garantia perderá totalmente sua validade na ocorrência de quaisquer das hipóteses a seguir: a) se o vício não for de fabricação, mas sim causado pelo Senhor Consumidor ou por terceiros estranhos ao fabricante; b) se os danos ao produto forem oriundos de acidentes, sinistros, agentes da natureza (raios, inundações, desabamentos, etc.), umidade, tensão na rede elétrica (sobretensão provocada por acidentes ou flutuações excessivas na rede), instalação/uso em desacordo com

o manual do usuário ou decorrentes do desgaste natural das partes, peças e componentes; c) se o produto tiver sofrido influência de natureza química, eletromagnética, elétrica ou animal (insetos, etc.); d) se o número de série do produto tiver sido adulterado ou rasurado; e) se o aparelho tiver sido violado.

6. Esta garantia não cobre perda de dados, portanto, recomenda-se, se for o caso do produto, que o Consumidor faça uma cópia de segurança regularmente dos dados que constam no produto.

7. A Intelbras não se responsabiliza pela instalação deste produto, e também por eventuais tentativas de fraudes e/ou sabotagens em seus produtos. Mantenha as atualizações do software e aplicativos utilizados em dia, se for o caso, assim como as proteções de rede necessárias para proteção contra invasões (hackers). O equipamento é garantido contra vícios dentro das suas condições normais de uso, sendo importante que se tenha ciência de que, por ser um equipamento eletrônico, não está livre de fraudes e burlas que possam interferir no seu correto funcionamento.

A garantia contratual deste termo é complementar à legal, portanto, a Intelbras S/A reserva-se o direito de alterar as características gerais, técnicas e estéticas de seus produtos sem aviso prévio.

Sendo estas as condições deste Termo de Garantia complementar, a Intelbras S/A se reserva o direito de alterar as características gerais, técnicas e estéticas de seus produtos sem aviso prévio.

Todas as imagens deste manual são ilustrativas.

Produto beneficiado pela Legislação de Informática.

# intelbras

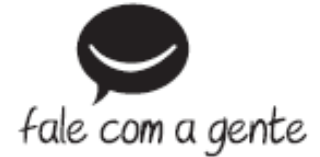

**Suporte a clientes:** (48) 2106 0006 **Fórum:** [forum.intelbras.com.br \(http://forum.intelbras.com.br\)](http://forum.intelbras.com.br/) **Suporte via chat:** [intelbras.com/suporte-tecnico \(http://www.intelbras.com/suporte-tecnico\)](http://www.intelbras.com/suporte-tecnico) **Suporte via e-mail**: suporte@intelbras.com.br **SAC:** 0800 7042767 **Onde comprar? Quem instala?:** 0800 7245115 Intelbras S/A – Indústria de Telecomunicação Eletrônica Brasileira Rodovia SC 281, km 4,5 – Sertão do Maruim – São José/SC - 88122-001 CNPJ 82.901.000/0014-41 - [www.intelbras.com.br \(http://www.intelbras.com.br\)](http://www.intelbras.com.br/) Indústria Brasileira